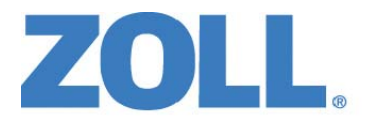

# Propaq® MD Bedienerhandbuch

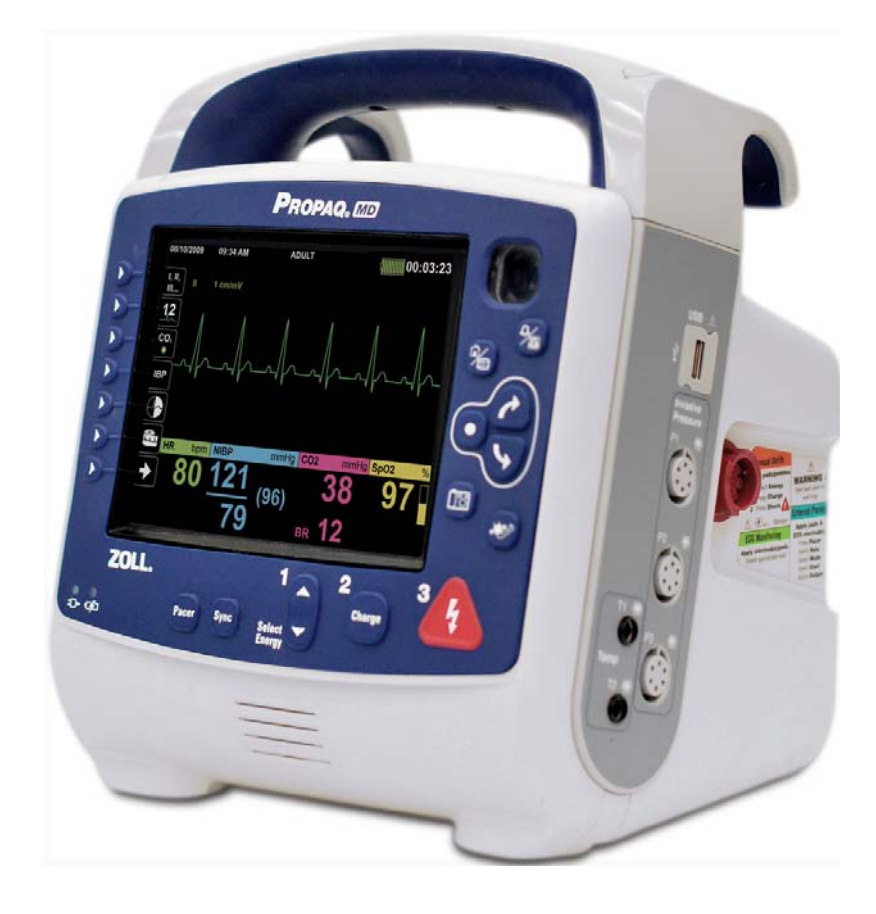

Die Drucklegung dieses Bedienerhandbuch für die ZOLL Propaq MD (Revision A) erfolgte im August 2011.

Wenn dieses Datum mehr als drei Jahre zurückliegt, fragen Sie bei ZOLL Medical Corporation an, ob weitere aktualisierte Produktinformationen zur Verfügung stehen.

Copyright © 2011 ZOLL Medical Corporation. Alle Rechte vorbehalten. Pedi-padz*,* Rectilinear Biphasic statpadz, SurePower und ZOLL sind eingetragene Marken der ZOLL Medical Corporation. Alle sonstigen Marken sind das Eigentum ihrer jeweiligen Inhaber.

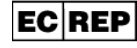

ZOLL International Holding B.V. Newtonweg 18 6662 PV ELST Niederlande Tel.: +31 (0) 481 366410 Fax: +31 (0) 481 366411

# Inhaltsverzeichnis

#### Kapitel 1 Allgemeine Hinweise

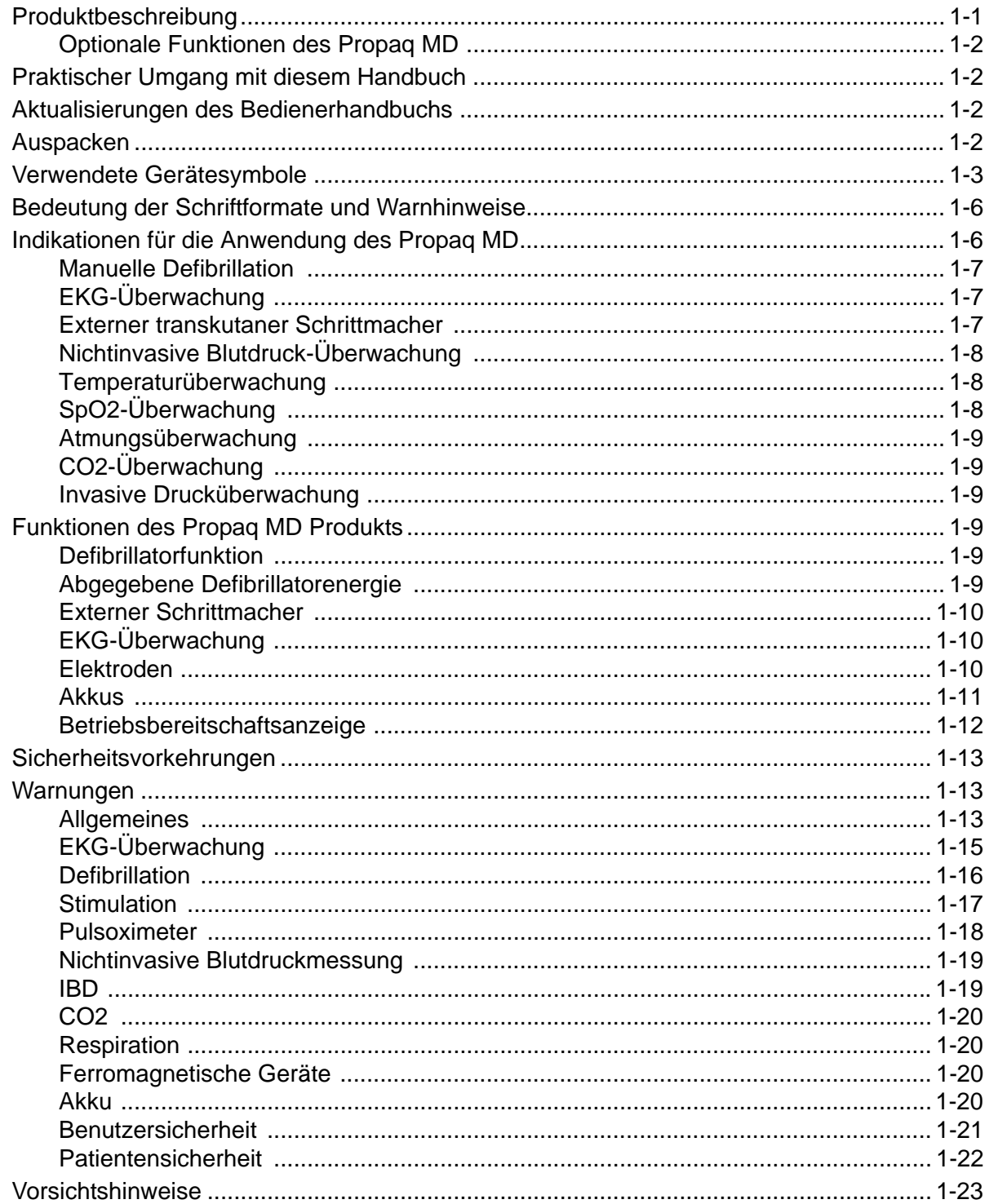

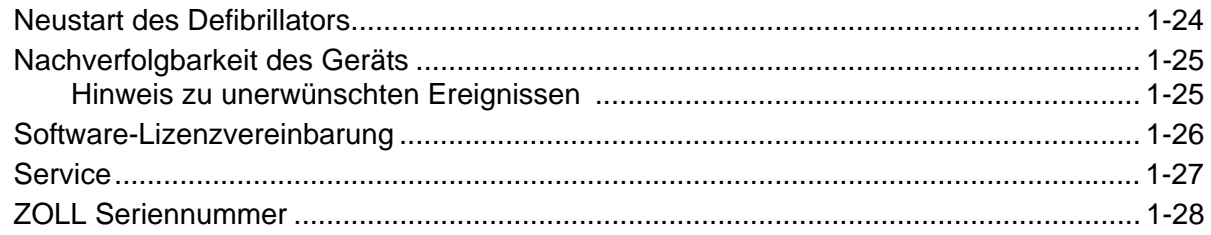

## Kapitel 2 Produktübersicht

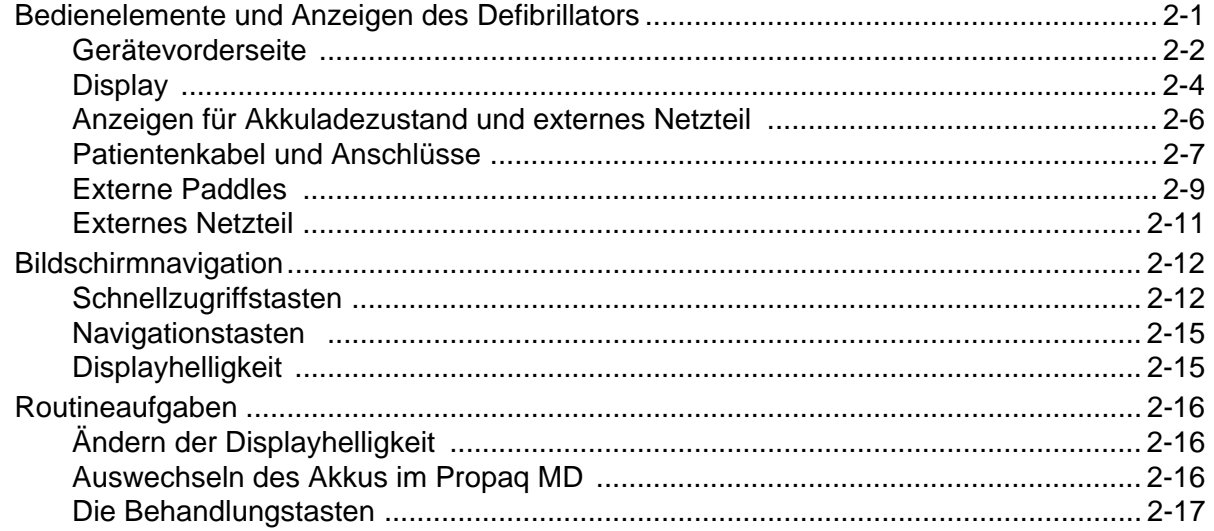

## Kapitel 3 Überwachungsübersicht

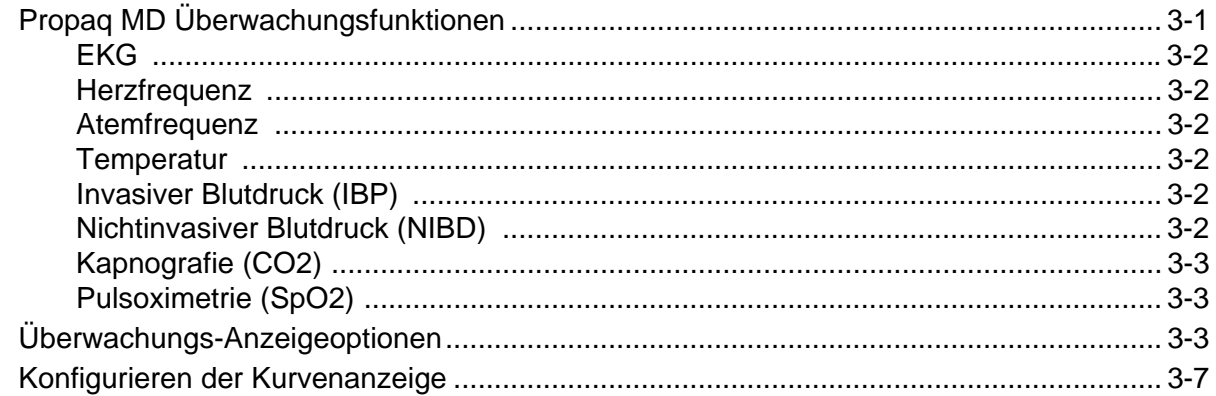

## Kapitel 4 Trends

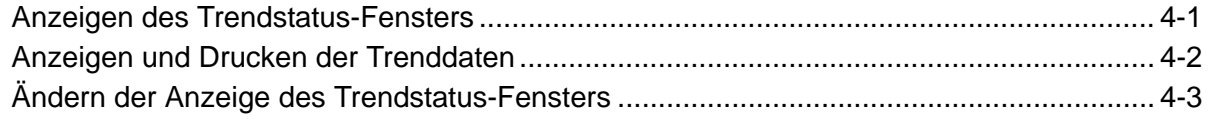

## Kapitel 5 Alarme

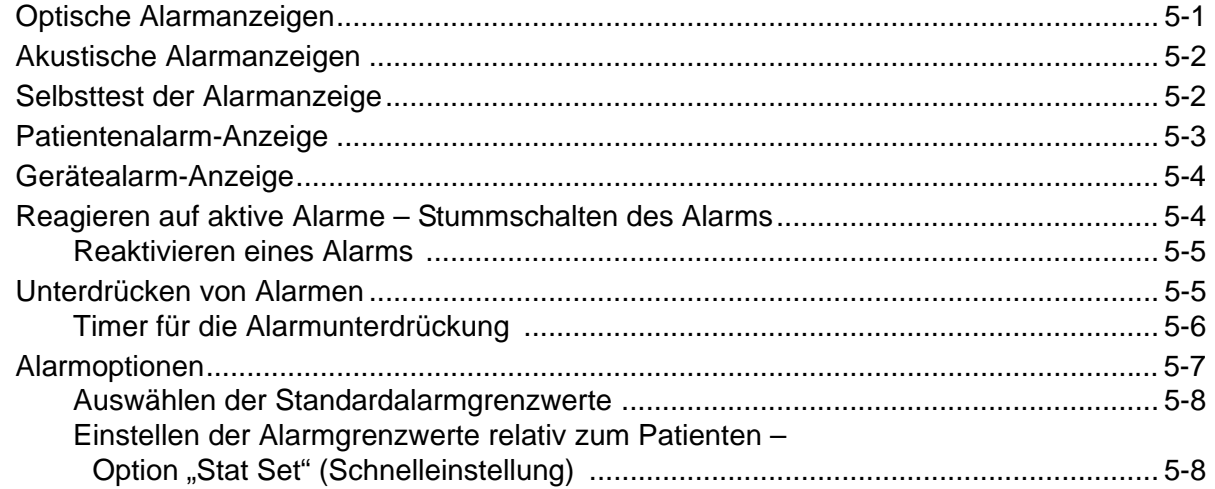

## Kapitel 6 EKG-Überwachung

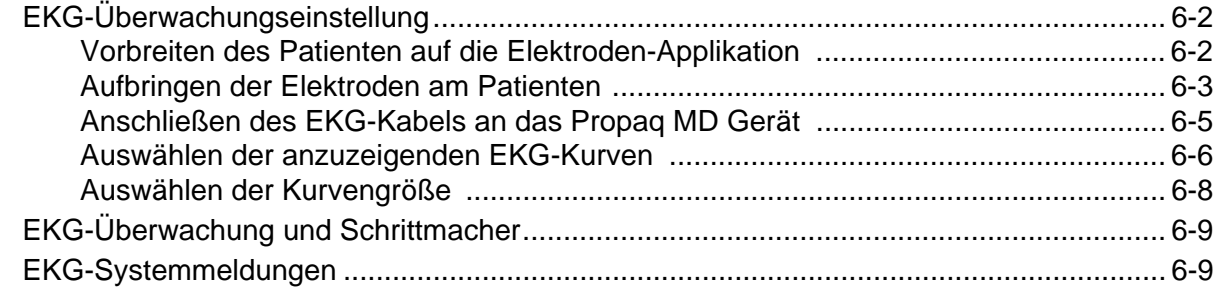

## Kapitel 7 Überwachung von Atmung (Resp) und Herzfrequenz (HR)

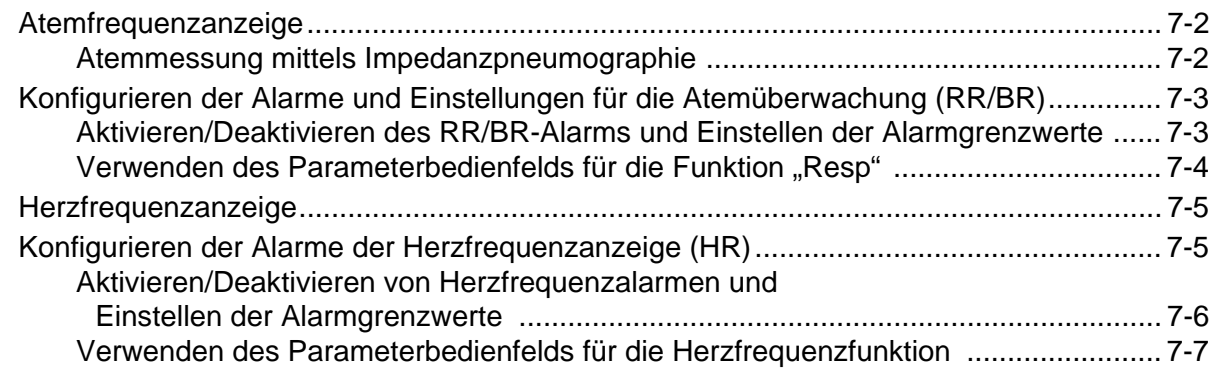

## Kapitel 8 Nichtinvasive Blutdruck-Überwachung (NIBD)

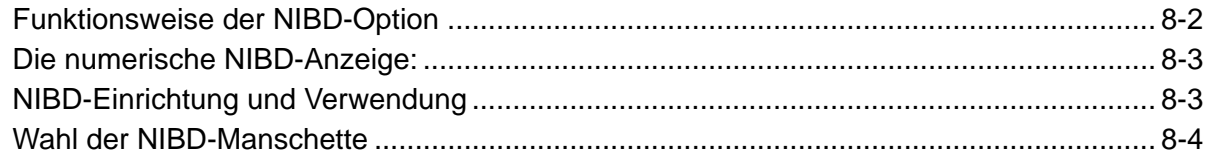

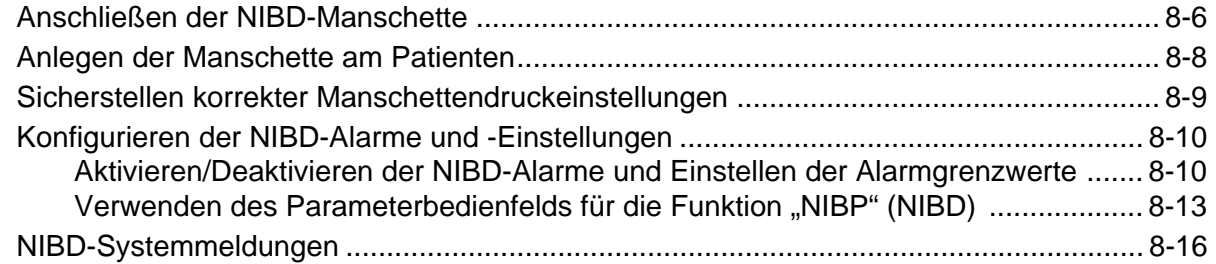

# Kapitel 9 Pulsoximetrie-Überwachung (SpO2)

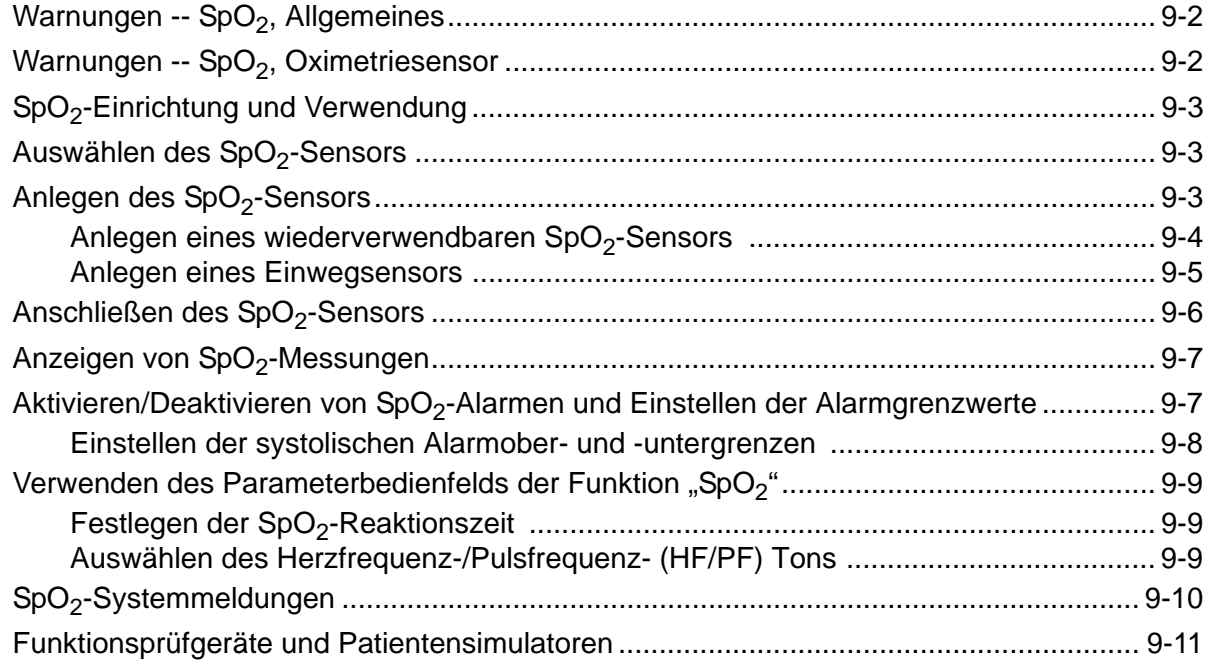

# Kapitel 10 CO2-Überwachung

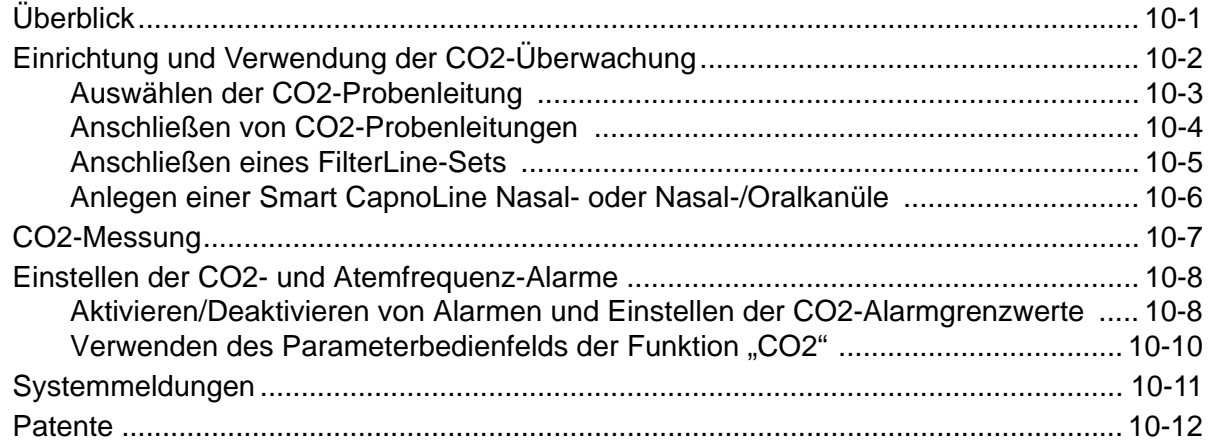

## Kapitel 11 Invasive Drucküberwachung (IBP)

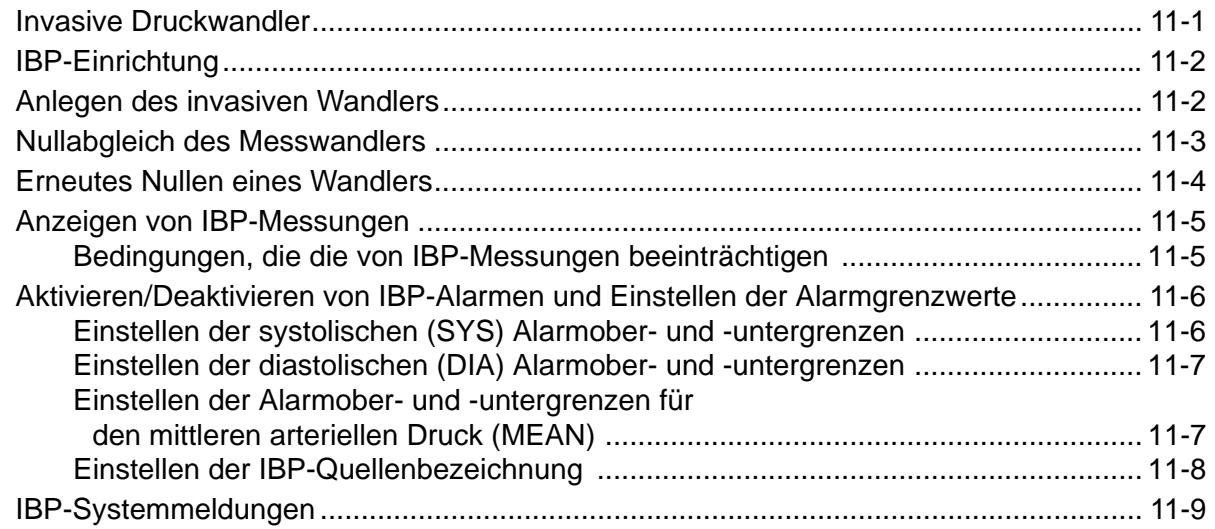

## Kapitel 12 Temperaturüberwachung

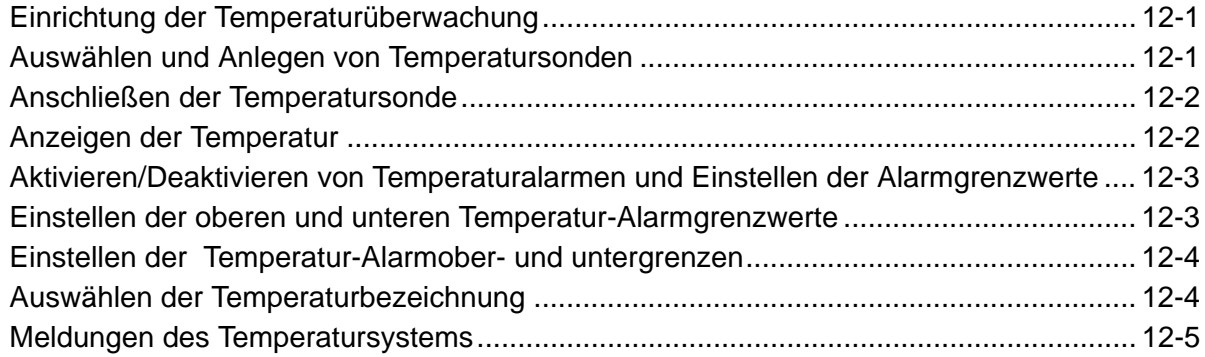

## Kapitel 13 12-Kanal-EKG-Überwachung

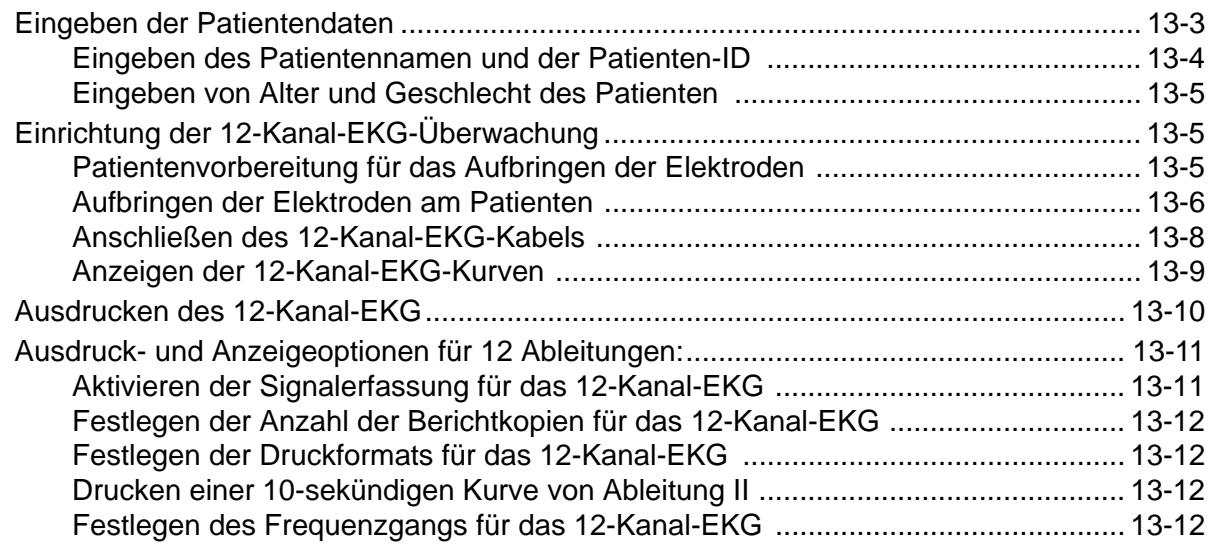

## Kapitel 14 Manuelle Defibrillation

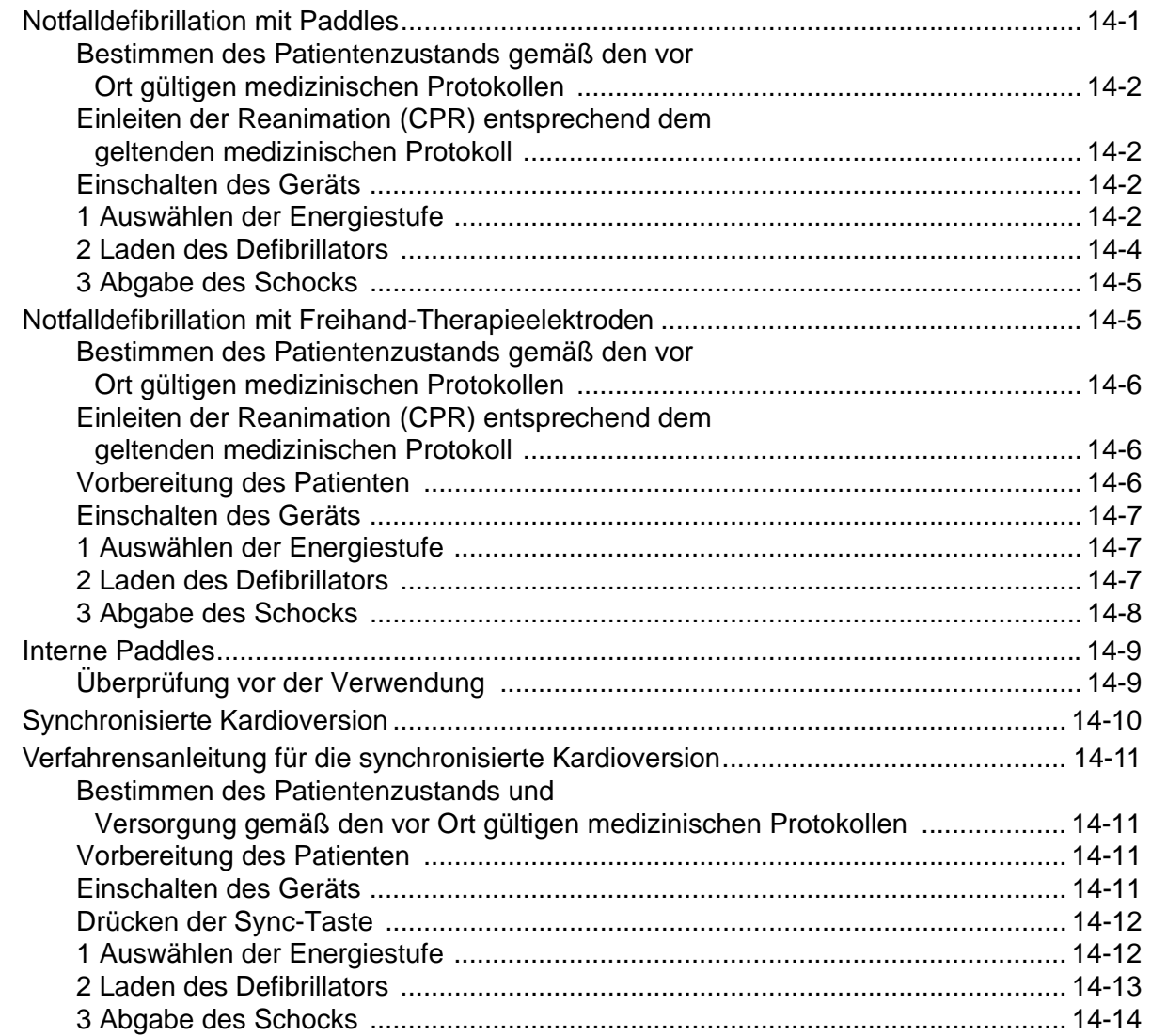

## Kapitel 15 Externe Stimulation

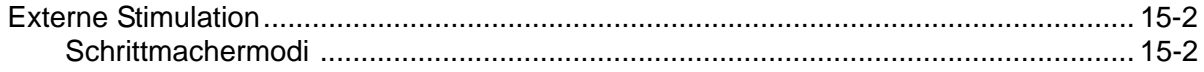

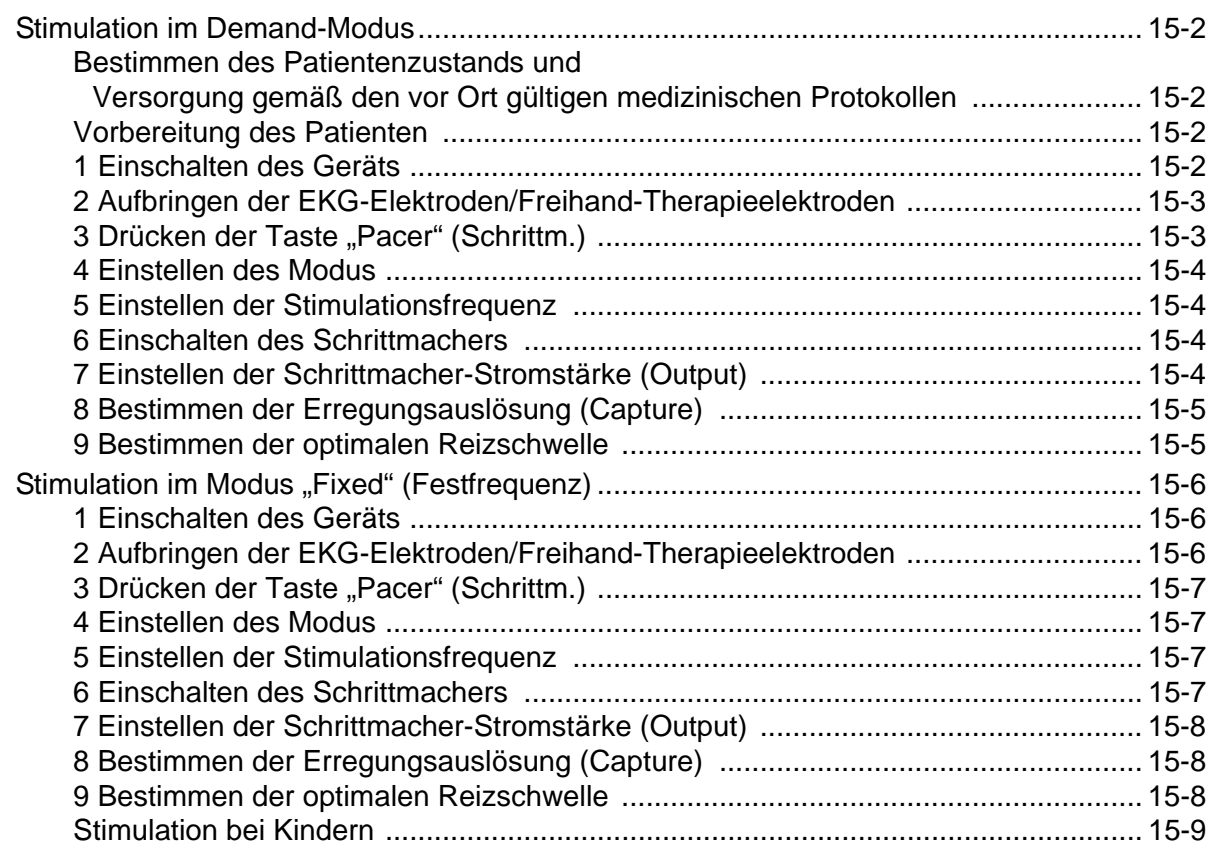

# Kapitel 16 Patientendaten

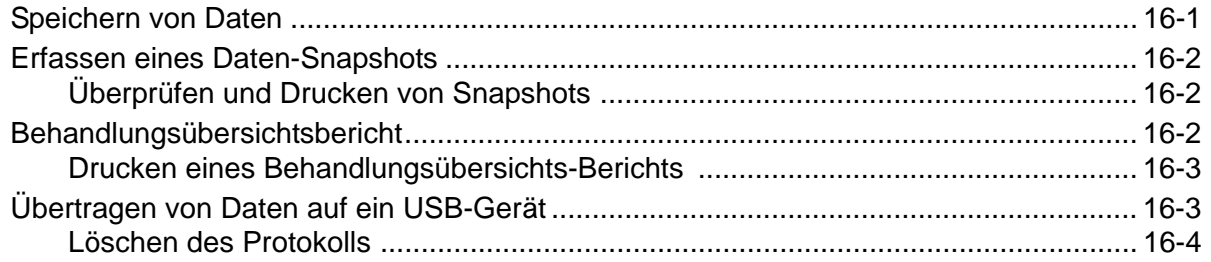

## Kapitel 17 Drucken

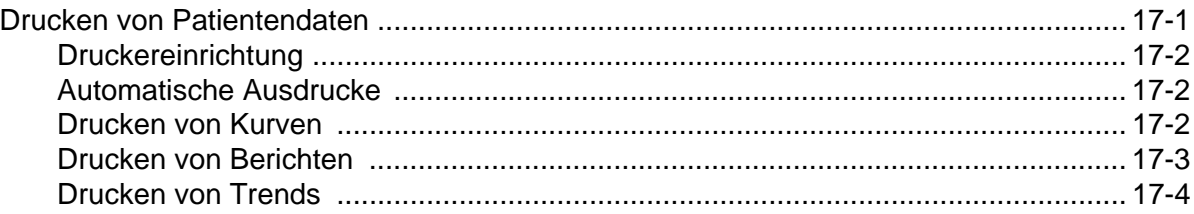

## Kapitel 18 Wartung

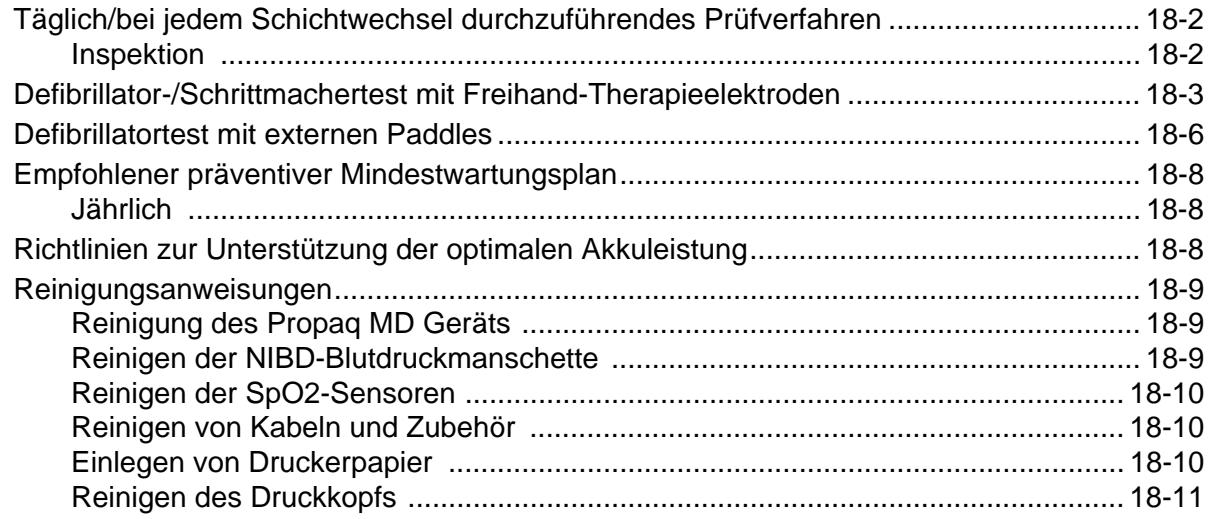

## Anhang A Technische Daten

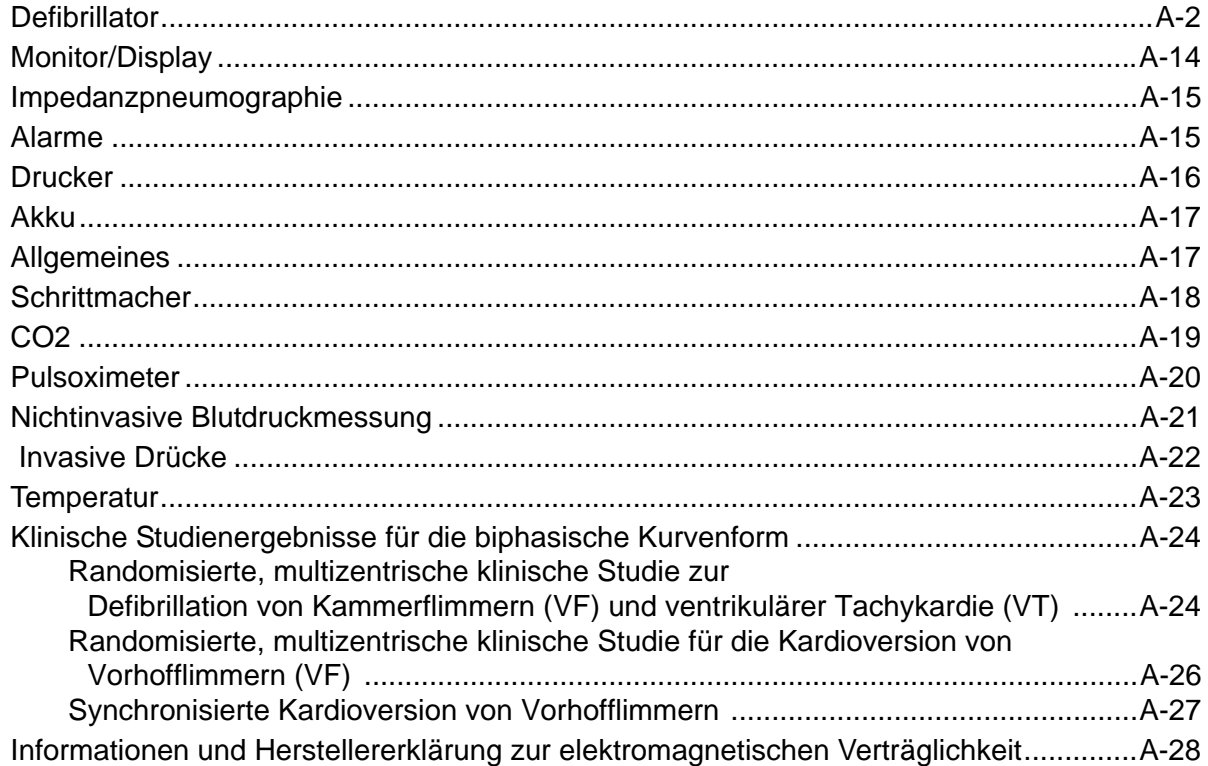

Anhang B Zubehör

# Kapitel 1 Allgemeine Hinweise

## Produktbeschreibung

Das ZOLL® Propaq® MD Gerät ist ein anwenderfreundlicher, tragbarer Defibrillator, der neben Defibrillation und externer Stimulation die Überwachung der folgenden Parameter ermöglicht: EKG, Pulsoximetrie, nicht invasiver Blutdruck, IBP, CO2, Temperatur und Atmung. Das Gerät wurde für verschiedenste Reanimationsbedingungen entwickelt. Durch das robuste, kompakte und leichte Design ist es ideal für Transportsituationen geeignet. Das Gerät wird mit einem externen Netzteil oder mit einem leicht austauschbaren Akku betrieben, der schnell im Gerät aufgeladen werden kann, wenn dieses am Netz angeschlossen ist. Der Akku des Geräts kann außerdem mit der Akkuladestation ZOLL *SurePower™* geladen und getestet werden.

**Anmerkung:** Der Propaq MD verfügt neben Defibrillations- und Stimulationsfunktionen auch über Überwachungsfunktionen, von denen einige optional sind. Eine komplette Liste der Optionen finden Sie in Abb. 1-1. Optionale Funktionen werden in diesem Handbuch als optional bezeichnet.

Das Gerät zeigt die Zahlenwerte und Kurven auf einem farbigen LCD-Display an, das aus der Entfernung als auch aus unterschiedlichsten Blickwinkeln gut erkennbar ist. EKG-, Plethysmographie- und Atmungskurven können gleichzeitig angezeigt werden, um alle Patientenüberwachungsdaten problemlos auf einen Blick zu erkennen. Der Bildschirm ist konfigurierbar. Sie können ein visuelles Layout wählen, das Ihren Überwachungsanforderungen am besten gerecht wird. Das Propaq MD ist mit einem transkutanen Schrittmacher ausgestattet, der aus einem Impulsgenerator und einer Elektronik für die EKG-Messung besteht. Diese Option unterstützt das nichtinvasive Pacing von Erwachsenen, Jugendlichen, Kindern und Säuglingen im Festfrequenz- als auch Demand-Modus.

Das Propaq MD verfügt über ein System zur Erfassung und Überprüfung von Patientendaten, mit dem Sie Patientendaten anzeigen, speichern und übertragen können. Über den Drucker und USB-Anschluss, mit dem das Propaq MD Gerät ausgestattet ist, können Sie die Daten drucken und auf einen PC übertragen.

#### Optionale Funktionen des Propaq MD

Das Propaq MD Gerät verfügt über die folgenden optionalen Funktionen.

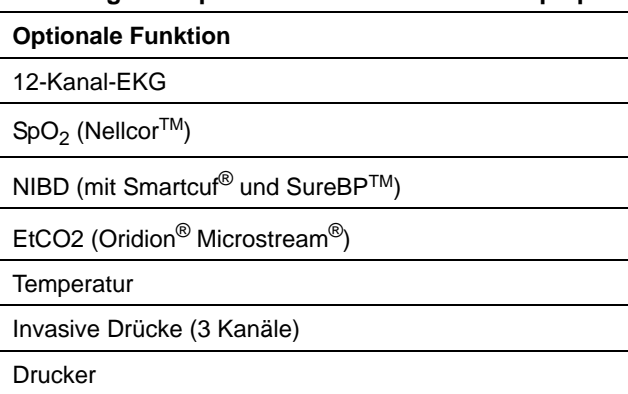

#### **Abbildung 1-1 Optionale Funktionen des Propaq MD**

## Praktischer Umgang mit diesem Handbuch

Das Propaq MD Bedienerhandbuch enthält Informationen für die sichere und effiziente Verwendung und Pflege des Propaq MD Produkts. Es ist wichtig, dass alle Gerätebenutzer sämtliche im Handbuch enthaltenen Informationen lesen und verstehen.

Bitte lesen Sie die Abschnitte zu den Sicherheitsvorkehrungen und Warnhinweisen.

Die Verfahren für die tägliche Prüfung und die Pflege des Geräts sind in Kapitel 18, "Wartung" beschrieben.

## Aktualisierungen des Bedienerhandbuchs

Das Ausgabe- oder Revisionsdatum für dieses Handbuch wird auf der Vorderseite angegeben. Wenn dieses Datum mehr als drei Jahre zurückliegt, fragen Sie bei ZOLL Medical Corporation an, ob weitere aktualisierte Produktinformationen zur Verfügung stehen.

Alle Benutzer müssen jede Aktualisierung sorgfältig durchlesen, um sich auf den jeweils neuesten Stand im Umgang mit dem Gerät und seinem Zubehör zu bringen, und die Aktualisierung anschließend in den jeweiligen Abschnitt des Handbuchs einfügen, damit sie später als Referenzmaterial verfügbar ist.

Die Produktdokumentation steht auf der ZOLL Website unter www.zoll.com zur Verfügung. Wählen Sie im Menü "Products" (Produkte) die Option "Product Manuals" (Produkthandbücher).

## Auspacken

Untersuchen Sie alle Packkartons und -behälter auf Beschädigungen. Bewahren Sie beschädigtes Verpackungs- und Polstermaterial auf, bis die darin transportierten Teile auf Vollständigkeit und das Gerät auf seine mechanische und elektrische Unversehrtheit überprüft wurden. Falls Komponenten fehlen oder beschädigt sind bzw. falls der Defibrillator den elektrischen Selbsttest nicht besteht, wenden sich Kunden in den USA bitte an den technischen Kundendienst von ZOLL. Kunden außerhalb der USA sollten sich mit dem nächsten autorisierten Vertreter von ZOLL in Verbindung setzen. Bei beschädigter Transportverpackung müssen Sie auch das Transportunternehmen benachrichtigen.

# Verwendete Gerätesymbole

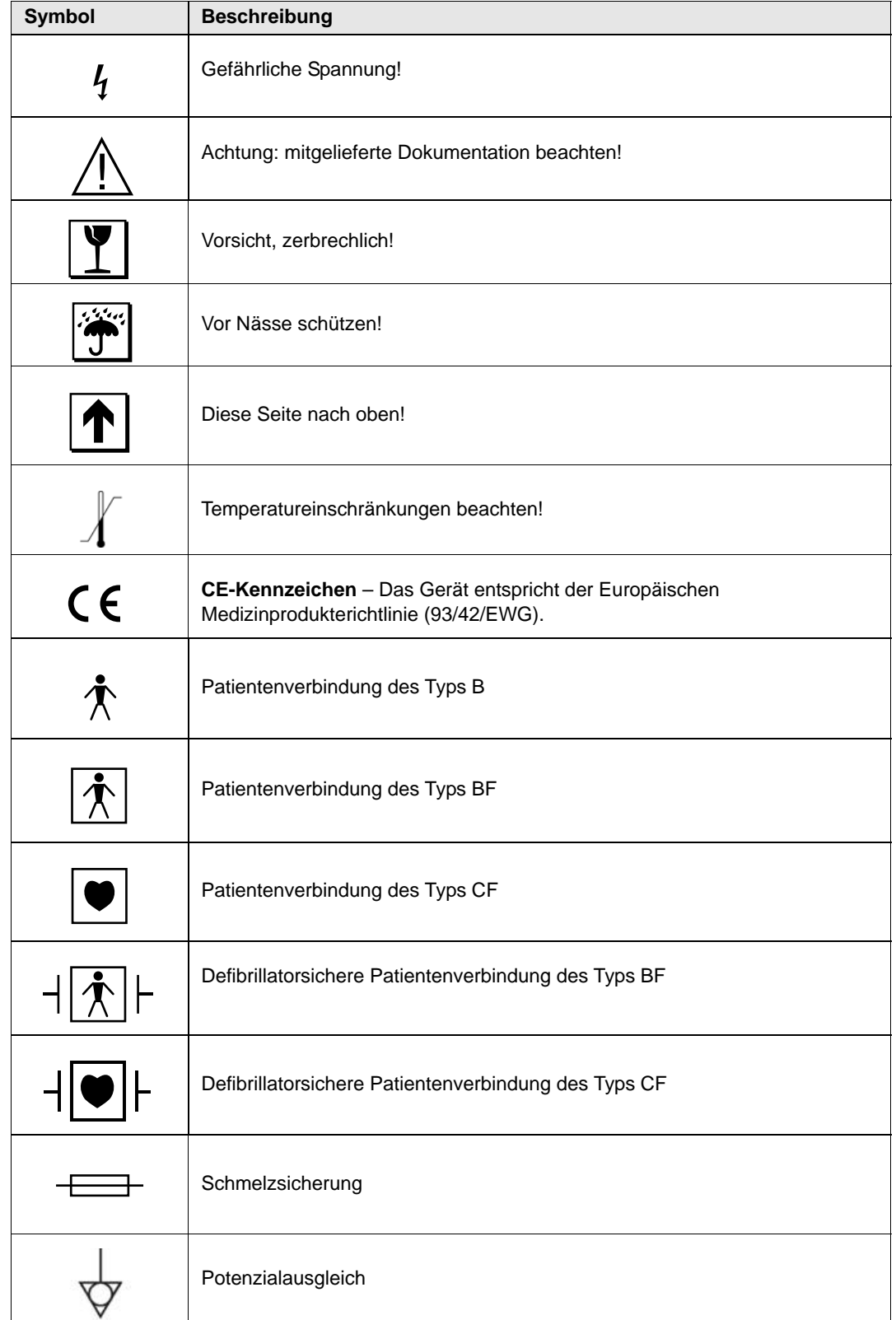

In diesem Handbuch und auf dem Gerät können die folgenden Symbole erscheinen:

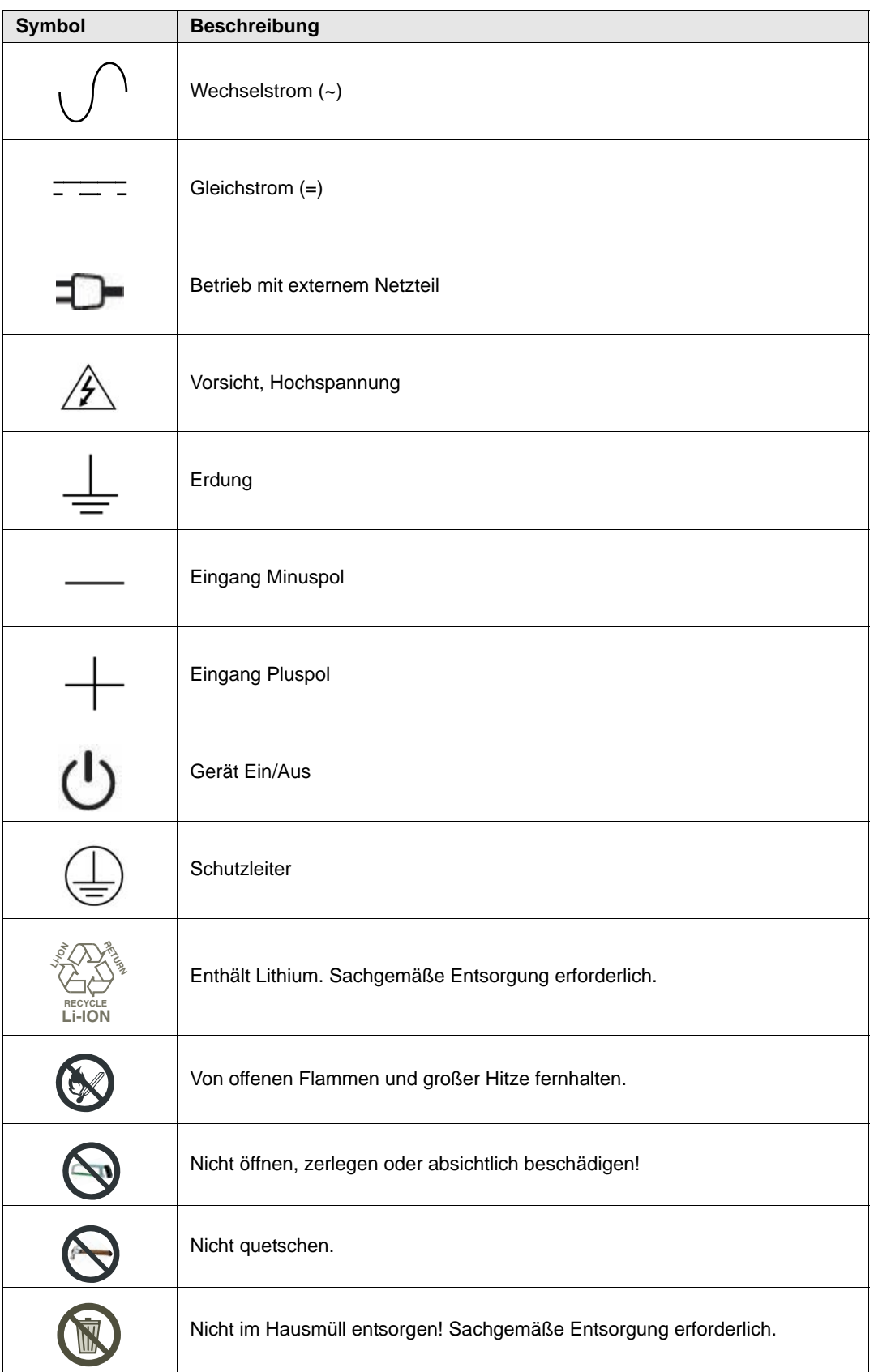

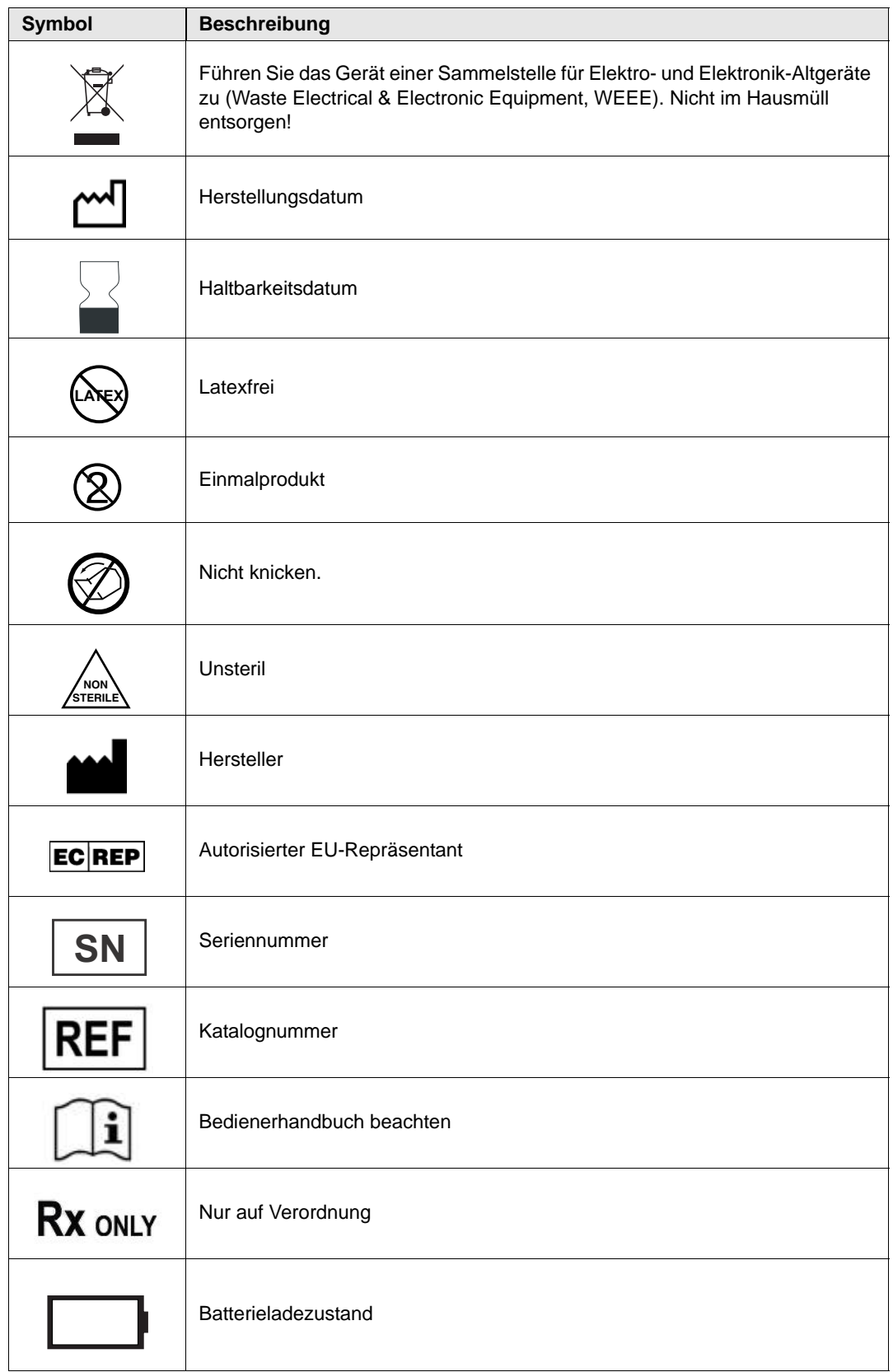

## Bedeutung der Schriftformate und Warnhinweise

In diesem Handbuch werden folgende Schriftformate verwendet:

Im Text sind die Namen und Beschriftungen von physischen Tasten und Funktionstasten **fett** formatiert (z. B. Drücken Sie die Taste **Charge** (Laden) oder drücken Sie die Taste **Pacer** (Schrittm.)).

In diesem Handbuch werden Audio-Aufforderungen und auf dem Display angezeigte Textmeldungen in Großbuchstaben und kursiv formatiert dargestellt (z. B. *LEAD FAULT* (ABL.-FEHLER)).

#### **Warnung! Warnungen weisen Sie auf Situationen oder Handlungen hin, die zu gravierenden Verletzungen bis hin zum Tod führen können.**

**Vorsicht** Hinweise, die durch "Vorsicht" hervorgehoben sind, weisen Sie auf Situationen oder Handlungen hin, die zu Schäden am Gerät führen können.

## Indikationen für die Anwendung des Propaq MD

Das Propaq MD muss durch medizinisches Fachpersonal bedient werden, das mit den Grundlagen der Überwachung, Beurteilung der Vitalfunktionen, kardiologischer Intensivtherapie und dem Einsatz des Propaq MD vertraut ist. Das Propaq MD ist zudem für den Einsatz durch Ärztinnen und Ärzte (oder durch von ihnen beauftragte Dritte) vor Ort bei einem Notfall oder in der Notaufnahme eines Krankenhauses, auf der Intensivstation, kardiologischen Wachstation oder in ähnlichen Bereichen eines Krankenhauses gedacht. Der Einsatzort kann ein Krankenwagen oder an einem Notfallort sein. Das Gerät ist auch zur Verwendung während des Transports von Patienten vorgesehen. Das Propaq MD ist hauptsächlich für Patienten mit Symptomen eines Herz-Kreislauf-Stillstands oder nach Erleiden eines Traumas bestimmt. Das Gerät kann zudem auch immer dann eingesetzt werden, wenn die Funktionen überwacht werden müssen, die (als Optionen) im Gerät integriert sind. Das Propaq MD Gerät kann für Kinder (wie in der folgenden Tabelle beschrieben) und für erwachsene Patienten (21 Jahre und älter) mit und ohne Herzdysfunktion verwendet werden.

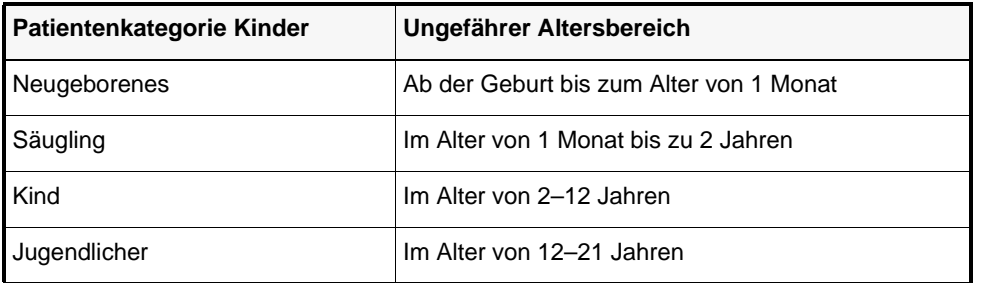

Bei Patienten unter 8 Jahren bzw. einem Körpergewicht unter 25 kg müssen Zoll *pedi***•***padz*® Defibrillationselektroden für Kinder verwendet werden. Die genaue Ermittlung von Alter und Körpergewicht darf aber keinesfalls die Behandlung verzögern.

#### Manuelle Defibrillation

Der Einsatz des Propaq MD im manuellen Modus für die externe und interne Defibrillation ist bei Patienten mit Herzstillstand angezeigt, bei denen die Symptome eines Kreislaufstillstands vorliegen:

- **•** Bewusstlosigkeit
- **•** Atemstillstand
- **•** Kein tastbarer Puls

Dieses Produkt darf nur von geschultem medizinischem Personal verwendet werden, um Kammerflimmern und schnelle ventrikuläre Tachykardien wieder in den Sinusrhythmus bzw. einen anderen hämodynamisch wirksamen Herzschlag zu konvertieren.

Das Gerät kann außerdem für die synchronisierte Kardioversion bestimmter atrialer oder ventrikulärer Rhythmusstörungen verwendet werden. Ob eine synchronisierte Kardioversion durchzuführen ist, muss von qualifiziertem medizinischen Personal entschieden werden.

Die Patientenpopulation reicht von Neugeborenen bis hin zu Erwachsenen.

## EKG-Überwachung

Das Propaq MD ist zur Überwachung und/oder Aufzeichnung von 3-, 5- und 12-Kanal-EKGs und der Herzfrequenz sowie zur Alarmierung bestimmt, falls die Herzfrequenz ober- oder unterhalb der vom Bediener festgelegten Grenzwerte liegt. Die Patientenpopulation reicht von Neugeborenen bis hin zu Erwachsenen mit oder ohne Herzdysfunktion.

#### Externer transkutaner Schrittmacher

Als Alternative zur endokardialen Stimulation lässt sich dieses Produkt zum temporären externen Pacing bei Patienten einsetzen, die bei Bewusstsein oder bewusstlos sind.

Stimulationszwecke:

**•** Reanimation nach Herzstillstand oder Bradykardie beliebiger Ätiologie:

Die nichtinvasive Stimulation wird eingesetzt zur Reanimation bei Herzstillstand, Vagusreflex-Stillstand, medikamentenbedingtem Stillstand (durch Procainamid, Chinidin, Digitalis, Betarezeptorenblocker, Verapamil usw.) sowie bei unerwartetem Kreislaufstillstand (verursacht durch Narkose, chirurgischen Eingriff, Angiographie und andere therapeutische oder diagnostische Verfahren). Weiterhin wird sie zur kurzzeitigen Beschleunigung der Bradykardie bei Adams-Stokes-Syndrom und Sick-Sinus-Syndrom verwendet. Dieses Verfahren ist sicherer, zuverlässiger und in Notfällen schneller als die Verwendung temporärer endokardialer Elektroden.

**•** Als Standby-Maßnahme, wenn Stillstand oder Bradykardie zu erwarten sind:

Die nichtinvasive Stimulation kann als Standby-Maßnahme nützlich sein, wenn die Möglichkeit von Herzstillstand oder symptomatischer Bradykardie durch akuten Myokardinfarkt, Arzneimittelvergiftung, Narkose oder operativen Eingriff besteht. Darüber hinaus eignet sich diese Methode zur temporären Behandlung von Patienten, die auf eine Schrittmacher-Implantation oder die Einleitung einer transvenösen Therapie warten. Als Standby-Anwendung kann das nichtinvasive Pacing eine Alternative zur transvenösen Therapie darstellen, da hierbei Risiken wie Elektrodendislokation, Infektion, Blutung, Embolisation, Perforation, Phlebitis sowie die mechanische bzw. elektrische Auslösung der mit der endokardialen Stimulation verbundenen ventrikulären Tachykardien oder dem Kammerflimmern vermieden werden.

**•** Unterdrückung von Tachykardie

Erhöhte Herzfrequenzen aufgrund externer Stimulation unterdrücken häufig die ektopische Ventrikelaktivität und verhindern Tachykardien.

**•** Stimulation bei Kindern

Bei Kindern mit maximal 15 kg Körpergewicht kann das Pacing mit den ZOLL Freihand-Elektrodenkissen für Anwendungen in der Pädiatrie erfolgen. Eine längere Stimulation (mehr als 30 Minuten) kann besonders bei Neugeborenen Verbrennungen verursachen. Die betroffenen Hautflächen sollten in regelmäßigen Abständen überprüft werden.

#### Nichtinvasive Blutdruck-Überwachung

Das Propaq MD dient der nichtinvasiven Messungen des arteriellen Blutdrucks und der Herzfrequenz sowie der Alarmierung, wenn einer der Parameter die vom Benutzer festgelegten Grenzwerte überschreitet. Messungen werden mittels einer aufblasbaren Manschette am Arm oder Bein des Patienten vorgenommen. Die Patientenpopulation reicht von Neugeborenen bis hin zu Erwachsenen.

#### Temperaturüberwachung

Das Propaq MD dient der kontinuierlichen Messung der Rektal-, Ösophagus- und Oberflächentemperatur, des arteriellen Blutdrucks und der Herzfrequenz sowie zur Alarmauslösung, wenn einer der Parameter die vom Benutzer festgelegten Grenzwerte überschreitet. Die Patientenpopulation reicht von Neugeborenen bis hin zu Erwachsenen.

### $SpO<sub>2</sub>$ -Überwachung

Das Propaq MD ist zur Überwachung der Pulsfrequenz und der Sauerstoffsättigung von arteriellem Hämoglobin sowie zur Alarmierung bestimmt, wenn einer der Parameter die vom Benutzer festgelegten Grenzwerte überschreitet. Messungen werden nichtinvasiv an entfernten Messstellen wie Fingern, Zehen, einem Ohrläppchen oder dem Nasenrücken vorgenommen. Die Patientenpopulation reicht von Neugeborenen bis hin zu Erwachsenen.

#### Atmungsüberwachung

Das Propaq MD ist zur kontinuierlichen Überwachung der Atemfrequenz sowie zur Alarmierung bestimmt, falls die Frequenz den vom Bediener festgelegten Grenzwertbereich über- bzw. unterschreitet. Da mit der Messmethode im Grunde die Atemanstrengung gemessen wird, werden Apnoe-Episoden mit fortgesetzter Atemanstrengung (wie z. B. obstruktive Apnoe) nicht erfasst. Das Gerät sollte nicht als Apnoe-Monitor verwendet werden. Die Patientenpopulation reicht von Neugeborenen bis hin zu Erwachsenen.

## $CO<sub>2</sub>$ -Überwachung

Das Propaq MD ist zur kontinuierlichen nichtinvasiven Messung und Überwachung der Kohlendioxid-Konzentration bei Inspiration und Exspiration sowie der Atemfrequenz bestimmt. Die Patientenpopulation reicht von Neugeborenen bis hin zu Erwachsenen.

#### Invasive Drucküberwachung

Das Propaq MD kann mittels eines kompatiblen Druckwandlers kontinuierliche invasive Druckmessungen vornehmen und anzeigen. Die Hauptanwendungsgebiete sind die Überwachung von arteriellem Blutdruck, zentralem Venendruck und Hirndruck. Es gelten alle Kontraindikationen des betreffenden vom Benutzer ausgewählten Druckwandlers. Die Patientenpopulation reicht von Neugeborenen bis hin zu Erwachsenen.

## Funktionen des Propaq MD Produkts

#### Defibrillatorfunktion

Das Propaq MD enthält einen Gleichstrom-Defibrillator, der eine Energie von bis zu 200 Joule abgeben kann. Er kann im Synchronbetrieb eingesetzt werden, um eine mit der R-Zacke des Patienten-EKGs als Timing-Referenz synchronisierte Kardioversion durchzuführen. Die Defibrillation erfolgt mit Hilfe von Paddles oder Einmal-Gelelektroden (vorgegelt).

#### Abgegebene Defibrillatorenergie

Propaq MD Defibrillatoren können biphasische Energie von 1 bis 200 Joule abgeben. Die durch die Brustwand abgegebene Energie richtet sich jedoch nach der transthorakalen Impedanz des Patienten. Es muss eine ausreichende Menge Elektrolytgel auf die Paddles gebracht werden und eine Kraft von 10 bis 12 Kilogramm muss auf jedes Paddle angewandt werden, um diese Impedanz zu minimieren. Wenn Freihand-Therapieelektroden verwendet werden, müssen diese richtig angebracht sein. (Beachten Sie die Hinweise auf der Elektrodenverpackung).

#### Externer Schrittmacher

Propaq MD Defibrillatoren sind mit einem transkutanen Schrittmacher ausgestattet, der aus einem Impulsgenerator und einer Elektronik für die EKG-Messung besteht. Die nichtinvasive transkutane Stimulation (Non-invasive Transcutaneous Pacing, NTP) ist eine etablierte und bewährte Methode. Diese Therapie kann einfach und schnell sowohl in Notfall- als auch in anderen Situationen angewendet werden, wenn eine temporäre Herzstimulation indiziert ist.

Der Ausgangsstrom des Schrittmachers lässt sich kontinuierlich zwischen 10 ma und 140 mA einstellen (bei unterbrochenem Betrieb beträgt der Ausgangsstrom 0 mA). Die Frequenz lässt sich kontinuierlich zwischen 30 und 180 Hz einstellen (in Schritten von 5 Hz bzw. 10 Hz bei Einstellungen über 100 Hz).

Die Stimulationsimpulsabgabe an das Herz erfolgt über ZOLL Freihand-Defibrillations- und Stimulationselektroden, die auf dem Rücken und präkordial auf der Brust platziert werden.

Die ordnungsgemäße Bedienung des Geräts und die korrekte Platzierung der Elektroden sind entscheidend, um optimale Ergebnisse zu erzielen. Alle Benutzer müssen mit der korrekten Bedienung des Gerätes vertraut sein.

### EKG-Überwachung

Durch EKG-Überwachung wird der Patient über ein 3-, 5- bzw. 12-Kanal-Kabel oder Freihand-Therapieelektroden mit dem Gerät verbunden. Auf dem Display wird eine EKG-Kurve zusammen mit den folgenden Daten angezeigt:

- **•** durchschnittliche Herzfrequenz, abgeleitet von der Messung der RR-Intervalle
- **•** Ableitungsauswahl I, II, III, aVR, aVL, aVF, V1, V2, V3, V4, V5, V6 (mit EKG-Kabel), PADDLES oder PADS
- **•** EKG-Amplitude 0,125, 0,25, 0,50, 1,0, 2,0, 4,0 cm/mV, AUTO
- **•** Statusmeldungen

Die EKG-Bandbreite ist vom Anwender wählbar.

#### Elektroden

Das Propaq MD kann zur Defibrillation, Kardioversion und EKG-Überwachung mit Freihand-Therapieelektroden betrieben werden. Für die Schrittmacherfunktion des Propaq MD kommen bei der Stimulation ZOLL Freihand-Therapieelektroden zum Einsatz.

Die Bedienelemente **Energy Select** (Energiewahl), **Charge** (Laden) und **Shock** (Schock) befinden sich auf den Paddles und auf der Vorderseite des Geräts. Bei Verwendung von Freihand-Therapieelektroden müssen Sie die Einstellungen mit den Bedienelementen auf der Vorderseite des Gerätes vornehmen. Wenn Sie zwischen Paddles und Freihand-Therapieelektroden wechseln möchten, ziehen Sie das Multifunktionskabel vom Apex-Paddle ab und verbinden Sie die Freihand-Therapieelektroden mit dem Kabel.

Prüfen Sie immer das Verfallsdatum auf der Elektrodenpackung. Verwenden Sie keine Elektroden, deren Verfallsdatum bereits überschritten ist. Andernfalls könnten sich falsche Patientenimpedanz-Messwerte ergeben, was die abgegebene Energie beeinflussen oder Verbrennungen verursachen kann.

Das Verfallsdatum finden Sie neben diesem Symbol auf der Elektrodenverpackung.

Bei *stat•padz*® II wird dieses Symbol nicht verwendet. Das Verfallsdatum findet sich hier unterhalb der Chargennummer unten rechts auf dem Etikett.

**Anmerkung:** ZOLL Elektroden enthalten keine gefährlichen Materialien und können mit dem normalen Abfall entsorgt werden, sofern sie nicht mit Krankheitserregern kontaminiert sind. Beim Entsorgen kontaminierter Elektroden müssen Sie die üblichen Vorsichtsmaßnahmen berücksichtigen.

#### Akkus

Propaq MD Modelle sind mit einem leicht zu wechselnden, aufladbaren Lithium-Ionen-Akku (dem ZOLL *Propaq* Akku) ausgestattet. Ein neuer, vollständig geladener Akku reicht normalerweise für mehr als 6 Stunden EKG-Überwachung. Wenn weitere Funktionen genutzt werden (z. B. Defibrillator, Drucker oder Schrittmacher), verkürzt sich diese Zeit.

Wenn das Symbol *LOW BATTERY* (BATTERIE SCHWACH) auf dem Display angezeigt wird und das Gerät gleichzeitig drei Signaltöne ausgibt, müssen Sie den Akku ersetzen und laden.

Der Akku kann folgendermaßen geladen werden:

**• Internes Laden**: Schließen Sie das Propaq MD an das externe Netzteil an. Der im Gerät befindliche Akku wird automatisch geladen. Die Akkuanzeige an der Vorderseite liefert folgende Informationen:

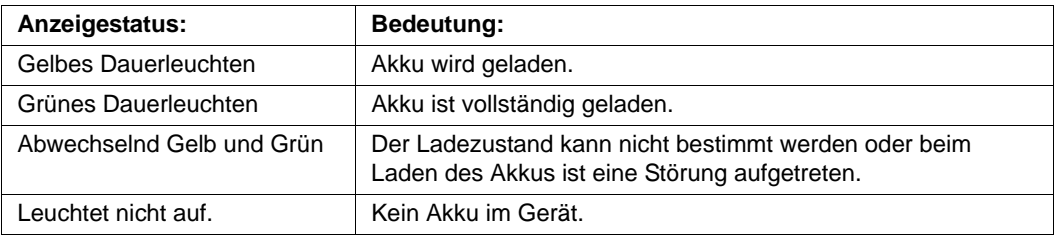

**Anmerkung:** Nach dem Einschalten dauert es ungefähr 45 Sekunden, bis die LEDs am Akku die verbleibende Betriebszeit richtig anzeigen.

**• Externes Laden**: Verwenden Sie das ZOLL SurePower™-Akkuladegerät mit dem Propaq MD Akku-Adapter, um den Akku zu laden und die Akkukapazität zu prüfen. Weitere Einzelheiten finden Sie im *Propaq Akku Bedienerhandbuch*.

Muss der Akku rekalibriert werden, leuchtet das Rekalibrierungs-LED-Symbol (?) nach Betätigung der "Display"- (Anzeige-) Taste ca. 10 Sekunden lang auf. Wenn die Rekalibrierungs-LED leuchtet, zeigt die Betriebszeitanzeige nicht die tatsächliche Betriebszeit dieses Akkus an. Im Interesse einer optimalen Leistung des Akkus müssen Sie diesen so schnell wie möglich rekalibrieren.

Um eine manuelle Rekalibrierung des SurePower-Akkus vorzunehmen, können Sie diesen in die SurePower Ladestation einsetzen und einen manuellen Test durchführen (detaillierte Informationen hierzu finden Sie in der *Bedienungsanleitung zur ZOLL SurePower Ladestation*).

Nach erfolgter Rekalibrierung leuchtet die Rekalibrierungs-LED nach Betätigung der "Display"- (Anzeige-) Taste nur kurz auf.

### Betriebsbereitschaftsanzeige

Auf der Vorderseite des Propaq MD befindet sich eine Betriebsbereitschaftsanzeige, die meldet ob das Gerät betriebsbereit ist. Die Betriebsbereitschaftsanzeige meldet drei verschiedene Zustände, die in der folgenden Tabelle beschrieben sind.

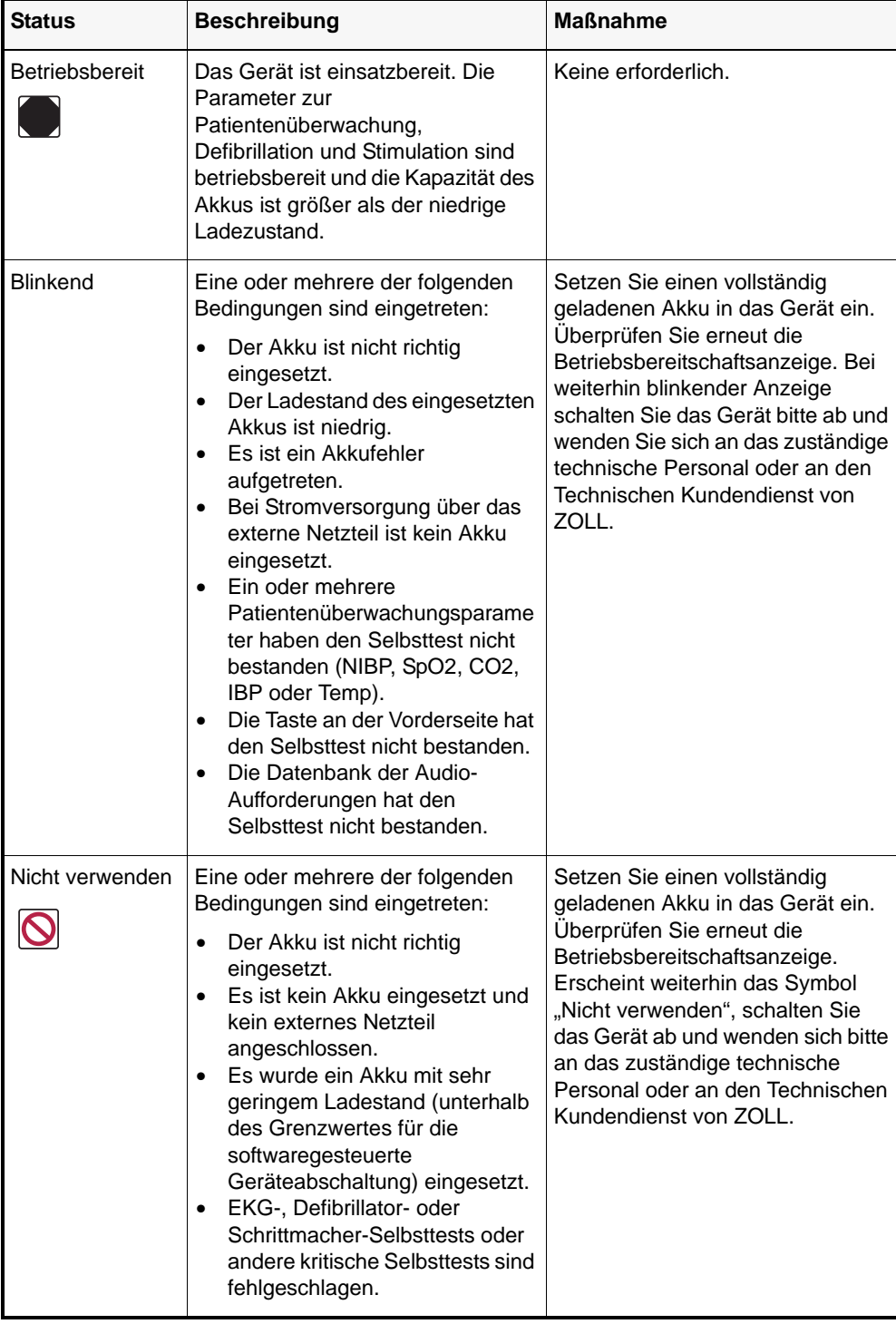

## Sicherheitsvorkehrungen

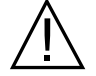

Alle Anwender müssen sich mit diesen Sicherheitsvorkehrungen vertraut machen, bevor sie das Propaq MD Gerät in Betrieb nehmen.

Propaq MD Geräte sind Hochenergie-Defibrillatoren und können eine Energie von 200 Joule abgeben. Zur vollständigen Deaktivierung des Gerätes müssen Sie den EIN/AUS-Schalter drücken, um es auszuschalten.

Zum manuellen Verriegeln eines geladenen (oder gerade im Ladeprozess befindlichen) Defibrillators können Sie eine der folgenden Vorgehensweisen wählen:

- **•** Drücken Sie die Schnellzugriffstaste **Disarm** (Verriegeln).
- **•** Ändern Sie die ausgewählte Energie.
- **•** Drücken Sie den EIN/AUS-Schalter, um das Gerät abzuschalten.

Aus Sicherheitsgründen verriegelt sich das Propaq MD Gerät selbsttätig, wenn im geladenen Zustand nicht innerhalb von 60 die Schocktaste (1) gedrückt wird.

## Warnungen

#### Allgemeines

In den USA darf der Defibrillator nur durch Ärztinnen und Ärzte oder durch die von ihnen beauftragten Personen verkauft werden.

Die Defibrillation in Notfällen darf nur durch ordnungsgemäß geschultes und qualifiziertes Personal erfolgen, das mit der Bedienung des Geräts vertraut ist. Der verordnende Arzt muss festlegen, welche Schulung erforderlich ist, z. B. der Nachweis einer Schulung für erweiterte ACLS-Notfallmaßnahmen (Advanced Cardiac Life Support) oder für BLS-Notfallmaßnahmen (Basic Life Support).

Nur in ACLS-Notfallmaßnahmen (Advanced Cardiac Life Support) geschulte Personen, die mit der Bedienung des Geräts vertraut sind, dürfen eine synchronisierte Kardioversion durchführen. Vor der Defibrillation muss genau abgeklärt werden, um welche Art der Herzrhythmusstörung es sich handelt.

Diese Bedienungsanweisungen beschreiben die Funktionen und die korrekte Bedienung der Propaq MD Geräte. Sie stellen keinen Ersatz für eine formale Schulung zur Patientenversorgung dar. Die Anwender müssen detailliert mit der korrekten Bedienung des Geräts vertraut sein.

Die ordnungsgemäße Bedienung des Geräts und die korrekte Platzierung der Elektroden sind entscheidend, um optimale Ergebnisse zu erzielen. Die Anwender müssen mit der korrekten Bedienung des Geräts vertraut sein.

Der Einsatz von externen Stimulations-/Defibrillationselektroden, Zubehör oder Adaptern anderer Hersteller als ZOLL wird nicht empfohlen. ZOLL übernimmt hinsichtlich der Leistungsfähigkeit oder Wirksamkeit seiner Produkte keinerlei Gewährleistung oder Garantie, wenn diese zusammen mit Stimulations-/Defibrillationselektroden oder Adaptern anderer Hersteller verwendet werden. Defibrillatorstörungen, die auf die Verwendung von Stimulations-/Defibrillationselektroden oder Adaptern zurückzuführen sind, die nicht von ZOLL hergestellt wurden, können zum Erlöschen der Garantie durch ZOLL führen.

Überprüfen Sie nach Eingang der Lieferung die Stimulations-/Defibrillationselektroden, um ihre Kompatibilität sicherzustellen.

Achten Sie auf ausreichend Spiel der Kabel, damit sie nicht an den Elektroden ziehen.

Öffnen oder zerlegen Sie das Gerät nicht. Es besteht die Gefahr eines Stromschlags. Teilen Sie alle Probleme dem qualifizierten Kundendienstpersonal mit.

Befolgen Sie alle empfohlenen Wartungsanweisungen. Wenden Sie sich bei Problemen unverzüglich an den Kundendienst. Verwenden Sie den Defibrillator erst, nachdem er durch qualifiziertes Personal überprüft worden ist.

Das Propaq MD Gerät arbeitet möglicherweise nicht vorschriftsgemäß, wenn es bei der Höchst- bzw. Tiefsttemperatur gelagert worden ist und dann sofort in Betrieb genommen wird. Das Propaq Gerät sollte nicht außerhalb der in Anhang A dieses Handbuchs festgelegten Umgebungsbedingungen gelagert bzw. in Betrieb genommen werden.

Stellen Sie das Propaq MD nach Möglichkeit nicht auf oder direkt neben andere Geräte. Falls sich dies nicht vermeiden lässt, muss vor dem klinischen Einsatz sichergestellt sein, dass das Gerät in dieser Konfiguration normal läuft.

Das Propaq MD ist entsprechend den in Anhang A dieses Handbuchs enthaltenen Hinweisen zur elektromagnetischen Verträglichkeit (EMV) zu installieren und in Betrieb zu nehmen.

Die internen Paddles dürfen keinesfalls verwendet werden, solange das externe Propaq MD Netzteil am 400 Hz Wechselstromnetz eines Flugzeugs angeschlossen ist.

Die Verwendung von Zubehör, Messwandlern und Kabeln, die nicht in diesem Handbuch und den entsprechenden Handbuchbeilagen für Propaq MD Optionen genannt sind, kann zu stärkeren Emissionen oder einer geringeren elektromagnetischen Störfestigkeit des Propaq MD führen.

Führen Sie den Funktionstest der internen Paddles vor der Verwendung durch.

Verwenden Sie das Gerät nicht, wenn der Betriebsbereitschaftsanzeige (rechts oben auf der Gerätevorderseite) einen durchgestrichenen roten Kreis anzeigt.

Die Patientenkabel müssen sorgfältig geführt werden, damit niemand darüber stolpert und das Gerät nicht durch versehentlichen Zug an den Kabeln auf den Patienten fällt.

Nachden das Gerät heruntergefallen ist, muss es sofort auf eventuelle Schäden geprüft werden.

Die Supervisor-Menüs dürfen nur von qualifiziertem Personal verwendet werden.

Wenn die Genauigkeit eines Messwertes fraglich ist, prüfen Sie zuerst die Vitalfunktionen des Patienten mit anderen Mitteln. Prüfen Sie dann den Monitor auf vorschriftsmäßigen Betrieb.

## EKG-Überwachung

Bei implantierten Herzschrittmachern kann es vorkommen, dass bei Herzstillstand oder anderen Herzrhythmusstörungen das Gerät die Schrittmacherfrequenz misst. Selbst die spezielle Gerätelektronik zur Erkennung eines Herzschrittmachers erfasst möglicherweise nicht alle Zacken des implantierten Schrittmachers. Prüfen Sie den Puls des Patienten. Verlassen Sie sich nicht ausschließlich auf die Herzfrequenzanzeige. Anamnese und körperliche Untersuchung liefern wichtige Hinweise, ob ein Herzschrittmacher implantiert ist. Schrittmacherpatienten müssen genauestens beobachtet werden. Unter Schrittmacher-Impulsunterdrückung: auf Seite A-15 in diesem Handbuch finden Sie ausführliche Informationen zur Schrittmacherimpulsunterdrückung dieses Geräts.

Verwenden Sie nur EKG-Elektroden, die der AAMI-Norm für Elektroden (AAMI EC-12) entsprechen. Bei Elektroden, die dieser AAMI-Norm nicht entsprechen, könnte die Wiederherstellung der EKG-Kurve nach einer Defibrillation deutlich verzögert sein.

Achten Sie vor einer synchronisierten Kardioversion auf ausreichende EKG-Signalqualität und dass über jedem QRS-Komplex Synchronisations-Markierungen stehen.

Die Elektroden dürfen niemals direkt über einen implantierten Herzschrittmacher appliziert werden.

Das Propaq MD Gerät erkennt nur elektrische EKG-Signale. Es erkennt keinen Pulsschlag (d. h. effektiver Kreislauf). Kontrollieren Sie Pulsschlag und Herzfrequenz stets direkt am Patienten. Verlassen Sie sich niemals darauf, dass eine angezeigte Herzfrequenz größer Null auch tatsächlich bedeutet, dass der Patient einen Pulsschlag hat.

Eine unzureichende Hautvorbereitung an den Elektrodenstellen kann zu übermäßigen Artefakten führen. Halten Sie sich hierzu an die Hinweise zur Hautvorbereitung in "Kapitel 6: EKG-Überwachung".

Betreiben Sie das Propaq MD nicht zusammen mit Elektrokauter- oder Diathermiegeräten. Diese Geräte wie auch starke Hochfrequenzsignale abstrahlende Geräte können elektrische Störungen hervorrufen und das vom Monitor angezeigte EKG-Signal verzerren, was die Herzrhytmusauswertung beeinträchtigt.

Stromschlaggefahr: Wird anderes Zubehör als das in diesen Bedienungsanweisungen angegebene Zubehör verwendet, kann sich dies negativ auf Patienten-Leckströme auswirken.

Bestimmte Monitore mit galvanischer Trennung können die EKG-Anzeige stören und den Herzfrequenz-Alarm unterdrücken.

EKG-Überwachung durch die Paddles kann infolge von Artefakten zu einer ungenauen Herzfrequenzanzeige führen.

#### **Defibrillation**

Das ZOLL Propaq MD kann bis zu 200 Joule an elektrischer Energie abgeben. Wird diese elektrische Energie nicht wie in diesem Handbuch beschrieben entladen, kann dies beim Anwender oder den in der Nähe befindlichen Personen zu Verletzungen bis hin zum Tod führen.

Schalten Sie die Stimulationsfunktion des Propaq MD Geräts aus, bevor Sie den Patienten mit einem zweiten Defibrillator behandeln. Andernfalls könnte das Propaq MD beschädigt werden.

Nach einer synchronisierten Kardioversion wird der SYNC-Modus nach jedem Schock oder nach jeder Verriegelung möglicherweise deaktiviert. Der Benutzer muss nach jedem einem Patienten verabreichten synchronisierten Kardioversionsschock die SYN-Taste u. U. erneut auswählen (drücken). Über die Einstellungen unter "Defib/Pacer Default" (Defib-/Schrittm-Vorgabe) im Menü "Supervisor Setup" (Supervisor-Einst.) kann das Propaq MD so konfiguriert werden, dass es nach jeder synchronisierten Kardioversion im SYNC-Modus verbleibt.

Die synchronisierte Kardioversion kann im Paddle-Überwachungsmodus durchgeführt werden. Durch die sich bewegenden Paddles können jedoch Artefakte entstehen, durch die der Defibrillator ausgelöst werden könnte. Es wird empfohlen, während der synchronisierten Kardioversion zur Überwachung Ableitungen I, II oder II zu verwenden. Paddle-Überwachung sollte nicht für elektive Kardioversionen verwendet werden.

Um den Defibrillator oder das Testgerät nicht zu stark zu belasten, sollte der Defibrillator unter keinen Umständen schnell hintereinander wiederholt geladen und entladen werden. Sollte wiederholt getestet werden müssen, sollten Sie nach jeder dritten Entladung mindestens 2 Minuten warten.

Im SYNC-Modus wird der Defibrillator nur dann entladen, wenn er vom EKG-Monitor ein entsprechendes Befehlssignal (R-Zacken-Erkennung) erhält; dieses ist durch die SYNC-Markierung in der Kurve und an der blinkenden SYNC-Anzeige zu erkennen.

Falls das Elektrodengel eine direkte Verbindung zwischen den Defibrillator-Elektroden bildet, kann die abgegebene Energie dramatisch bis auf Null sinken. Vor weiterer Schockabgabe müssen Sie die Elektroden neu positionieren, um so den Kurzschlusspfad zu unterbrechen.

Eine unsachgemäße Vorgehensweise bei der Defibrillation kann zu Hautverbrennungen führen. Um möglichen Hautverbrennungen entgegenzuwirken, sollten Sie ausschließlich Defibrillatorgel von ZOLL auf den Paddles verwenden; achten Sie auch darauf, dass das Gel die gesamte Paddle-Fläche bedeckt und drücken Sie die Paddles fest auf den Brustkorb des Patienten.

Wird nach Drücken der Taste CHARGE (LADEN) eine neue Energiestufe gewählt, während das Gerät noch lädt, verriegelt der Defibrillator. Die Taste CHARGE (LADEN) muss erneut gedrückt werden, damit der Defibrillator auf den neuen Energiepegel geladen wird.

Entfernen Sie vor der Defibrillation alle elektronischen Geräte vom Körper des Patienten, die nicht speziell gegen Defibrillationen geschützt und entsprechend markiert sind.

Kontrollieren Sie vor dem Laden des Defibrillators, dass die auf dem Display ausgewählte Energiestufe auch der gewünschten Abgabe entspricht.

Die Defibrillation hat Vorrang vor einer externen Stimulation. Sollte der Defibrillator bei laufender externer Stimulation geladen werden, wird der Schrittmacher ausgeschaltet und der Defibrillator auf die ausgewählte Energiestufe geladen.

#### **Stimulation**

Das Kammerflimmern reagiert nicht auf Pacing und erfordert die sofortige Defibrillation. Die richtige Behandlung des Patienten erfordert die sofortige Erkennung der genauen Herzrhythmusstörung. Befindet sich der Patient im Kammerflimmern und liegt nach erfolgreicher Defibrillation ein Herzstillstand vor (Asystolie), muss der Schrittmacher verwendet werden.

Eine ventrikuläre oder supraventrikuläre Tachykardie kann durch Schrittmacherbehandlung unterbrochen werden, jedoch ist die synchronisierte Kardioversion in einer Notfallsituation oder bei einem Kreislaufkollaps schneller und sicherer.

Eine pulslose elektrische Aktivität (PEA) kann nach längerem Herzstillstand oder bei Erkrankungen mit Myokarddepression auftreten. Die Elektrostimulation kann dann EKG-Reaktionen ohne mechanisch wirksame Kontraktionen ergeben, was eine andere Behandlung erforderlich macht.

Bei generalisierter Hypoxie, Herzischämie, Toxizität von Herzmedikamenten, Elektrolytverschiebungen und anderen Herzerkrankungen kann die Stimulation unerwünschte Wiederholungsreaktionen, Tachykardie oder Kammerflimmern hervorrufen.

Die Stimulation hat ungeachtet der angewandten Methode die Eigenschaft, die intrinsische Rhythmik zu hemmen. Das plötzliche Abbrechen der Stimulation, vor allem bei hohen Herzfrequenzen, kann einen ventrikulären Stillstand verursachen und muss vermieden werden.

Die vorübergehende nichtinvasive Stimulation kann Schmerzen unterschiedlicher Intensität hervorrufen, und teilweise sind diese Schmerzen so stark, dass sich eine längere Schrittmacherbehandlung beim bewusstseinsklaren Patienten verbietet.

In ähnlicher Weise kann die unvermeidbare Kontraktion von Skelettmuskeln bei Schwerkranken Probleme verursachen und dadurch die Dauertherapie auf wenige Stunden beschränken. Unter den Freihand-Therapieelektroden kann es oft zu Hautrötungen oder Hyperämie der Haut kommen. Dieser Effekt tritt in der Regel verstärkt an den Rändern der Elektroden auf. Diese Rötungen sollten innerhalb von 72 Stunden weitgehend abgeklungen sein.

Bei der Stimulation von erwachsenen Patienten mit deutlich eingeschränkter Hautdurchblutung wurden Verbrennungen unter der ventralen Elektrode beschrieben. In diesen Fällen sollte eine längere Schrittmacherbehandlung vermieden und die Haut unter den Elektroden regelmäßig kontrolliert werden.

Mit den früheren Gerätemodellen konnte es bei bewusstlosen Patienten zur vorübergehenden Hemmung der Spontanatmung kommen, falls die ventrale Elektrode zu weit kaudal am Bauch platziert wurde.

Die Bestimmung der Stimulationsrate kann durch Artefakte beeinträchtigt werden. Weichen die für den Patienten angezeigten Puls- und Herzfrequenzen stark voneinander ab, werden die Impulse zur externen Stimulation möglicherweise nicht zum vorgesehenen Zeitpunkt abgegeben.

Artefakte und EKG-Rauschen können die Zuverlässigkeit der R-Zacken-Erkennung beeinträchtigen und somit die Herzfrequenzanzeige und die Stimulationsrate im Demand-Modus. Der Patient muss während einer Stimulation immer eng überwacht werden. Falls keine zuverlässige EKG-Kurve erzielbar ist, empfiehlt sich die Verwendung des asynchronen Stimulationsmodus.

Transkutane Stimulation ist nicht zur Behandlung von V FIB (Kammerflimmern) geeignet. Bei Kammerflimmern wird eine sofortige Defibrillation empfohlen.

Transkutane Stimulation kann je nach Toleranz des Patienten, Muskelkontraktionen und Elektrodenplatzierung leichte bis starke Schmerzen verursachen. In bestimmten Fällen lassen sich die Schmerzen durch eine geringfügige Änderung der Position der Stimulations-Pads verringern.

Es ist wichtig, den Patienten engmaschig zu überwachen, um sich von der mechanischen und elektrischen Reizantwort (Capture) zu überzeugen. Die elektrische Reizantwort manifestiert sich durch einen starken ektopischen Herzschlag nach Abgabe des Stimulationsimpulses. Größe und Morphologie des Herzschlages hängen vom Patienten ab. In einigen Fällen kann sich der Herzschlag als relativ normal erscheinender QRS-Komplex darstellen. Die mechanische Reizantwort bestätigt sich durch verstärkte Durchblutung, d. h. Rötung der Haut, tastbarer Puls, erhöhter Blutdruck usw. Der Patient muss während der Stimulation ständig überwacht werden, um zu kontrollieren dass die Reizantwort fortbesteht. Der Patient darf während der Behandlung mit einem externen Schrittmacher nicht unbeaufsichtigt gelassen werden.

#### **Warnung! Dieses Gerät darf nur zum externen Pacing bei Patienten verwendet werden. Internes Pacing ist nicht zulässig. Schließen Sie keine Elektrodenkabel für internes Pacing an den Propaq MD Defibrillator an.**

#### Pulsoximeter

Halten Sie die ZOLL Fingersonde trocken und sauber.

Bestimmte Erkrankungen des Patienten, z. B. schwere Rechtsherzinsuffizienz, Trikuspidalreflux oder eingeschränkter venöser Rückstrom, können die Genauigkeit der SpO<sub>2</sub>-Messungen beeinträchtigen.

Die Genauigkeit der SpO<sub>2</sub>-Messungen wird möglicherweise beeinträchtigt durch den Einsatz intravaskulärer Farbstoffe, ausgeprägte Vasokonstriktion oder Hypovolämie sowie durch Bedingungen, bei denen kein pulsierendes arterielles Gefäßbett vorliegt.

Eine mögliche Beeinträchtigung der SpO<sub>2</sub>-Messungen erfolgt auch durch starke EMI-Felder,

elektrochirurgische Geräte, IR-Lampen, helle Lichter, falsch angelegte Sensoren oder bei Verwendung von Sensoren anderer Hersteller als ZOLL, und durch beschädigte Sensoren sowie bei Patienten mit Rauchinhalation oder Kohlenmonoxidvergiftung und auch bei Bewegungen des Patienten.

Falsche Applikation oder eine übermäßig lange Applikation der Sensoren an der gleichen Stelle können zu Gewebeschäden führen. Legen Sie den Sensor alle 4 Stunden an einer anderen Stelle an, um die Gefahr von Gewebeschäden zu reduzieren.

Verwenden Sie bei Kernspinuntersuchungen (MRI) keine Oximetriesensoren. Induzierter Strom kann durch die Sensoren fließen und ggf. zu Verbrennungen führen.

Legen Sie den SpO<sub>2</sub>-Sensor nicht an einer Extremität, an der sich eine NIBD-Manschette befindet. Wenn der arterielle Blutstrom bei NIBD-Messungen blockiert wird, wird möglicherweise der SpO<sub>2</sub>-Alarm ausgelöst und die Genauigkeit der SpO<sub>2</sub>-Messungen kann beeinträchtigt werden.

In einigen Fällen, wie z. B. bei blockierten Atemwegen, führen die Atemversuche des Patienten u. U. nicht zu einem Luftaustausch. Diese Atemversuche können weiterhin zu Brustkorbmodulationen und damit zu Widerstandsänderungen führen, die von dem Respirationsdetektor möglicherweise erkannt werden. Es ist am besten, bei der Überwachung der Atemfrequenz das Pulsoximeter einzusetzen, um den Atemzustand akkurat darzustellen.

#### Nichtinvasive Blutdruckmessung

Nur ein Arzt kann die Blutdruckmesswerte auswerten.

Auf die Blutdruckmesswerte können sich die Lage des Patienten, sein körperlicher Zustand und andere Faktoren auswirken.

Wird anstelle der von ZOLL gelieferten Komponenten eine andere Komponente verwendet (z. B. Manschette, Schläuche usw.), kann dies zu Messfehlern führen. Verwenden Sie nur von ZOLL-genehmigte Manschetten und Schläuche. Um das Risiko eines inkorrekt angeschlossenen intravenösen Schlauches und eines möglichen Lufteintritts in das Blut des Patienten auszuschließen, dürfen das NIBD-System oder die Schläuche nicht mit Luer Lock-Adaptern abgeändert werden.

Legen Sie die Blutdruck-Manschette nicht an einer Extremität an, die zur intravenösen Infusion oder  $SpO<sub>2</sub>$ -Überwachung verwendet wird.

Bei Patienten, die unter Arrhythmien, Zittern Krämpfen oder Krampfanfällen leiden, sind genaue Druckmessungen möglicherweise nicht durchführbar. Medikamente können sich ebenfalls auf die Druckmessungen auswirken. Die korrekte Manschettengröße ist für genaue Blutdruckmessungen ausschlaggebend.

Blutdruckschläuche dürfen nicht verstopft oder abgeknickt sein.

Befindet sich die Manschette des Patienten nicht auf Herzhöhe, kann dies zu Messfehlern führen.

Wird der Blutdruck in kurzen Abständen gemessen, muss die Extremität mit der angelegten Manschette auf Anzeichen eines eingeschränkten Durchblutung kontrolliert werden.

Niemals den NIBD eines Patienten und das EKG eines anderen Patienten gleichzeitig überwachen.

Blutdruckmessungen beim Beschleunigen oder Abbremsen in einem fahrenden Fahrzeug können fehlerhaft sein.

Wenn ein NIBD-Messwert fragwürdig ist oder Bewegung angezeigt wird, wiederholen Sie die Messung. Ist das Ergebnis der wiederholten Messung weiterhin fragwürdig, dann wenden Sie eine andere Methode zum Messen des Blutdrucks an.

Verwenden Sie die NIBD-Funktion nicht bei Patienten mit kardiopulmonalem Bypass.

## IBD

Aus Gründen der Kompatibilität und elektrischen Sicherheit sollte das Drucksensorzubehör für IBP den Normen ANSI/AAMI BP-22 und IEC 60601-2-34 bzw. für ICP der Norm ANSI/ AAMI NS28 entsprechen.

Beachten Sie die dem Drucksensorzubehör beiliegenden Anweisungen hinsichtlich Kalibrierung und Entlüftung.

Während der Messwandler sich in Kontakt mit dem Patienten befindet, darf keiner seiner Metallteile berührt werden.

Als Einmalprodukte gekennzeichnete Komponenten dürfen keinesfalls wiederverwendet werden.

Messwandler sollten einem versehentlichen Fall aus einer Höhe von mindestens einem Meter auf eine harte Oberfläche standhalten können.

Messwandler, die in Flüssigkeiten eingetaucht werden, müssen als wasserdicht eingestuft sein.

## $CO<sub>2</sub>$

Während Kernspinuntersuchungen muss der Monitor außerhalb des MRT-Raumes platziert werden. Befindet sich der Monitor außerhalb des MRT-Untersuchungsraumes, erfolgt die EtCO<sub>2</sub>-Überwachung mit Hilfe eines langen FilterLine<sup>®</sup>-Schlauches, der die Platzierung des Monitors außerhalb des MRT-Untersuchungsraumes ermöglicht.

Falls der Monitor mit Anästhetika, Lachgas oder hohen Sauerstoffkonzentrationen verwendet wird, schließen Sie den Gasausgang an eine Abgasleitung an.

Verwenden Sie nur Oridion Microstream  $CO_2$ -Probenleitungen.

Microstream CO<sub>2</sub>-Probenleitungen sind zur Verwendung bei nur einem Patienten vorgesehen. Probenleitungen dürfen nicht wiederverwendet werden.

Kommt der CO<sub>2</sub>-Monitor längerfristig intensivmedizinisch zum Einsatz ersetzen Sie den Atemwegadapter alle 24 Stunden bzw. sobald er verstopft.

Eine fehlerhafte Sensor-Applikation, bestimmte Umgebungsbedingungen und bestimmte körperliche Zustände des Patienten können sich auf die  $CO<sub>2</sub>$ -Messwerte und die Atemfrequenz auswirken.

Betreiben Sie den Monitor nicht in der Nähe von Kernspintomographen (MRT, NMR, NMT), da dies zu Störungen der Monitorfunktion führen kann.

#### Respiration

Zur Überwachung der Atmung darf neben dem Propaq MD kein weiterer Monitor am selben Patienten betrieben werden. Die zwei Geräte könnten sich auf die Genauigkeit der Atemfrequenz auswirken.

Das Gerät sollte nicht als Apnoe-Monitor verwendet werden.

#### Ferromagnetische Geräte

Biomedizinische Geräte und Zubehör wie z. B. EKG-Elektroden, Kabel und Oximetersonden enthalten ferromagnetische Werkstoffe. Ferromagnetische Geräte dürfen nicht in der Nähe starker Magnetfelder verwendet werden, wie sie beispielsweise durch Kernspintomographen erzeugt werden.

Die von einem Kernspintomographen erzeugten starken Magnetfelder können ferromagnetische Geräte mit einer solchen Wucht anziehen, dass dies bei Personen, die zwischen den Geräten und dem Kernspintomographen stehen, zu gravierenden Verletzungen bis hin zum Tod führen könnte.

#### Akku

Obwohl das Gerät auch ohne Akku, d. h.nur mit dem externen Netzteil, in Betrieb genommen werden kann, empfiehlt ZOLL ausdrücklich, das Gerät immer mit eingesetztem Akku zu betreiben. Der Betrieb mit eingesetztem Akku bietet Funktionssicherheit bei Stromausfall und führt zu kürzeren Ladezeiten. Im Gerät kann der Akku automatisch geladen werden. Wir empfehlen, stets einen vollständig geladenen Ersatzakku mit dem Defibrillator bereitzuhalten. Testen Sie die Akkus regelmäßig. Ein Akku, der die Kapazitätsprüfung des ZOLL Ladegeräts nicht besteht, kann dazu führen, dass sich das Propaq MD Gerät unerwartet ausschaltet.

Wenn während des Betriebs die Meldung "Low Battery" (Batterie schwach) angezeigt wird, muss der Akku sofort ausgetauscht werden.

Wenn das Symbol *LOW BATTERY* (BATTERIE SCHWACH) angezeigt wird, schließen Sie das Propaq MD Gerät an die Netzstromversorgung an oder setzen Sie einen vollständig geladenen Akku ein. Wenn die Aufforderung zum Herunterfahren aufgrund einer schwachen Batterie angezeigt wird, tauschen Sie den Akku sofort gegen einen vollständig geladenen Akku aus oder schließen das Propaq MD Gerät an eine Stromquelle an, denn in dieser Situation steht das Ausschalten des Geräts kurz bevor.

Bei unsachgemäßer Handhabung kann es zur Explosion der Akkus kommen. Die Akkus dürfen keinesfalls zerlegt oder verbrannt werden.

#### Benutzersicherheit

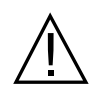

Das Propaq MD kann bis zu 200 Joule an elektrischer Energie abgeben. Wird diese elektrische Energie nicht vorschriftsgemäß nach der Beschreibung in diesem Handbuch entladen, kann sie zu Verletzungen bis hin zum Tod des Bedieners oder in der Nähe befindlicher Personen führen.

Betreiben Sie das Propaq MD nicht in der Nähe von sauerstoffreicher Luft, leicht entzündlichen Narkosemitteln oder anderen leicht brennbaren Stoffen (z. B. Benzin). Wenn das Gerät in einer solchen Umgebung betrieben wird, besteht Explosionsgefahr.

Verwenden Sie das Gerät nicht in oder in der Nähe von Wasser. Die elektrische Sicherheit ist möglicherweise nicht mehr gegeben, wenn der Defibrillator feucht wird.

Entladen Sie das Gerät niemals mit kurzgeschlossenen oder freiliegenden Defibrillationselektroden oder Paddles.

Entladen Sie den Defibrillator ausschließlich entsprechend den Anweisungen. Entladen Sie den Defibrillator nur dann, wenn die Defibrillationselektroden oder Paddles richtig am Patienten angebracht wurden.

Zur Risikovermeidung eines elektrischen Schocks dürfen Sie während der Stimulation oder Defibrillation nicht den mit Gel bedeckten Bereich der Freihand-Therapieelektroden berühren.

Um das Risiko eines elektrischen Schocks auszuschließen, vermeiden Sie überschüssiges Elektrolytgel auf Händen oder Paddle-Griffen.

Um das Risiko eines elektrischen Schocks zu verhindern, bringen Sie die Patientenanschlüsse nicht in Kontakt mit anderen leitenden Teilen, auch nicht mit elektrischem Erdpotenzial.

Verwenden Sie für Defibrillations-Paddles nur Elektrolytgel mit hoher Leitfähigkeit, das vom Hersteller ausdrücklich für solche Zwecke vorgesehen ist.

Wenn für die Defibrillation Paddles verwendet werden, betätigen Sie die **SHOCK** (SCHOCK)- Tasten mit Ihren Daumen. Auf diese Weise erhält der Benutzer nicht unbeabsichtigt einen Schock.

Die Verwendung von Zubehör, das nicht den Sicherheitsanforderungen des Propaq MD Defibrillators entspricht, kann die Betriebssicherheit des kombinierten Systems beeinträchtigen. Bei der Auswahl des Zubehörs müssen folgende Gesichtspunkte berücksichtigt werden:

- **•** Verwendung des Zubehörs in Patientennähe
- **•** Der Nachweis, dass die Sicherheitszertifizierung des Zubehörs entsprechend den geltenden harmonisierten nationalen Normen nach IEC (EN) 60601-1 und/oder IEC (EN) 60601-1-1 durchgeführt wurde.

Überprüfen Sie vor der Verwendung des Geräts stets dessen Funktionen und Zustand.

Entfernen Sie vor der Defibrillation alle elektromedizinischen Geräte vom Körper des Patienten, die nicht speziell gegen Defibrillationen geschützt sind.

Fordern Sie vor dem Entladen des Defibrillators alle anwesenden Personen auf, vom Patienten ZURÜCKZUTRETEN.

Berühren Sie während der Defibrillation weder Bett, Patient noch Geräte, die an den Patienten angeschlossen sind. Achtung Elektroschockgefahr! Um unerwünschte gefährliche Pfade für den Defibrillationsstrom auszuschließen, dürfen entblößte Körperteile des Patienten nicht mit Metallteilen (z. B. Bettrahmen) in Berührung kommen.

Um das Risiko eines elektrischen Schocks zu vermeiden, darf der Drucker nicht in Kontakt mit anderen leitenden Teilen kommen, wie z. B. am USB-Anschluss angeschlossenen Geräten.

#### Patientensicherheit

Die fehlerhafte Defibrillation oder Kardioversion von Patienten (z. B. ohne krankhafte Arrhythmie) kann zu plötzlichem Kammerflimmern, Asystolie oder anderen gefährlichen Arrhythmietypen führen.

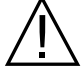

Durch falsch angebrachte Elektroden oder nicht korrekt appliziertes Elektrolytgel auf den Paddles kann die Defibrillation wirkungslos sein und zu Verbrennungen führen, insbesondere, wenn wiederholte Schocks erforderlich sind. Unter den Paddles oder Elektroden kann es oft zu Hautrötungen oder Hyperämie der Haut kommen. Dieser Effekt tritt in der Regel verstärkt an den Rändern der Paddles oder Elektroden auf. Diese Rötungen sollten innerhalb von 72 Stunden weitgehend abgeklungen sein.

Dieses Gerät darf immer nur an jeweils einen Patienten angeschlossen werden.

Die Defibrillations-Energiepegel für Neugeborene und Kinder sollten im Einklang mit den lokalen klinischen Protokollen festgelegt werden.

Um die Sicherheit des Patienten nicht zu gefährden, platzieren Sie den Monitor nicht dort, wo er auf den Patienten fallen könnte.

Um die Sicherheit der Patienten zu gewährleisten, verbinden Sie das Propaq MD nur mit Geräten, die galvanisch getrennt sind.

Verwenden Sie ausschließlich qualitativ hochwertige EKG-Elektroden. EKG-Elektroden sind nur für die Rhythmuserfassung geeignet. EKG-Elektroden sind nicht für eine Defibrillation oder Stimulation verwendbar.

Verwenden Sie keine Therapie- oder EKG-Elektroden, deren Gelschicht ausgetrocknet oder beschädigt ist oder sich von der Folie gelöst hat. Die Verwendung solcher Elektroden kann zu Verbrennungen beim Patienten führen. Schlechte Haftung und/oder Lufteinschlüsse unter den Therapieelektroden können zu Lichtbogenbildung und Hautverbrennungen führen.

Prüfen Sie das Verfallsdatum auf der Elektrodenpackung. Verwenden Sie keine Elektroden mit abgelaufenem Verfallsdatum.

Starke Körperbehaarung oder nasse, schwitzende Haut kann die Ankoppelung der Elektroden an die Haut verhindern. Rasieren und trocknen Sie gegebenenfalls den Bereich, auf dem die Elektrode befestigt werden soll.

Bei Dauerstimulation müssen die Elektroden regelmäßig ausgetauscht werden. Beachten Sie die Gebrauchsanweisung für die Elektroden.

Längere Stimulation (über 30 Minuten) kann besonders bei Neugeborenen oder Erwachsenen mit stark eingeschränkter Durchblutung zu Verbrennungen führen. Untersuchen Sie in regelmäßigen Abständen die Haut unter den Elektroden.

Führen Sie die Verkabelung so vom Hals weg, dass sich der Patient darin weder verfangen kann noch strangulieren kann.

Vermeiden Sie Verbrennungen durch Elektrochirurgiegeräte an den Monitorstellen, indem Sie den sicheren Anschluss des Nullleiters der HF-Geräte sicherstellen. Somit kann kein Strom durch die Überwachungselektroden oder Sonden zurück zur HF-Einheit fließen.

Beachten Sie während der Elektrochirurgie die folgenden Richtlinien, um ESU-Interferenzen (ESU = Electrosurgical Unit, elektrochirurgisches Gerät) zu minimieren und ein Maximum an Bediener- und Patientensicherheit zu gewährleisten:

- **•** Achten Sie darauf, dass Patientenüberwachungskabel keinen Kontakt mit der Erdung, elektrischen Skalpellen und den Anschlusskabeln für die HF-Einheit haben.
- **•** Verwenden Sie Neutralelektroden mit der größtmöglichen Kontaktfläche.

Achten Sie stets darauf, dass die Neutralelektrode gut am Patienten haftet.

Prüfen Sie vor der Verwendung die elektrischen Leckstrompegel. Dieser Wert kann erhöht sein, wenn mehr als ein Monitor oder ein Gerät mit dem Patienten verbunden ist.

## Vorsichtshinweise

Wenn das Gerät länger als 90 Tage gelagert werden soll, entnehmen Sie den Akku.

Der Defibrillator selbst darf nicht sterilisiert werden. Sterilisieren Sie Zubehör nur dann, wenn dieses als sterilisierbar gekennzeichnet ist.

Der Defibrillator darf weder ganz noch teilweise in Wasser getaucht werden.

Der Defibrillator darf nicht verwendet werden, wenn übermäßige Kondensation am Gerät zu sehen ist. Wischen Sie nur die Außenseite mit einem feuchten Tuch ab.

Es dürfen keine Ketone (wie z. B. Aceton oder Methylethylketon) am Defibrillator verwendet werden.

Verwenden Sie keine Scheuermittel oder rauen Materialien (z. B. Papierhandtücher) zum Reinigen des Displayfensters.

Um den angegebenen Schutzgrad gegen verschüttete oder verspritzte Flüssigkeiten zu erreichen, trocknen Sie sorgfältig alle freiliegenden Flächen dieses Geräts, bevor Sie das Gerät in Betrieb nehmen oder mit dem externen Netzteil betreiben.

Falls Flüssigkeit in die Geräteanschlüsse gelangt, entfernen Sie die gesamte Flüssigkeit von den Anschlüssen und lassen Sie das Gerät vor der Verwendung gründlich trocknen.

Der Erdungsschutz ist nur dann gewährleistet, wenn das Gerät an einer geeigneten Steckdose mit der Kennzeichnung "NUR FÜR KRANKENHAUSGEBRAUCH" oder "HOSPITAL GRADE" angeschlossen ist. Wenn die Erdung des Netzkabels oder der Netzsteckdose fragwürdig ist, verwenden Sie den Defibrillator nur im Akkubetrieb.

Schließen Sie das Gerät nicht an eine Steckdose an, die über einen Wand- oder Dimmerschalter gesteuert wird.

Verwenden Sie ausschließlich die von ZOLL angegebenen oder gelieferten EKG-Kabel mit interner Strombegrenzung. Dadurch wird das Gerät vor Beschädigung während der Defibrillation geschützt. Außerdem werden die Genauigkeit der EKG-Signale gewährleistet sowie Rauschsignale und andere Störungen unterdrückt.

Damit die Sicherheit und die elektromagnetische Störfestigkeit gewährleistet sind, verwenden Sie nur das von ZOLL mitgelieferte Netzkabel.

Die elektrische Installation des Raumes oder des Gebäudes, in dem der Monitor verwendet werden soll, muss den Vorschriften des Landes entsprechen, in dem das Gerät verwendet werden soll.

Akkus müssen entsprechend den geltenden staatlichen und kommunalen Bestimmungen entsorgt werden. Im Rahmen der nachhaltigen Abfallwirtschaft für Metall- und Kunststoffbestandteile sollten die Akkus in einer Aufbereitungsanlage entsorgt werden.

## Neustart des Defibrillators

Unter bestimmten Umständen müssen die Propaq MD Geräte nach einer Funktionsstörung oder, wenn sie sich selbständig abgeschaltet haben, neu gestartet werden. Dies gilt beispielsweise, wenn die Akkus vollständig entladen sind und sich das Gerät abgeschaltet hat.

Gehen Sie dazu folgendermaßen vor:

- 1. Drücken Sie den EIN/AUS-Schalter oben am Gerät, um das Gerät auszuschalten.
- 2. Falls erforderlich, ersetzen Sie den leeren Akku durch einen vollständig geladenen Akku oder betreiben Sie den Defibrillator mit dem externen Netzteil.
- 3. Drücken Sie den EIN/AUS-Schalter oben am Gerät, um das Gerät wieder einzuschalten.

Diese Abfolge ist erforderlich, um den Defibrillator neu zu starten, und kann auch verwendet werden, um bestimmte Fehlermeldungen zu löschen, wenn der sofortige Einsatz des Geräts erforderlich ist.

Wird das Propaq MD Gerät für weniger als 2 Minuten ausgeschaltet, werden alle Einstellungen der Patientenüberwachungsparameter beibehalten. War das Gerät mindestens zwei Minuten lang ausgeschaltet, wird ein neuer Patient vorausgesetzt. Alle patientenspezifischen Parameter (Alarmgrenzwerte, Defibrillatorenergie usw.) werden auf deren Standardwerte zurückgesetzt.

## Nachverfolgbarkeit des Geräts

US-Bundesrecht (Federal Law 21 CFR 821) verlangt die Nachverfolgbarkeit von Defibrillatoren. Nach diesem Gesetz müssen die Eigentümer dieses Defibrillators ZOLL Medical Corporation benachrichtigen, wenn

- **•** sie dieses Gerät erhalten haben,
- **•** dieses Gerät verloren, gestohlen oder zerstört wurde, oder
- **•** dieses Gerät durch Schenkung, Verkauf oder anderweitige Überlassung an eine andere Einrichtung übergeben wurde.

Tritt eines der oben genannten Ereignisse ein, teilen Sie ZOLL Medical Corporation bitte schriftlich die folgenden Informationen mit:

- 1. Herkunft Bezeichnung und Adresse der Einrichtung, die im Besitz des Gerätes ist, Name und Telefonnummer des Ansprechpartners
- 2. Modellnummer und Seriennummer des Defibrillators
- 3. Art der Transaktion (z. B. Defibrillator wurde in Empfang genommen, ging verloren, wurde gestohlen, zerstört, einer anderen Einrichtung überlassen), neuer Standort bzw. Einrichtung (sofern die Angaben von der Herkunftsangabe abweichen) – Bezeichnung der Einrichtung, Adresse, Name und Telefonnummer des Ansprechpartners
- 4. Datum der Transaktion

Bitte senden Sie diese Informationen an:

**ZOLL Medical Corporation Attn: Tracking Coordinator 269 Mill Road Chelmsford, MA 01824-4105**

Fax: (978) 421-0025 Telefon: (978) 421-9655

#### Hinweis zu unerwünschten Ereignissen

Als Leistungserbringer im Gesundheitswesen sind Sie gemäß Safe Medical Devices Act (SMDA) eventuell dazu verpflichtet, ZOLL Medical Corporation sowie möglicherweise auch die FDA über das Eintreten bestimmter Ereignisse zu unterrichten.

Diese Ereignisse sind im US-Gesetz 21 CFR Part 803 definiert und umfassen Todesfälle, gravierende Verletzungen oder Erkrankungen, die mit dem Gerät in Verbindung stehen. Tritt ein meldepflichtiges Ereignis ein, müssen Sie – im Rahmen unseres Qualitätssicherungsprogramms – ZOLL Medical Corporation über jeglichen Mangel am Gerät, Fehlfunktionen und Defekte unterrichten. Diese Informationen sind erforderlich, damit ZOLL Medical Corporation auch weiterhin Produkte anbieten kann, die den höchsten Qualitätsansprüchen genügen.

## Software-Lizenzvereinbarung

**Anmerkung:** Lesen Sie das Bedienerhandbuch und die Lizenzvereinbarung für alle Propaq MD Geräte vor deren Verwendung vollständig durch.

Die im Lieferumfang des Systems enthaltene Software ist urheberrechtlich und durch internationale Urheberrechtsabkommen sowie eigentumsrechtlich und durch internationale Eigentumsrechtsabkommen geschützt. Diese Software unterliegt einer Lizenz und ist nicht verkäuflich. Durch Annahme und Gebrauch dieses Systems erklärt der Käufer, dass er mit der Vereinbarung und folgenden Bedingungen einverstanden ist:

- 1. **Lizenzerteilung:** Als Gegenleistung für die Bezahlung der Lizenzgebühr, die im Kaufpreis dieses Produktes enthalten ist, gewährt ZOLL Medical Corporation dem Käufer eine einfache Lizenz zur Verwendung der Systemsoftware in Objektprogrammform, jedoch nicht das Recht der Vergabe einer Unterlizenz.
- 2. **Eigentümer der Software/Firmware:** Rechtstitel, Eigentumsrechte und alle Rechte und Interessen an der Systemsoftware sowie allen Kopien dieser Software verbleiben beim Hersteller und den Lizenzgebern von ZOLL Medical Corporation und gehen nicht auf den Käufer über.
- 3. **Übertragung:** Der Käufer erklärt sich damit einverstanden, seine auf ihn durch die Lizenzvereinbarung übertragenen Rechte nicht ohne die ausdrückliche schriftliche Genehmigung von ZOLL Medical Corporation an Dritte zu übertragen oder abzutreten oder Dritten eine Unterlizenz zu gewähren.
- 4. **Verwendungsbeschränkungen:** Als Käufer sind Sie berechtigt, dieses Produkt von einem Ort an einen anderen zu transportieren, vorausgesetzt, dass die Software/Firmware nicht kopiert wird. Sie sind nicht berechtigt, Kopien dieser Software/Firmware frei- oder weiterzugeben, zu veröffentlichen, zu übersetzen oder an Dritte zu verteilen. Weiterhin sind Sie nicht berechtigt, diese Software/Firmware zu modifizieren oder anzugleichen, Übersetzungen oder Produktfunktionsuntersuchungen, Dekompilierungen, Fremdkompilierungen, Demontagen oder Weiterentwicklungen vorzunehmen.

#### **KEINE STILLSCHWEIGENDE LIZENZGABE**

Der Besitz oder Kauf dieses Geräts führt zu keiner ausdrücklichen oder stillschweigenden Lizenz zur Verwendung dieses Geräts mit Ersatzteilen, die, allein oder in Verbindung mit diesem Gerät, in den Geltungsbereich eines oder mehrerer mit diesem Gerät verbundenen Patente fallen.
### **Service**

Bei dem Propaq MD ist nur eine Rekalibrierung des  $CO_2$ -Moduls erforderlich. Service ist nach 20.000 Betriebsstunden des CO<sub>2</sub>-Moduls erforderlich. Der Defibrillator sollte jedoch durch entsprechend geschultes und qualifiziertes Personal regelmäßig getestet werden, um die korrekte Funktion zu gewährleisten.

Wenn bei einem Gerät ein Problem aufgetreten ist, nehmen Sie bitte Kontakt mit dem technischen Kundendienst von ZOLL auf.

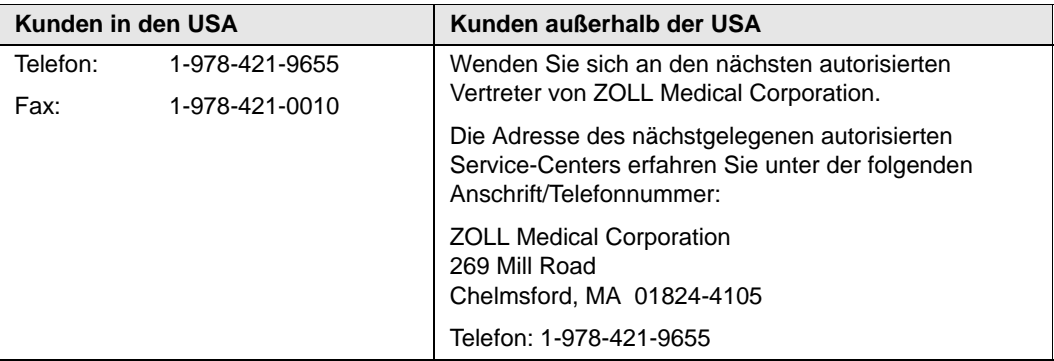

Halten Sie die folgenden Informationen bereit, wenn Sie den Kundendienst verständigen:

- **•** Die Seriennummer des Geräts
- **•** Die Beschreibung des Problems
- Die Abteilung, in der das Gerät eingesetzt wird, und den Namen des Ansprechpartners
- **•** Den Bestellschein zur Nachverfolgung von Leihgeräten
- **•** Den Bestellschein für Geräte mit abgelaufener Garantie
- **•** Muster für ein EKG oder andere Streifen, an denen das Problem zu sehen ist (falls verfügbar und relevant). Vertrauliche Patientendaten müssen vorher unkenntlich gemacht werden.

#### **Einschicken eines Gerätes zum Kundendienst**

Bevor Sie ein Gerät zur Reparatur an den Technischen Kundendienst von ZOLL einschicken, müssen Sie beim Kundendienstvertreter eine Serviceauftragsnummer (SR-Nummer) beantragen.

Entnehmen Sie den Akku aus dem Gerät. Verpacken Sie das Gerät zusammen mit dem Akku und den zugehörigen Kabeln in der Originalverpackung (sofern noch vorhanden) bzw. in einer gleichwertigen Verpackung. Achten Sie darauf, dass die zugewiesene Serviceauftragsnummer (SR-Nummer) auf jedem Paket ersichtlich ist.

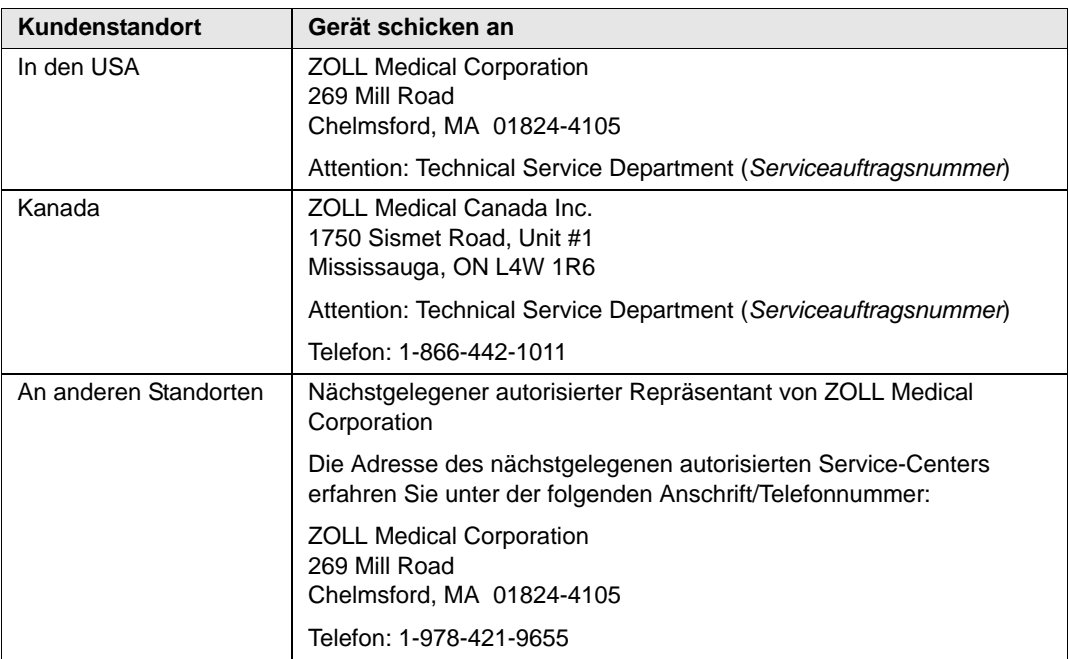

## ZOLL Seriennummer

Jedes Produkt von ZOLL trägt eine Seriennummer, die Informationen zu dem jeweiligen Produkt enthält. ZOLL Seriennummern sind folgendermaßen strukturiert (von links beginnend):

- **•** Produkt-Code (zwei Zeichen)
- **•** Herstellungsdatum-Code (drei Zeichen)
- **•** Produkt-Seriennummer (sechs oder mehr alphanumerische Zeichen)

Die ersten beiden Zeichen des Herstellungsdatum-Codes bezeichnen die beiden letzten Ziffern des Produktionsjahrs ("06" beispielsweise kennzeichnet im Jahr 2006 gefertigte Produkte). Das letzte Zeichen des Herstellungsdatum-Codes bezeichnet den Produktionsmonat. Dabei steht der Buchstabe "A" für den Monat Januar, "B" für Februar, "C" für März usw. bis "L" für Dezember.

Bei der Produkt-Seriennummer handelt es sich um eine eindeutige alphanumerische Zeichenfolge, die ZOLL jedem einzelnen Gerät individuell zuweist.

# Kapitel 2 Produktübersicht

## **Bedienelemente und Anzeigen des Defibrillators**

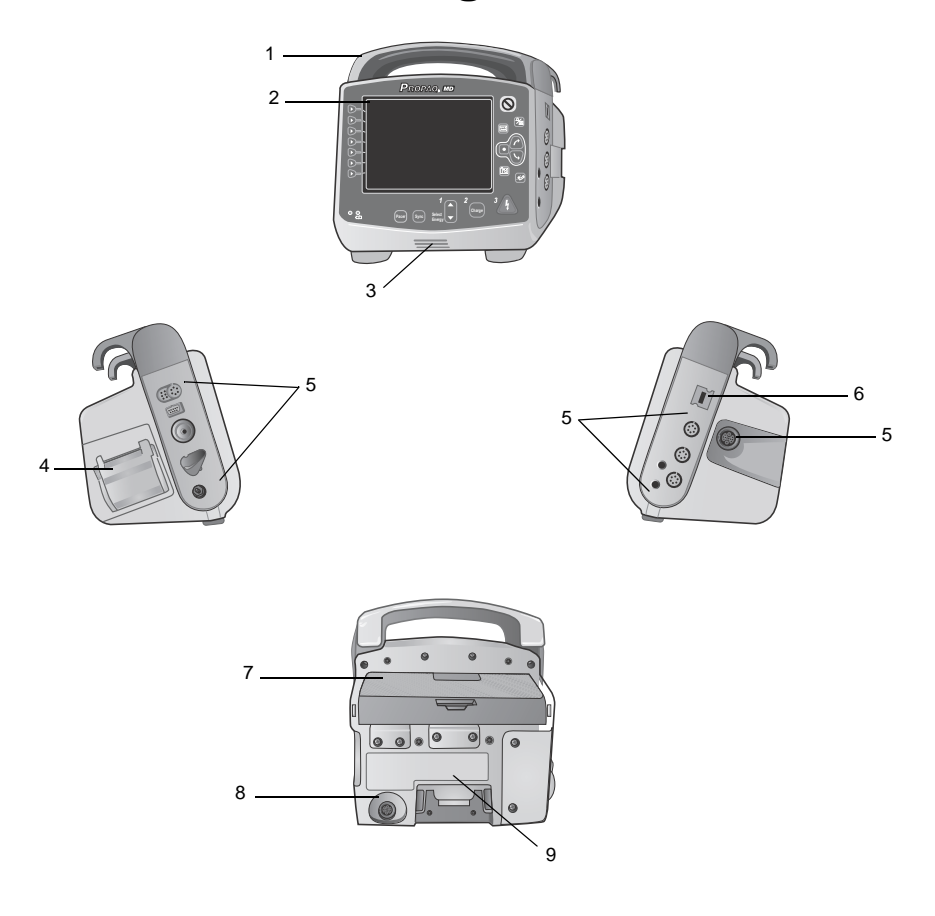

|                | Komponente                         | <b>Beschreibung</b>                                                                                                    |
|----------------|------------------------------------|----------------------------------------------------------------------------------------------------|
| 1              | Griff                              | Integrierter Tragegriff                                                                                                    |
| 2              | Vorderseite                        | Umfasst das Display und die wichtigsten Bedienelemente                                                                                                    |
| 3              | Lautsprecher                       | Gibt Signaltöne für die Erkennung von R-Zacken und für<br>Alarme aus                                                                                                 |
| 4              | Papierfach                         | Enthält das Papier für den Drucker                                                                                                    |
| 5              | Patientenanschlüsse                | Weitere Informationen finden Sie im Abschnitt.<br>Patientenkabel und Anschlüsse auf Seite 2-7.                                                                       |
| 6              | USB-Geräteanschluss                | Zum Anschluss des Propaq Defibrillators an ein USB-Gerät.<br>Weitere Informationen finden Sie im Abschnitt Übertragen<br>von Daten auf ein USB-Gerät auf Seite 16-3. |
| $\overline{7}$ | Akkufach                           | Enthält einen aufladbaren Lithium-Ionen-Akku                                                                                                    |
| 8              | Anschluss für externes<br>Netzteil | Zum Anschluss des Geräts an einem externen Netzteil.                                                                                                    |
| 9              | Dock-Anschluss                     | Zum Anschluss des Geräts an eine Docking-Station.                                                                                                    |

**Tabelle 2-1. Komponenten des Propaq Geräts**

#### Gerätevorderseite

Auf der Vorderseite des Propaq MD Geräts befinden sich das Display, Schnellzugriffstasten, Akku- und Netzteil-Anzeigen, die Betriebsbereitschaftsanzeige und die vorderseitigen Defibrillator-Tasten: **Pacer** (Schrittm.), **Sync**, **Select Energy** (Energiewahl), **Charge** (Laden) und Schock ( $\mathbb{\mathbb{A}}$ ). Siehe Abbildung 2-1. In Tabelle 2-2 auf Seite 2-3 finden Sie Informationen über die Bedienelemente und Anzeigen.

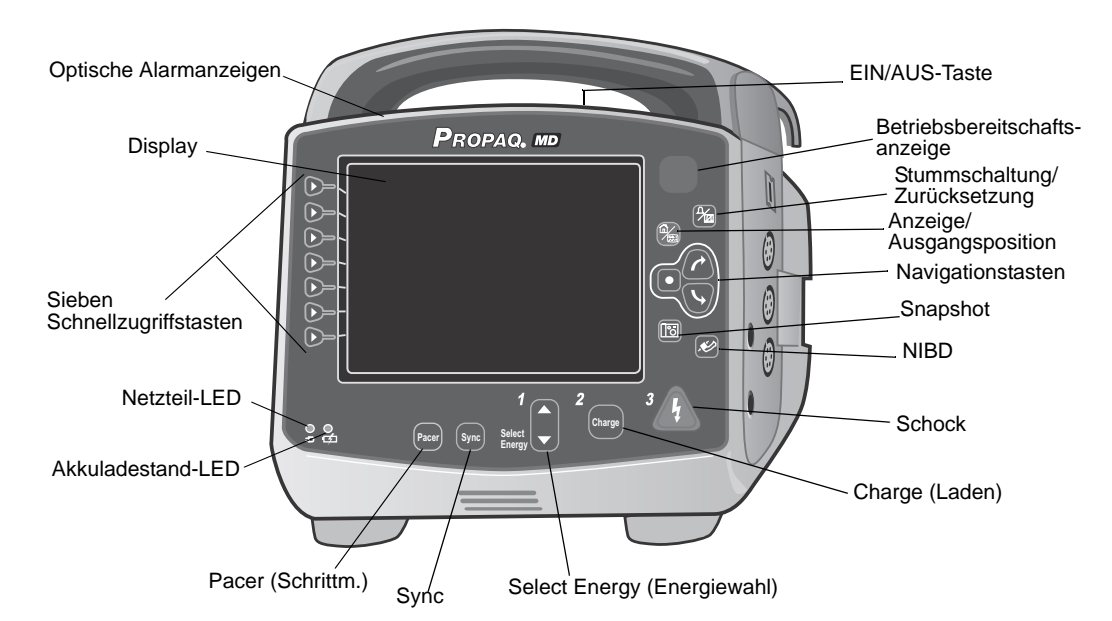

**Abbildung 2-1. Vorderseite des Propaq MD Geräts**

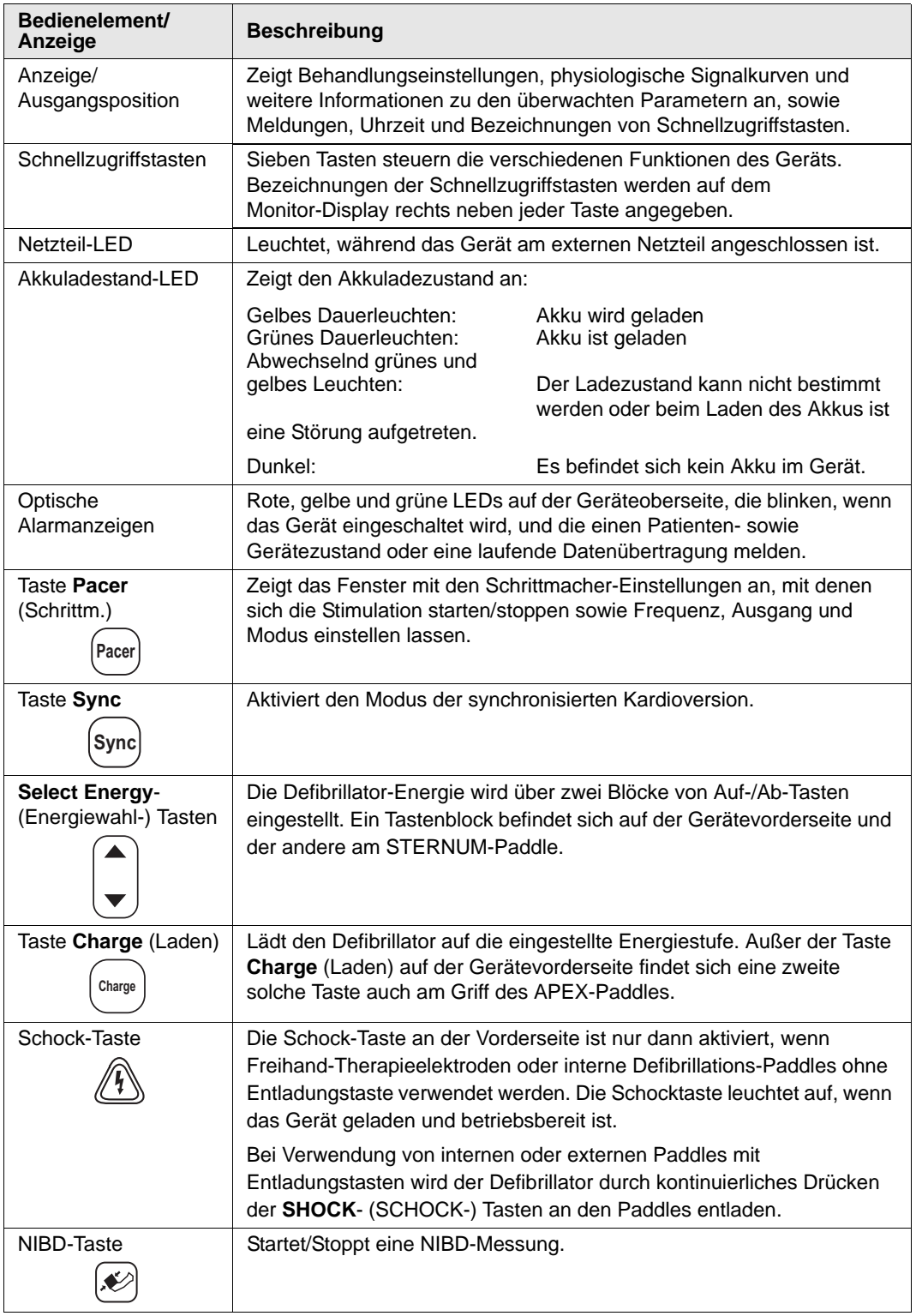

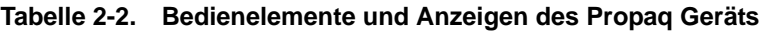

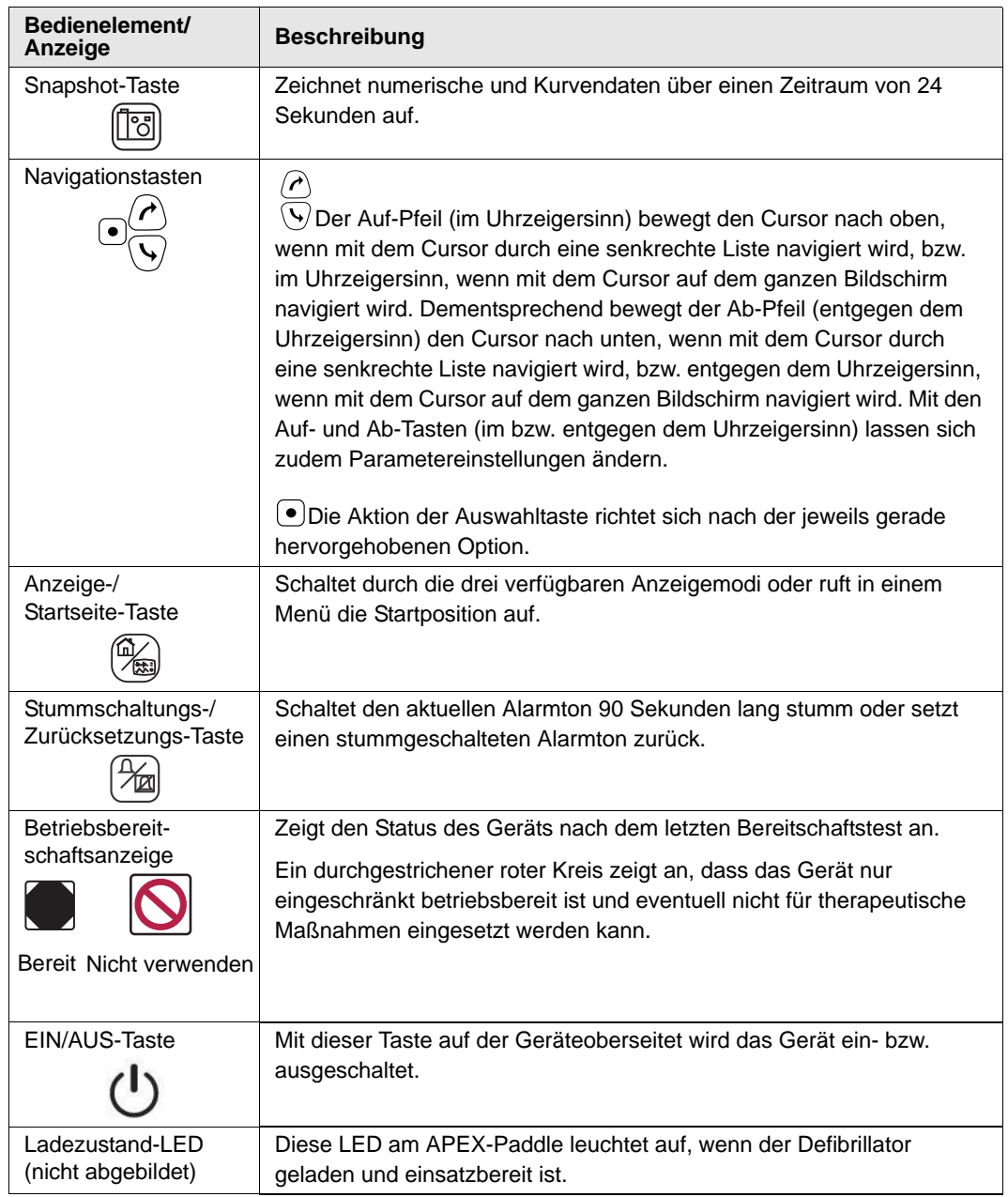

#### **Tabelle 2-2. Bedienelemente und Anzeigen des Propaq Geräts (Forts.)**

#### **Display**

Auf der Vorderseite befindet sich ein Farbdisplay, das die folgenden Informationen anzeigt:

- **•** Datum und Uhrzeit
- **•** Patientenmodus
- **•** Akkuladezustand-Anzeige
- **•** Betriebsdauer (nach Einschalten des Geräts)
- **•** Schnellzugriffstasten
- **•** Kurvenquelle
- **•** Farbcodierte Kurven und EKG-Ableitungskennzeichnungen
- Numerische SpO<sub>2</sub>-Daten
- **•** Numerische Herzfrequenzdaten
- **•** Numerische Atemfrequenzdaten
- **•** Numerische Temperaturdaten
- **•** Numerische nichtinvasive Blutdruckdaten
- Numerische EtCO<sub>2</sub>-Daten
- **•** Numerische invasive Blutdruckdaten
- **•** Eingestellte Energie, Ladestatus, abgegebene Energie für Defibrillation und synchronisierte Kardioversion
- **•** Ausgangsstrom und Stimulationsfrequenz im Schrittmacherbetrieb
- **•** Meldungen und Aufforderungen

Abbildung 2-2 zeigt die Anordnung der Parameterwerte, Kurven, Systemdaten und Beschriftungen der Schnellzugriffstasten.

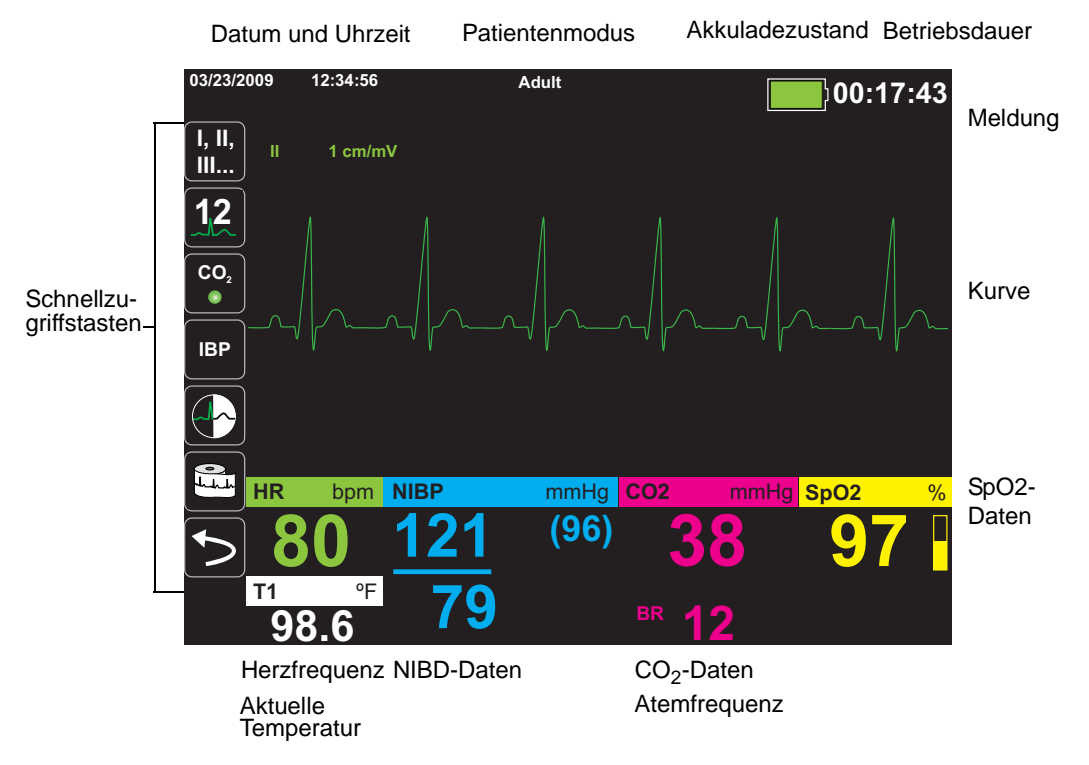

**Abbildung 2-2. Propaq MD-Bildschirmanzeige**

#### **Farbcodierung**

Zur Abgrenzung der Informationen bei diversen Parametern zeigt das Gerät jede Informationsart in einer vom Anwender konfigurierbaren Farbe an.

#### Anzeigen für Akkuladezustand und externes Netzteil

Durch verschiedene Batteriesymbole der Akkuladezustand-Anzeige wird die anhand des Akkuladezustands berechnete, etwa noch verbleibende Betriebszeit dargestellt. Außerdem melden diese Symbole den Status der Akkuverbindung und des Datenaustauschs mit dem Gerät. An der Netzteil-Anzeige ist zu erkennen, dass das Gerät mit dem externen Netzteil betrieben wird.

**Anmerkung:** Die Akkukapazität wird normalerweise innerhalb von ca. 15 Sekunden nach Einschalten des Propaq MD Geräts angezeigt. Unter bestimmten Umständen, wenn beispielsweise der Defibrillator sofort nach Einschalten des Geräts aktiviert wird, zeigt das Batteriesymbol nach Beenden des Defibrillatormodus möglicherweise bis zu zwei Minuten lang eine Batteriekapazität von unter einer Stunde an.

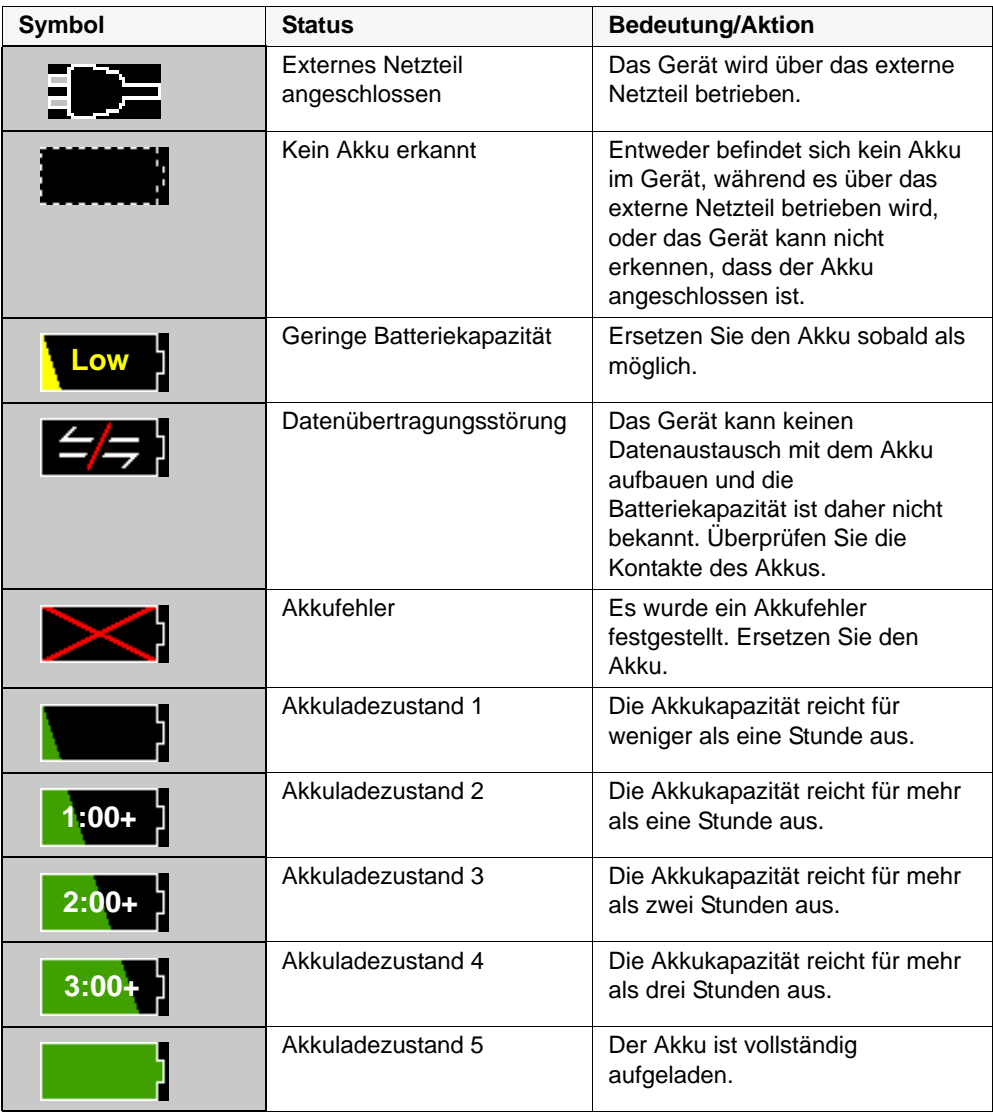

#### Patientenkabel und Anschlüsse

Auf der linken und rechten Seite des Geräts befinden sich verschiedene Anschlüsse für Patientenkabel.

Anmerkung: Die Funktionen SPO<sub>2</sub>, NIBD, CO<sub>2</sub>, Temperatur und IBP sind optional. Verfügt Ihr Gerät nicht über diese Optionen, weist es auch nicht die betreffenden Anschlüsse auf.

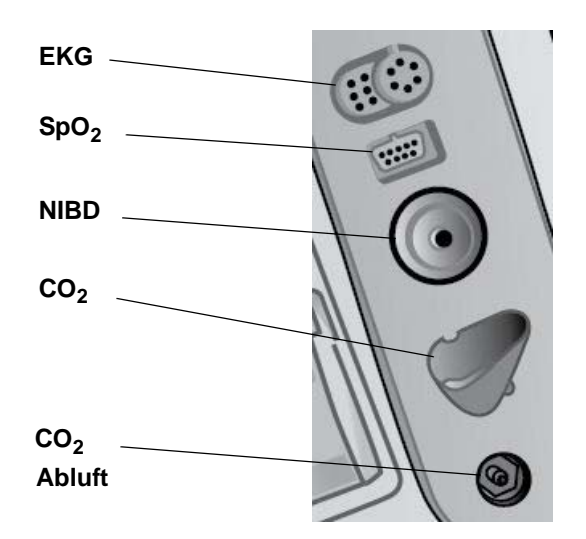

**Abbildung 2-3. Patientenkabelanschlüsse an der linken Seite des Geräts**

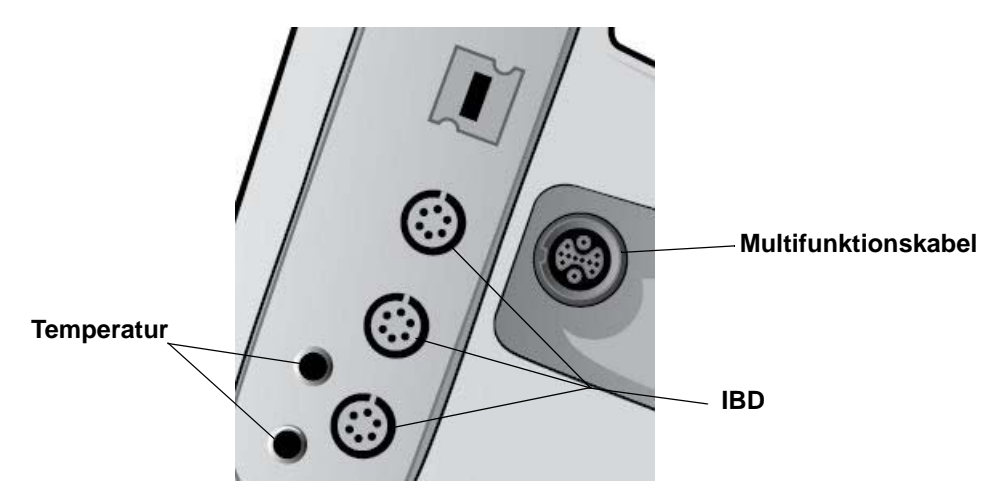

**Abbildung 2-4. Patientenkabelanschlüsse an der rechten Seite des Geräts**

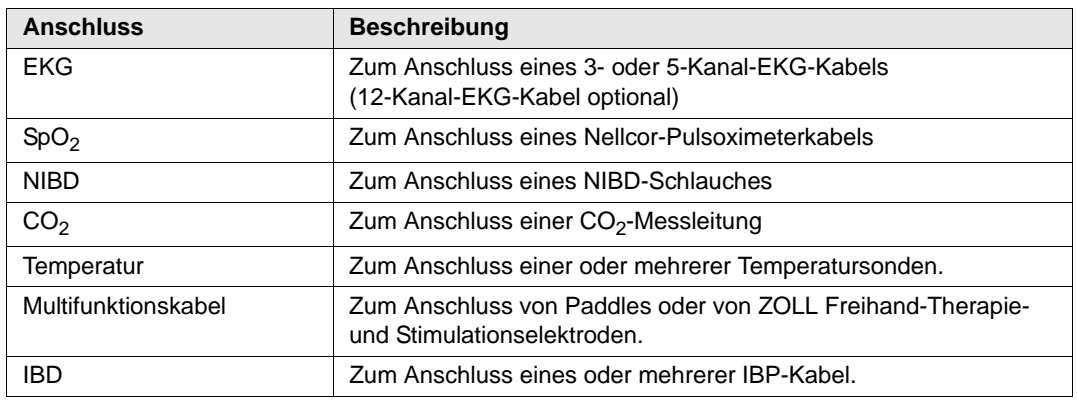

#### **Multifunktionskabel**

Das Gerät wird mit einem Multifunktionskabel geliefert, das zur Defibrillation des Patienten eingesetzt wird. Je nach von Ihnen erworbenen Optionen liegen dem Gerät weitere Kabel bei.

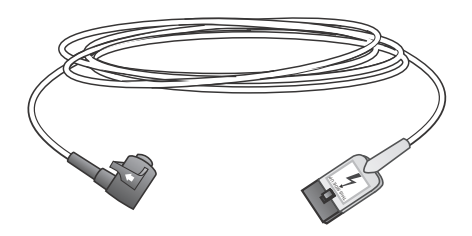

**Abbildung 2-5. Multifunktionskabel**

#### **Anschließen des Multifunktionskabels am Gerät**

Stecken Sie den Anschlussstecker des Multifunktionskabels in den Therapie-Eingang an der rechten Seite des Geräts. Drücken Sie den Stecker so hinein, dass die Pfeile übereinstimmen. Der Stecker rastet hörbar ein.

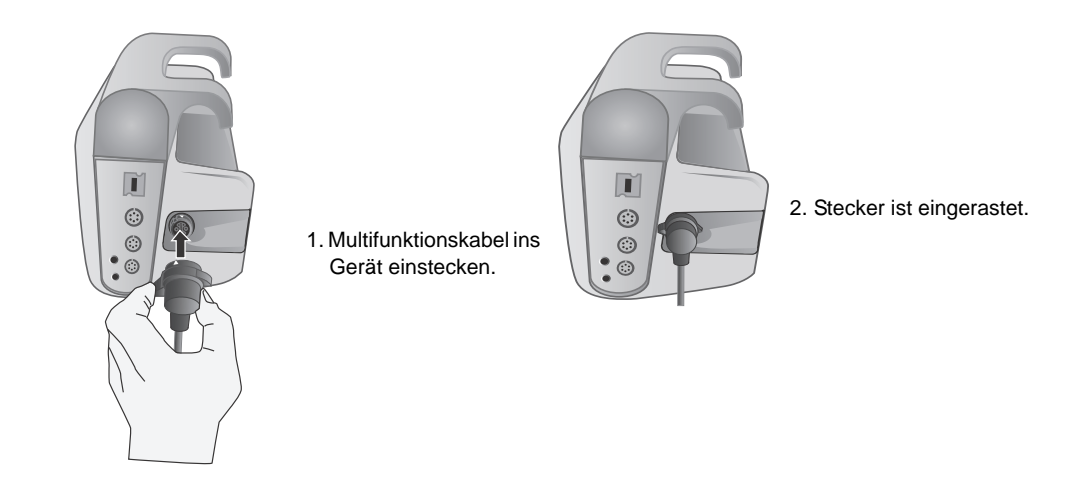

#### **Entfernen des Multifunktionskabels vom Gerät**

Lösen Sie den Anschlussstecker des Multifunktionskabels durch Linksdrehung und ziehen Sie ihn dann heraus.

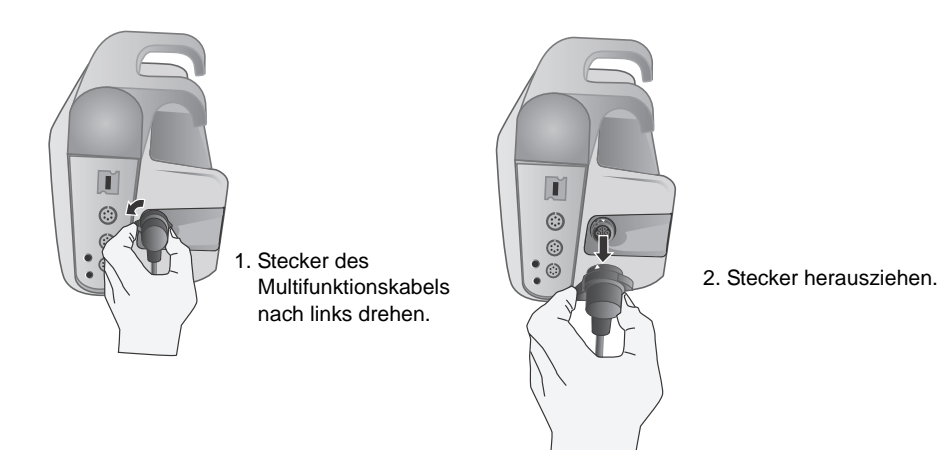

#### Externe Paddles

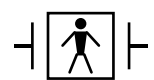

Bei den Paddles handelt es sich um defibrillationssichere Medizinprodukte des Typs BF.

Die externen Paddles am Propaq Gerät werden für die Defibrillation und die synchronisierte Kardioversion verwendet.

**Vorsicht** Die Paddles sind nicht für eine transkutane Stimulation vorgesehen.

Schließen Sie das vom Propaq Gerät kommende Multifunktionskabel an der Basis des APEX-Paddles an.

1. Multifunktionskabel laut Abbildung ausrichten. 2. Multifunktionskabels in

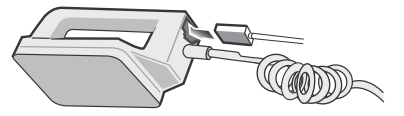

APEX-Griff stecken.

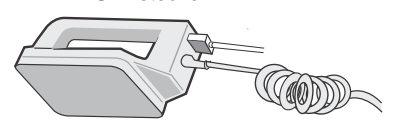

**Abbildung 2-6. Anschließen des Multifunktionskabels an das APEX-Paddle**

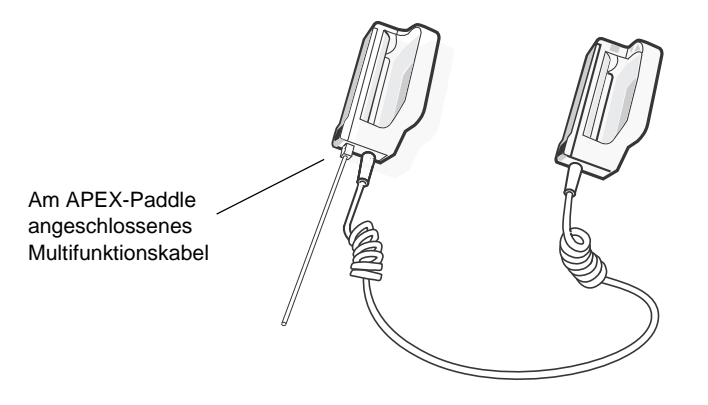

**Abbildung 2-7. Am APEX-Paddle angeschlossenes Multifunktionskabel**

Zum Lösen des Multifunktionskabels von den APEX-Paddles drücken Sie die Taste **RELEASE** (ENTRIEGELUNG) (siehe Abbildung 2-8) in Pfeilrichtung und ziehen Sie das Multifunktionskabel ab.

Beachten Sie die Hinweise in "Kapitel 14, Manuelle Defibrillation", bevor Sie Paddles für die Defibrillation einsetzen. An den Paddles befinden sich Bedienelemente zur Einstellung der Defibrillationsenergie, zum Laden und zur Abgabe eines Schocks.

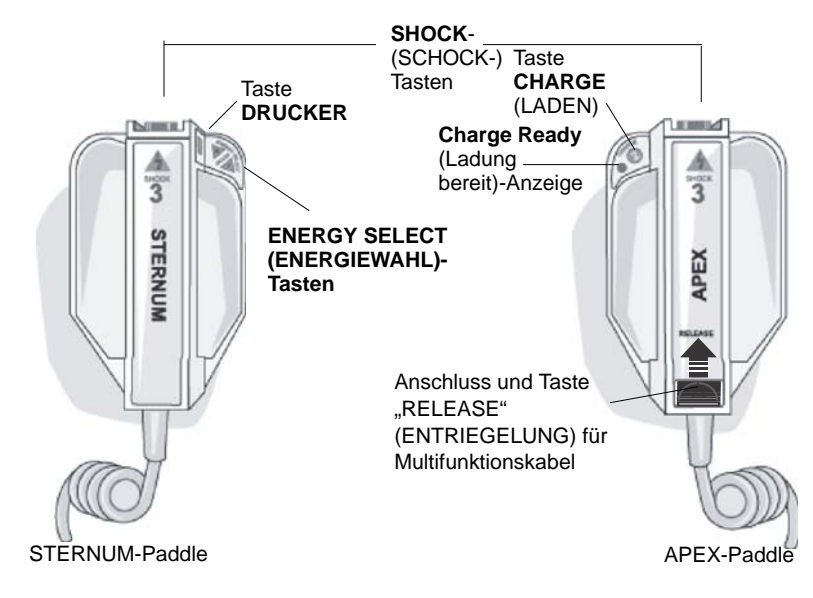

**Abbildung 2-8. Externe Paddles**

Elektroden für Kinder sind in die Paddles integriert und liegen direkt unter den Standardelektrodenplatten. Der Anwender muss die Energieeinstellungen manuell an die für Kinder geeigneten Pegel anpassen, die in den Protokollen der betreffenden Einrichtung vorgesehen sind.

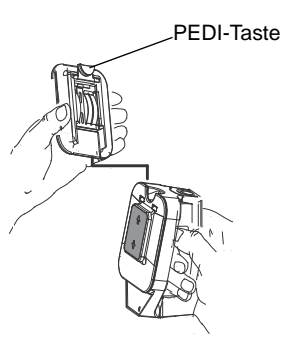

Um die für Kinder geeignete Platte freizulegen, drücken Sie die Taste "PEDI" an der Unterseite des Paddles und schieben Sie die Erwachsenenplatte nach oben.

Bevor Sie die Erwachsenenplatte wieder anbringen, reinigen Sie die für Kinder vorgesehene Platte und den umgebenden Bereich sorgfältig.

Schieben Sie die Erwachsenenplatte wieder auf das Paddle, bis diese einrastet.

**Abbildung 2-9. Platte für Kinder**

**Anmerkung:** Mit den von ZOLL vertriebenen autoklavierbaren internen Griffen kann der Propaq Defibrillator auch für die Defibrillation am offenen Herzen verwendet werden.

#### Externes Netzteil

Das externe Netzteil sichert den Betrieb des Propaq MD. Solange es an das Propaq angeschlossen wird, versorgt es das Gerät mit Strom und lädt den im Propaq eingesetzten Akku auf. Wenn das Netzkabel an der Netzsteckdose und der Stecker des externen Netzteils auf der Rückseite des Propaq Geräts angeschlossen ist, leuchtet die Netzteil-LED auf der Gerätevorderseite auf. Oben auf dem Bildschirm erscheint das Netzteil-Symbol.

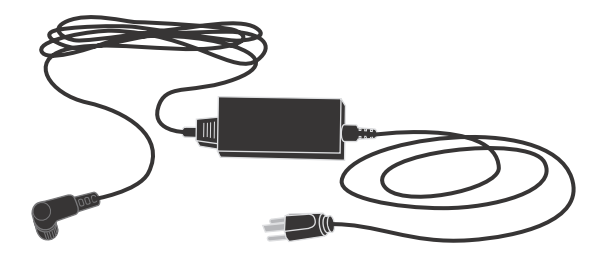

**Abbildung 2-10. Externes Netzteil**

Zum Anschluss des externen Netzteils stecken Sie den Stecker des Netzteils in die schwarze Eingangsbuchse auf der Geräterückseite. Zum Trennen des externen Netzteils vom Gerät drehen Sie den Steckerkragen nach links und ziehen den Stecker dann heraus.

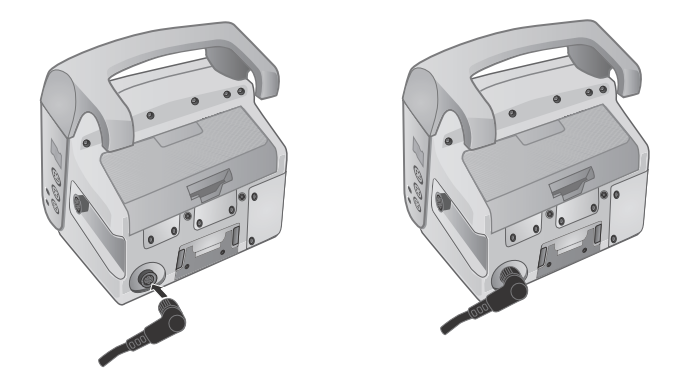

**Abbildung 2-11. Anschließen des externen Netzteils**

## **Bildschirmnavigation**

Mit den Schnellzugriffstasten auf der linken Bildschirmseite und den Navigationstasten rechts auf der Gerätevorderseite können Sie auf die Propaq MD Funktionen zugreifen.

#### **Schnellzugriffstasten**

Die sieben Schnellzugriffstasten links auf dem Bildschirm ermöglichen den einfachen Zugriff auf die Funktionen des Propaq MD. Wenn Sie die letzte Taste (Linkspfeil) drücken, werden fünf weitere Tasten angezeigt.

Erste Tastenebene Zweite Tastenebene

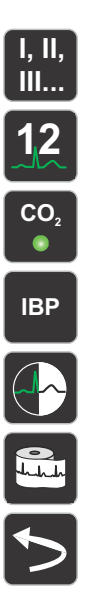

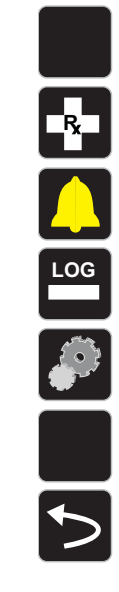

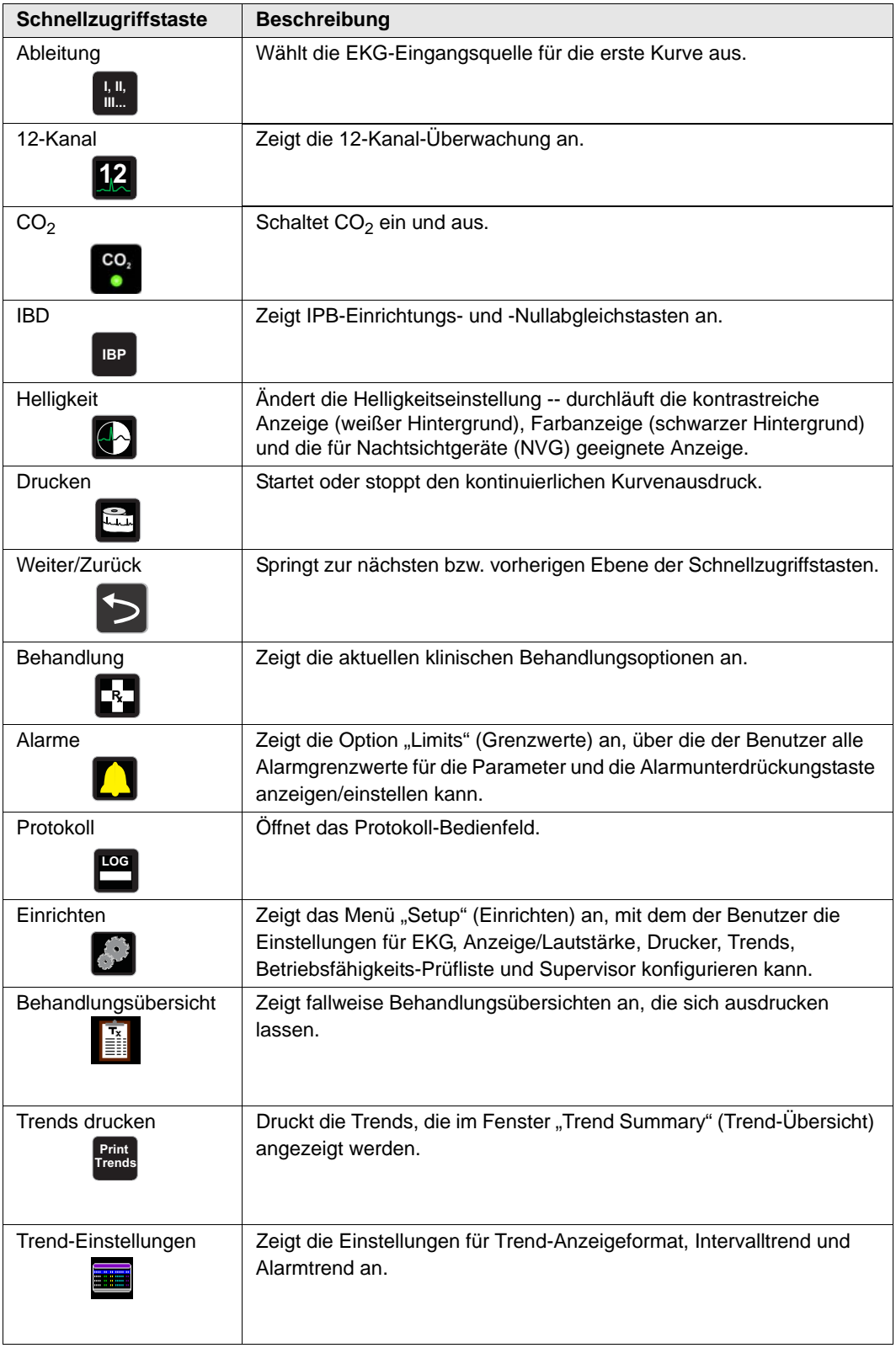

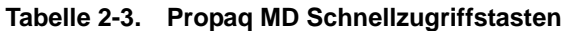

| Schnellzugriffstaste                                      | <b>Beschreibung</b>                                                                                                    |
|-----------------------------------------------------------|----------------------------------------------------------------------------------------------------|
| Protokoll übertragen                                      | Überträgt die aktuellen Daten im Protokoll an ein USB-Laufwerk.                                                            |
| Protokoll löschen                                         | Löscht die aktuellen Daten im Protokoll.                                                                                   |
| Erfassen<br>  ) ol                                        | 10 Sekunden Datenerfassung des 12-Kanal-EKG zum Ausdrucken.                                                                |
| Erfassung stoppen                                         | Stoppt die Datenerfassung des 12-Kanal-EKG.                                                                                |
| Patientendaten                                            | Ermöglicht die Eingabe von Zusatzinformationen für die<br>12-Kanal-Daten: Patientenname, Alter, Geschlecht und ID-Kennung. |
| Zeile nach oben<br>Row                                    | Ermöglicht bei der Eingabe von Patientendaten den Zugriff auf die<br>vorherige Zeile.                                      |
| Zeile nach unten<br>Row                                   | Ermöglicht bei der Eingabe von Patientendaten den Zugriff auf die<br>nächste Zeile.                                        |
| Kontrolle der<br>12-Kanal-Daten                           | Gibt alle 12-Kanal-Daten zu Kontrollzwecken aus.                                                                           |
| Nächste Seite der<br>12-Kanal-Daten                       | Springt zur nächsten Seite des gerade kontrollierten Snapshots der<br>12-Kanal-Daten.                                      |
| 12-Kanal-EKG<br>beenden<br>Exit<br>12                     | Beendet Bildschirmanzeige für das 12-Kanal-EKG.                                                                            |
| Notfallgrenzen<br>einstellen<br><b>Stat</b><br><b>Set</b> | Legt alle Alarmgrenzwerte relativ zu den derzeitigen Vitalfunktionen<br>des Patienten fest.                                |

**Tabelle 2-3. Propaq MD Schnellzugriffstasten**

| <b>Schnellzugriffstaste</b> | <b>Beschreibung</b>                                                                                           |
|-----------------------------|----------------------------------------------------------------------------------------------------|
| Alarmunterdrückung          | Unterdrückt den derzeitigen Alarm.                                                                            |
| Grenzwerte<br>Limits        | Zeigt die derzeitigen Alarmeinstellungen an.                                                                  |
| Verriegeln<br><b>Disarm</b> | Dient zum sicheren internen Entladen des Defibrillators. Es wird keine<br>Energie an den Patienten abgegeben. |
| IBP-Einrichtung             | Ruft das IBP-Bedienfeld für den entsprechenden Kanal (P1, P2 oder<br>P3) auf.                                 |
| IBD-Nullabgleich            | Führt bei dem IBP-Messwandler für den betreffenden Kanal (P1, P2<br>oder P3) einen Nullabgleich durch.        |

**Tabelle 2-3. Propaq MD Schnellzugriffstasten**

## Navigationstasten  $\frac{\sigma(\cdot)}{\sqrt{2}}$

Mit den Navigationstasten (Pfeil, Auf/im Uhrzeigersinn, Pfeil Ab/entgegen dem Uhrzeigersinn und Auswahltaste) können Sie durch die Fenster navigieren und Optionen aufrufen.

#### **Pfeil Auf/Ab bzw. im/entgegen dem Uhrzeigersinn**

Der Pfeil Auf/Ab bzw. im/entgegen dem Uhrzeigersinn ermöglicht Folgendes:

- **•** Im und entgegen dem Uhrzeigersinn durch die Hauptanzeigefenster navigieren.
- **•** In einem Fenster nach oben oder unten navigieren.
- **•** Ändern der Parametereinstellungen

#### **Die Auswahltaste**

Die Auswahltaste gestattet Folgendes:

- **•** Anzeigen des Fensters mit den Einstellungen, während ein Parameter im Hauptfenster hervorgehoben wird.
- **•** Auswählen der Optionen aus einem Fenster

#### **Displayhelligkeit**

Der Monitor kann drei Helligkeitsmodi anzeigen:

- **•** kontrastreich mit weißem Hintergrund zur optimalen Anzeige bei hellem Sonnenlicht)
- **•** Farbe mit schwarzem Hintergrund (Zahlen und Kurven sind leicht zu erkennen)
- **•** für Nachtsichtgeräte (NVG) geeignet (Display und Alarm-LEDs verhindern Störungen bei Nachtsichtgeräten)

## **Routineaufgaben**

Dieser Abschnitt enthält Verfahren für die folgenden Aufgaben:

- **•** Ändern der Displayhelligkeit auf Seite 2-16.
- **•** Auswechseln des Akkus im Propaq MD auf Seite 2-16.
- **•** Die Behandlungstasten auf Seite 2-17

#### Ändern der Displayhelligkeit

Nachstehend wird die Auswahl der verschiedenen Helligkeitsoptionen veranschaulicht.

- 1. Drücken Sie den EIN/AUS-Schalter, um das Gerät einzuschalten.
- 2. Drücken Sie wiederholt die Schnellzugriffstaste "Helligkeit" ( $\Box$ ), um die Helligkeitsoptionen zu durchlaufen, bis Sie die gewünschte Option finden.
- **Anmerkung:** Wird eine stärkere Helligkeit eingestellt (z. B. 70 %), entlädt sich der Akku schneller als bei einer niedrigeren Helligkeitsstufe (beispielsweise 30 %). Rufen Sie zur Helligkeitseinstellung das Menü "Setup" (Einrichten) > "Display/Volume" (Anzeige/Lautstärke) > "Display Brightness" (Displayhelligkeit) auf, um den Prozentsatz der Helligkeit zu ändern.

#### Auswechseln des Akkus im Propaq MD

In diesem Abschnitt wird beschrieben, wie der Akku im Propaq MD ausgewechselt wird.

#### **Auswechseln des Akkus im Propaq MD**

Ziehen Sie die Klinke mit den Fingern nach oben und ziehen Sie den Akku aus dem Fach.

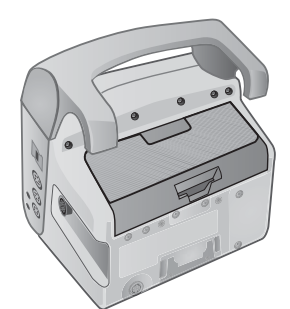

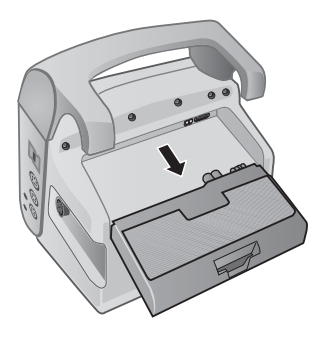

**Abbildung 2-12. Entfernen des Akkus**

So setzen Sie einen Akku ein:

1. Richten Sie den Akku so aus, dass er sich widerstandslos in das Fach schieben lässt.

2. Schieben Sie den Akku hinein.

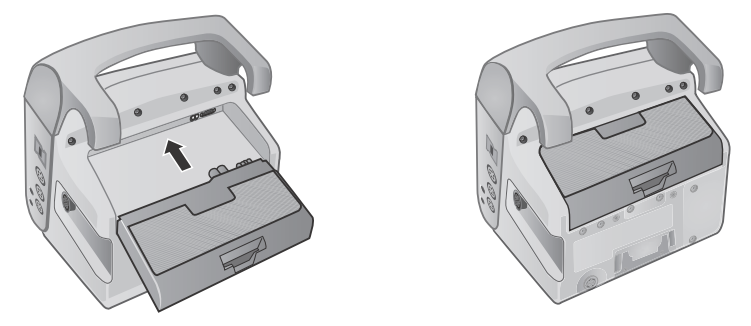

**Abbildung 2-13. Einsetzen eines Akkus**

#### Die Behandlungstasten

Bei Betätigen der Schnellzugriffstaste "Behandlung" ( $\boxed{\bullet}$ ) zeigt das Gerät vorkonfigurierte Tasten für klinische Maßnahmen an. Mit diesen Tasten können Sie einen Behandlungs-Schnappschuss (mit den einem Patienten verabreichten Medikamenten oder Behandlungen) zum Behandlungsübersichtsbericht hinzufügen. Hierzu wählen Sie die Option **Print on Treatment Snapshot** (Behandlungs-Snapshot drucken) unter "Setup" (Einrichten) > "Supervisor" > "Printer" (Drucker). Nachstehend werden die vorkonfigurierten Behandlungstasten aufgelistet:

- **•** O2
- **•** ASA
- **•** Nitro
- **•** Morph (Morphin)
- **•** IV
- **•** B Block (B-Block)
- **•** Lido
- **•** MgSO4
- **•** Valium
- **•** Sedate (Sedierung)

#### **Individuelle Anpassung der Behandlungstasten**

Es ist auch möglich, bis zu 9 Behandlungstasten benutzerspezifisch anzupassen. Dazu drücken

Sie die Schnellzugriffstaste "Einrichten" ( $\binom{3}{1}$  und wählen "Supervisor" > "Log" (Protokoll) > "Treatment Options" (Behandlungsoptionen). Markieren Sie die Option **Define Custom Labels** (Benutzerspezifische Bezeichnungen definieren). Sie können nun bis zu 9 Tasten individuell anpassen.

# Kapitel 3 Überwachungsübersicht

Dieses Kapitel bietet eine Übersicht über die Überwachungsfunktionen des Propaq MD Geräts. Es beschreibt die vom Propaq MD überwachten Vitalfunktionen und welche Flexibilität Ihnen das Propaq MD Gerät bei der Anzeige der Vitalfunktionen bietet.

## Propaq MD Überwachungsfunktionen

Das Propaq MD Gerät bietet eine Reihe von Standard- und optionalen Überwachungsfunktionen und ermöglicht die Anzeige der mit diesen Funktionen gemessenen Vitalfunktionen in einer Vielzahl von Formaten. Das Propaq MD Gerät ermöglicht Ihnen außerdem, für jede Überwachungsfunktion Alarmgrenzwerte festzulegen. Sollten die gemessenen Vitalfunktionen eines Patienten außerhalb dieser Grenzwerte liegen, alarmiert das Propaq MD den Benutzer sowohl akustisch als auch optisch.

Wird das Propaq MD Gerät für maximal 2 Minuten ausgeschaltet, bleiben alle Einstellungen der Patientenüberwachungsparameter erhalten. War das Propaq MD Gerät mindestens 2 Minuten lang ausgeschaltet, geht das Gerät von einem neuen Patienten aus. Sämtliche patientenspezifischen Parameter (Alarmgrenzwerte, Defibrillatorenergie usw.) werden auf den jeweiligen Standardwert zurückgesetzt.

Mit dem Propaq MD Gerät können die folgenden Vitalfunktionen eines Patienten überwacht werden:

- **•** EKG
- **•** Herzfrequenz
- **•** Atemfrequenz
- **•** Temperatur
- **•** Invasiver Blutdruck (IBP)
- **•** Nichtinvasiver Blutdruck (NIBD)
- Kapnografie  $(CO<sub>2</sub>)$
- Pulsoximetrie  $(SpO<sub>2</sub>)$

#### EKG

Oben im Anzeigebereich wird eine EKG-Kurve angezeigt. Sie können festlegen, dass das Gerät in diesem Bereich die EKG-Kurve jeder verfügbaren EKG-Quelle anzeigt, beispielsweise **Pads**, EKG-Ableitungen **l**, **ll** oder **lll**. Das Propaq MD Gerät kann für die Anzeige von bis zu vier EKG-Kurven konfiguriert werden. Sie können nicht nur die Quelle für jede EKG-Kurve festlegen, sondern auch diese Kurven so skalieren dass sie besser sichtbar sind.

#### **Herzfrequenz**

Die Herzfrequenzmessung gibt die Herzfrequenz des Patienten in Schlägen pro Minute (**Schläge/min**) an. Das Propaq MD Gerät leitet die Herzfrequenz standardmäßig aus dem EKG des Patienten ab, kann jedoch so konfiguriert werden, dass zur Ableitung der Herzfrequenz andere Überwachungsfunktionen herangezogen werden.

#### Atemfrequenz

Die Atemfrequenzmessung gibt die Atemfrequenz des Patienten in Atemzügen pro Minute (**br/min**) an. Das Propaq MD Gerät kann so konfiguriert werden, dass die Atemfrequenz aus dem EKG des Patienten oder der optionalen  $CO<sub>2</sub>$ -Überwachungsfunktion abgeleitet wird.

#### **Temperatur**

Die Temperatureinheit (**Temp**) kann die Messungwerte von bis zu zwei Temperatursonden anzeigen. Das Propaq MD Gerät verfügt über zwei getrennte Kanäle zur Temperaturüberwachung. Bei Verwendung beider Kanäle werden die überwachten Temperaturen (in °F oder °C) nacheinander angezeigt, gefolgt von der Differenz zwischen diesen beiden Temperaturen.

#### Invasiver Blutdruck (IBP)

Das Propaq MD Gerät verfügt über drei separate Kanäle zur Überwachung des arteriellen, venösen oder intrakranialen Drucks mittels interner Sonden. Die Druckmessungen für jeden Druckkanal erscheinen in einer entsprechend beschrifteten (**P1**, **P2**, **P3**) numerischen Anzeige.

#### Nichtinvasiver Blutdruck (NIBD)

Das Propaq MD Gerät nutzt für die NIBD-Überwachung patentierte bewegungstolerante Smartcuf-Technologie. Bei der NIBD-Überwachung werden der systolische, diastolische und mittlere Blutdruck über eine aufblasbare Blutdruckmanschette gemessen, die das Propaq MD Gerät selbständig aufbläst und entleert. NIBD-Messungen können automatisch oder bei Bedarf durch Drücken der NIBD-Taste (@) auf der Vorderseite des Propaq MD Geräts durchgeführt werden. Die Blutdruckmessungen erscheinen in einer entsprechend beschrifteten (**NIBP**) numerischen Anzeige. Das Propaq MD Gerät kann zudem auf die Anzeige invasiver Druckkurven im Kurvenbereich eingestellt werden.

#### Kapnografie  $(CO<sub>2</sub>)$

Bei der  $CO_2$ -Überwachung wird die  $CO_2$ -Konzentration in der Ausatemluft eines Patienten (endexspiratorische Kohlendioxidkonzentration -- EtCO<sub>2</sub>) gemessen. Die CO<sub>2</sub>-Überwachung kann zudem zur Messung der Atemfrequenz eines Patienten und der  $CO<sub>2</sub>$ -Konzentration der einem intubierten Patienten zugeführten Gase (inspiratorische Kohlendioxidfraktion -- FiCO<sub>2</sub>) dienen. Da FiCO<sub>2</sub> die Menge des während der Inspiration vorhandenen CO<sub>2</sub> entspricht, kann dieser Wert bei nicht intubierten Patienten als Hinweis auf die Rückatmung dienen. Die CO<sub>2</sub>-Überwachung kann bei intubierten und nicht intubierten Patienten eingesetzt werden.

Die Messwerte für EtCO<sub>2</sub>, Atemfrequenz und FiCO<sub>2</sub> erscheinen in einer entsprechend beschrifteten (EtCO<sub>2</sub>) numerischen Anzeige. Die Werte der EtCO<sub>2</sub>- und FiCO<sub>2</sub>-Messungen können als Millimeter Quecksilbersäule (mmHg) angezeigt werden. Das Propaq MD Gerät kann zudem auf die Anzeige eines CO<sub>2</sub>-Capnogramms im Kurvenanzeigebereich eingestellt werden.

#### Pulsoximetrie  $(SpO<sub>2</sub>)$

Bei der Pulsoximetrie-Überwachung wird die Sauerstoffsättigung (SpO<sub>2</sub>) des peripheren arteriellem Bluts (z. B. am Finger oder Zeh) gemessen. Die SpO<sub>2</sub>-Messung ermittelt den Quotienten aus oxigeniertem Hämoglobin zu Gesamthämoglobin im arteriellen Blut, der als prozentualer SpO2-Wert in einer entsprechend beschrifteten (**SpO2**) numerischen Anzeige erscheint. Das Propaq MD Gerät kann zudem für die Anzeige eines  $SpO<sub>2</sub>$ Plethysmogramms im Kurvenanzeigebereich konfiguriert werden.

## Überwachungs-Anzeigeoptionen

Das Propaq MD Gerät kann die Daten der Vitalfunktionen eines Patienten sehr flexibel anzeigen. Durch Drücken der Taste Anzeige-/Startposition- (...) auf der Gerätevorderseite können Sie die Vitalfunktionen des Patienten nacheinander in diesen drei Fenstern anzeigen:

- **• Kurvenanzeige-Fenster**, in dem anfänglich eine EKG-Kurve und Zahlen für jede Überwachungsfunktion angezeigt werden.
- **• Trendstatus-Fenster**, in dem ein Bericht mit den gemessenen Vitalfunktionen, die das Propaq MD Gerät automatisch protokolliert, und die primäre EKG-Kurve angezeigt werden.
- **• Fenster mit großer Zahlenanzeige**, in dem für alle gemessenen Vitalfunktionen große Zahlen angezeigt werden.

Das Kurvenanzeige-Fenster ist nach dem Einschalten des Propaq MD Geräts zu sehen. Anfänglich zeigt das Kurvenanzeige-Fenster eine einzelne EKG-Kurve an. Alle anderen überwachten Werte erscheinen in numerischen Anzeigebereichen unten auf dem Bildschirm:

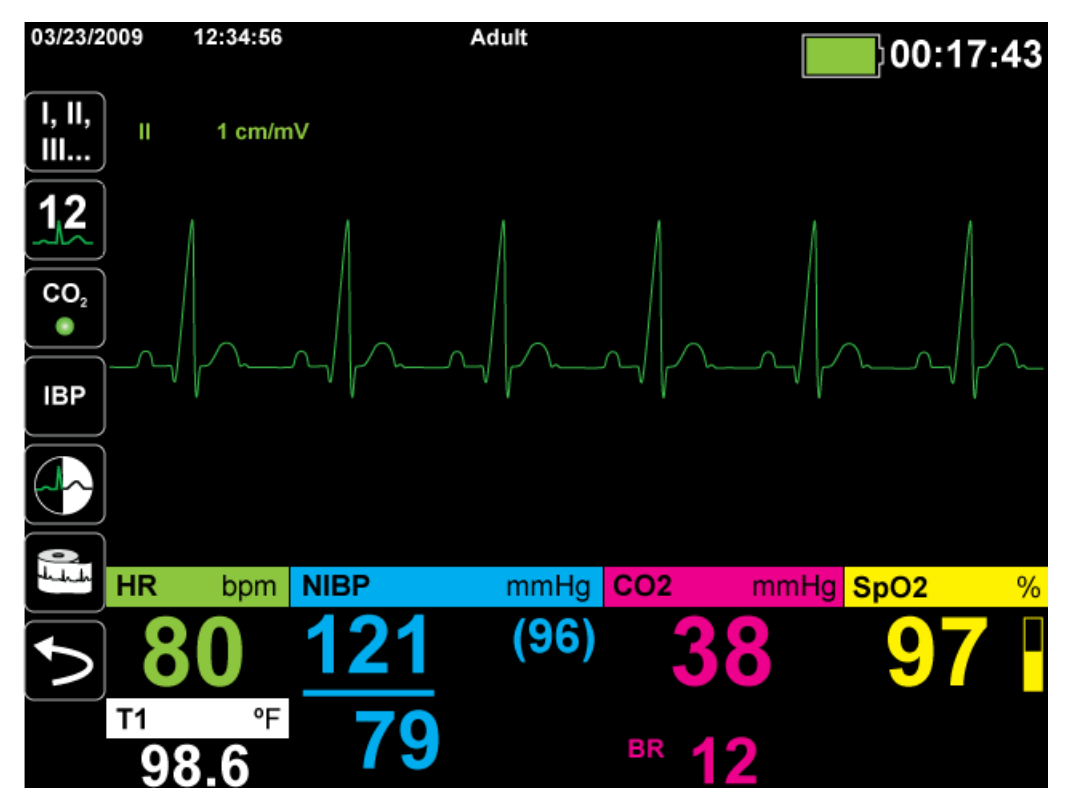

Sie können bis zu vier Kurven anzeigen, die im Kurvenanzeige-Fenster festgelegt werden. Weiter unten in diesem Kapitel wird beschrieben, wie diesem Fenster Kurven hinzugefügt werden.

Durch Drücken der Taste "Anzeige/Startposition" bei angezeigtem Kurvenanzeige-Fenster wechselt das Gerät zum Trendstatus-Fenster. Das Trendstatus-Fenster meldet die gemessenen Vitalfunktionen, die das Propaq MD automatisch in einem konfigurierbaren Intervall protokolliert (weitere Informationen zum Trendstatus-Fenster finden Sie im folgenden Kapitel, *Trends*). Die primäre EKG-Kurve erscheint über dem Bericht "Trends":

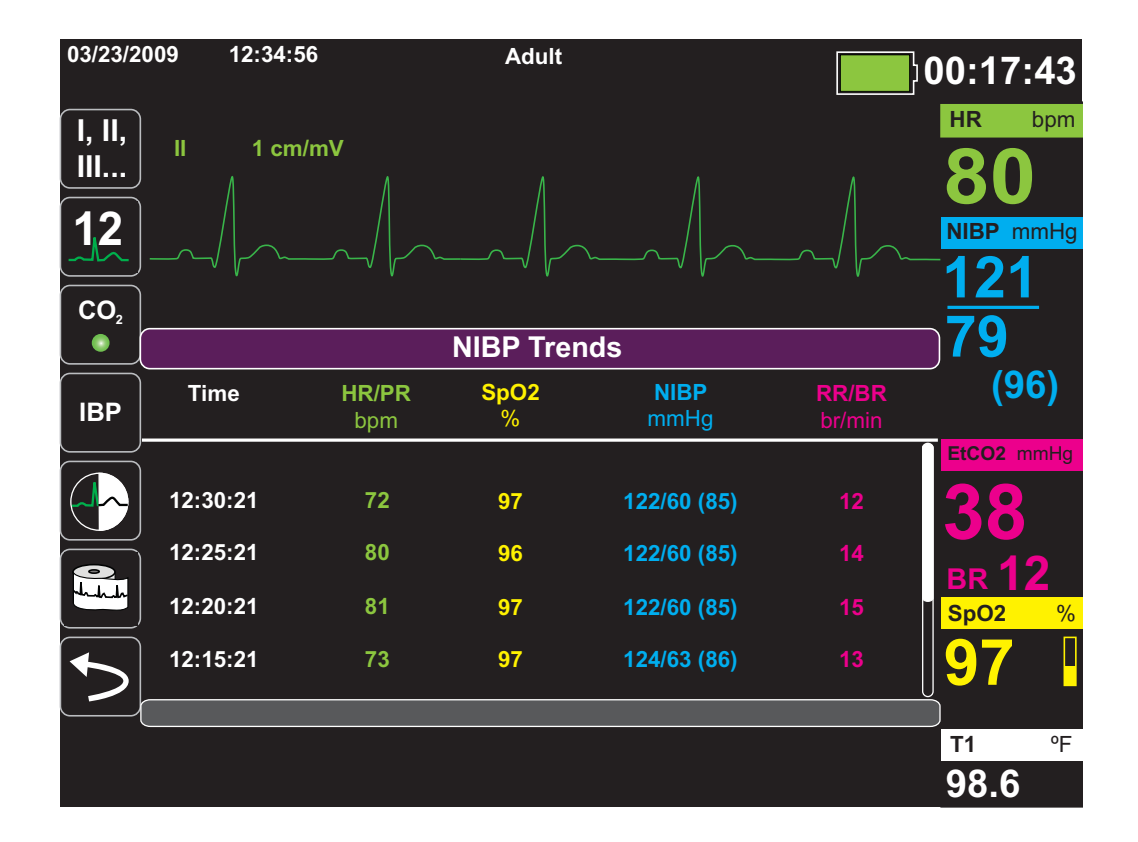

Durch Drücken der Taste "Anzeige/Startposition" bei angezeigtem Trendstatus-Fenster wird zum Fenster der großen Zahlenanzeige gewechselt. Die gemessenen Vitalfunktionen des Patienten erscheinen in großen beschrifteten Zahlenanzeigen. In diesem Bildschirm wird keine Kurve angezeigt:

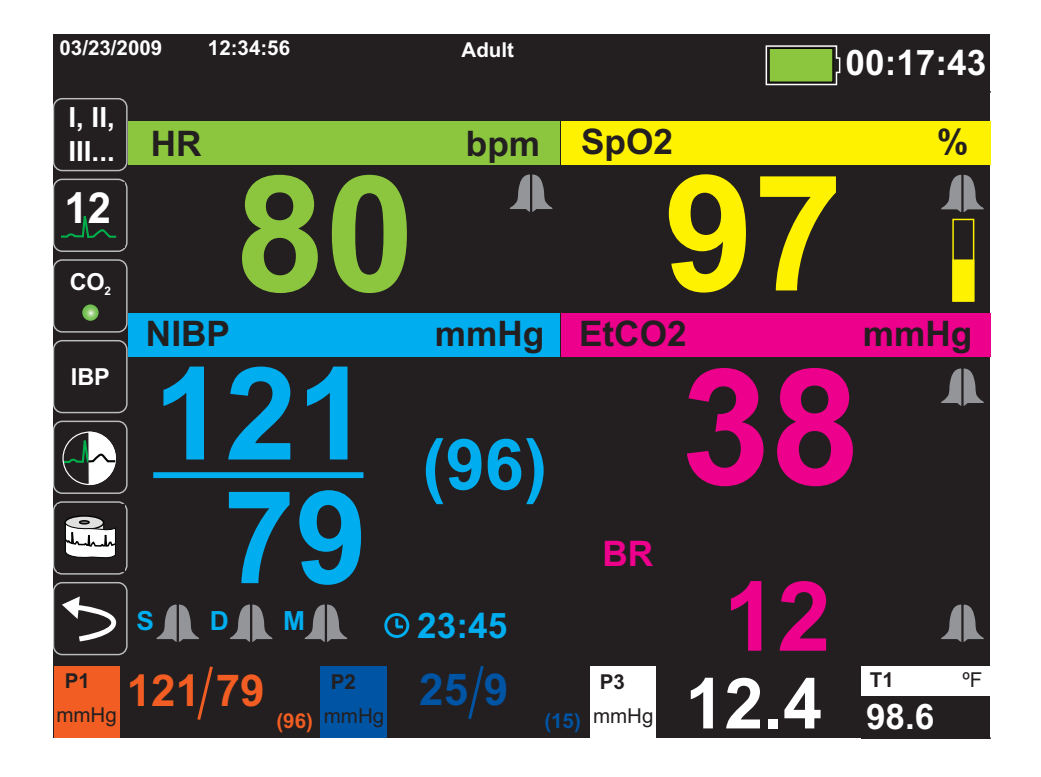

Durch Drücken der Taste "Anzeige/Startposition" wird wieder zum Fenster der primären Anzeige gewechselt.

**Anmerkung:** Während das Propaq MD Gerät das Defibrillations- oder Stimulations-Bedienfeld anzeigt, kann nicht zum Fenster der großen Zahlenanzeige gewechselt werden.

## Konfigurieren der Kurvenanzeige

Im Kurvenanzeige-Fenster können bis zu vier Kurven angezeigt werden. Die erste Kurve verwendet als Quelle immer eine EKG-Ableitung (wie z. B. **Pads** oder die Ableitungen **l**, **II** oder **lll** usw.). Beim Einfügen der drei restlichen Kurven können Sie festlegen, dass die Kurven eine EKG-Ableitung als Quelle verwenden oder ihre Wellenform von anderen verfügbaren Überwachungsfunktionen (wie z. B. **Resp**, **CO2**, **SpO2** oder den IBP-Kanälen **P1**, **P2** oder **P3**) ableiten.

Das Propaq MD Gerät kann zudem eine Kurve in den angrenzenden Kurvenbereich erweitern und somit die Dauer der Kurvenanzeige verdoppeln.

Um im Kurvenanzeige-Fenster eine neue Kurve einzufügen (**Insert** (Einfügen)) oder eine angezeigte Kurve zu erweitern (**Cascade** (Kaskadieren)), markieren Sie die Kurvenbezeichnung über der Kurve und rufen Sie sie auf. Im folgenden Beispiel wird das Gerät so konfiguriert, dass die Kurve von EKG-Ableitung 1 in den nächsten Kurvenbereich erweitert (kaskadiert) wird:

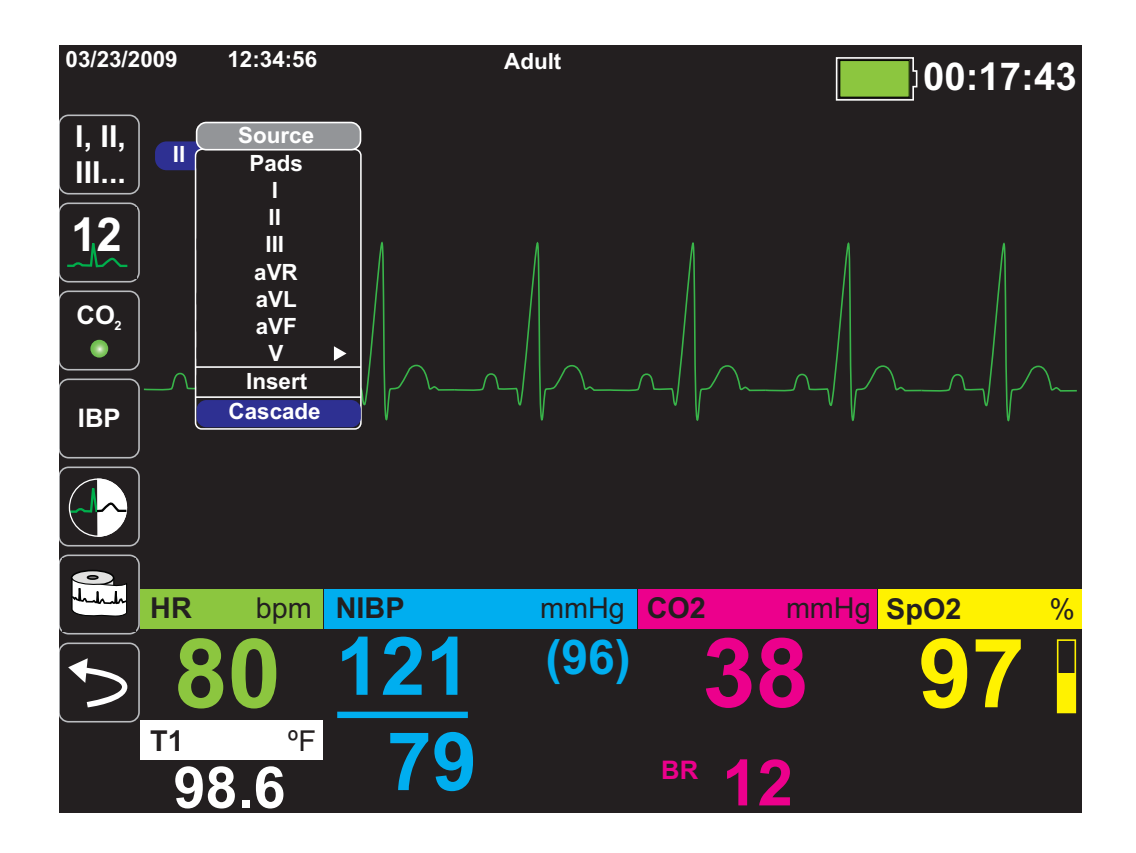

**Anmerkung:** Das Propaq MD Gerät fügt automatisch eine neue Kurve ein, sobald ein Parameter (CO2) eingeschaltet wird oder ein neues Sensorsignal (SPO2, IBP) anliegt. Das Propaq MD Gerät entfernt automatisch eine Kurve, sobald ein Parameter ausgeschaltet oder ein Sensor diskonnektiert wird. Das Gerät zeigt den sich daraus ergebenden Gerätealarm an.

Wird die Kurve der EKG-Ableitung **II** kaskadiert, sieht das Kurvenanzeige-Fenster folgendermaßen aus:

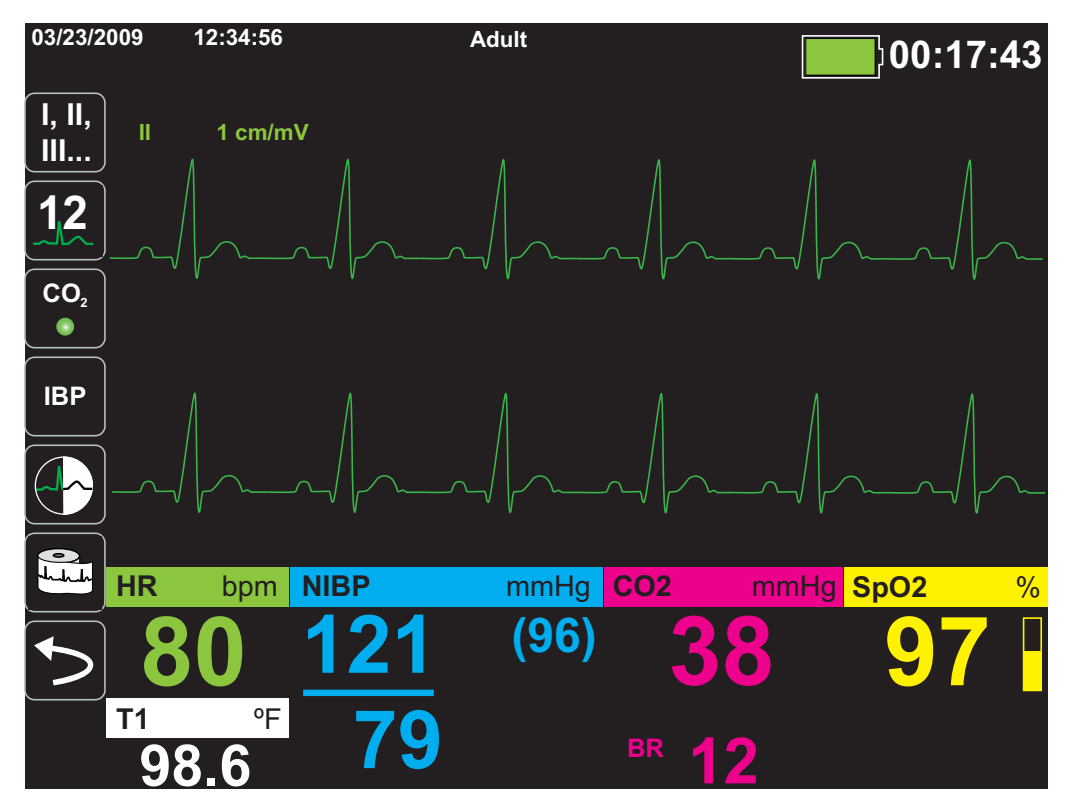

Die folgenden Bildschirme veranschaulichen, wie zwei weitere Kurven im Fenster eingefügt werden. Eine dritte Kurve wird für die EKG-Ableitung **aVR** und eine vierte Kurve wird für **EtCO2** (ein Capnogramm) eingefügt. Beim Einfügen der dritten Kurve ist zu sehen wie die numerischen Anzeigen zur rechten Fensterseite verschoben werden, um mehr Platz für die Kurven zu schaffen.

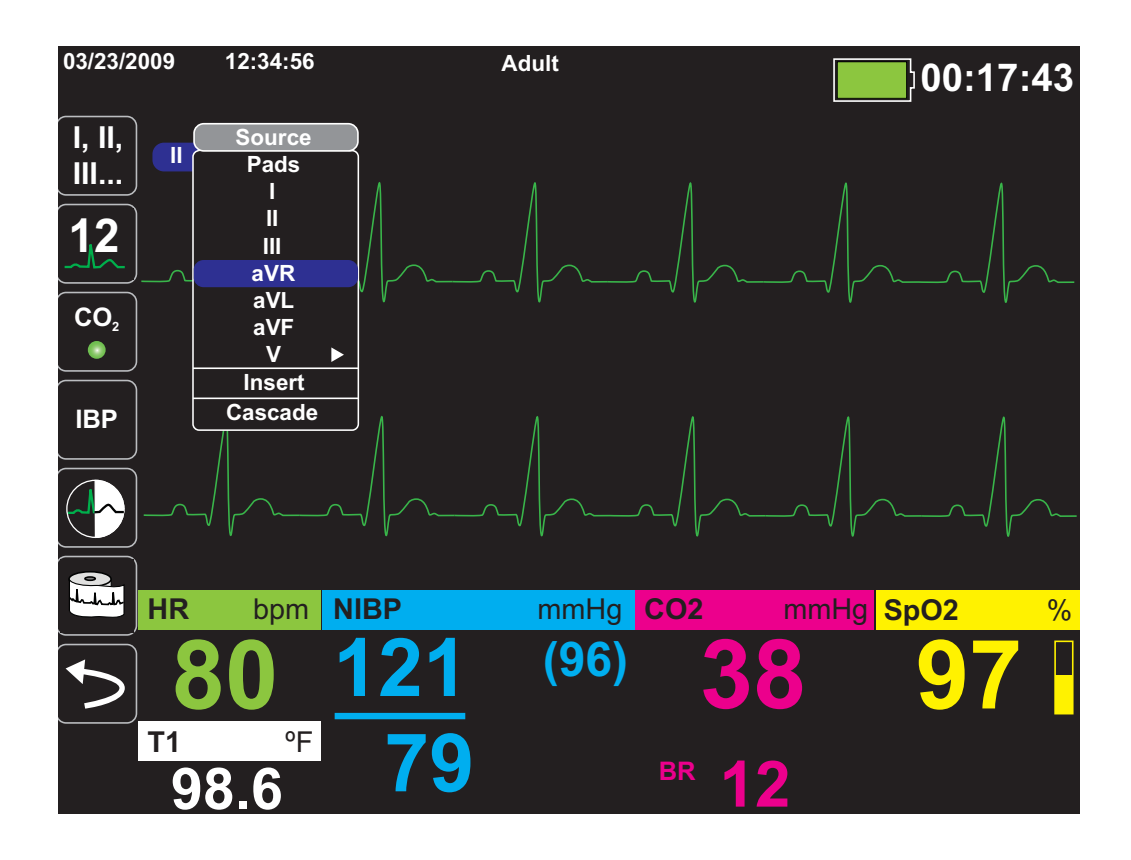

Einfügen einer dritten Kurve für die EKG-Ableitung **aVR**:

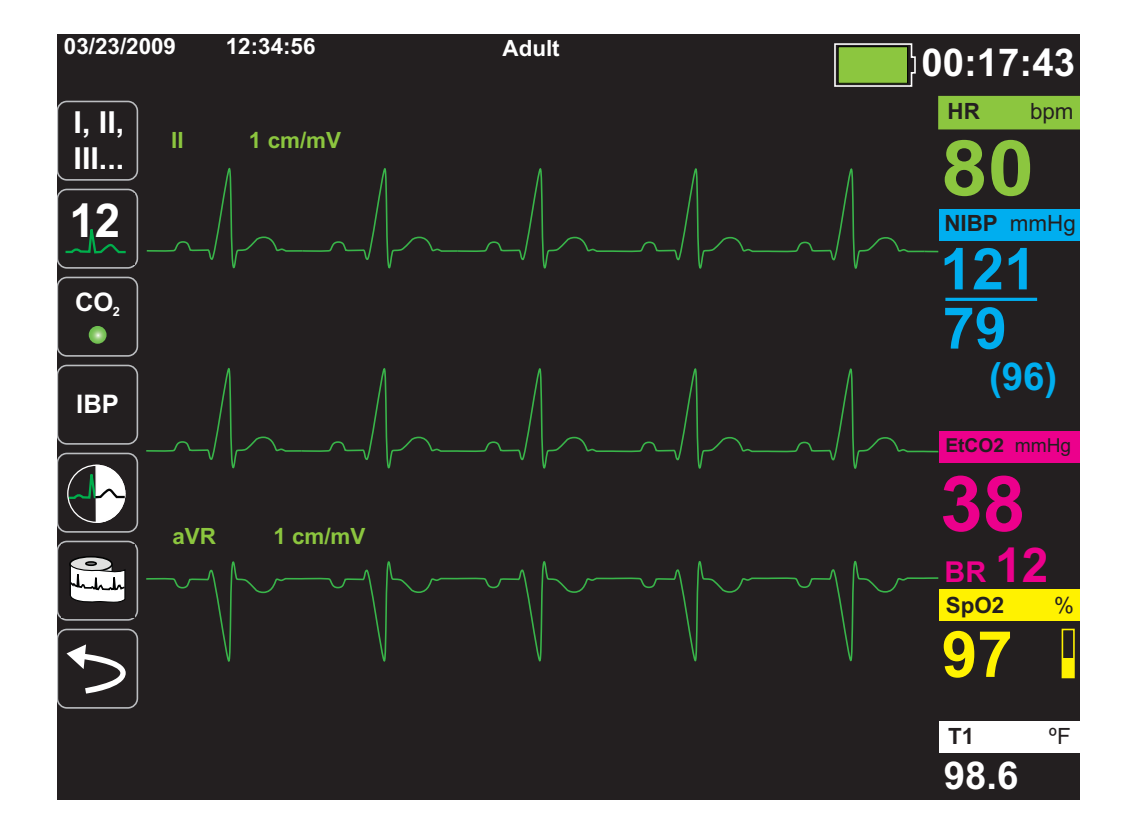

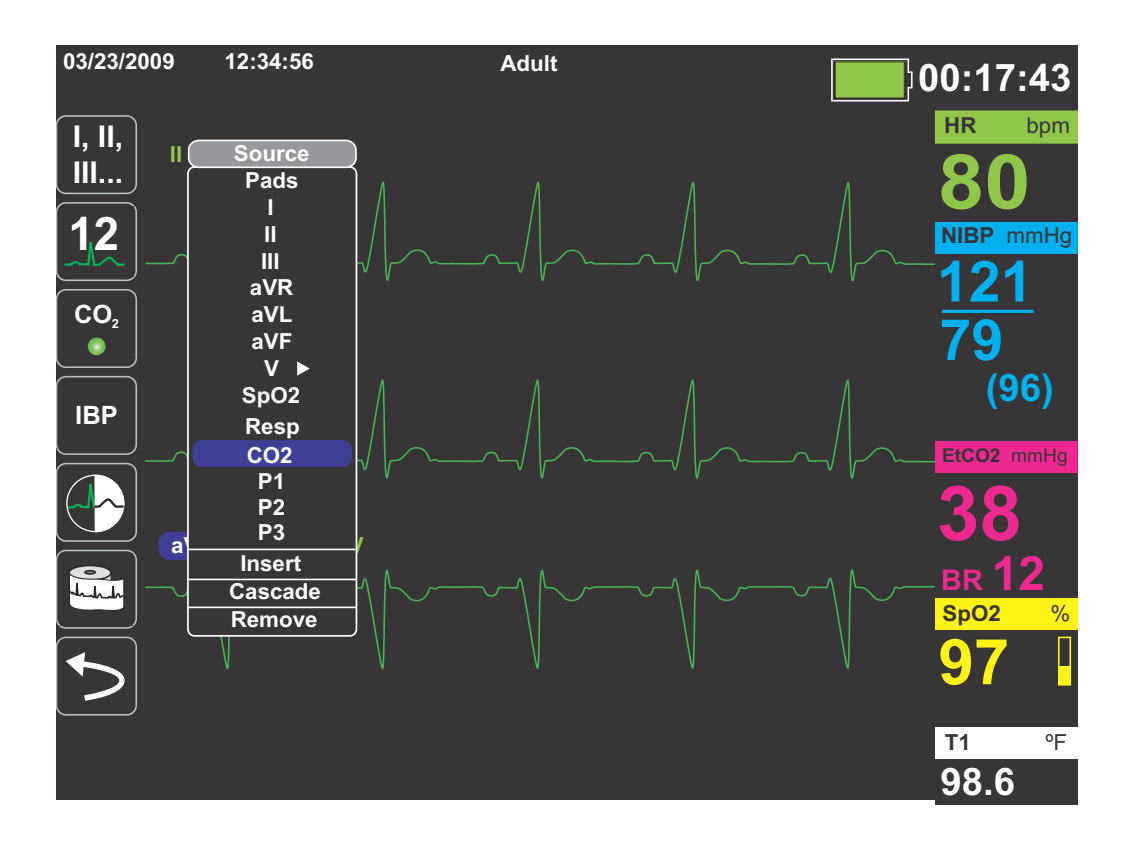

Einfügen eines Capnogramms (**CO2**) im vierten Kurvenbereich:

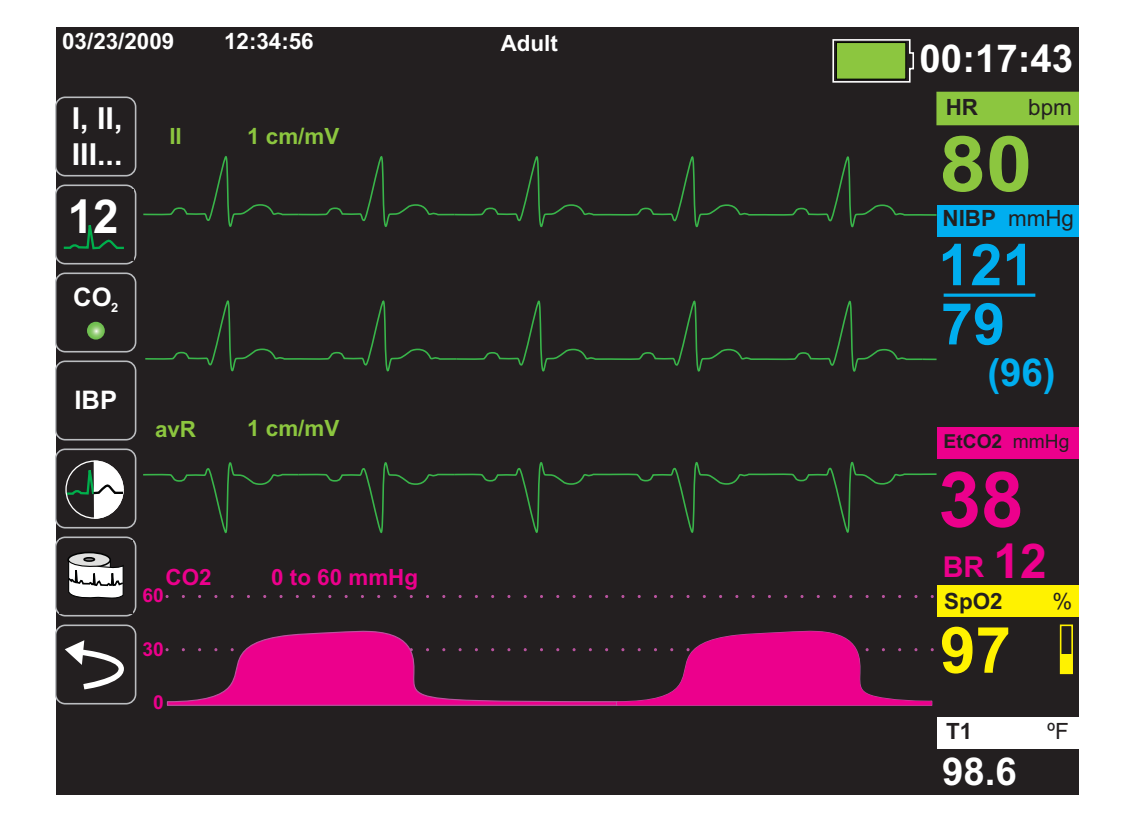

## Kapitel 4 **Trends**

Das Propaq MD Gerät kann für einen Patienten Trendinformationen sammeln. Hierzu protokolliert es innerhalb eines vom Benutzer konfigurierbaren Intervalls die Messwerte aller überwachten Vitalfunktionen im Speicher. Die Messwerte *aller* überwachten Vitalfunktionen werden zudem in folgenden Situationen protokolliert:

- **•** Beim Durchführen einer NIBD-Messung ist die Option **Trend on NIBP** (NIBD-Trend) eingeschaltet.
- Sie betätigen die Snapshot-Taste ( $\boxed{\text{[3]}}$ ) auf der Gerätevorderseite
- **•** Bei Vorliegen eines Patientenalarms ist die Option **Trend on Alarm (Alarm-Trend)**  eingeschaltet

Bei einem Trendintervall von 1 Minute kann das Propaq MD Gerät die protokollierten Trendaten für einen Erfassungszeitraum von mindestens 24 Stunden speichern. Alle protokollierten Trenddaten können angezeigt, ausgedruckt oder auf externen Speichermedien archiviert werden.

### Anzeigen des Trendstatus-Fensters

Das Propaq MD Gerät zeigt die protokollierten Trenddaten im Trendstatus-Fenster an. Drücken

Sie die Anzeige-/Startseite-Taste ((%)), um für jede Überwachungsfunktion das Trendstatus-Fenster, die primäre EKG-Kurve und die kleinen numerischen Anzeigen anzuzeigen:

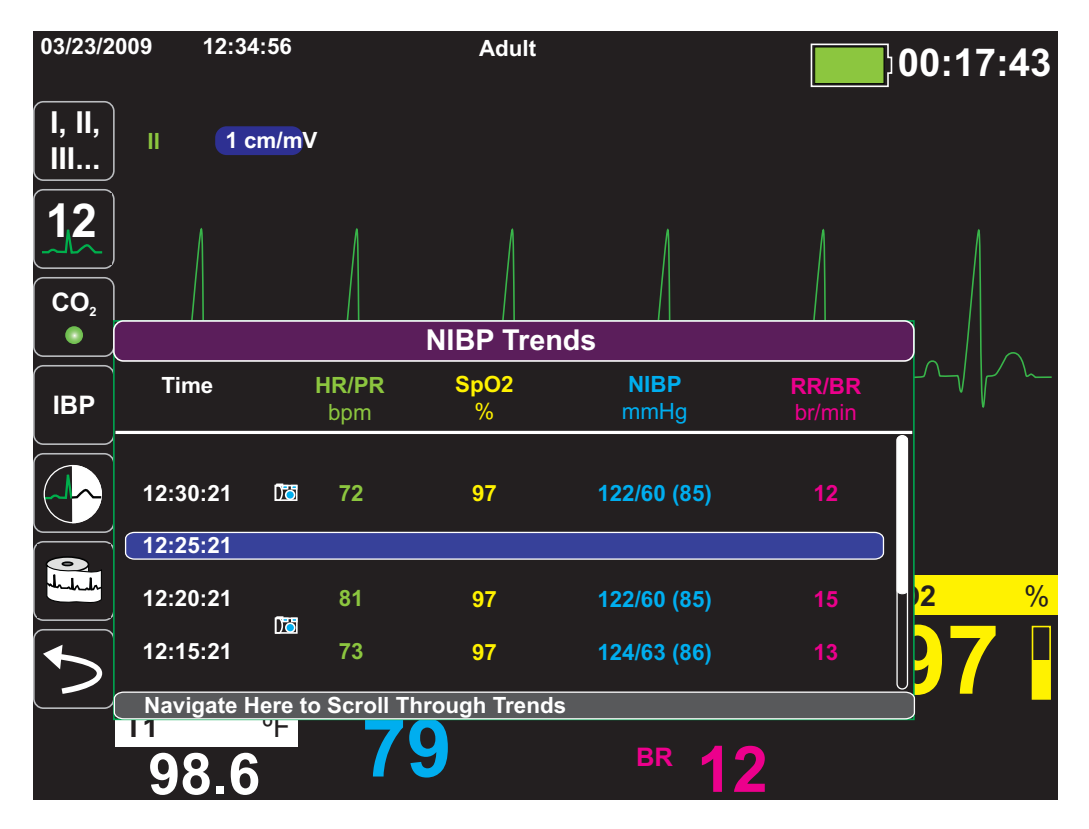

**Abbildung 4-1 Trendstatus-Fenster**

Das Trendstatus-Fenster zeigt die protokollierten Trenddaten zusammen mit der Uhrzeit an, als die Trendmessungen protokolliert wurden. Während die Trendmessungen in einem vom Benutzer konfigurierbaren Intervall im Speicher protokolliert werden, können die protokollierten Daten auch in einem unabhängig davon festgelegten Intervall im Trendstatus-Fenster angezeigt werden. Dies gilt nicht für die NIBD-Werte, die zum Zeitpunkt ihrer Messung protokolliert und angezeigt werden. Das Trendstatus-Fenster meldet die Trenddaten alle 5 Minuten.

### Anzeigen und Drucken der Trenddaten

So navigieren Sie im Trendstatus-Fenster:

- 1. Markieren Sie mit den Navigationstasten die Leiste **Navigate Here to Scroll Through Trends** (Zum Durchblättern der Trends hier navigieren) und drücken Sie die **Select**  (Auswahltaste).
- 2. Mit den Auf/Ab-Pfeilen ( $\overset{\langle \mathcal{C} \rangle}{\langle \mathcal{Q} \rangle}$  blättern Sie durch die Trenddaten.
- 3. Sollen alle Trends für den derzeitigen Patienten gedruckt werden, markieren Sie das Feld **NIBP Trends** (NIBD-Trends) und drücken Sie die **Select** (Auswahltaste). Drücken Sie die Taste **Print Trend Summary** (Trend-Übersicht drucken) im Menü Trend Settings (Trend-Einstellungen).
- 4. Zum Auswählen der Trends, die für den derzeitigen Patienten gedruckt werden sollen,

drücken Sie die Schnellzugriffstaste "Log" (Protokoll) (**Comet)** und danach die Taste Print **Trends** (Trends drucken) (Frints).

## Ändern der Anzeige des Trendstatus-Fensters

Standardmäßig werden im Trendstatus-Fenster alle protokollierten Trenddaten angezeigt. Dies gilt für die numerischen Informationen aller Überwachungsfunktionen, die das Gerät in einem vom Benutzer konfigurierbaren Intervall protokolliert, sowie die NIBD-Werte zum Zeitpunkt ihrer Messung, Patientenalarme zum Zeitpunkt ihres Auftretens und sobald **in betätigt wurde**.

Wenn Sie die Anzeige des Trendstatus-Fenster konfigurieren möchten, drücken Sie (**1006**) und dann die Schnellzugriffstaste "Trend Settings" (Trend-Einstellungen) (**im**), woraufhin das Bedienfeld "Trends Settings" (Trend-Einstellungen) erscheint. Wählen Sie im Bedienfeld "Trends Settings" (Trend-Einstellungen) die Option Trend Display Format (Trend-Anzeigeformat), um die folgenden überwachten Vitalfunktionen festzulegen, die im Trendstatus-Fenster erscheinen sollen:

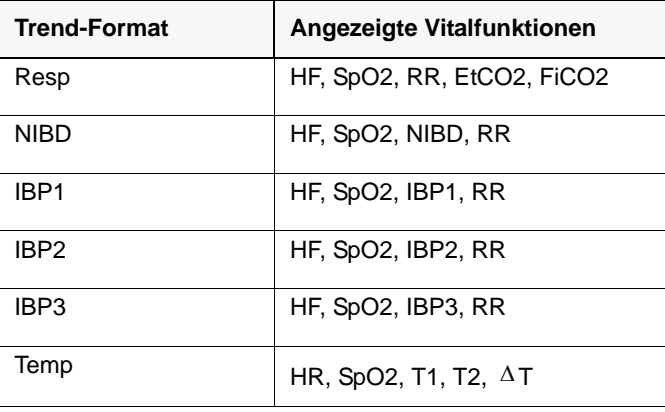

## Kapitel 5 Alarme

Das Propaq MD Gerät erfasst und zeigt sowohl *Patientenalarme* als auch *technische Alarme*.

Ein Patientenalarm wird durch einen überwachten Patientenparameter ausgelöst, beispielsweise die Messung einer Vitalfunktion, dessen Messwert außerhalb des festgelegten Alarmgrenzwertes liegt. S*ie können zu jeder physiologische Überwachungsfunktion einen Grenzwert für den Patientenalarm festlegen.*

Ein technischer Alarm ist ein überwachter Geräteparameter, den das Propaq MD Gerät ermitteln kann, beispielsweise ein diskonnektierter Messfühler, interner Diagnosefehler usw. *Technische Alarme sind immer aktiviert und nicht vom Benutzer konfigurierbar*.

Patientenalarme werden immer als Alarme hoher Priorität eingestuft. Technische Alarme werden als Alarme mittlerer oder geringer Priorität eingestuft.

Die auslösenden Bedingungen der Patienten- und technischen Alarme werden im Ereignisprotokoll gespeichert, das beim normalem Herunterfahren des Geräts und auch bei Stromvausfall beibehalten wird.

## Optische Alarmanzeigen

Außer den angezeigten Statusmeldungen leuchtet auf der Vorderseite des Propaq MD Geräts auch die rote oder die gelbe LED auf, um die Prioritätsstufe des aktiven Alarms mit der höchsten Priorität zu melden. Die Prioritätsstufe des aktiven Alarms mit der höchsten Priorität wird von den Propaq MD LEDs entsprechend der folgenden Tabelle angezeigt.

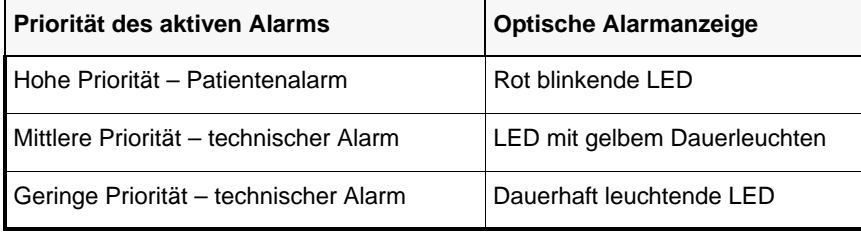

## Akustische Alarmanzeigen

Das Propaq MD Gerät signalisiert durch seinen Alarmton, welche Prioritätsstufe der aktive Alarm mit der derzeit höchsten Priorität hat. Das Propaq MD meldet die Prioritätsstufe des aktiven Alarms mit der derzeit höchsten Priorität laut der folgenden Alarmtontabelle.

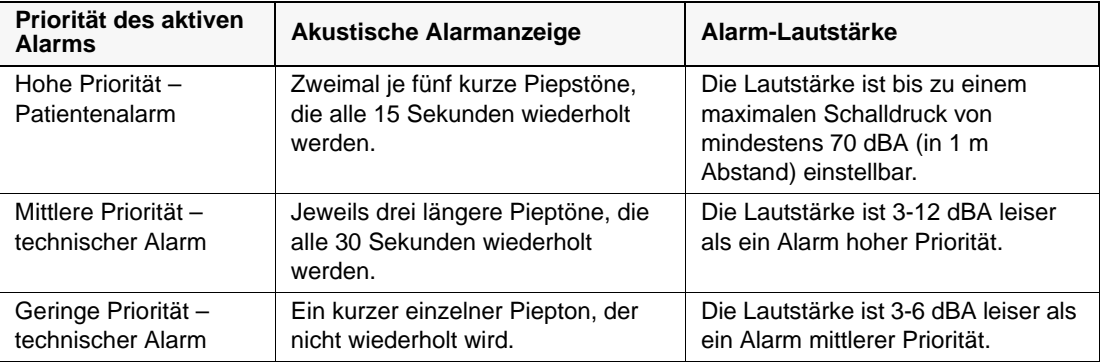

Akustische Alarme können stummgeschaltet oder unterdrückt werden. Weitere Einzelheiten zum Stummschalten und Unterdrücken akustischer Alarme sind weiter unten in diesem Kapitel zu finden.

### Selbsttest der Alarmanzeige

Das Propaq MD Gerät führt beim Einschalten einen Selbsttest der akustischen und optischen Alarmanzeigen durch. Zur Kontrolle der ordnungsgemäßen Funktionsfähigkeit der Alarme müssen beim Einschalten des Geräts zwei Alarmtöne zu hören sein und die grünen, gelben und roten LEDs aufleuchten.
# Patientenalarm-Anzeige

Wenn die Messungen der Vitalfunktionen eines Patienten einen Alarm auslösen, ertönt nicht nur der akustische Patientenalarm, sondern am Propaq MD Gerät erscheint auch eine Alarmmeldung. Außerdem ändern sich die Darstellungseigenschaften der numerischen Anzeige für die Überwachungsfunktionen (der den Alarm auslösende Parameter erscheint rot auf weißem Hintergrund).

Im folgenden Beispiel ist die EtCO<sub>2</sub>-Messung (22 mmHg) unter die Alarm-Untergrenze (**EtCO2 Low Alarm** (EtCO2 unterer Alarmgrenzwert)) abgefallen:

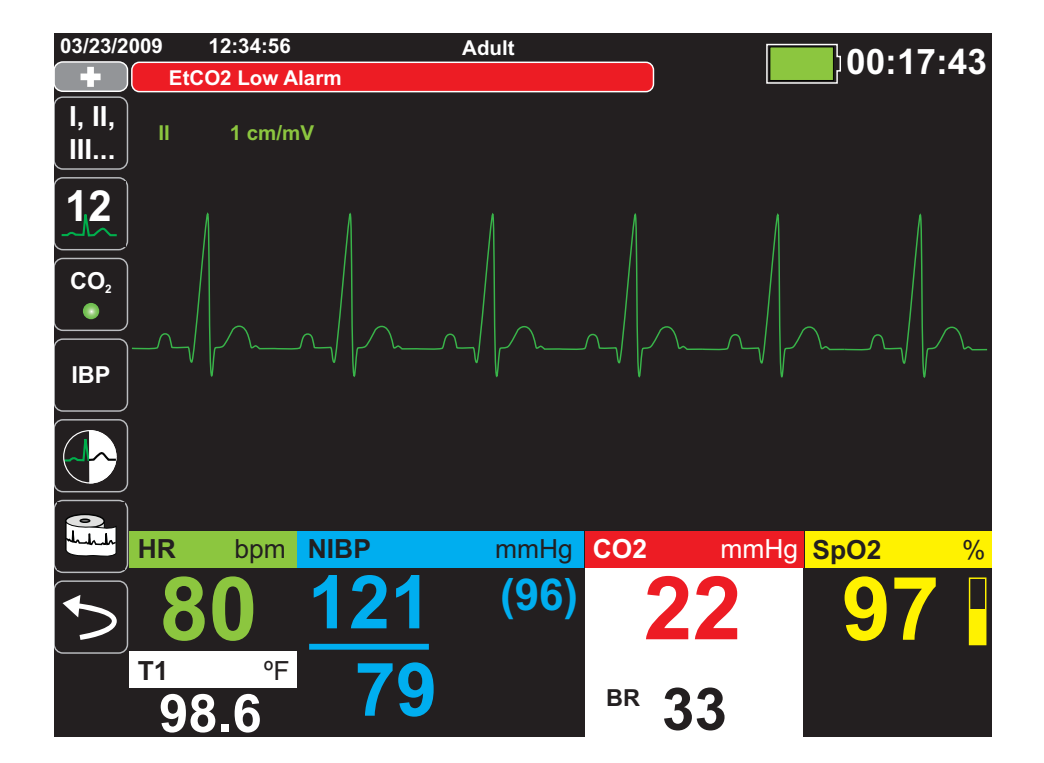

# Gerätealarm-Anzeige

Wenn durch eine Störung des Propaq MD Geräts oder eines angeschlossenen Messfühlers ein Alarm ausgelöst wird, ertönt nicht nur ein akustischer Gerätealarm, sondern das Propaq MD Gerät gibt auch eine Alarmmeldung (schwarzer Text auf gelbem Hintergrund) aus.

**Warnung! Reagieren Sie immer sofort auf Systemalarme, da der Patient während bestimmter Alarmzustände möglicherweise nicht überwacht wird.**

> Im folgenden Beispiel weist eine Geräte-Alarmmeldung darauf hin, dass der SpO<sub>2</sub>-Sensor vom Gerät diskonnektiert ist (**SpO2 Check Sensor** (SpO2 Sensor prüfen)):

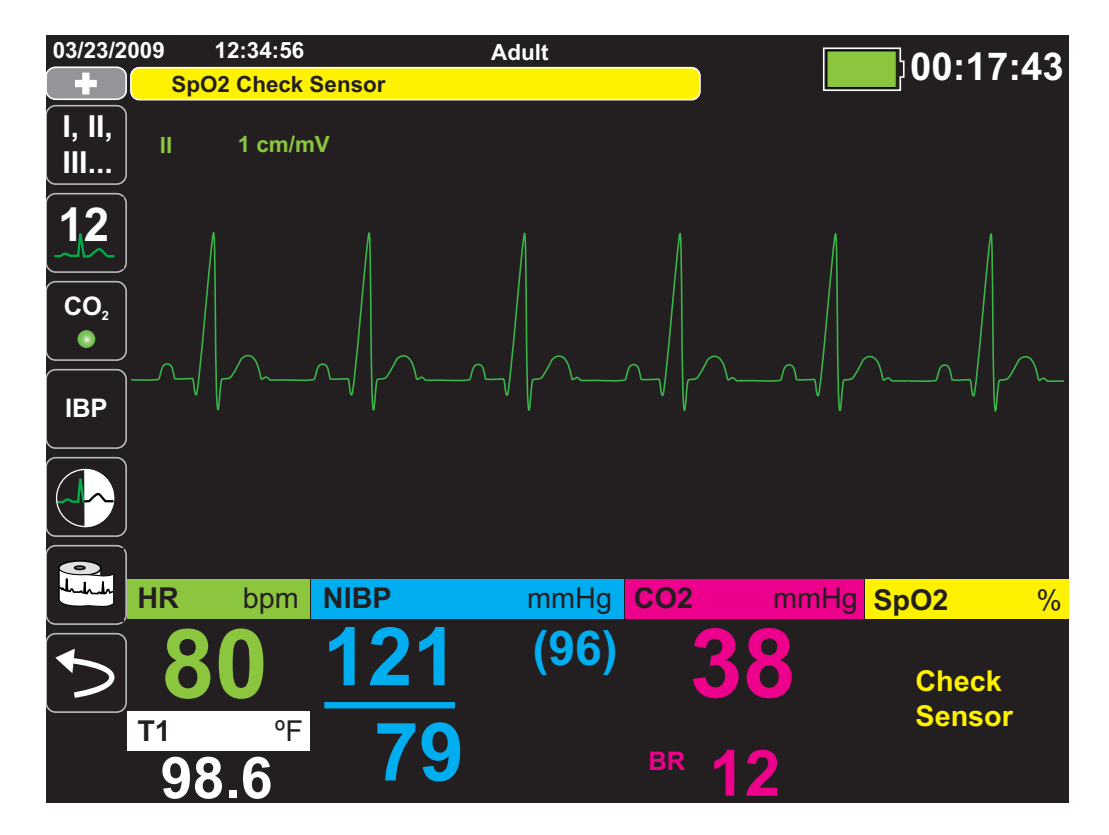

# Reagieren auf aktive Alarme – Stummschalten des Alarms

Wenn ein Patientenalarm ausgelöst wird und der Alarm ertönt

- 1. Kontrollieren Sie den Patienten und versorgen Sie ihn entsprechend:
- 2. Drücken Sie die Taste Alarmstummschaltung/Reset ( $\mathbb{Z}$ ) auf der Vorderseite des Propaq MD Geräts, um den Alarm kurzzeitig stummzuschalten (90 Sekunden).
- 3. Nachdem Sie den Patienten versorgt haben, sollten Sie kontrollieren, dass die gewünschten Alarme eingestellt sind (weitere Hinweise zum Einstellen und Aktivieren von Alarmen finden Sie in den betreffenden Überwachungskapiteln weiter hinten in diesem Handbuch).
- **Anmerkung:** Durch Drücken von  $\mathbb{Z}$  wird der Alarmton für alle aktiven Alarme unterdrückt. Wenn die Messungen der Vitalfunktionen des Patienten einen weiteren, diesmal aber anderen Alarm auslösen, ertönt der Alarm auch dann, wenn der Zeitraum, für den der erste Alarm stummgeschaltet wurde, noch nicht abgelaufen ist.

### Reaktivieren eines Alarms

Möchten Sie einen Alarm vor Ablauf der Stummschaltung wieder aktivieren, drücken Sie die Taste **Alarm Silence/Reset** (Alarmstummschaltung/Reset).

**Warnung! Schalten Sie den akustischen Alarm nicht stumm, wenn dadurch die Patientensicherheit gefährdet werden könnte.**

# Unterdrücken von Alarmen

Während Sie einen Patienten versorgen, möchten Sie vielleicht aktuelle oder zukünftige Patienten- und Gerätealarme eine Zeit lang unterdrücken. So unterdrücken Sie einen Patientenalarm

- 1. Drücken Sie die Schnellzugriffstaste "Weiter/Zurück" ( $\leq$ ), um auf die zweite Gruppe der Schnellzugriffstasten zuzugreifen. Drücken Sie dann die Schnellzugriffstaste "Alarme".
- 2. Drücken Sie die Schnellzugriffstaste "Alarmunterdrückung" ( $\mathbb{R}$ ).

Während der Alarmunterdrückung sind keine Alarmtöne zu hören. Sollten während des Unterdrückungszeitraums jedoch Alarme auftreten, gibt dies das Propaq MD Gerät im Meldungsbereich optisch an (weißer Text auf rotem Hintergrund und rote Zahlen auf weißem Hintergrund).

Die Alarme lassen sich 2, 4 sowie 15 Minuten oder auch unbegrenzt unterdrücken. Die Funktion der Alarmunterdrückung kann zudem deaktiviert werden.

#### **Warnung! Bei Deaktivierung der Alarmtöne muss der Patient engmaschig überwacht werden.**

## Timer für die Alarmunterdrückung

Bei aktivierter Alarmunterdrückung läuft oben auf der Anzeige neben dem Meldungsbereich ein Timer:

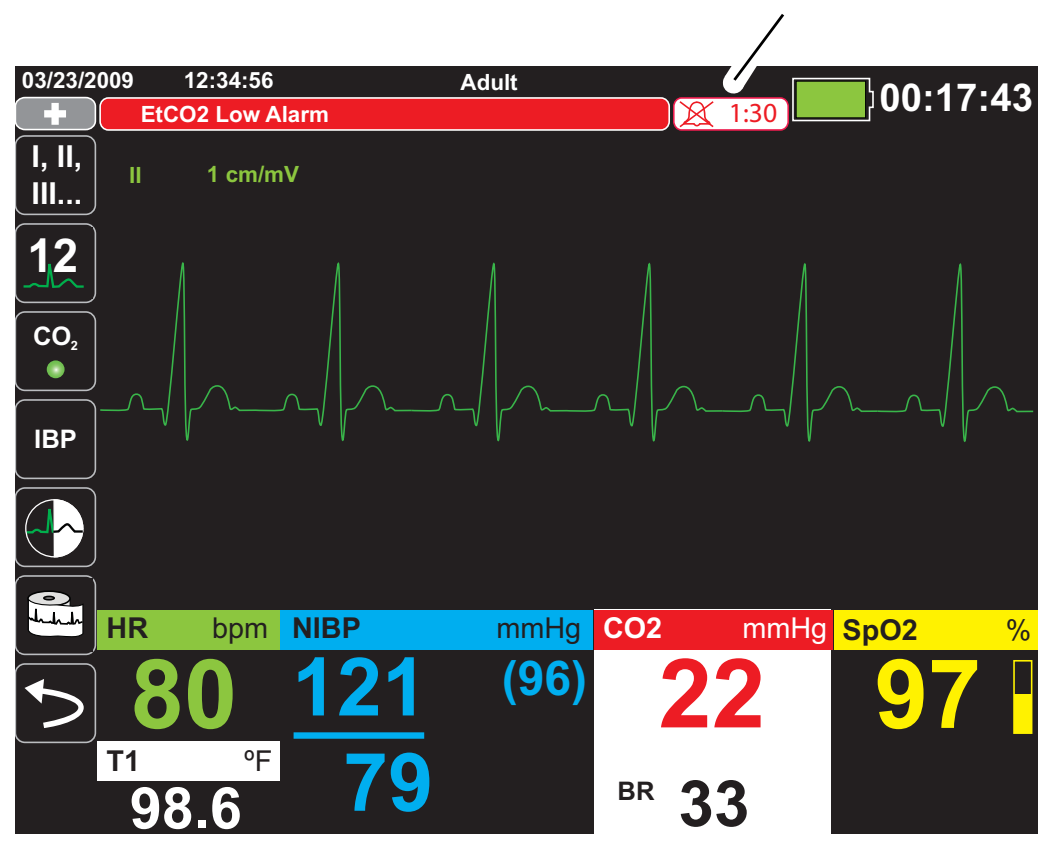

**Timer für die Alarmunterdrückung**

# Alarmoptionen

Das Propaq MD Gerät verfügt über Alarmoptionen, die über das Parameterbedienfeld auf Supervisor-Ebene festgelegt werden. (Der Zugriff auf die Supervisor-Ebene ist durch Passwort geschützt.)

Drücken Sie die Schnellzugriffstaste "Weiter/Zurück" (<), drücken Sie die

Schnellzugriffstaste "Einrichten" (**3)** und wählen Sie **Supervisor**. Mit den Navigationstasten können Sie die vier Ziffern im Supervisor-Passwort anzeigen und auswählen:

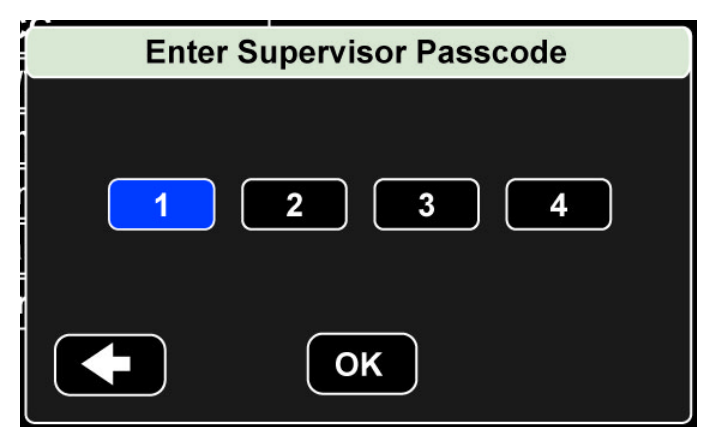

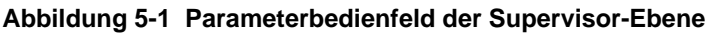

Wählen Sie **Alarms** (Alarme), um das Parameterbedienfeld für die Alarme anzuzeigen:

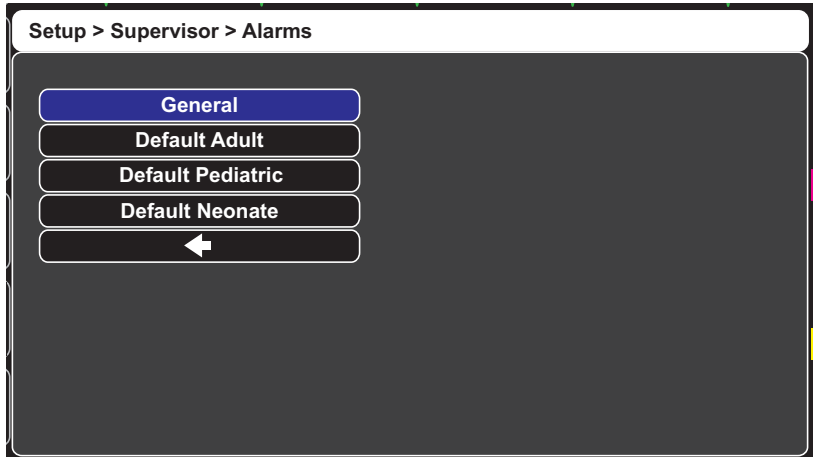

**Abbildung 5-2 Parameter-Bedienfeld für die Alarme**

### Auswählen der Standardalarmgrenzwerte

Mit den ersten drei Optionen -- **Default Adult** (Standard Erwachsene), **Default Pediatric** (Standard Kinder), **Default Neonate** (Standard Neugeborene) -- können Sie *alle* Alarmgrenzwerte nach Patiententyp auf die werksseitigen Standardwerte des Propaq MD Geräts festlegen.

- **Warnung! Es besteht ein mögliches Risiko, falls für das gleiche oder ähnliche Geräte in ein und demselben Behandlungsbereich unterschiedliche Alarmgrenzwerte festgelegt werden.**
	- **Kontrollieren Sie bei jedem neuen Patienten, dass die derzeitigen Alarmgrenzwerte weiterhin angemessen sind.**
	- **Legen Sie als Alarmgrenzwerte keine solchen Extremwerte fest, dass das Alarmsystem überhaupt nicht mehr anspricht.**

Einstellen der Alarmgrenzwerte relativ zum Patienten – Option "Stat Set" (Schnelleinstellung)

> Bei dem Propaq MD Gerät können alle Alarmgrenzwerte relativ zu den derzeitigen gemessenen Vitalfunktionen des Patienten eingestellt werden. Verfahren Sie dazu wie folgt:

1. Drücken Sie  $\leq$ .

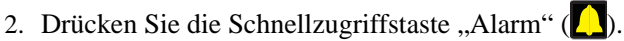

3. Drücken Sie die Schnellzugriffstaste Stat Set (Schnelleinstellung) (<sup>Stat</sup>). Das Propaq MD Gerät stellt auf Basis der aktuellen Werte alle Parameter wie folgt auf einen neuen Wert ein:

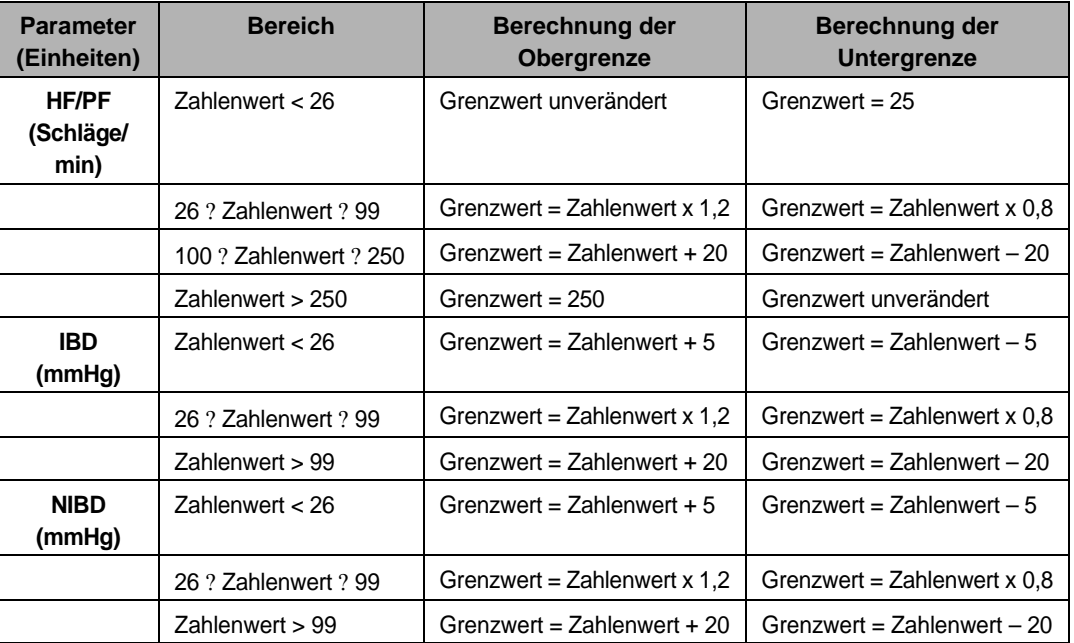

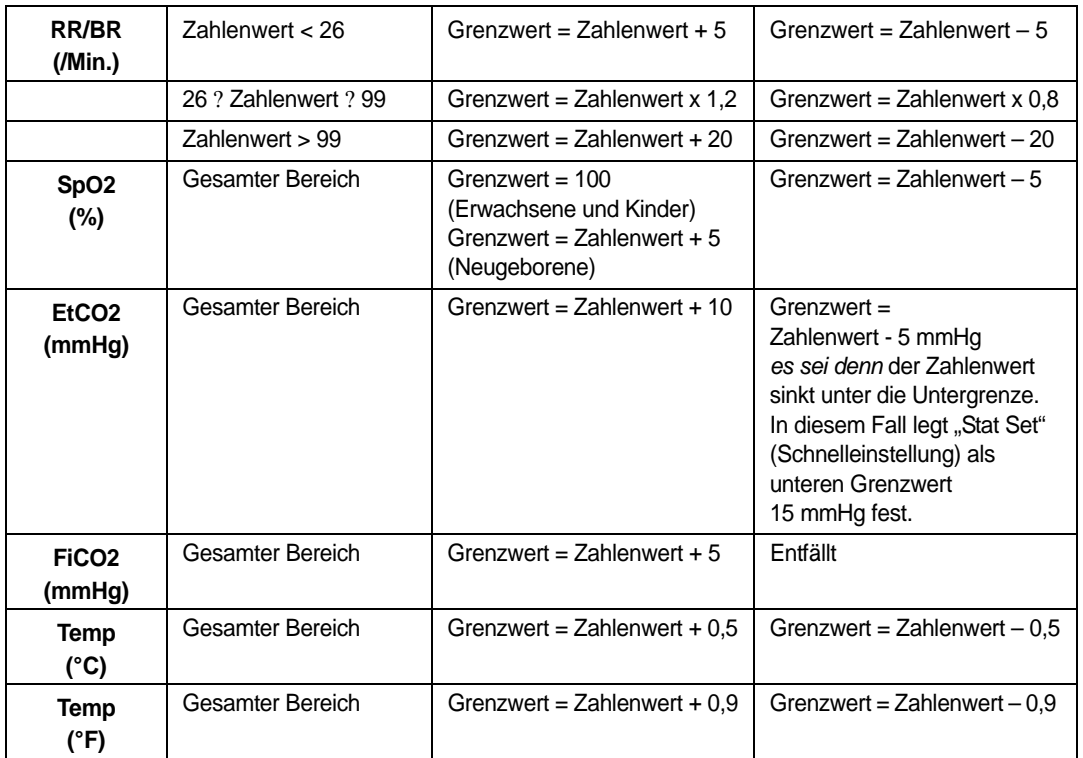

# Kapitel 6 EKG-Überwachung

Dieses Kapitel beschreibt die EKG-Überwachung mit dem Propaq MD Gerät.

Propaq MD Geräte können das EKG über 3-, 5- oder 12-Kanal-Kabel, Multifunktions-Pads oder Standard-Defibrillations-Paddles überwachen. Die EKG-Überwachung bei laufender Stimulation erfordert jedoch EKG-Patientenkabel und Elektroden.

Die EKG-Überwachung ist über eine Kabelkonfiguration mit 3, 5 oder 12 Ableitungen möglich. Hinweise zur 12-Kanal-Überwachung finden Sie in Kapitel 13, *12-Kanal-EKG-Überwachung*).

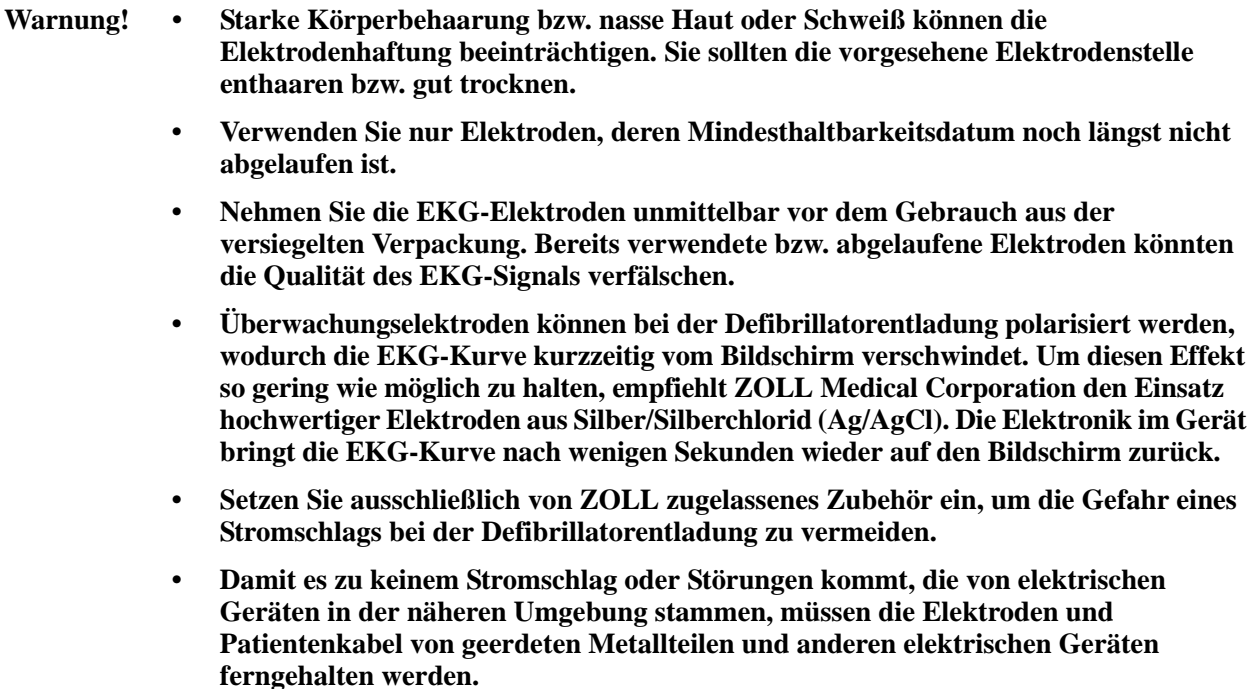

- **Vermeiden Sie im Rahmen der HF-Chirurgie Verbrennungen an den Überwachungsstellen, indem Sie den ordnungsgemäßen Anschluss des Nullleiters sicherstellen. Somit kann kein Strom durch die Überwachungselektroden oder Sonden fließen.**
- **Sie sollten den Betrieb und die Unversehrtheit des Propaq MD Geräts sowie des EKG-Kabels regelmäßig kontrollieren, was am besten mit der täglichen Betriebsnachweisprüfung gelingt.**
- **Herzstillstand und andere Arrhythmien bei Patienten mit implantiertem Herzschrittmacher kann dazu führen, dass die Herzfrequenzanzeige im Gerät nicht die Eigenfrequenz des Herzens sondern die Schrittmacherfrequenz misst. Daher müssen Schrittmacherpatienten genauestens beobachtet werden. Prüfen Sie den Puls des Patienten. Verlassen Sie sich nicht ausschließlich auf die Herzfrequenzanzeige. Selbst die spezielle Gerätelektronik zur Erkennung eines Herzschrittmachers erfasst möglicherweise nicht alle Zacken des implantierten Schrittmachers. Anamnese und körperliche Untersuchung liefern wichtige Hinweise, ob ein Herzschrittmacher implantiert ist.**

# EKG-Überwachungseinstellung

Die korrekte Applikation und Platzierung der Elektroden ist für die qualitativ hochwertige EKG-Überwachung von entscheidender Bedeutung. Ein guter Kontakt zwischen Elektrode und Haut minimiert Bewegungsartefakte und Signalinterferenzen.

Das folgende Verfahren beschreibt die Überwachung eines Patienten mittels 3- bzw. 5-Kanal-EKG-Kabel. Weitere Informationen zur Anwendung und Verwendung von Multifunktions-Pads und externen Paddles, mit denen das EKG ebenfalls überwacht werden kann, finden Sie in Kapitel 14, *Manuelle Defibrillation*.

Ein Patient wird wie folgt mittels 3- bzw. 5-Kanal-EKG-Kabel überwacht:

- 1. Bereiten Sie die Haut des Patienten für das Aufbringen der Elektroden vor:
- 2. Bringen Sie die Elektroden-Pads am Patienten an.
- 3. Verbinden Sie jede Ableitung des EKG-Kabels mit der betreffenden Elektrode.
- 4. Stecken Sie den Stecker des Patientenkabels in den EKG-Eingang am Propaq MD Gerät.
- 5. Wählen Sie die EKG-Kurven aus, die auf der Kurvenanzeige erscheinen sollen.
- 6. Beobachten Sie das Elektrokardiogramm des Patienten auf der Anzeige und ändern Sie ggf. die Größe der EKG-Kurve.

### Vorbreiten des Patienten auf die Elektroden-Applikation

Die korrekte Applikation der Elektroden ist für die qualitativ hochwertige EKG-Überwachung von entscheidender Bedeutung. Ein guter Kontakt zwischen Elektrode und Haut minimiert Bewegungsartefakte und Signalinterferenzen.

Bereiten Sie vor dem Aufbringen der Elektroden ggf. die Haut des Patienten vor:

- **•** Entfernen Sie übermäßige Behaarung durch Rasieren oder Abschneiden an der Applikationsstelle der Elektroden.
- **•** Reinigen Sie fettige Haut mit einem Alkoholtupfer.
- **•** Reiben Sie die Haut gut trocken.

## Aufbringen der Elektroden am Patienten

Die folgenden Abschnitte veranschaulichen, wo die Kabelelektroden zur Überwachung mittels 3- bzw. 5-Kanal- EKG platziert werden müssen. Platzieren Sie die Elektroden bei 3-Kanal-Ableitung wie in Abbildung 4-1, *Elektrodenplatzierung bei 3-Kanal-Ableitung*, dargestellt. Platzieren Sie die Elektroden bei 5-Kanal-Ableitung wie in Abbildung 4-1, *Elektrodenplatzierung bei 5-Kanal-Ableitung*, dargestellt.

Platzieren Sie Elektroden nicht über Sehnen bzw. großen Muskelmassen.

Stellen Sie sicher, dass die EKG-Elektroden so platziert werden, dass ggf. eine Defibrillation durchgeführt werden kann.

#### **Elektrodenplatzierung bei 3-Kanal-Ableitung**

Je nach lokalen Gegebenheiten sind EKG-Ableitungen mit RA, LA und LL (oder R, L und F) gekennzeichnet. Die folgende Tabelle enthält die Kennzeichnungen und Farbcodes für die unterschiedlichen Kabelsätze.

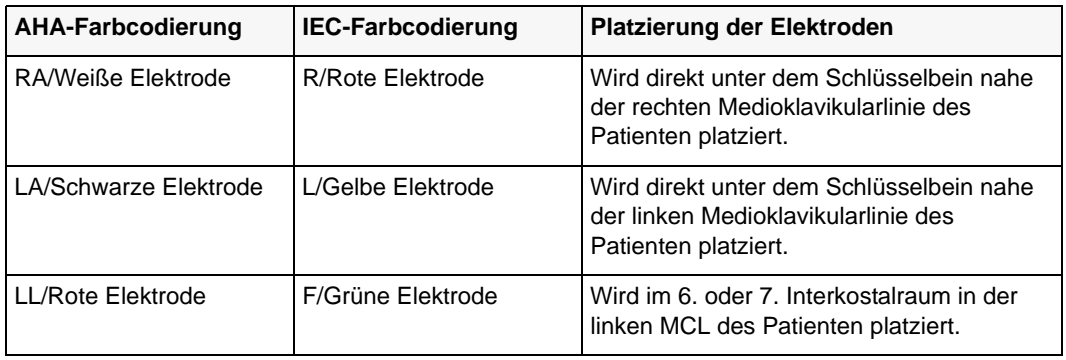

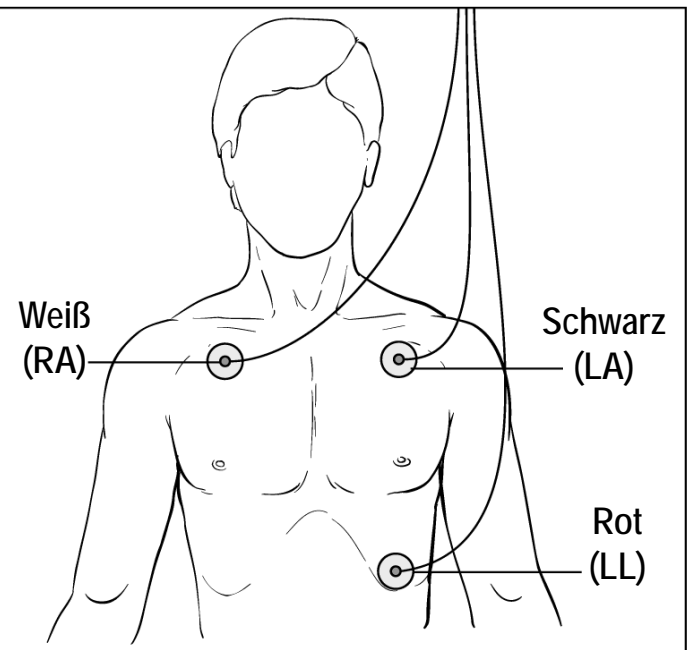

**Abbildung 6-1 Elektrodenplatzierung bei 3-Kanal-Ableitung**

#### **Elektrodenplatzierung bei 5-Kanal-Ableitung**

Je nach den lokalen Gegebenheiten sind die EKG-Ableitungen entweder mit RA, LA, LL, RL und V oder R, L, F, N und C gekennzeichnet. Die folgende Tabelle enthält die Kennzeichnungen und Farbcodes für die unterschiedlichen Kabelsätze.

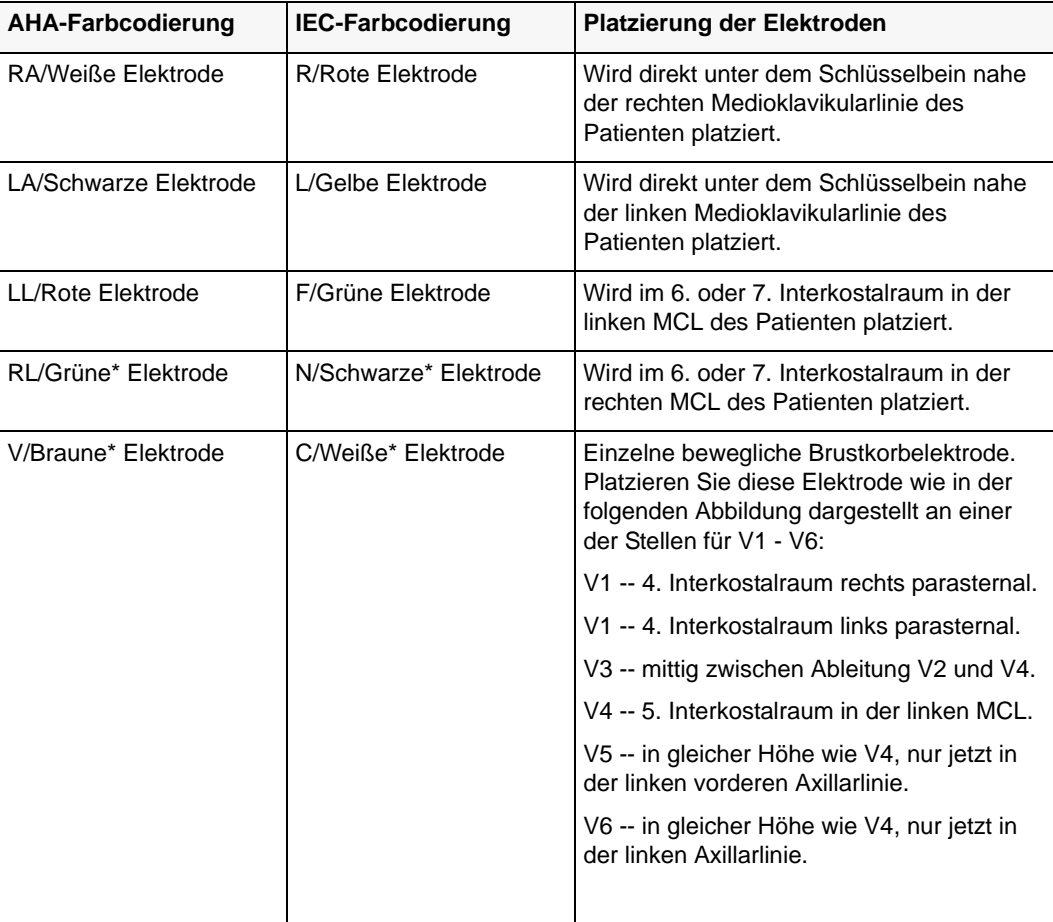

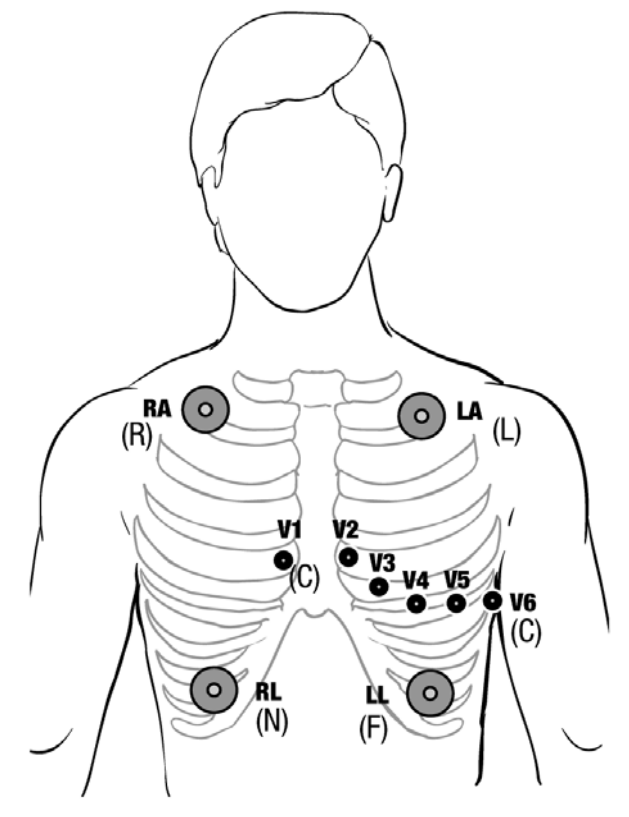

**Abbildung 6-2 Elektrodenplatzierung bei 5-Kanal-Ableitung**

## Anschließen des EKG-Kabels an das Propaq MD Gerät

Das Propaq MD Gerät kann mit Welch Allyn Propaq EKG-Kabeln und mit ZOLL Propaq MD EKG-Kabeln eingesetzt werden. Schließen Sie das EKG-Kabel folgendermaßen an den EKG-Anschluss auf der linken Seite des Propaq MD Geräts an:

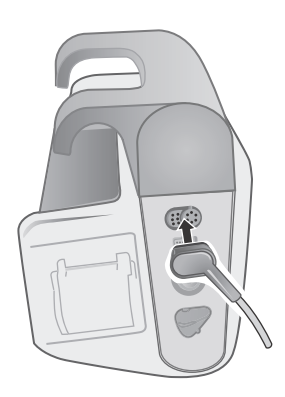

**Abbildung 6-3 Anschließen des EKG-Kabels an das Propaq MD Gerät**

## Auswählen der anzuzeigenden EKG-Kurven

Auf der Propaq MD Anzeige können bis zu vier Kurven angeordnet werden. Die erste Kurve oben auf der Anzeige ist immer eine EKG-Kurve. Im folgenden Beispiel stammt die EKG-Kurve aus Ableitung II (RA-LL):

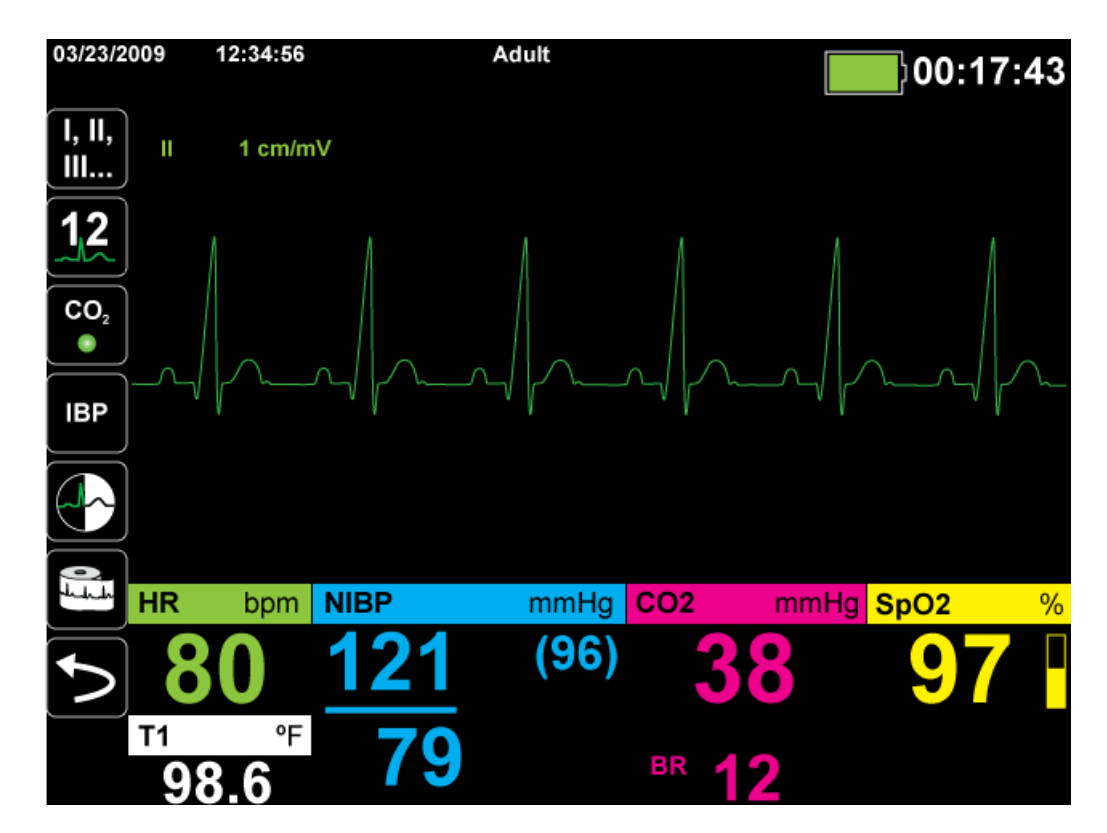

Es gibt Möglichkeiten wie festgelegt werden kann, welche Ableitung die Quelle der primären EKG-Kurve ist. Bei der einen Methode wird die Schnellzugriffstaste zur EKG-

Ableitungsauswahl **betätigt, um die verfügbaren EKG-Kurvenquellen anzuzeigen. Die** verfügbaren Kurvenquellen werden durch dem Typ des am Gerät angeschlossenen EKG-Kabels bestimmt.

Bei der anderen Vorgehensweise, die Quelle der primären Kurve festzulegen, wird zur Quellenbezeichnung der primären EKG-Kurve (im folgenden Bildschirm Ableitung **l**) navigiert und diese ausgewählt. Das Propaq MD Gerät zeigt dann die verfügbaren EKG-Kurvenquellen an. Das folgende Beispiel veranschaulicht die Liste der Kurvenquellen, die das Propaq MD Gerät bei angeschlossenem 5-Kanal-EKG-Kabel anzeigt. Die Liste der verfügbaren EKG-Kurvenquellen umfasst die Ableitungen **I**, **II**, **III**, **aVR**, **aVL**, **aVF** und **V**. Sie können Ableitung **lI** (Standard) auswählen oder mit den Navigationstasten eine andere angezeigte EKG-Elektrode als Quelle für die Kurven markieren und aufrufen.

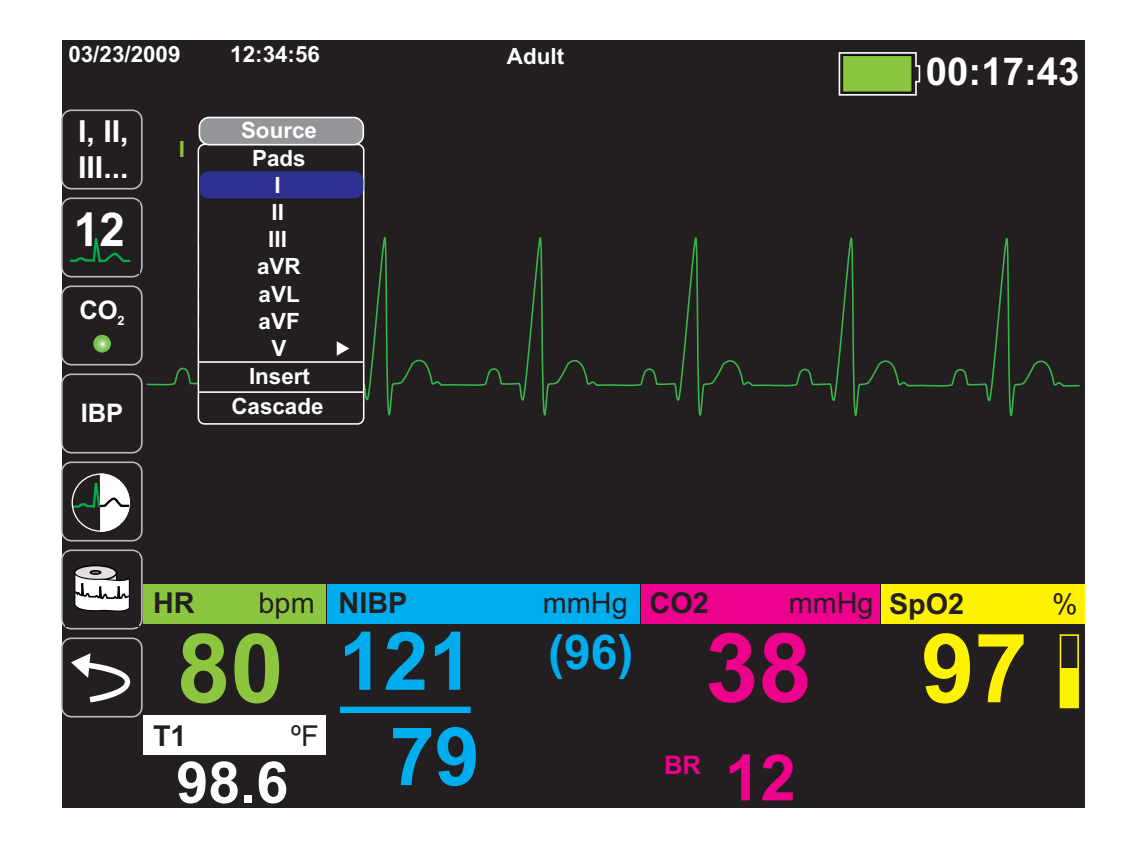

Sobald Sie eine aktuelle Kurvenquelle auswählen, wird die Kurve sofort auf dem Gerät angezeigt. Bei Auswahl einer derzeit nicht verfügbaren Kurvenquelle wird die Meldung *LEAD FAULT* (ABL.-FEHLER) angezeigt.

Weitere Informationen zur Konfiguration der Kurvenanzeige auf dem Propaq MD-Gerät finden Sie in Kapitel 3, *Überwachungsübersicht*.

## Auswählen der Kurvengröße

Bei dem Propaq MD Gerät ist es möglich, durch Auswahl der Kurvengröße die Größe der angezeigten EKG-Kurve anzupassen.

Markieren Sie mit den Navigationstasten die gewünschte Kurvengröße rechts neben dem Ableitungsnamen und rufen Sie sie auf:

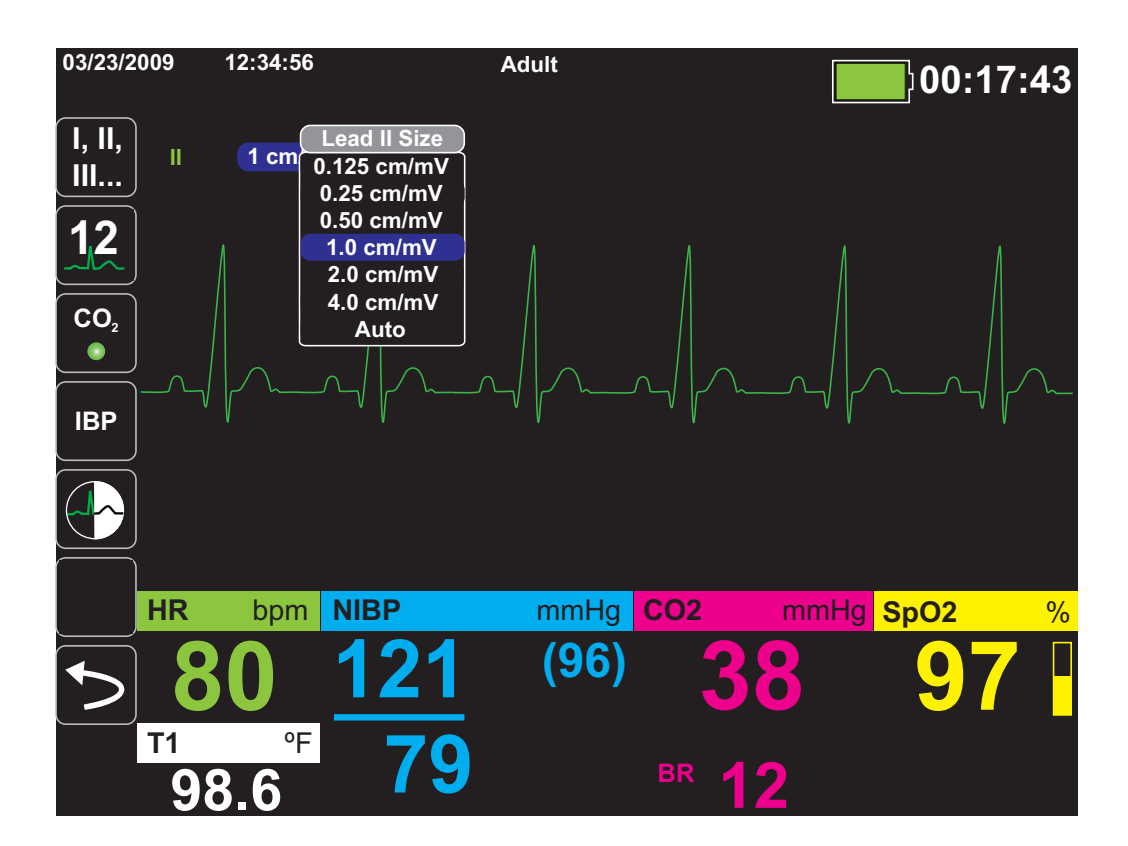

Die Standard-Kurvengröße ist **1cm/mV**. Sie können auf Wunsch eine größere (**2,0, 4,0 cm/mV**) oder kleinere (**0,125, 0,25, 0,50 cm/mV**) Kurvengröße auswählen. Sie können auch festlegen, dass das Propaq MD Gerät selbständig die bestmögliche kurvengröße auswählt (**Auto**).

# EKG-Überwachung und Schrittmacher

Bei der EKG-Überwachung eines Patienten mit implantiertem Schrittmacher kann die Schrittmacheranzeigefunktion des Geräts auf vorliegende Herzschrittmachersignale hinweisen.

Steht die Einstellung "Pacer Indicator" (Schrittmacheranzeige) auf **ON** (EIN), führt das Propaq MD die folgenden Schritte durch:

- **•** Erkennung der Impulse implantierter Schrittmacher
- **•** Blendet die störenden Schrittmacherimpulse in der EKG-Kurve aus, so dass die QRS-Komplexe präzise erfasst werden.
- **•** Markiert erkannte Schrittmachersignale auf der Anzeige durch vertikale gestrichelte Linien und druckt sie aus.

Steht die Einstellung "Pacer Indicator" (Schrittmacheranzeige) auf **OFF** (AUS), führt das Propaq MD die folgenden Schritte nicht durch:

- **•** Erkennung der Impulse implantierter Schrittmacher
- **•** Ausblenden der Schrittmacherimpulse in der Kurve
- **•** Anzeige oder Ausdruck der vertikalen gestrichelten Markierungslinien für die Schrittmachersignale

Die Einstellung "Pacer Indicator" (Schrittmacheranzeige) kann über das Menü "Setup" (Einrichten) > "EKG" auf **ON/OFF** (EIN/AUS) eingestellt werden.

In bestimmten Situationen könnte es vorkommen, dass EKG-Artefakte fälschlicherweise als Schrittmachersignale erkannt und ausgeblendet werden. Da diese Situationen zu ungenauer QRS-Erkennung führen könnten, ist es möglicherweise ratsam, für "Pacer Indicator" (Schrittmacheranzeige) **OFF** (AUS) einzustellen Umgekehrt kann es auch vorkommen, dass Signale eines implantierten Schrittmachers bei der Wahl von **OFF** (AUS) für die Einstellung "Pacer Indicator" (Schrittmacheranzeige) zu einer ungenauen QRS-Erkennung führen könnten. In diesem Fall ist es ratsam, die Schrittmacheranzeige einzuschalten.

# EKG-Systemmeldungen

Während der EKG-Überwachung zeigt das Propaq MD Gerät möglicherweise die folgenden Meldungen an:

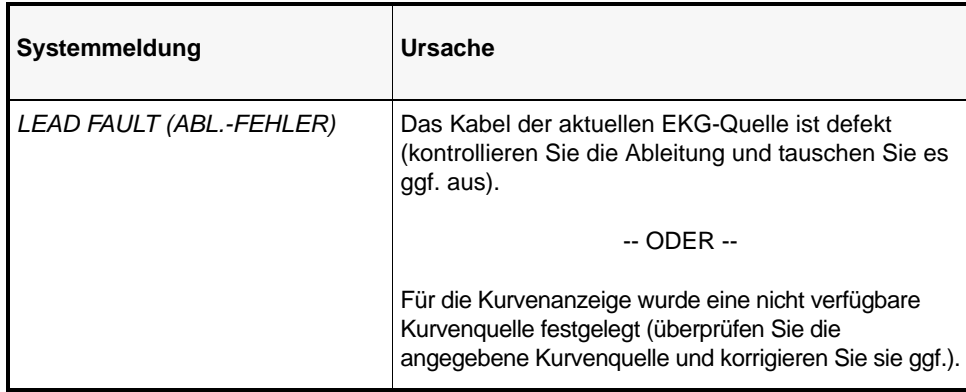

# Kapitel 7 Überwachung von Atmung (Resp) und Herzfrequenz (HR)

Dieses Kapitel beschreibt, wie die Atmung (**Resp**) und Herzfrequenz (**HR**) mit dem Propaq MD Gerät überwacht werden.

Das Propaq MD Gerät zeigt die Atemfrequenz (**Resp**) und Herzfrequenz (**HR**) an. Die Anzeigen für Atemfrquenz und Herzfrequenz zeigen Werte an, die das Propaq MD Gerät aus Messungen im Rahmen anderer Propaq MD Überwachungsfunktionen ableitet.

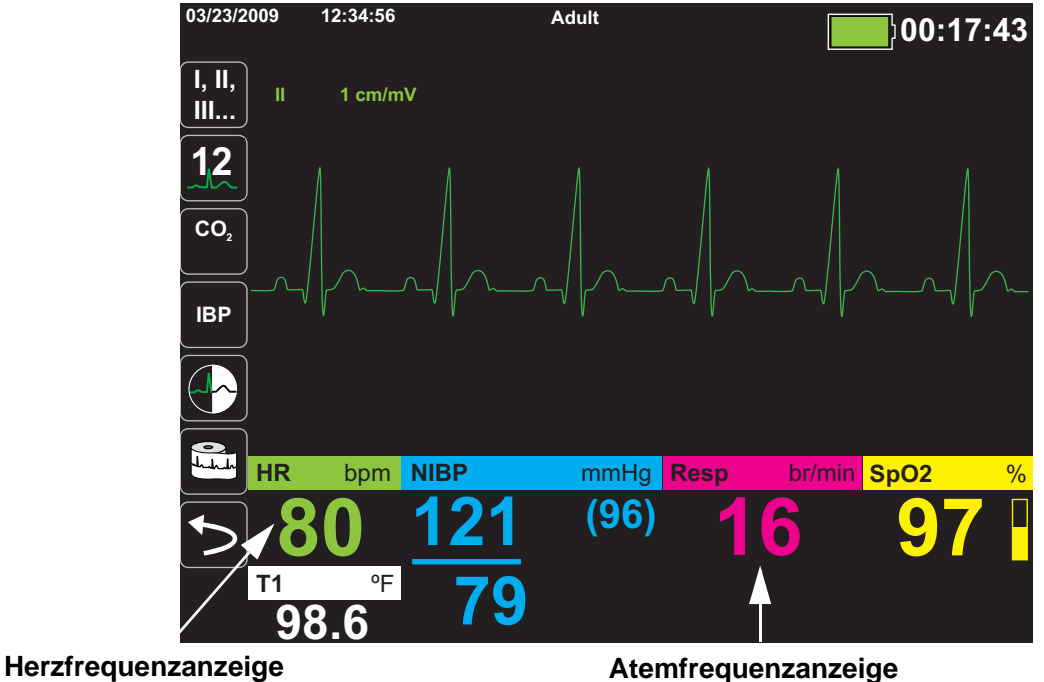

# Atemfrequenzanzeige

Bei eingeschalteter Atemfrequenzanzeige zeigt das Propaq MD Gerät die Atmung des Patienten an.

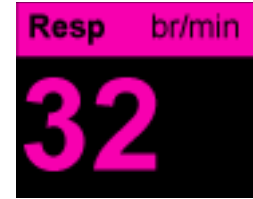

Die Atemfrequenzanzeige zeigt die Atemfrequenz an, die standardmäßig aus der CO<sub>2</sub>-Überwachungsfunktion des Geräts abgeleitet wurde. Wenn keine  $CO<sub>2</sub>$ -Überwachung verfügbar ist, leitet das Gerät die Atemfrequenz mittels einer festgelegten EKG-Elektrodenkonfiguration über *Impedanzpneumographie* ab. Bei nicht funktionierender EKG-Überwachung zeigt die **Resp/BR**-Anzeige auch keine Atemfrequenz an.

### Atemmessung mittels Impedanzpneumographie

Bei der Atemmessung durch Impedanzpneumographie wird ein hochfrequentes Wechselstromsignal geringer Stromstärke am Patienten angelegt und die Impedanzänderung in EKG-Ableitung **l** (RA-LA) oder **ll** (RA-LL) gemessen. Beim Einatmen nimmt das Thoraxvolumen des Patienten zu und die Impedanz wird größer. Bei der Ausatmung verringert sich die Impedanz.

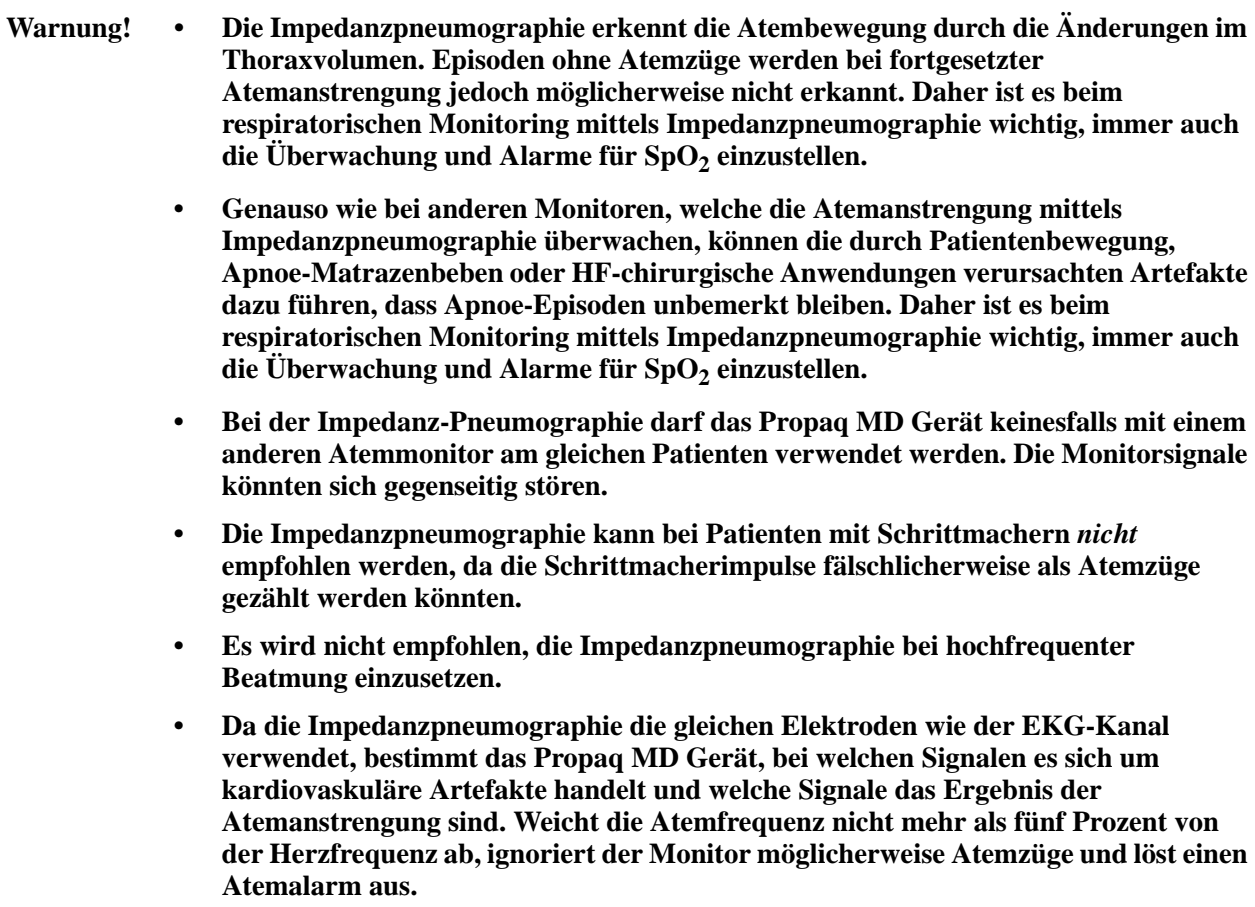

# Konfigurieren der Alarme und Einstellungen für die Atemüberwachung (RR/BR)

Das Propaq MD Gerät ermöglicht Ihnen, den Alarm für die Atemfrequenz (**RR/BR**) zu aktivieren und zu deaktivieren, Alarmgrenzwerte einzustellen und die EKG-Überwachungsquelle für die Atemfrequenz festzulegen.

## Aktivieren/Deaktivieren des RR/BR-Alarms und Einstellen der Alarmgrenzwerte

Sofern aktiviert, gibt das Propaq MD Gerät immer dann einen akustische Alarm aus, wenn die Atemfrequenz des Patienten die hierfür eingestellten Alarmgrenzwerte über- bzw. unterschreitet.

Über die Schnellzugriffstaste "Alarme" ( ) oder das **Resp Parameter Control Panel**  (Atemparameter-Bedienfeld "Resp") können Sie Atemalarme aktivieren (oder deaktivieren) sowie Alarmober- und -untergrenzen festlegen.

So konfigurieren Sie **RR/BR**-Alarme über die Schnellzugriffstaste **Alarms** (Alarme):

- 1. Drücken Sie  $\leq$ .
- 2. Drücken Sie  $\Box$ .
- 3. Drücken Sie die Schnellzugriffstaste Limits (Grenzwerte) (Limits). Markieren Sie mit den Navigationstasten die Menüoption **RR/BR Alarm** und rufen Sie sie auf.
- 4. Wählen Sie mit den Navigationstasten im Menü der Alarmeinstellungen für **RR/BR** die Felder aus, die Sie ändern möchten:
	- **• Upper Limit Enable (Obergrenze aktivieren)**
	- **• Lower Limit Enable (Untergrenze aktivieren)**
	- **• Upper Limit (Obergrenze)**
	- **• Lower Limit (Untergrenze)**

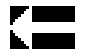

5. Nach Änderung der Werte im Alarmmenü navigieren Sie zum Zurück-Pfeil, um die ausgewählten Optionen zu bestätigen und das Menü zu beenden.

#### **Atemfrequenz-Alarmgrenzwerte**

Im Menü **Resp Alarm Settings** (Resp-Alarmeinstellungen) ist festgelegt, ob die Atemalarme initial aktiviert (**ON** (EIN)) oder deaktiviert (**OFF** (AUS)) sind und es werden die standardmäßigen Alarmober- und untergrenzen für die Atemfrequenz angezeigt. Die oberen und unteren Grenzwerte können auf **ON** (EIN) oder auf **OFF** (AUS) eingestellt sein (die Standardeinstellung ist **OFF** (AUS)). In der folgenden Tabelle werden die Standard-Alarmgrenzwerte der Atemfrequenz für Erwachsene, Kinder und Neugeborene aufgelistet. Auch wird der Bereich angegeben, in dem diese Grenzwerte festgelegt werden können:

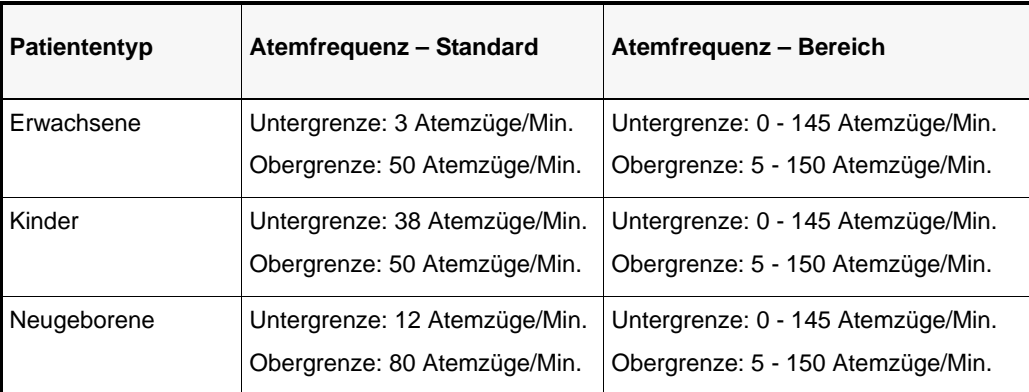

## Verwenden des Parameterbedienfelds für die Funktion "Resp"

Zur Alarmkonfiguration über das Parameterbedienfeld der Funktion **Resp** markieren Sie mit den Navigationstasten die Atemfrequenzanzeige, rufen sie auf und zeigen so das Bedienfeld der Atemparameter **Resp** an:

| <b>Resp</b> |                             |                 |        |              |  |
|-------------|-----------------------------|-----------------|--------|--------------|--|
|             |                             | Lower           |        | <b>Upper</b> |  |
|             | <b>RR/BR Alarm</b>          | 10              | Д      | 30           |  |
|             | <b>No Breath Alarm</b>      |                 | 30 sec |              |  |
|             | <b>Resp Monitoring</b>      |                 | On     |              |  |
|             | <b>Resp Lead</b>            | Lead II (RA-LL) |        |              |  |
|             | <b>CO2/Resp Sweep Speed</b> | $12.5$ mm/s     |        |              |  |
|             |                             |                 |        |              |  |
|             |                             |                 |        |              |  |
|             |                             |                 |        |              |  |
| כ :         |                             |                 |        |              |  |

**Abbildung 7-1 Bedienfeld für die Atemparameter**

Über das Bedienfeld für die Atemüberwachungr **Resp** können die folgenden Parameter festgelegt werden:

- **• RR/BR Alarm** -- Aktiviert/deaktiviert den Atemalarm und stellt die Alarmober- und untergrenzen ein.
- **• No Breath Alarm** (Apnoe-Alarm) -- Legt die Dauer dieses Alarms bei Apnoe fest.
- **• Resp Monitoring** (Atemüberwachung) -- Aktiviert/deaktiviert die Atemüberwachung.
- **• Resp Lead** (Ableitung für Atmung) -- Wählt Ableitung I (RA-LA) oder Ableitung II (RA-LL) aus, über die das Propaq MD Gerät die Atemfrequenz berechnet. Die Ableitung für die Atemüberwachung kann unabhängig von der EKG-Ableitung festgelegt werden.
- **• CO2/Resp Sweep Speed** (CO2/Resp-Laufgeschwindigkeit) -- Legt die respiratorische Laufgeschwindigkeit auf der Anzeige fest.

#### **Aktivieren/Deaktivieren der Atemüberwachung**

Zur Aktivierung/Deaktivierung der Atemüberwachung Resp rufen Sie die Option "Resp Monitoring" (Atemüberwachung) auf. Wenn "Resp Monitoring" (Atemüberwachung) auf "On" (Ein) (Standardeinstellung) eingestellt ist, zeigt das Propaq MD Gerät den Atemfrequenz an. Steht die Einstellung auf "Off" (Aus) blendet Propaq MD den Atemfrequenzanzeige aus.

**Warnung! Bei Einsatz der Impedanzpneumographie unterdrückt das Propaq MD Gerät automatisch karodiovaskuläre Artefakte. Diese Funktion setzt die genaue Erkennung der R-Zacken im EKG voraus. Wird die Atmung mittels Impedanzpneumographie überwacht, sollten Sie daher immer die EKG-Ableitung wählen, bei der die QRS-Komplexe am stärksten ausgeprägt sind.**

## Herzfrequenzanzeige

Die Herzfrequenzanzeige zeigt die Herzfrequenz an, die von der EKG-Überwachungsfunktion (standardmäßig) oder aus einer von Ihnen festgelegten Überwachungsfunktion abgeleitet wird. Stehen keine EKG-Messwerte bzw. keine Messungen der vom Benutzer festgelegten Überwachungsfunktion zur Verfügung, wird die Herzfrequenz ggf. in dieser Reihenfolge aus nachstehenden Überwachungsfunktionen abgeleitet: Benutzerdefinierte Standardquelle, EKG, IBD-Kanal 1, SpO<sub>2</sub>, IBD-Kanal 2, IBD-Kanal 3 und NIBD. Wenn als Quelle das EKG verwendet wird, hat die Herzfrequenzanzeige die Bezeichnung **HR** (HF) (wie im folgenden Beispiel) und **PR**, falls eine andere Quelle verwendet wird.

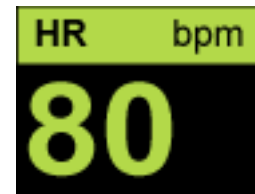

# Konfigurieren der Alarme der Herzfrequenzanzeige (HR)

Das Propaq MD Gerät ermöglicht Ihnen, den Herzfrequenzalarm (HR) zu aktivieren und zu deaktivieren, Alarmgrenzwerte einzustellen und einen Herzfrequenzton auszuwählen.

## Aktivieren/Deaktivieren von Herzfrequenzalarmen und Einstellen der Alarmgrenzwerte

Sofern aktiviert, gibt das Propaq MD Gerät immer dann akustische Alarme aus, wenn die Herzfrequenz des Patienten die für die Herzfrequenz eingestellten Alarmgrenzwerte über- bzw. unterschreitet.

Sie können über die Schnellzugriffstaste "Alarme" (**4)** oder über das **HR/PR Parameter Control Panel** (Parameterbedienfeld der Herzfrequenzfunktion "HR/PR" (HF/PF)) diese Alarme aktivieren (bzw. deaktivieren) sowie Alarmober- und -untergrenzen festlegen.

So konfigurieren Sie HR- (HF-) Alarme über die Schnellzugriffstaste **Alarms** (Alarme):

- 1. Drücken Sie 5.
- 2. Drücken Sie  $\blacksquare$ .
- 3. Drücken Sie . **Limits**
- 4. Rufen Sie mit den Navigationstasten die Menüoption **HR/PR Alarm** (HF/PF-Alarm) auf.
- 5. Wählen Sie mit den Navigationstasten im Menü ..HR/PR Alarm Settings" (HF/PF-Alarmeinstellungen) die Felder aus, die Sie ändern möchten:
	- **• Upper Limit Enable (Obergrenze aktivieren)**
	- **• Lower Limit Enable (Untergrenze aktivieren)**
	- **• Upper Limit (Obergrenze)**
	- **• Lower Limit (Untergrenze)**

Nach Änderung der Werte im Alarmmenü navigieren Sie zum Zurück-Pfeil, um die **LEW** ausgewählten Optionen zu bestätigen und das Menü zu beenden.

#### **Alarmgrenzen für die Herzfrequenz (HF/PF)**

Im Menü "HR/PR Alarm Settings" (HF/PF-Alarmeinstellungen) ist festgelegt, ob die Alarme initial aktiviert (**ON** (EIN)) oder deaktiviert (**OFF** (AUS)) sind und es werden die standardmäßigen Alarmober- und -untergrenzen für die Herzfrequenz angezeigt. Die Ober- und Untergrenzen können ein- oder ausgeschaltet sein **ON** (EIN) bzw. **OFF** (AUS) (die Standardeinstellung ist **OFF** (AUS)). Die folgende Tabelle listet die standardmäßigen Grenzwerte des Herzfrequenzalams für Erwachsene, Kinder und Neugeborene auf und auch den Bereich, in dem diese Grenzwerte festgelegt werden können:

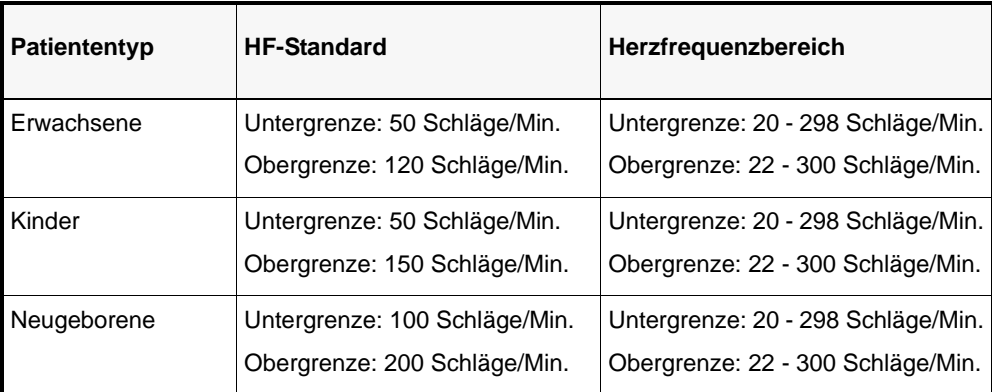

## Verwenden des Parameterbedienfelds für die Herzfrequenzfunktion

Zur Alarmkonfiguration über das Bedienfeld der Herzfrequenzparameter rufen Sie mit den Navigationstasten die Herzfrequenzanzeige auf, woraufhin das Parameter-Bedienfeld für die Funktion "HR/PR" (HF/PF) auf dem Bildschirm erscheint:

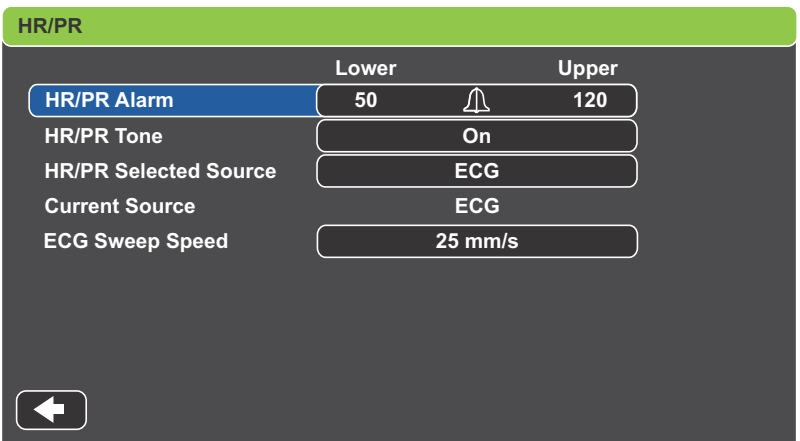

Abbildung 7-2 Bedienfeld für die Herzfrequenzparameter "HR/PR" (HF/PF)

Nach Aufrufen der Option **HR/PR Alarm** (HF/PF-Alarm) erscheint das Menü **HR/PR Alarm Settings** (HF/PF-Alarmeinstellungen), wo Sie die Herzfrequenzalarme aktivieren/deaktivieren und die Alarmgrenzwerte festlegen können.

# Kapitel 8

# Nichtinvasive Blutdruck-Überwachung (NIBD)

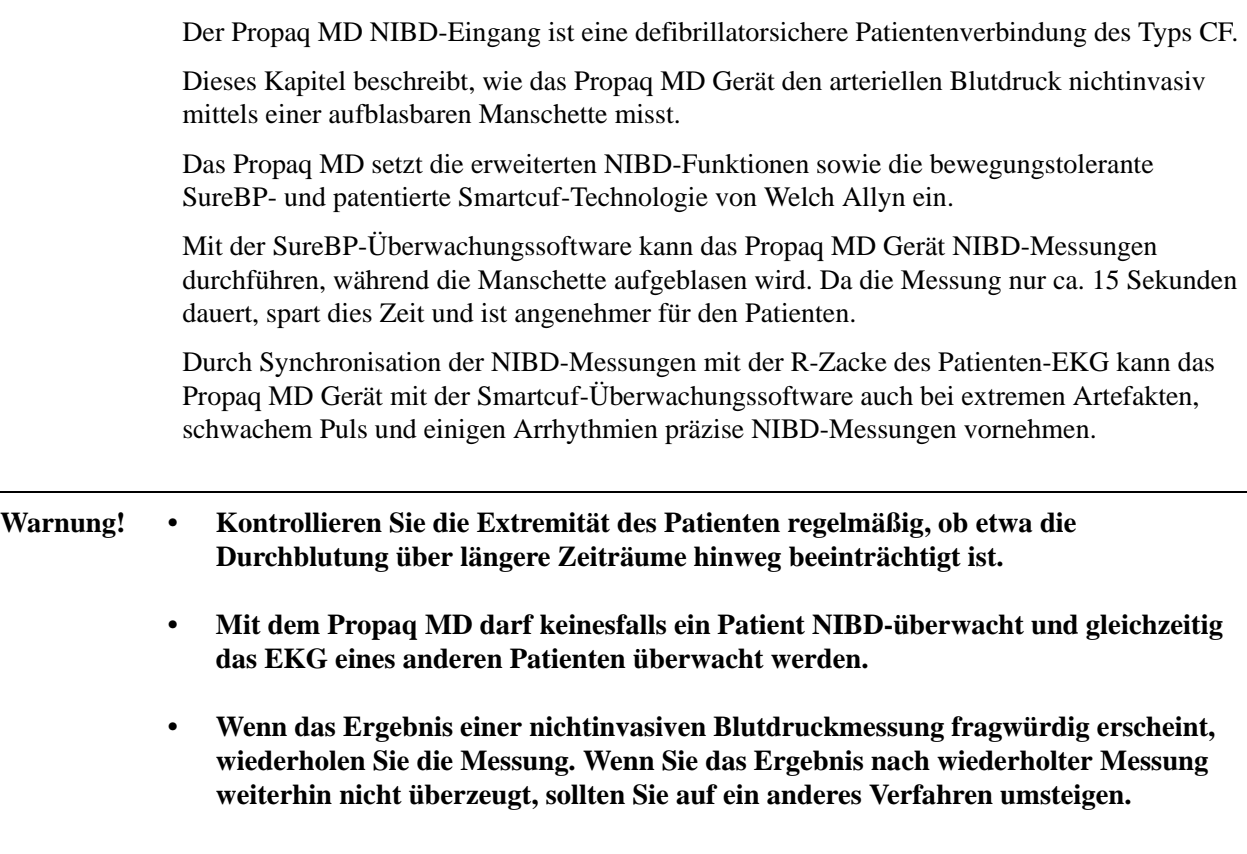

- **Verwenden Sie die NIBD-Option nicht ohne entsprechende Schulung. Vergewissern Sie sich, dass der korrekte Patientenmodus ausgewählt wurde, damit der anfängliche Inflationsdruck korrekt eingestellt wird. Patientenbewegungen, sehr geringes Pulsvolumen oder Schwingungen durch externe Ursachen können die Genauigkeit von Blutdruckmessungen beeinflussen.**
- **NIBD-Messungen dürfen bei Patienten nicht während des Einsatzes einer Herz-Lungen-Maschine durchgeführt werden.**
- **Beim Durchführen des NIBD-Tests im Service-Menü sind einige oder alle NIBD-Sicherheitsfunktionen deaktiviert. Führen Sie keine NIBD-Tests durch, während die Manschette am Patienten angelegt ist.**

# Funktionsweise der NIBD-Option

Blutdruckmanschette und -schlauch werden mit dem Propaq MD Gerät am NIBD-Anschluss an der Seite des Geräts verbunden. Die NIBD-Taste auf der Gerätevorderseite startet und beendet die Blutdruckmessungen. Die Werte werden im NIBD-Bereich des Monitors angezeigt.

Das NIBD-Modul des Propaq MD Geräts misst oszillometrisch die Blutdruckimpulse, die über Blutdruckmanschette und -schlauch übertragen werden, und berechnet daraus die Blutdruckmesswerte. Die Druckmessung läuft folgendermaßen ab:

1. Die Manschette wird bis zum konfigurierbaren vorgegebenen Druck (je nach Patiententyp) oberhalb des systolischen Blutdrucks des Patienten gefüllt. Während die Manschette gefüllt wird, misst das Propaq MD Gerät die oszillometrischen Impulse, die von der Manschette über den Schlauch übertragen werden. Die SureBP-Überwachungssoftware berechnet daraus den entsprechenden systolischen, diastolischen und mittleren Blutdruck des Patienten. Nachdem diese Messungen durchgeführt wurden, wird der Druck in der Manschette abgelassen. Das Propaq MD Gerät führt dieses Messungen in ca. 15 Sekunden durch.

Für die SureBP-Funktion werden eine Manschette und ein Doppellumen-Schlauch benötigt.

2. Falls hohe Artefakte eine genaue Messung beim Füllen der Manschette verhindern oder eine Manschette mit einlumigem Schlauch verwendet wird, wird die Manschette bis zu ihrem Zieldruck gefüllt, um den Blutstrom in den Arterien der überwachten Extremität zu blockieren. Der Druck in der Manschette wird schrittweise reduziert, damit das Blut durch die Manschette in die überwachte Extremität strömen kann. Wenn das Blut durch die teilweise gefüllte Manschette strömt, werden Druckschwankungen erzeugt, die über den Schlauch an das Propaq MD Gerät übertragen werden. Das Propaq MD Gerät misst die oszillometrischen Impulse und berechnet daraus den entsprechenden systolischen, diastolischen und mittleren Blutdruck. Diese Messung wird in ca. 30 Sekunden durchgeführt. 3. Die NIBD-Option passt die Blutdruckmessung automatisch an bestimmte Fehlerzustände an:

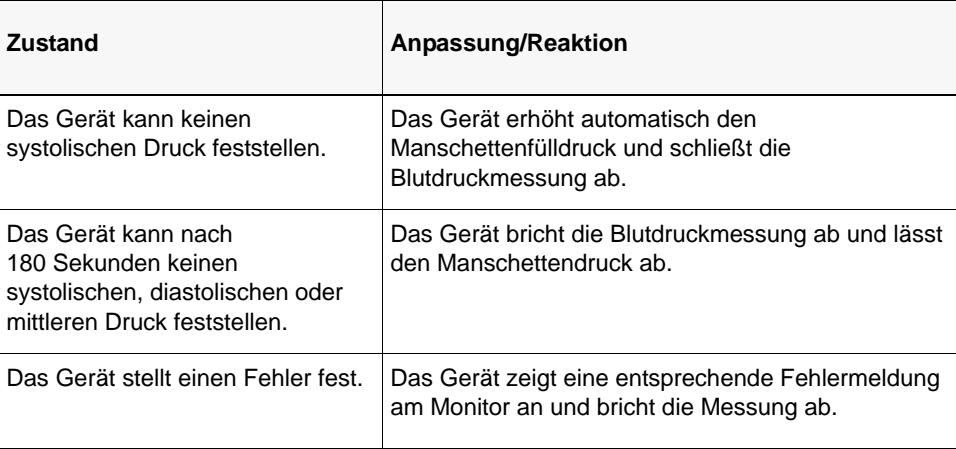

# Die numerische NIBD-Anzeige:

Nachdem die NIBD-Überwachung eingerichtet wurde und das Propaq MD Gerät mit dem Durchführen von NIBD-Messungen begonnen hat, erscheinen die systolischen, diastolischen und mittleren Blutdruckmesswerte folgendermaßen auf der numerischen NIBD-Anzeige:

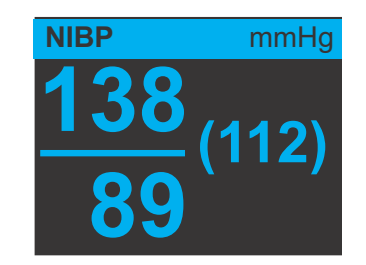

In den folgenden Abschnitten wird die Einrichtung der NIBD-Überwachung beschrieben.

# NIBD-Einrichtung und Verwendung

Um mit dem Propaq MD Gerät sichere und genaue NIBD-Messungen vorzunehmen, müssen Sie die folgenden Schritte durchführen, die jeweils einem Abschnitt in diesem Kapitel entsprechen. Lesen Sie jeden Abschnitt sorgfältig durch, bevor Sie die NIBD-Messungen durchführen.

- 1. Wahl der richtigen Manschettengröße.
- 2. Anlegen der Manschette am Patienten.
- 3. Anschließen des Inflationsschlauches am Propaq MD Gerät und an der Manschette.
- 4. Konfiguration der NIBD-Alarme und -Einstellungen (sofern die derzeitigen NIBD-Alarme und -Einstellungen ungeeignet sind).
- 5. Mit Drücken der NIBD-Taste auf der Vorderseite des Propaq MD Geräts Durchführung der Blutdruckmessung.

# Wahl der NIBD-Manschette

Für genaue Messungen müssen Sie die richtige Manschettengröße verwenden: Die Manschettenlänge muss mindestens 80 Prozent und die Manschettenbreite 40 Prozent des Umfangs der Extremität betragen.

**Vorsicht** Verwenden Sie ausschließlich von der ZOLL Medical Corporation genehmigte Schläuche und Manschetten. Eine Liste genehmigter Schläuche und Manschetten finden Sie in Anhang B, *Zubehör*. Halten Sie sich bei der Auswahl der richtigen Schlauch- und Manschettengröße an die folgenden Richtlinien:

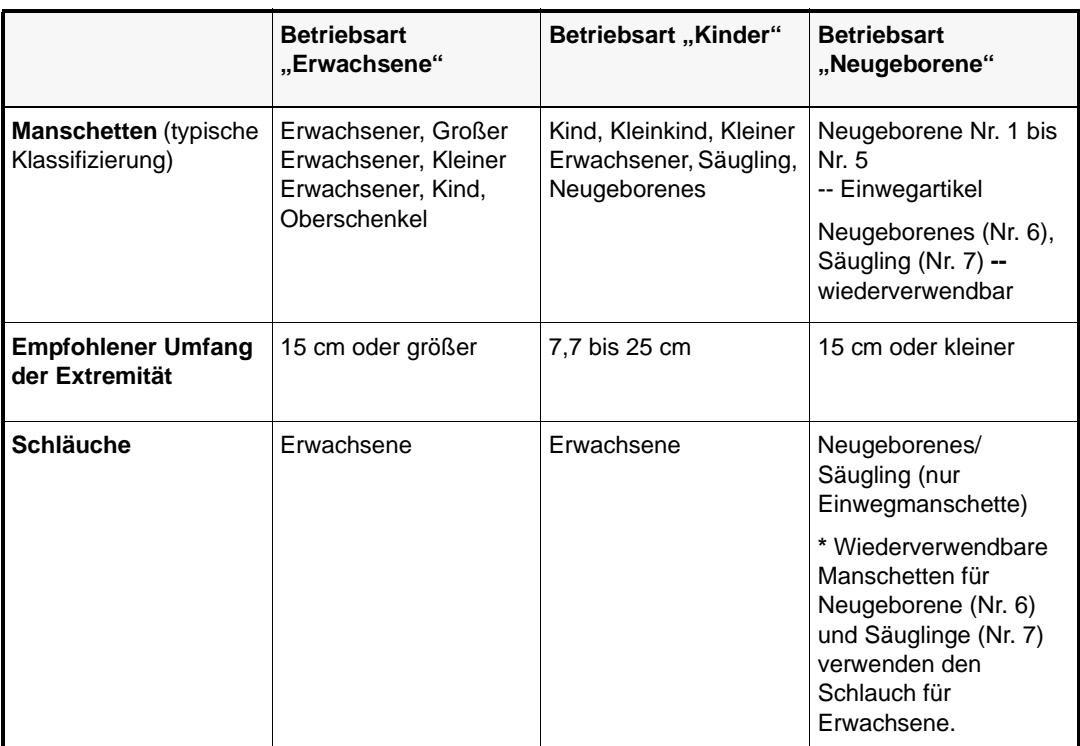

#### **Vorsicht** Die Auswahl der korrekten Manschette ist für die Genauigkeit von NIBD-Messungen ausschlaggebend. Zu kleine Manschetten liefern Blutdruckwerte, die höher liegen als der tatsächliche Blutdruck des Patienten. Zu große Manschetten liefern Blutdruckwerte, die kleiner sind als der tatsächliche Blutdruck des Patienten.

Das Propaq MD Gerät verwendet die gleichen Definitionen für Neugeborene, Kinder und Erwachsene, wie sie in der Norm AAMI SP10:2002 definiert sind:

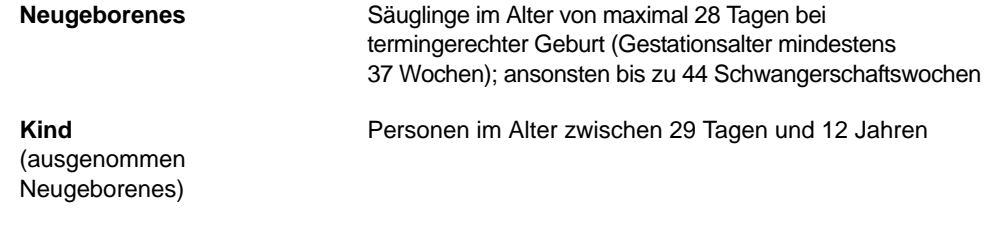

**Erwachsener** Personen älter als 12 Jahre

# Anschließen der NIBD-Manschette

Zum Anschließen der NIBD-Manschette muss der Inflationsschlauch zwischen dem Propaq MD Gerät und der NIBD-Manschette angeschlossen werden. Für die SureBP-Funktion, mit der das Propaq MD Gerät den Blutdruck während der Manschettenfüllung messen kann, werden die FlexiPort-Manschette sowie ein Adapter und ein Schlauch mit Doppellumen (zwei Leitungen) benötigt. Das Propaq MD Gerät arbeitet auch mit einem einlumigen (nur eine Leitung) Schlauch und Adapter. In diesem Fall misst das Gerät den Blutdruck jedoch nur, während der Druck in der Manschette abgelassen wird.

So schließen Sie die NIBD-Manschette an das Propaq MD Gerät an:

1. Schrauben Sie das Metallgewinde des Inflationsschlauches in den NIBD-Anschluss an der Seite des Propaq MD Geräts. Die Gewindegänge müssen präzise ineinandergreifen, damit sich der Anschluss ohne Widerstand drehen lässt. Ziehen Sie den Anschluss dann im Uhrzeigersinn an. Den Doppellumenschlauch bringen Sie folgendermaßen an:

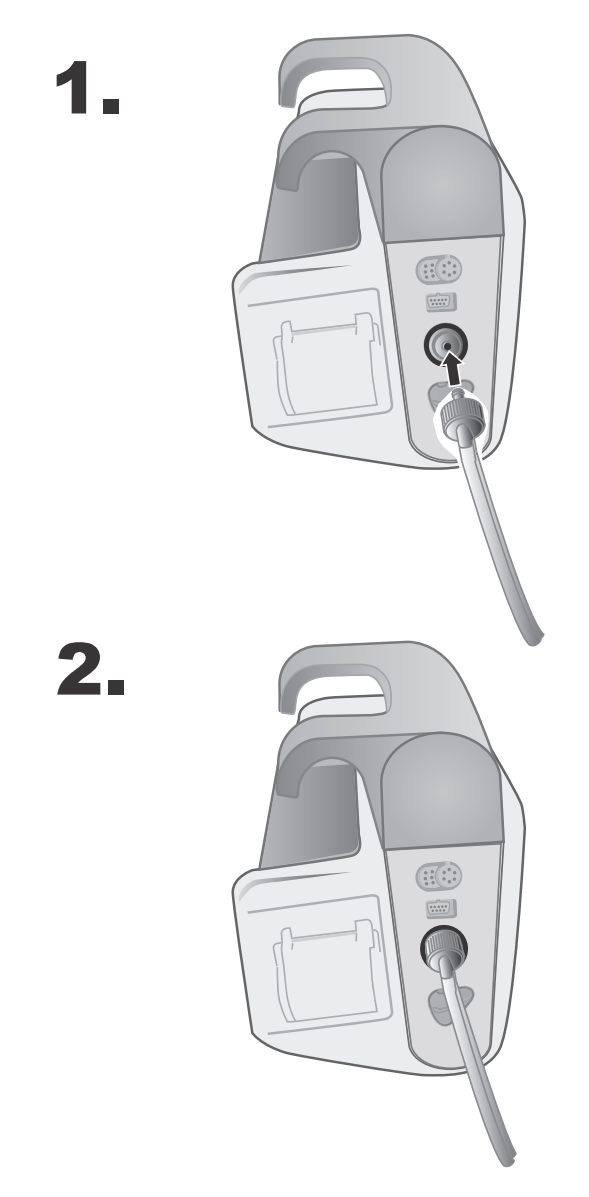

**Abbildung 8-1 Anbringen eines Doppellumenschlauchs am Propaq MD Gerät**

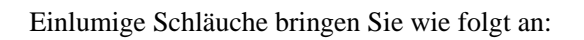

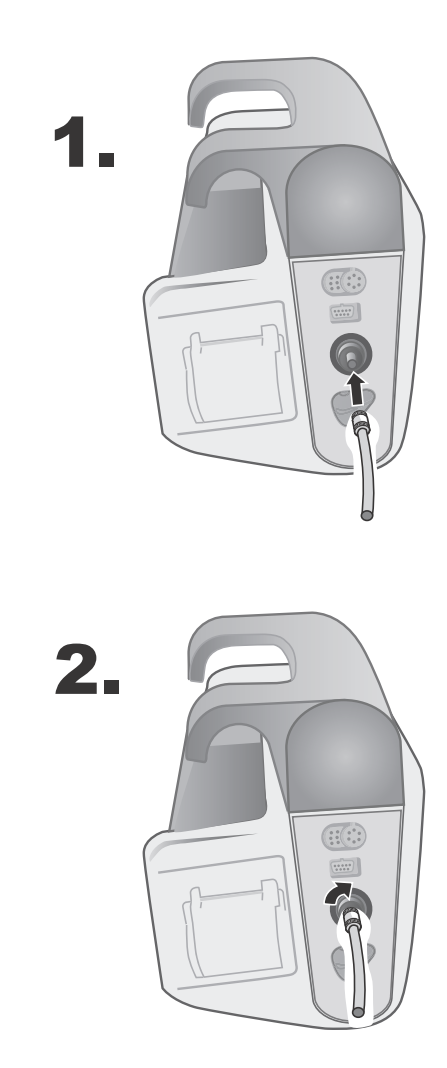

**Abbildung 8-2 Anbringen eines einlumigen Schlauches am Propaq MD Gerät**

2. Stecken Sie die Kunststoffsteckverbinder am NIBD-Schlauch in den Manschettenschlauchanschluss, und drehen Sie die Anschlüsse, bis sie verriegelt sind.

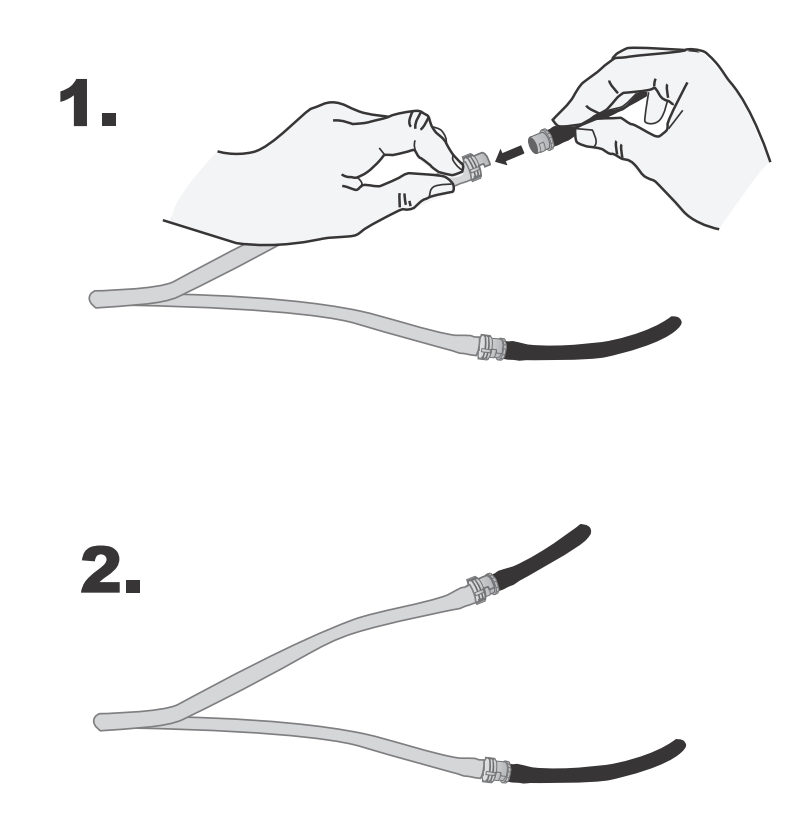

# Anlegen der Manschette am Patienten

So legen Sie die Manschette am Patienten an:

- 1. Vergewissern Sie sich, dass der Patient mit entspannter, ausgestreckter Extremität auf einer weichen Unterlage sitzt oder liegt.
- 2. Drücken Sie so viel Luft wie möglich aus der Manschette, bevor Sie diese am Patienten anlegen.
- 3. Legen Sie die Manschette 2 bis 5 cm oberhalb des Ellbogengelenks bzw. 5 bis 10 cm oberhalb des Kniegelenks an.

Warnung! Legen Sie die NIBD-Manschette nicht an einem Arm oder Bein mit SpO<sub>2</sub>-Sensor an. **Das Füllen der Manschette führt zu einer falschen Anzeige des SpO2-Monitors. Legen Sie die Manschette auch nicht an einer Extremität mit iv-Infusion an. Das Aufpumpen der Manschette kann die Infusion blockieren und den Patienten gefährden.**

- 4. Justieren Sie die Manschette so, dass die Arterienmarkierung der Manschette über der Arterie liegt und auf die Hand bzw. den Fuß weist.
- 5. Prüfen Sie, ob die Manschette zwischen den Bereichslinien auf der Manschette endet.
- 6. Liegt das Manschettenende außerhalb der Markierung, müssen Sie eine andere Manschettengröße verwenden.

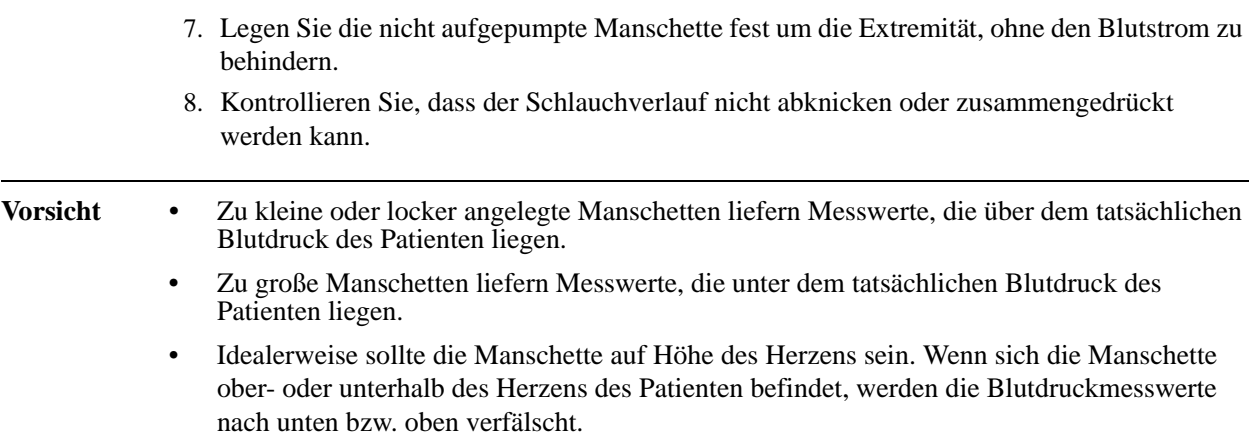

Nachstehend wird eine mögliche Manschettenplatzierung für Erwachsene/Kinder und rechts davon für Neugeborene dargestellt:

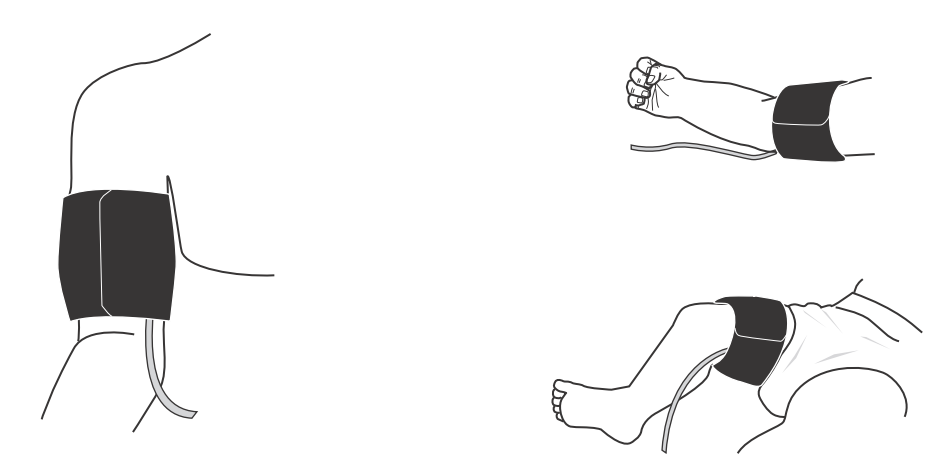

**Abbildung 8-3 Anlegen der Manschette am Patienten**

## Sicherstellen korrekter Manschettendruckeinstellungen

Prüfen Sie vor dem Durchführen einer NIBD-Messung bei einem neuen Patienten, dass alle Manschettendruckeinstellungen für den Patienten geeignet sind.

Vergewissern Sie sich, dass der korrekte Patientenmodus ausgewählt ist. Der initiale Sollwert des Manschettenfülldrucks richtet sich nach dem betreffenden Patiententyp und der Sollwert-Voreinstellung. Die folgende Tabelle enthält die standardmäßigen und konfigurierbaren Voreinstellungen für den Fülldruck-Sollwert nach Patiententyp (Standardwerte sind fettgedruckt).

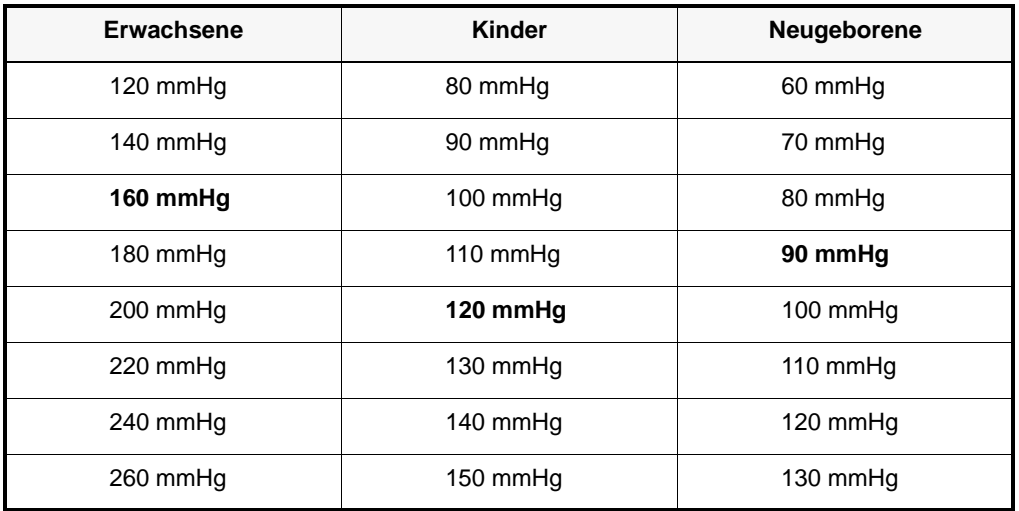

**Anmerkung:** Sie können den Fülldruck-Sollwert für die Manschette über das Menü "Setup"  $(Einrichten) >$ , NIBP" (NIBD) konfigurieren.

Für eine genaue Messung des systolischen Drucks muss der Fülldruck-Sollwert die unter der Manschette liegende Arterie abdrücken können. Bei zu hoch eingestelltem Fülldruck-Sollwert verlängert sich die erforderliche Messdauer und der Patienten wird unnötig belastet.

Nach jeder NIBD-Messung korrigiert das Propaq MD Gerät den Manschettenfülldruck, um die nächste NIBD-Messung zu optimieren.

**Anmerkung:** Der maximale Manschettenfülldruck für Neugeborene beträgt 153 mmHg.

#### **Warnung! Bevor Sie mit dem Propaq MD Gerät einen neuen Patienten überwachen, schalten Sie das Gerät für** *mindestens 2 Minuten* **aus, damit alle Patientenparameter zurückgesetzt und alle für den vorherigen Patienten vorgenommenen Korrekturen eliminiert werden.**

# Konfigurieren der NIBD-Alarme und -Einstellungen

Als letzter Vorbereitungsschritt vor den NIBD-Messungen muss sichergestellt werden, dass die erforderlichen Alarme aktiviert (bzw. deaktiviert) und geeignete Alarmgrenzwerte eingestellt sind und dass die NIBD-Einstellungen stimmen.

## Aktivieren/Deaktivieren der NIBD-Alarme und Einstellen der Alarmgrenzwerte

Sofern aktiviert, gibt das Propaq MD Gerät immer dann akustische Alarme aus, wenn die Messungen die Grenzwerte für die folgenden Parameter überschreiten:

- **•** Systolische Ober- und Untergrenze
- **•** Diasystolische Ober- und Untergrenze
- **•** Ober- und Untergrenze des mittleren arteriellen Blutdrucks (MAP)
Sie können über die Schnellzugriffstaste "Alarme" (**A)** oder über das **NIBP Parameter Control Panel** (Parameter-Bedienfeld der Funktion NIBD) NIBD-Alarme aktivieren (oder deaktivieren) sowie Alarmober- und -untergrenzen festlegen.

So konfigurieren Sie NIBD-Alarmgrenzwerte über die Schnellzugriffstaste "Alarme":

- 1. Drücken Sie die Schnellzugriffstaste "Weiter" ( $\langle \cdot \rangle$ ).
- 2. Drücken Sie die Schnellzugriffstaste "Alarme" ( $\Box$ ).
- 3. Drücken Sie die Schnellzugriffstaste Limits (Grenzwerte) (Limits).
- 4. Rufen Sie mit den Navigationstasten die entsprechende Alarm-Menüoption auf. Für NIBD lauten die Alarm-Menüoptionen **NIBP Systolic Alarm** (systolischer NIBD-Alarm), **NIBP Diastolic Alarm** (diastolischer NIBD-Alarm) und **NIBP MAP Alarm** (NIBD-MAP-Alarm).
- 5. Wählen Sie mit den Navigationstasten in dem ausgewählten Menü der NIBD-Alarmeinstellungen die Felder aus, die Sie ändern möchten. Folgende Felder stehen zur Auswahl:
	- **• Upper Limit Enable (Obergrenze aktivieren)**
	- **• Lower Limit Enable (Untergrenze aktivieren)**
	- **• Upper Limit (Obergrenze)**
	- **• Lower Limit (Untergrenze)**

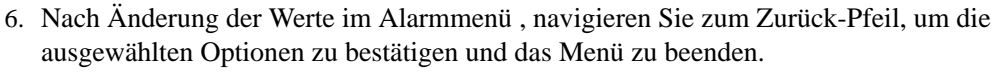

#### **Einstellen der systolischen Alarmober- und -untergrenzen**

Im Menü **NIBP Systolic Alarm Settings** (Systolische NIBD-Alarmeinstellungen) ist festgelegt, ob die systolischen NIBD-Druckalarme initial aktiviert (**ON** (EIN)) oder deaktiviert (**OFF** (AUS)) sind und es werden die standardmäßigen Alarmober- und -untergrenzen für den systolischen Blutdruck angezeigt. Die Ober- und Untergrenze können ein- oder ausgeschaltet sein **ON** (EIN) bzw. **OFF** (AUS) (die Standardeinstellung ist **OFF** (AUS)). Die folgende Tabelle listet die standardmäßigen Grenzwerte des systolischen NIBD-Alarms für Erwachsene, Kinder und Neugeborene auf und auch den Bereich, in dem diese Grenzwerte festgelegt werden können:

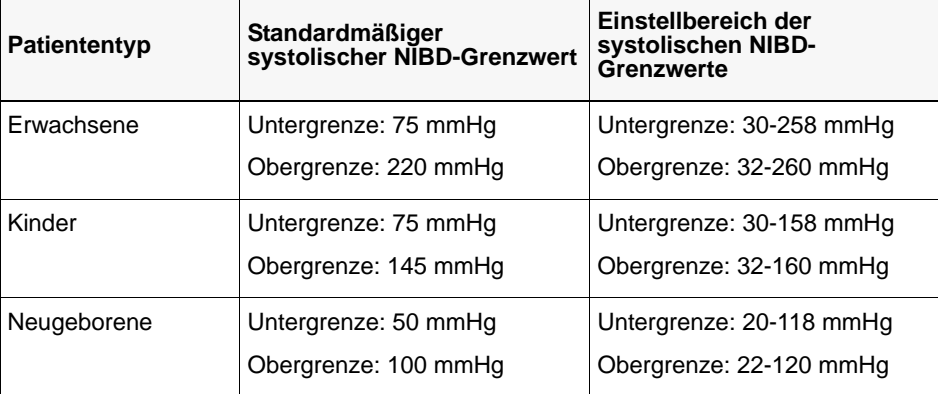

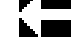

#### **Einstellen der diastolischen Alarmober- und -untergrenzen**

Im Menü **NIBP Diastolic Alarm Settings** (Diastolische NIBD-Alarmeinstellungen) ist festgelegt, ob die diastolischen NIBD-Druckalarme initial aktiviert (**ON** (EIN)) oder deaktiviert (**OFF** (AUS)) sind**,** und es werden die standardmäßigen Alarmober- und -untergrenzen für den diastolischen Blutdruck angezeigt. Die Ober- und Untergrenzen können ein- oder ausgeschaltet sein **ON** (EIN) bzw.**OFF** (AUS) (die Standardeinstellung ist **OFF** (AUS)). Die folgende Tabelle listet die standardmäßigen Grenzwerte des diastolischen NIBD-Alarms für Erwachsene, Kinder und Neugeborene auf und auch den Bereich, in dem diese Grenzwerte festgelegt werden können:

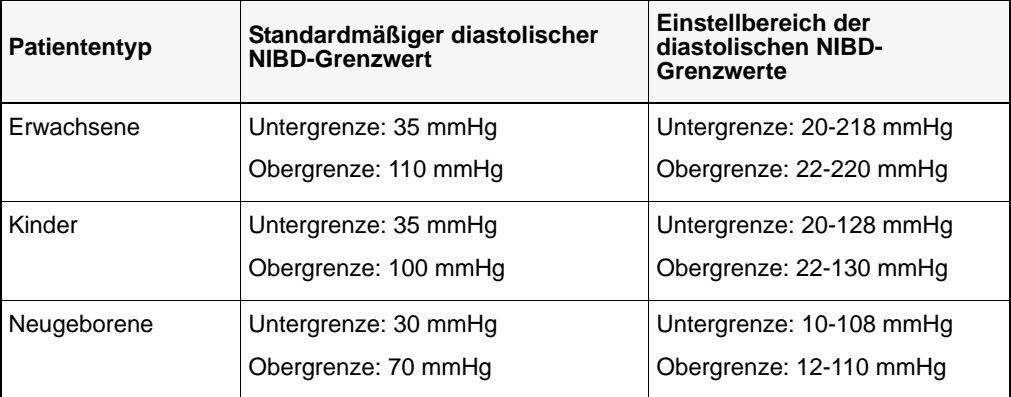

#### **Einstellen der Alarmober- und -untergrenzen für den NIBD-MAP**

Im Menü **NIBP MAP Alarm Settings** (NIBD-MAP-Alarmeinstellungen) ist festgelegt, ob die Druckalarme für den NIBD-MAP **NIBP MAP**- (NIBD-MAP-) initial aktiviert **ON** (EIN) oder deaktiviert (**OFF** (AUS)) sind und es werden die standardmäßigen Alarmober- und untergrenzen für den mittleren arteriellen Blutdruck angezeigt. Die Ober- und Untergrenze können ein- oder ausgeschaltet sein **ON** (EIN) bzw. **OFF** (AUS) (die Standardeinstellung ist **OFF** (AUS)). Die folgende Tabelle listet die standardmäßigen Grenzwerte des NIBD-MAP-Alarms für Erwachsene, Kinder und Neugeborene auf und auch den Bereich, in dem diese Grenzwerte festgelegt werden können:

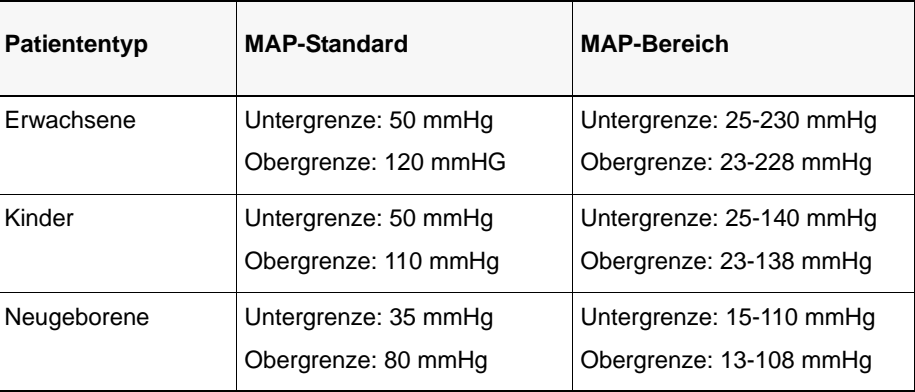

#### Verwenden des Parameterbedienfelds für die Funktion "NIBP" (NIBD)

Rufen Sie mit den Navigationstasten die numerische NIBD-Anzeige auf, um das **NIBP Parameter Control Panel (Parameter-Bedienfeld der Funktion NIBD)** anzuzeigen:

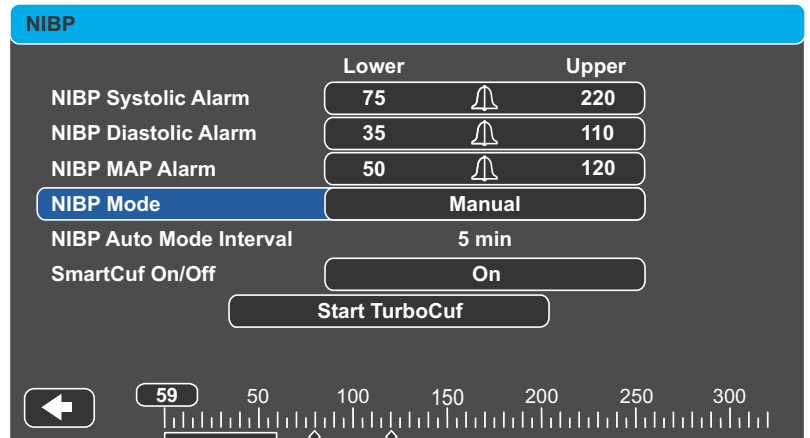

Abbildung 8-4 Parameter-Bedienfeld der Funktion "NIBP" (NIBD)

Im Parameter-Bedienfeld der Funktion "NIBP" (NIBD) können Sie eine Alarm-Konfigurationsoption (**SYS**, **DIA** oder **MAP**) auswählen, um Alarme zu aktivieren bzw. zu deaktivieren und Alarmober-und -untergrenzen (wie zuvor beschrieben) festzulegen.

Zudem können folgende NIBD-Optionen konfiguriert werden:

- **•** Festlegen des NIBD-Modus (**NIBP Mode** (NIBD-Modus))
- **•** Festlegen des automatischen NIBD-Messintervalls (**NIBP Auto Mode Interval** (Autom. NIBD-Modus-Intervall))
- **•** Aktivieren/Deaktivieren des Smartcuf-Bewegungsartefaktfilters (**SmartCuf On/Off**  (SmartCuf ein/aus))
- **•** Starten/Stoppen von Turbocuf-Messungen (**Start TurboCuf** (TurboCuf starten))

#### **Festlegen des NIBD-Modus**

Sie können festlegen, dass das Propaq MD Gerät im Modus *Manual* (Manuell) oder im Modus *Automatic* (Automatisch) in Betrieb genommen wird.

Im Modus "Manual" (Manuell) führt das Propaq MD Gerät eine einzelne NIBD-Messung durch, wenn Sie die NIBD-Taste auf der Vorderseite  $(\mathcal{L})$  drücken. Um die NIBD-Messung zu wiederholen, muss die NIBD-Taste erneut gedrückt werden (nach Wahl von **Manual** (Manuell)).

Im Modus "Automatic" (Automatisch) führt das Propaq MD Gerät eine Reihe von NIBD-Messungen durch, wenn der Timer **Auto Interval** (Autom. Intervall) abläuft. Die NIBD-Messungen werden dann in diesem festgelegten Intervall wiederholt.

Anmerkung: Sie können im Modus "Automatic" (Automatisch) jederzeit die NIBD-Taste drücken und manuell eine NIBD-Messung starten. Manuell gestartete NIBD-Messungen wirken sich nicht auf die zeitliche Abfolge anschließender NIBD-Messungen im Modus "Automatic" (Automatisch) aus.

#### **Festlegen des automatischen NIBD-Messintervalls**

Im Modus "Automatisch" kann das Zeitintervall zwischen den NIBD-Messungen festgelegt werden. Das Standardintervall zwischen Messungen ist 5 Minuten.

Als Intervalle zwischen Messungen stehen **1**, **2**, **3**, **5**, **10**, **15**, **30** und **60** Minuten zur Auswahl.

#### **Aktivieren/Deaktivieren des Smartcuf-Bewegungsartefaktfilters**

Wird der Smartcuf-Bewegungsartefaktfilter aktiviert, erhöht sich die Genauigkeit der NIBD-Messungen bei Bewegungsartefakten und schwachem Puls.

NIBD-Messungen können durch viele Faktoren beeinträchtigt werden, darunter Arrhythmien, Blutdruckschwankungen, Körperbewegungen wie Zittern oder Krämpfe, Anstoßen an die Manschette, Vibration, Fahrzeugbewegung oder schwacher Puls. Der Smartcuf-Filter synchronisiert die NIBD-Messung mit der R-Zacke des Patienten-EKG, um die durch Patientenbewegung oder Vibration verursachten Störsignale zu eliminieren.

Bei starken Artefakten erscheint auf dem Display und auf Ausdrucken ein besonderes Symbol.

#### **Abbildung 8-5 Symbol für starke Artefakte**

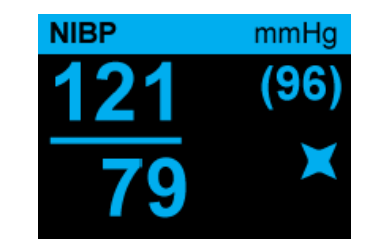

Smartcuf ist standardmäßig **Enabled** (Aktiviert).

In bestimmten Situationen ist es ratsam, Smartcuf zu deaktivieren. Dazu gehören:

- **•** Sehr extreme Bewegungsartefakte
- **•** Bestimmte Arrhythmieformen
- **•** Situationen, in denen kein EKG-Signal empfangen wird

NIBD-Messungen können auch bei deaktiviertem Smartcuf-Filter durchgeführt werden.

**Anmerkung:** Zum Einsatz des Smartcuf-Filters muss das Propaq MD Gerät die EKG-Überwachung durchführen.

#### **Starten/Stoppen von Turbocuf-Messungen**

Durch Auswahl von **Start TurboCuf** (TurboCuf starten) werden kurzfristige automatische (STAT) NIBD-Messungen gestartet. Nachdem das Propaq MD Gerät die erste NIBD-Messung durchgeführt hat, versucht es über einen Zeitraum von 5 Minuten so viele NIBD-Messungen wie möglich durchzuführen.

Mit **Stop TurboCuf** (TurboCuf stoppen) können Sie die STAT-Messungen sofort abbrechen.

#### **WARNUNG Wiederholte STAT-Messungen am Patienten über einen kurzen Zeitraum können die Blutdruckmesswerte beeinflussen, die Blutzufuhr zur betroffenen Extremität einschränken und eine Verletzung des Patienten zur Folge haben.**

#### **Einstellen des NIBD-Anzeigeformats**

Sie können das Format für die numerische NIBD-Anzeige auf dem Bildschirm festlegen. Als Anzeigeformat können Sie wählen, ob die MAP-Messung (**M**) mit den systolischen (**S**) und diastolischen (**D**) Messungen in einem der folgenden Formate angezeigt wird:

- **• S/D**
- **• S/D (M)** (Standardanzeige)
- **• (M) S/D**

**Anmerkung:** Ist bei Auswahl des **S/D**-Formats ein MAP-Alarm aktiv, gilt das Anzeigeformat **S/D (M)**, bis der MAP-Alarm gelöscht wird.

# NIBD-Systemmeldungen

Während der NIBD-Überwachung zeigt das Propaq MD Gerät möglicherweise die folgenden Meldungen an:

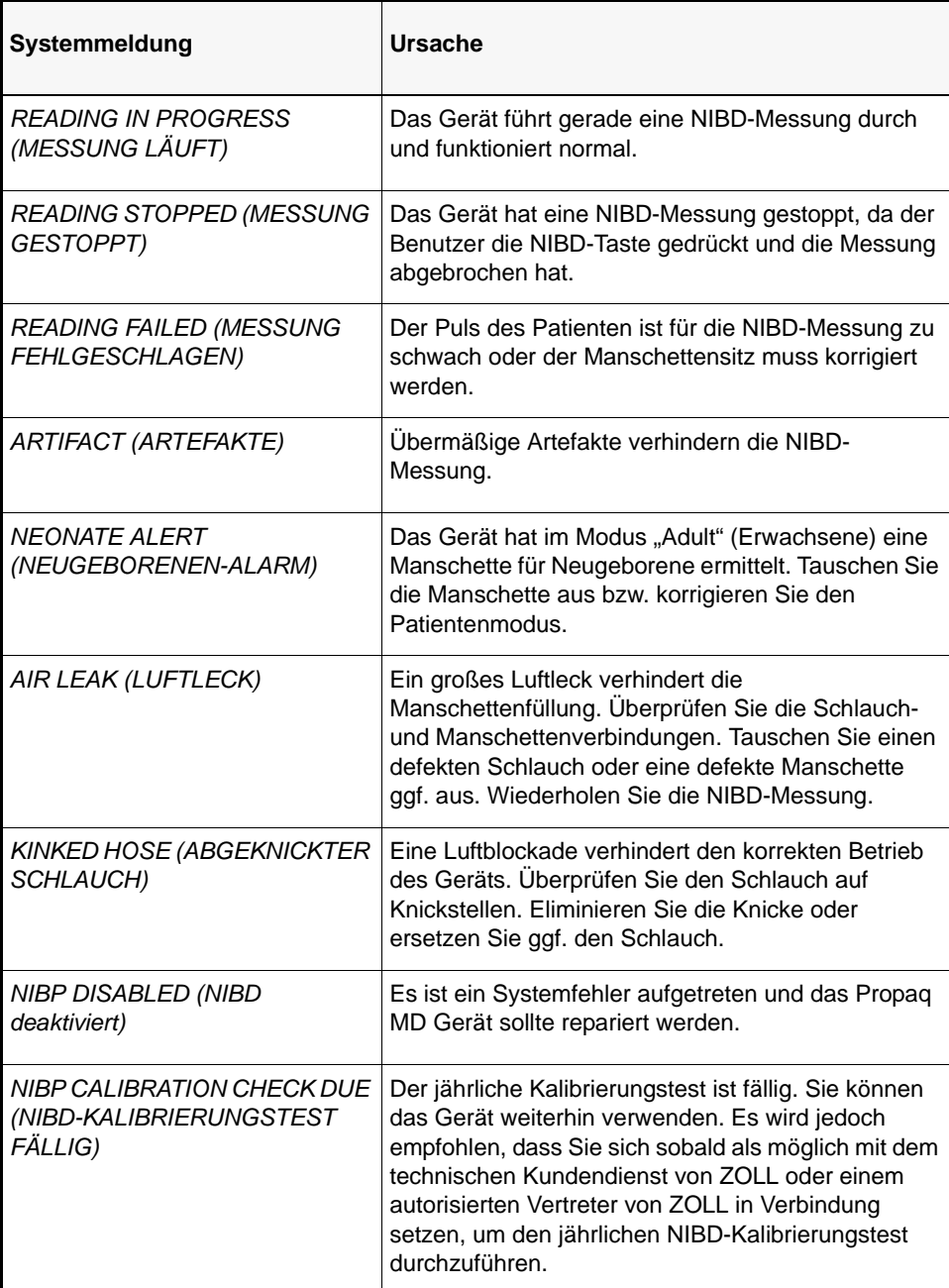

# Kapitel 9 Pulsoximetrie-Überwachung (SpO<sub>2</sub>)

Der Propaq MD  $SpO<sub>2</sub>$ -Eingang ist eine defibrillatorsichere Patientenverbindung des Typs CF.

In diesem Kapitel wird die Verwendung des Propaq MD Geräts zur Überwachung der Plusoximetrie  $(SpO<sub>2</sub>)$  beschrieben.

Das Propaq MD Pulsoximeter misst kontinuierlich und nichtinvasiv die Sauerstoffsättigung (SpO2) von arteriellem Hämoglobin an einer peripheren Messstelle, beispielsweise an Fuß, Zeh oder Finger. Das Gerät wird zur Überwachung von Patienten eingesetzt, bei denen das Risiko einer Hypoxämie besteht. Diese Methode wird häufig eingesetzt, weil sie nichtinvasiv, kontinuierlich, einfach in der Anwendung und schmerzfrei durchzuführen ist.

Der Oximetriesensor enthält zwei Lichtquellen, die die Messstelle mit rotem und infrarotem Licht durchstrahlen. Das Licht durchdringt das Körpergewebe des Patienten und trifft auf einen Fotodetektor im Sensor. Mit Sauerstoff gesättigtes Blut und ungesättigtes Blut absorbieren das Licht unterschiedlich stark. Der Anteil des roten und infraroten Lichts, der vom Blut an der Messstelle absorbiert wird, kann daher als Berechnungsgrundlage für das Verhältnis von oxygeniertem Hämoglobin zum Gesamthämoglobin im arteriellen Blut verwendet werden. Auf dem Display wird dieses Verhältnis als Prozentsatz SpO<sub>2</sub> angezeigt. Für Normalnull liegen die Normalwerte üblicherweise zwischen 95 und 100 %.

Die Qualität der  $SpO<sub>2</sub>$ -Messungen hängt von der richtigen Größe und Applikation des

Oximetriesensors, von ausreichender Durchblutung an der Sensorstelle und vom Umgebungslicht ab, dem der Sensor ausgesetzt ist. Hinweise zur richtigen Lokalisation und Platzierung der Sensoren finden Sie in der beiliegenden *Gebrauchsanleitung* zu allen Oximetriesensoren.

# Warnungen --  $SpO<sub>2</sub>$ , Allgemeines

- Die Genauigkeit der SpO<sub>2</sub>-Pulsoximetriemessungen kann durch zahlreiche Faktoren **beeinträchtigt werden, wie z. B. helles Licht, falsch angelegte Sensoren, Einsatz von Sensoren anderer Hersteller als ZOLL oder Zustand/Bewegungen des Patienten. Der Arzt sollte bei der Auswertung der SpO2-Messungen gutes klinisches Urteilsvermögen**  walten lassen. Sollte dem Arzt eine SpO<sub>2</sub>-Messung fragwürdig erscheinen, ist eine **arterielle Blutgasanalyse angebracht.**
- Störsubstanzen: Carboxyhämoglobin und Methämoglobin können die SpO<sub>2</sub>-**Messwerte nachteilig beeinflussen. Der Grad der Beeinflussung ist etwa proportional zur Menge des Carboxyhämoglobins bzw. Methämoglobins. Farbstoffe bzw. farbstoffhaltige Substanzen, die die arterielle Pigmentierung verändern, können die Messwerte verfälschen.**
- **• Das Propaq MD Pulsoximeter und die Oximetriesensoren dürfen bei kernspintomographischen Untersuchungen nicht verwendet werden. Der induzierte Strom kann zu Verbrennungen führen. Das Pulsoximeter kann das MR-Bild beeinflussen, und umgekehrt kann das MR-Scanner die Genauigkeit der Oximetriemessungen beeinflussen.**
- **• Ordnen Sie die Patientenverkabelung so an, dass sich der Patient nicht darin verfängt.**
- **• Venenpulsationen können die Messungen verfälschen.**
- **• Das Pulsoximeter kann während der Defibrillation eingesetzt werden, die Messungen sind möglicherweise jedoch kurzzeitig ungenau.**

# Warnungen --  $SpO<sub>2</sub>$ , Oximetriesensor

- **• Verwenden Sie ausschließlich von ZOLL genehmigte Nellcor-Oximetriesensoren. Sensoren anderer Hersteller funktionieren am Propaq MD Oximeter eventuell nicht wie vorgesehen.**
- **• Ein fehlerhaft angebrachter oder eingesetzter Sensor (z. B. zu strammes Anlegen des Sensors, Anbringen von zusätzlichem Klebeband, keine regelmäßige Prüfung der Sensorstelle) kann zu Gewebeschäden führen. Damit die Haut unversehrt bleibt, der Sensor korrekt sitzt und auf der Haut haftet, müssen Sie die Messstelle entsprechend der** *Gebrauchsanleitung* **des Sensors kontrollieren.**
- **• Verwenden Sie keine beschädigten Sensoren oder Kabel.**
- **• Verwenden Sie keinen Sensor, an dem optische Bauteile freiliegen.**
- **• Sensoren dürfen nicht durch Bestrahlung, Dampf oder Ethylenoxid sterilisiert werden. Beachten Sie die Reinigungshinweise in der Gebrauchsanleitung für wiederverwendbare Nellcor-Sensoren.**
- **• Lassen Sie den Sensor nicht zu lange an derselben Stelle, vor allem nicht bei der Überwachung von Neugeborenen. Kontrollieren Sie die Messstelle regelmäßig (mindestens alle 2 Stunden) und nehmen Sie eine neue Stelle, falls die Haut in Mitleidenschaft gezogen wird.**
- **• Legen Sie den Oximetriesensor nicht an einer Extremität an, die bereits eine Blutdruckmanschette aufweist oder nur eingeschränkt durchblutet ist.**
- **• Ein schlecht angebrachter Sensor kann zu falschen Sättigungswerten führen. Ein schwaches Pulssignal auf der Anzeige deutet möglicherweise auf einen schlecht sitzenden Sensor oder eine ungünstig gewählte Messstelle hin.**
- **• Wählen Sie eine ausreichend durchblutete Stelle, um genaue Oximetriewerte zu gewährleisten.**
- **• Bestimmte Nagelanomalien, Nagellacke, Pilze usw. können zu ungenauen Oximetriewerten führen. Entfernen Sie den Nagellack oder setzen Sie den Sensor auf einen unlackierten Fingernagel um.**
- **• Starke Lichtquellen wie OP-Lampen (vor allem mit Xenon-Lichtquelle), Bilirubin-Lampen, Leuchtstoffröhren, Infrarot-Wärmelampen oder direktes Sonnenlicht können die Genauigkeit der Oxmetriemessungen beeinträchtigen. Bringen Sie den Sensor so an, dass Störungen durch Umgebungslicht vermieden werden. Decken Sie den Sensor bei Bedarf mit einem lichtundurchlässigen Material ab.**

# SpO<sub>2</sub>-Einrichtung und Verwendung

Für genaue SpO<sub>2</sub>-Messungen mit dem Propaq MD Gerät müssen Sie die folgenden Schritte durchführen, die jeweils einem Abschnitt in diesem Kapitel entsprechen.

- 1. Wählen Sie den korrekten SpO<sub>2</sub>-Sensor.
- 2. Legen Sie den  $SpO<sub>2</sub>$ -Sensor am Patienten an.
- 3. Schließen Sie den Sensor an das Propaq MD Gerät an.
- 4. Konfigurieren Sie die SpO<sub>2</sub>-Alarme und -Einstellungen (sofern die derzeitigen SpO<sub>2</sub>-Alarme und -Einstellungen nicht geeignet ist).

Die Pulsoximetriemessungen beginnen, sobald der Sensor am Patienten angelegt und am Propaq MD Gerät angeschlossen wird.

# Auswählen des SpO<sub>2</sub>-Sensors

Berücksichtigen Sie bei der Wahl eines SpO<sub>2</sub>-Sensors das Gewicht des Patienten, die ausreichende Durchblutung die verfügbaren Messstellen und die voraussichtliche Dauer der Überwachung. Weitere Informationen finden Sie im Abschnitt *Zubehör* in diesem Kapitel, in dem die von ZOLL genehmigten wiederverwendbaren und SpO<sub>2</sub>-Einmalsensoren für Erwachsene, Kinder und Neugeborene aufgeführt sind. Machen Sie sich vor dem Anlegen des Sensors immer zuerst mit der *Gebrauchsanweisung* vertraut, die der Hersteller dem Sensor beilegt.

# Anlegen des  $SpO<sub>2</sub>$ -Sensors

Wählen Sie eine gut durchblutete Stelle, an der die Beweglichkeit des Patienten am wenigsten eingeschränkt ist. Bevorzugt ist der Ring- oder Mittelfinger der nicht dominanten Hand zu verwenden.

Alternativ können Sie auch die anderen Finger der nicht dominanten Hand verwenden. Prüfen Sie, ob der Sensordetektor ganz mit Gewebe abgedeckt ist. Sie können bei fixierten Patienten bzw. bei Patienten, deren Hände nicht zur Verfügung stehen, die Großzehe oder den zweiten Zeh (neben dem großen Zeh) verwenden.

Um eine Beeinträchtigung durch Umgebungslicht zu vermeiden, muss der Sensor richtig angebracht und die Sensorstelle ggf. mit undurchsichtigem Material abgedeckt werden. Wenn diese Vorsichtsmaßnahme bei starkem Umgebungslicht unterbleibt, können die Messergebnisse verfälscht werden.

Platzieren Sie den SpO<sub>2</sub>-Sensor nicht an einem Arm/Bein, an dem bereits eine NIBD-Manschette angelegt ist. Das Aufpumpen der Manschette führt zu fehlerhaften  $SpO<sub>2</sub>$ -Messwerten.

### Anlegen eines wiederverwendbaren SpO<sub>2</sub>-Sensors

Die folgenden Schritte beschreiben, wie ein wiederverwendbarer Nellcor DS-100A SpO<sub>2</sub>-Sensor angelegt wird. Für alle anderen wiederverwendbaren Sensoren finden Sie entsprechende Hinweise auf der Sensorverpackung und in der *Gebrauchsanweisung* des Herstellers.

**Anmerkung:** Ein wiederverwendbarer Sensor eignet sich nicht für den Daumen oder die Hand bzw. den Fuß eines Kindes.

Bringen Sie den wiederverwendbaren DS-100A-Sensor folgendermaßen an der gewünschten Messstelle an:

- 1. Platzieren Sie den gewählten Finger über das Sensorfenster. Das Sensorkabel muss auf dem Handrücken des Patienten verlaufen.
- 2. Bei Messungen am Finger muss die Fingerspitze den vorspringenden Anschlag im Sensor berühren. Lange Fingernägel können über den Fingeranschlag hinausragen.
- 3. Prüfen Sie die Sensorposition, ob die obere und untere Hälfte des Sensors parallel verlaufen. Um die Genauigkeit der Daten zu gewährleisten, muss das Detektorfenster vollständig abgedeckt sein (siehe Abbildung oben).

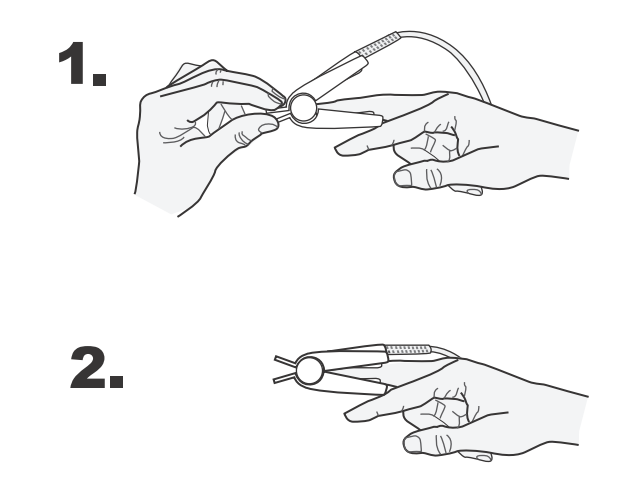

**Anmerkung:** Zur vollständigen Abdeckung des Detektorfensters bei kleineren Fingern muss der Finger eventuell nicht bis zum Anschlag hineingeschoben werden.

#### Anlegen eines Einwegsensors

Ziehen Sie beim Anlegen eines SpO<sub>2</sub>-Einmalsensors das Klebeband nicht zu stramm an, da dies zu Venenpulsationen führen und die Sättigungsmessungen verfälschen kann.

1. Ziehen Sie die Schutzfolie vom Sensor ab und suchen Sie nach durchsichtigen Fenstern auf der Klebeseite. Die durchsichtigen Fenster decken die optischen Teile ab. Die bevorzugte Messstelle für den Sensor ist der Zeigefinger. Alternativ dazu können Sie den Sensor an einem kleinen Daumen, kleinen Finger oder großen Zeh anlegen.

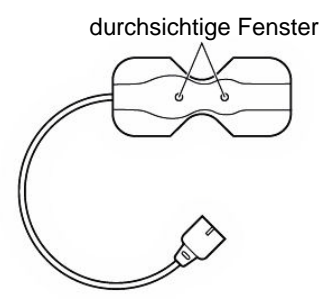

**Anmerkung:** Bei der Wahl einer Sensormessstelle ist eine Extremität ohne arteriellen Katheter, Blutdruckmanschette oder Venenverweilkanüle zu bevorzugen.

2. Richten Sie den Sensor so aus, dass die gestrichelte Linie in der Mitte des Sensors auf der Fingerspitze zentriert ist. Wickeln Sie die Klebelaschen am kabellosen Ende um den Finger. Dabei ist zu beachten, dass das Kabel auf dem Handrücken positioniert werden muss.

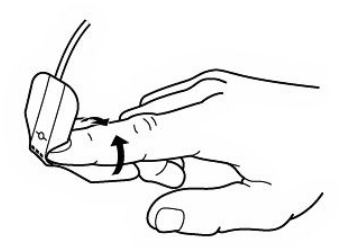

3. Falten Sie das Kabelende so über den Fingerrücken, dass die Fenster direkt einander gegenüberliegen. Wickeln Sie den Klebestreifen fest um die Seiten des Fingers.

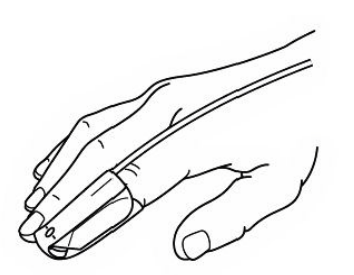

**Anmerkung:** Wenn der Sensor den Puls nicht zuverlässig erfasst, ist er möglicherweise falsch positioniert oder die Messstelle ist zu dick, zu dünn, zu stark pigmentiert oder anderweitig zu stark koloriert (z. B. durch extern aufgetragene Farbe wie Nagellack, Farbstoffe oder pigmentierte Creme), um eine ausreichende Lichtübertragung zu ermöglichen. In diesen Fällen bringen Sie den Sensor an einer anderen Stelle an oder wählen Sie einen alternativen Sensor zur Verwendung an einer anderen Messstelle.

# Anschließen des SpO<sub>2</sub>-Sensors

So schließen Sie den SpO<sub>2</sub>-Sensor an das Propaq MD-Gerät an:

1. Wenn Sie ein Sensor-Verlängerungskabel verwenden, untersuchen Sie das Kabel, bevor Sie es verwenden. Ersetzen Sie das Kabel, wenn es Anzeichen von Verschleiß, Bruch oder Abrieb aufweist. Schließen Sie das Sensor-Verlängerungskabel an den SpO<sub>2</sub>-Eingang an der Seite des Propaq MD Geräts an:

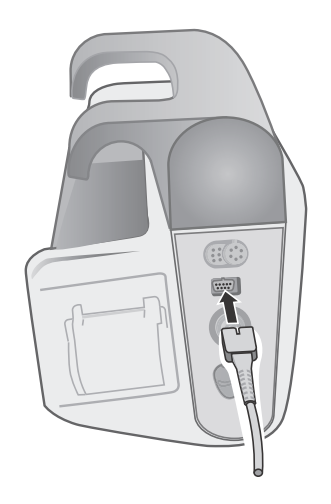

#### Abbildung 9-1 Anschließen des SpO<sub>2</sub>-Sensors an das Propaq MD Gerät

2. Klappen Sie die durchsichtige Schutzabdeckung an der Buchse des Verlängerungskabels nach oben und schieben Sie den Stecker des Sensorkabels vollständig in die Buchse des Verlängerungskabels:

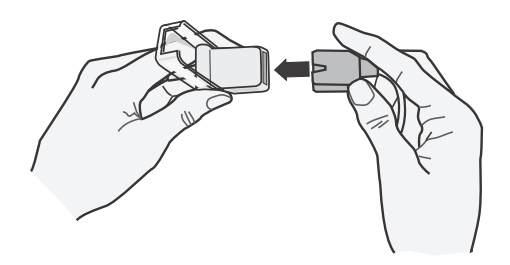

**Abbildung 9-2 Verbinden der Sensorkabel**

3. Klappen Sie die durchsichtige Schutzabdeckung nach unten über die Verbindung, um sie zu sichern:

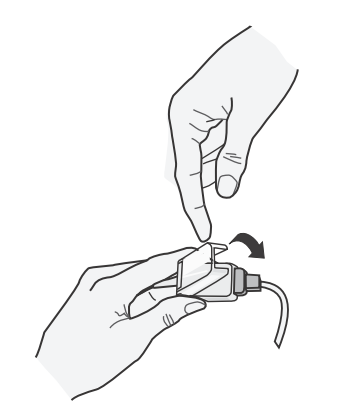

**Abbildung 9-3 Herunterklappen der Schutzabdeckung über die Kabelverbindung**

# Anzeigen von  $SpO<sub>2</sub>$ -Messungen

Wenn die Verbindung zwischen dem SpO<sub>2</sub>-Sensor und dem Gerät hergestellt wird, erscheint im SpO2-Anzeigebereich die Meldung *INITIALIZING* (INITIALISIERUNG LÄUFT). Nach einer kurzen Verzögerung zeigt das Gerät die SpO<sub>2</sub>-Messung an. Wenn die Meldung *SENSOR FAILURE* (SENSORFEHLER) angezeigt wird, ist der Sensor entweder nicht mit dem Propaq MD Gerät kompatibel oder funktioniert nicht und muss ersetzt werden.

Rechts neben dem numerischen SpO<sub>2</sub>-Anzeigefenster erscheint ein Leuchtbalkenleiste. Die Leuchtbalkenleiste veranschaulicht die relative Stärke des pulsierenden Signals und die Qualität der  $SpO<sub>2</sub>$ -Daten.

# Aktivieren/Deaktivieren von SpO<sub>2</sub>-Alarmen und Einstellen der Alarmgrenzwerte

Sofern aktiviert, gibt das Propaq MD Gerät immer dann akustische Alarme aus, wenn die Messungen die festgelegten oberen und unteren  $SpO<sub>2</sub>$ -Grenzwerte überschreiten:

Sie können über die Schnellzugriffstaste "Alarme" ( $\Box$ ) oder über das Parameterbedienfeld der Funktion "SpO<sub>2</sub>" SpO<sub>2</sub>-Alarme aktivieren (oder deaktivieren) und Alarmober- und untergrenzen festlegen.

So konfigurieren Sie SpO<sub>2</sub>-Alarme über die Schnellzugriffstaste "Alarme":

- 1. Drücken Sie die Schnellzugriffstaste **More** (Zurück) (**D**).
- 2. Drücken Sie  $\Box$ .
- 3. Drücken Sie die Schnellzugriffstaste Limits (Grenzwerte) (Limits).
- 4. Rufen Sie mit den Navigationstasten die entsprechende Alarm-Menüoption auf. Für Pulsoximetrie lautet die Alarm-Menüoption "SpO<sub>2</sub> Alarm".
- 5. Wählen Sie mit den Navigationstasten in dem ausgewählten Menü der  $SpO<sub>2</sub>$ -Alarmeinstellungen die Felder aus, die Sie ändern möchten. Folgende Felder stehen zur Auswahl:
	- **• Upper Limit Enable (Obergrenze aktivieren)**
	- **• Lower Limit Enable (Untergrenze aktivieren)**
	- **• Upper Limit (Obergrenze)**
	- **• Lower Limit (Untergrenze)**

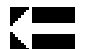

6. Nach Änderung der Werte im Alarmmenü beenden Sie das Menü mit der Zurück-Taste.

#### Einstellen der systolischen Alarmober- und -untergrenzen

Im Menü "SpO<sub>2</sub> Alarm Settings" (SPO2-Alarmeinstellungen) ist festgelegt, ob die SpO<sub>2</sub>-Alarme initial aktiviert (**ON** (EIN)) oder deaktiviert (**OFF** (AUS)) sind und es werden die standardmäßigen systolischen Ober- und Untergrenzen angezeigt. Die Ober- und Untergrenzen können auf **ON** (EIN) oder auf **OFF** (AUS) eingestellt sein (Standard ist **OFF** (AUS)). In der folgenden Tabelle werden die SpO<sub>2</sub>-Standardgrenzwerte für Erwachsene, Kinder und Neugeborene aufgelistet. Auch wird der Bereich angegeben, in dem diese Grenzwerte festgelegt werden können.

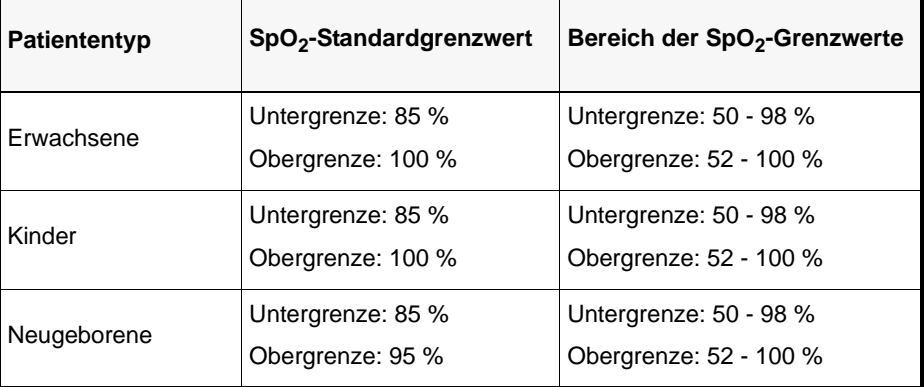

# Verwenden des Parameterbedienfelds der Funktion "SpO $_2^{\circ}$

Rufen Sie mit den Navigationstasten die numerische SpO<sub>2</sub>-Anzeige auf, um das Parameterbedienfeld der Funktion "SpO<sub>2</sub>" anzuzeigen, in dem die Alternativen zur Optimierung von SpO<sub>2</sub> für den Patienten zur Auswahl stehen:

| SpO <sub>2</sub>      |       |               |              |  |
|-----------------------|-------|---------------|--------------|--|
|                       | Lower |               | <b>Upper</b> |  |
| SpO2 Alarm            | 85    | ⚠             | 100          |  |
| <b>Response</b>       |       | <b>Normal</b> |              |  |
| <b>HR/PR Tone</b>     |       | Low           |              |  |
|                       |       |               |              |  |
|                       |       |               |              |  |
|                       |       |               |              |  |
|                       |       |               |              |  |
|                       |       |               |              |  |
|                       |       |               |              |  |
| $\blacktriangleright$ |       |               |              |  |
|                       |       |               |              |  |

Abbildung 9-4 Parameterbedienfeld der Funktion "SPO2"

## Festlegen der SpO<sub>2</sub>-Reaktionszeit

Das Nellcor SpO<sub>2</sub>-Modul im Propaq MD Gerät arbeitet bei allen Patienten mit derselben schnellen Reaktionszeit, die nicht geändert werden kann. Die SpO<sub>2</sub>-Reaktionszeit von 5 bis 7 Sekunden ist mit der anderer Nellcor-Geräte vergleichbar, deren Reaktionszeit auf NORMAL eingestellt wurde.

### Auswählen des Herzfrequenz-/Pulsfrequenz- (HF/PF) Tons

Das Gerät ermöglicht Ihnen, den Ton zu aktivieren oder zu deaktivieren, über den der Monitor den Puls des Patienten zu erkennen gibt: **On** (Ein) oder **Off** (Aus) (es wird kein Ton ausgegeben). Standardmäßig ist der Ton **Off** (Aus).

# SpO2-Systemmeldungen

Während der  $\mathrm{SpO}_2$ -Überwachung zeigt das Propaq MD Gerät möglicherweise die folgenden Meldungen an:

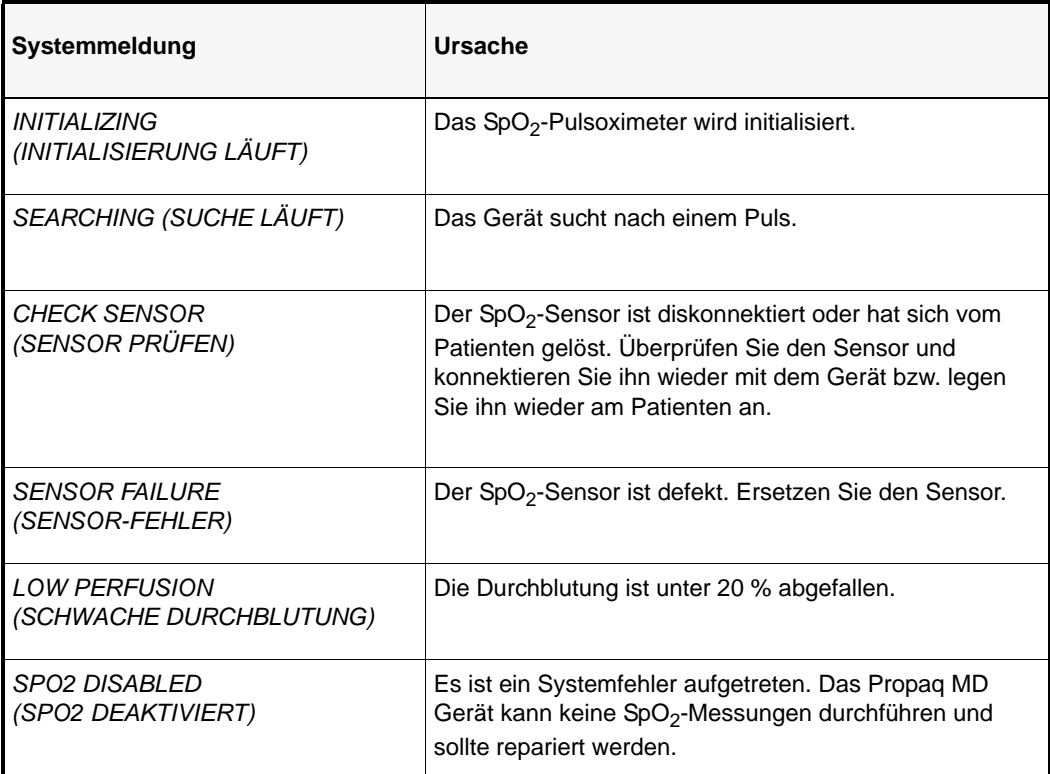

# Funktionsprüfgeräte und Patientensimulatoren

Mit einigen Modellen der kommerziell erhältlichen Benchtop-Prüfgeräte und Patientensimulatoren lässt sich die einwandfreie Funktion von Nellcor Pulsoximeter-Sensoren, -Kabeln und -Monitoren überprüfen. Der Bedienungsanleitung des betreffenden Prüfgeräts können Sie die spezifische Vorgehensweise für das verwendete Prüfgerätemodell entnehmen.

Mit diesen Geräten lässt sich zwar die einwandfreie Funktion von Pulsoximeter-Sensor, -Kabel und -Monitor überprüfen, sie können aber nicht die erforderlichen Daten für eine korrekte Beurteilung der  $SpO<sub>2</sub>$ -Messgenauigkeit bereitstellen.

Für eine korrekte Beurteilung der  $SpO<sub>2</sub>$ -Messgenauigkeit muss zumindest den Wellenlängenmerkmalen des Sensors entsprochen und die komplexe optische Wechselwirkung zwischen Sensor und Gewebe des Patienten reproduziert werden. Diese Ansprüche übersteigen den Rahmen bekannter Benchtop-Prüfgeräte, darunter auch bekannte Geräte, welche angeblich die LED-Wellenlänge des Sensors messen.

Die SpO<sub>2</sub>-Messgenauigkeit kann nur in vivo durch einen Vergleich der Pulsoximetriemessungen mit SpO<sub>2</sub>-Messwerten, die zeitgleich mit einem Labor-CO-Oxymeter aus arteriellen Blutproben gewonnen wurden, beurteilt werden.

Viele Prüfgeräte und Patientensimulatoren können auf die erwarteten Kalibrierungskurven des Oximeters zugreifen und eignen sich u. U. zum Einsatz bei Nellcor Monitoren und/oder Sensoren. Nicht alle dieser Geräte wurden jedoch auf die Verwendung mit dem digitalen Nellcor OxiMax<sup>™</sup> Kalibrierungssystem abgestimmt. Dies wirkt sich zwar nicht auf den Einsatz des Simulators zur Überprüfung der Systemfunktionalität aus, die angezeigten  $SpO<sub>2</sub>$ -Messwerte können jedoch von der Einstellung des Prüfgeräts abweichen.

Bei einem ordnungsgemäß funktionierenden Monitor ist diese Abweichung im zeitlichen Verlauf und von Monitor zu Monitor innerhalb der Leistungsspezifikationen des Testgeräts reproduzierbar.

# Kapitel 10 CO<sub>2</sub>-Überwachung

In diesem Kapitel wird die Verwendung des Propaq MD Geräts zur Überwachung des endexspiratorischen Kohlendioxidanteils (EtCO<sub>2</sub>), der Atemfrequenz und der inspiratorischen Kohlendioxidfraktion (FiCO<sub>2</sub>) beschrieben. Diese Optionen verwenden denselben Anschluss am Propaq MD Gerät; sie können abwechselnd genutzt werden.

# Überblick

Das Propaq MD Gerät verwendet zur CO<sub>2</sub>-Überwachung die Oridion Microstream FilterLine<sup>®</sup> und Smart CapnoLine® Sidestream- (Nebenstrom-) Systeme.

Die FilterLine und Smart CapnoLine Sidestream-Systeme entnehmen über eine Nasal-/ Oralkanüle oder einen Atemwegadapter kleine Gasprobenmengen aus den Atemwegen des Patienten. Diese Gase strömen durch einen Infrarot-Halbleitersensor (befindet sich nicht in der Nähe der Atemwege des Patienten), wo die CO<sub>2</sub>-Konzentration gemessen wird. Das Microstream-System kann für die  $CO_2$ -Messungen bei intubierten und nicht intubierten Säuglingen, Kindern und Erwachsenen eingesetzt werden.

Das vom Microstream CO<sub>2</sub>-Sensor erzeugte Infrarotlicht durchleuchtet die entnommenen Atemgase und misst die CO<sub>2</sub>-Konzentration durch Absorption des von den Gasen absorbierten Lichts.

Das Propaq MD Gerät zeigt den EtCO<sub>2</sub>-Wert (die am Ende jeder Exspiration gemessene Kohlendioxidkonzentration) und FiCO als numerischen Wert in mmHg (Torr) an. Außerdem kann ein Capnogramm angezeigt werden. Das Capnogramm ist eine wertvolle klinische Hilfe bei der Bestimmung der Atemwegintegrität und der richtigen Platzierung des Endotrachealtubus (ET). Die Atemfrequenz (Respirationsrate) wird durch Messung des Zeitintervalls zwischen den erfassten Spitzen der CO<sub>2</sub>-Kurve berechnet. Im Falle dieser Technologie wird zwischen den durch die Atmung erzeugten Kurven und den von kardiogenen Schwingungen und Artefakten erzeugten Kurven unterschieden.

Das Propaq MD zeichnet sich durch automatische Kompensation des Luftdrucks aus.

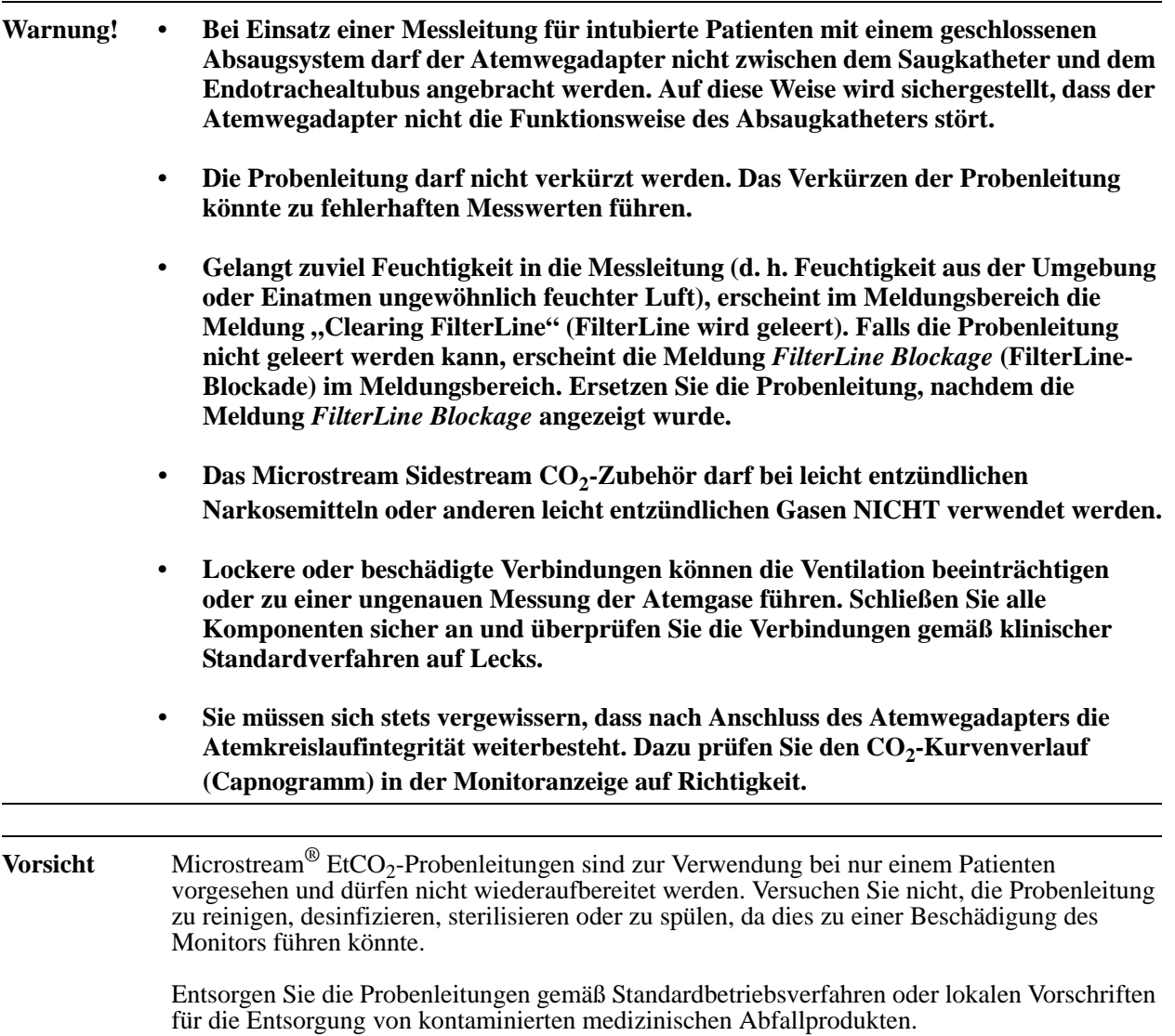

Lesen Sie vor der Verwendung sorgfältig die *Gebrauchsanweisung* für die Microstream EtCO2- Probenleitungen.

# Einrichtung und Verwendung der CO<sub>2</sub>-Überwachung

Verfahren Sie zum Einrichten der  $CO_2$ -Überwachung wie folgt:

- 1. Wählen Sie die korrekte CO<sub>2</sub>-Probenleitung für den Patienten aus.
- 2. Schließen Sie die Messleitung am  $CO<sub>2</sub>$ -Eingang an.
- 3. Legen Sie den Filterline-Atemwegsadapter oder die Smart CapnoLine-Nasen-/Oralkanüle am Patienten an.
- 4. Überprüfen Sie, dass das Propaq MD Gerät für den korrekten Patiententyp eingerichtet ist -- Erwachsene, Kinder oder Neugeborene.
- 5. Konfigurieren Sie die Alarme (sofern die derzeitigen Alarmeinstellungen nicht geeignet sind) sowie anderen  $CO_2$ -Funktionen.
- 6. Drücken Sie die CO<sub>2</sub>-Schnelltaste ( $\begin{bmatrix} \infty \\ \infty \end{bmatrix}$ ), um die CO<sub>2</sub>-Überwachung zu starten.

# Auswählen der CO<sub>2</sub>-Probenleitung

Um die korrekte CO<sub>2</sub>-Probenleitung auswählen zu können, müssen Sie Folgendes bestimmen:

- **•** Handelt es sich bei dem Patienten um einen Erwachsenen, ein Kind oder ein Neugeborenes?
- **•** Ist der Patient intubiert (beatmet) oder nicht intubiert (nicht beatmet)?

Sie können das folgende Oridion Microstream Zubehör für die Sidestream- $CO_2$ -Überwachung mit dem Propaq MD Gerät verwenden:

| Zubehör                                                     | <b>Typ</b>                                                                              | <b>Teilenummer</b> |
|-------------------------------------------------------------|-----------------------------------------------------------------------------------------|--------------------|
| FilterLine-Set (Erwachsene/Kinder), 25er<br>Packung         | Messleitung mit<br>Atemwegadapter zur<br>kurzfristigen<br>Überwachung bei<br>Intubation | 8300-0520-01       |
| FilterLine H-Set (Erwachsene/Kinder), 25er<br>Packung       | Messleitung und<br>Atemwegadapter für<br>feuchte<br>Umgebungen bei<br>Intubation        | 8300-0521-01       |
| FilterLine H-Set, Säuglinge/Neugeborene, 25er<br>Packung    | Messleitung und<br>Atemwegadapter für<br>feuchte<br>Umgebungen bei<br>Intubation        | 8300-0522-01       |
| VitaLine H-Set (Erwachsene/Kinder), 25er<br>Packung         | Messleitung und<br>Atemwegadapter für<br>sehr feuchte<br>Umgebungen bei<br>Intubation   | 8300-0523-01       |
| Smart Capnoline Plus mit $O2$ (Erwachsene),<br>25er Packung | Orale/nasale<br>Probenentnahme mit<br>$O2$ -Gabe für nicht<br>intubierte Patienten      | 8300-0524-01       |
| Smart Capnoline Plus mit $O2$ (Kinder),<br>25er Packung     | Nicht intubiert<br>Mehrzweck                                                            | 8300-0525-01       |

Tabelle 7-1. Oridion Microstream CO<sub>2</sub>-Messleitungen für den Einsatz mit Propaq MD Geräten

#### Warnung! Verwenden Sie ausschließlich von der ZOLL Medical Corporation genehmigtes CO<sub>2</sub> **Microstream-Zubehör. ZOLL Medical Corporation haftet nicht für den Einsatz von nicht genehmigtem Zubehör.**

# Anschließen von CO<sub>2</sub>-Probenleitungen

So schließen Sie die FilterLine oder Smart CapnoLine an:

- 1. Schieben Sie die Abdeckung über dem CO<sub>2</sub>-Eingang des Propaq MD Geräts zurück.
- 2. Bringen Sie das Anschlussstück am Ende des Sidestream-Schlauches auf den Anschluss am CO2-Eingang auf.
- 3. Drehen Sie das Anschlussstück im Uhrzeigersinn fest.

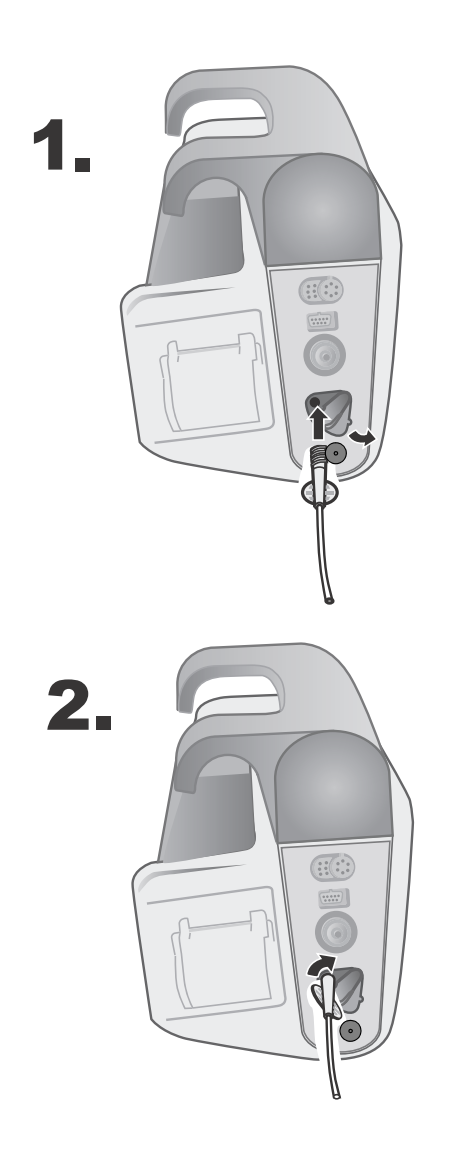

**Abbildung 10-1 Anschließen des Probenleitungsanschlusses am CO2-Einlass**

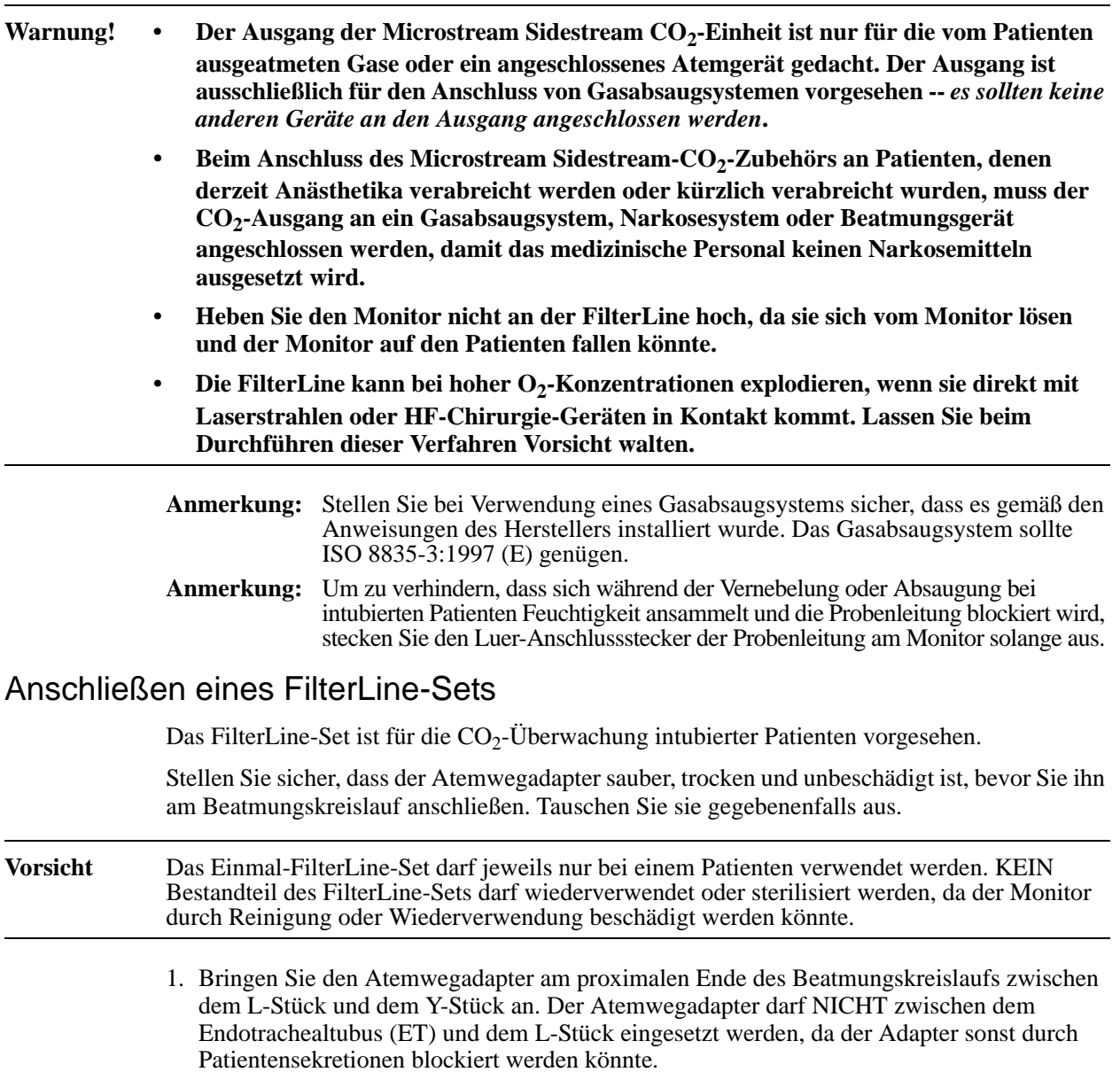

2. Sollten sich Sekretionen ansammeln, kann der Atemwegadapter aus dem Kreislauf entfernt, mit Wasser gespült und wieder in den Kreislauf eingesetzt werden. Damit keine angesammelte Flüssigkeit in die Messleitung läuft, darf die sie nur an der Oberseite des Atemwegadapters angeschlossen werden, nicht an der Unterseite oder seitlich. Siehe nachstehende Abbildung.

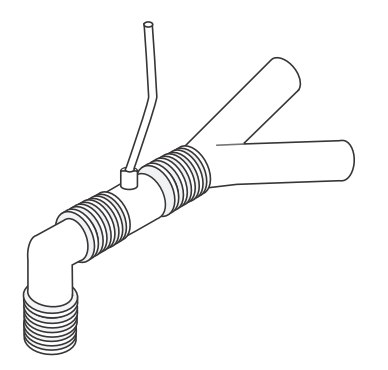

### Anlegen einer Smart CapnoLine Nasal- oder Nasal-/Oralkanüle

Die Nasal- und Nasal-/Oralkanülen sind für die Überwachung der  $CO_2$ -Werte von nicht intubierten Patienten vorgesehen.

Oral-/Nasalkanülen eignen sich insbesondere für die Patienten, die zur Mundatmung neigen, da der Hauptanteil (wenn nicht das gesamte)  $CO<sub>2</sub>$  über den Mund ausgeatmet wird. Wenn bei solchen Patienten eine Standard-Nasalkanüle für die  $CO_2$ -Probenentnahme verwendet wird, liegen die angezeigten EtCO<sub>2</sub>-Werte und die Capnogramm-Kurve weit unter den tatsächlichen CO2-Konzentrationen in der Ausatemluft des Patienten.

- **Warnung! • Die Smart CapnoLine Nasal- und -Nasal-/Oralkanülen-Einmalsets sind für jeweils einen Patienten vorgesehen. KEIN Bestandteil dieses Produkts darf wiederverwendet oder sterilisiert werden, da der Monitor durch die Wiederverwendung der Probenleitung beschädigt werden könnte.**
	- **Wird gleichzeitig mit der CO2-Sidestream-Entnahme Sauerstoff zugeführt, muss eine**  CO<sub>2</sub>-Messleitung mit der Möglichkeit der O<sub>2</sub>-Zufuhr verwendet werden. Beim Einsatz **anderer Kanülenarten ist keine Sauerstoffzufuhr möglich.**

Nehmen Sie die Kanüle aus der Packung. Stellen Sie sicher, dass die Kanüle sauber, trocken und unbeschädigt ist. Tauschen Sie sie gegebenenfalls aus.

#### **Anlegen der Kanüle am Patienten**

Legen Sie die Oral-/Nasalkanüle folgendermaßen am Patienten an.

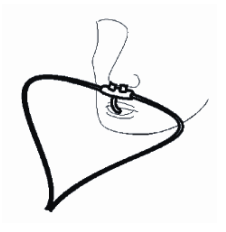

Vorsicht Entsorgen Sie das Microstream EtCO<sub>2</sub>-Verbrauchsmaterial gemäß Standardbetriebsverfahren oder lokalen Vorschriften zur Enstorgung von kontaminiertem medizinischen Abfall.

# CO<sub>2</sub>-Messung

Nachdem die Einrichtung abgeschlossen ist, drücken Sie  $\begin{bmatrix} \infty \\ \bullet \end{bmatrix}$ , um die CO<sub>2</sub>-Überwachung zu starten. Die numerische CO<sub>2</sub>-Anzeige erscheint auf dem Bildschirm und zeigt die Meldung *INITIALIZING* (INITIALISIERUNG LÄUFT) an. Die CO<sub>2</sub>-Anzeige gibt den aktuellen EtCO<sub>2</sub>-Wert und nach einer Verzögerung von ca. 1 Minute die Atemfrequenz des Patienten (in Atemzüge/Minute) aus, die als **BR** ausgewiesen wird:

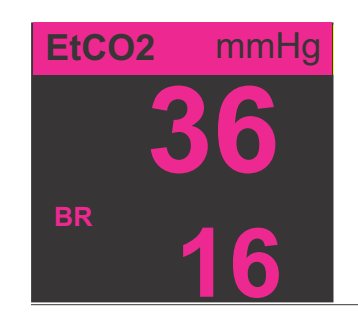

Den korrekten Anschluss kontrollieren Sie über das angezeigte Capnogramm (die Kurve wird automatisch im Kurvenanzeigefenster eingefügt).

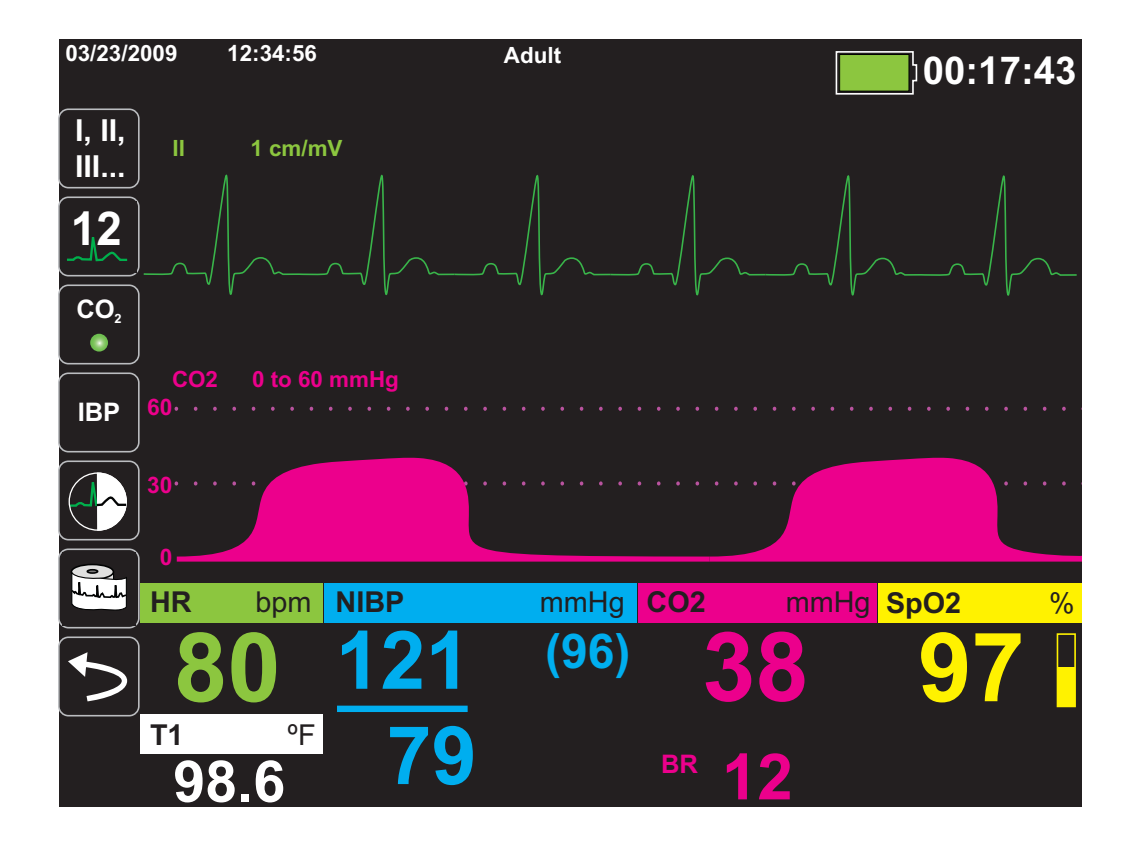

# Einstellen der  $CO<sub>2</sub>$ - und Atemfrequenz-Alarme

Das Propaq MD Gerät gibt immer dann akustische Alarme aus, wenn die Messungen die Grenzwerte für die folgenden Parameter überschreiten:

- EtCO<sub>2</sub>-Ober- und -Untergrenze
- **•** Atemfrequenz-Ober- und Untergrenze (in Atemzügen/Minute)
- FiCO<sub>2</sub>-Obergrenze
- **•** Apnoe-Alarm

# Aktivieren/Deaktivieren von Alarmen und Einstellen der CO<sub>2</sub>-Alarmgrenzwerte

Sie können über die Schnellzugriffstaste "Alarme" ( $\Box$ ) oder über das Parameterbedienfeld der Funktion "CO2" CO<sub>2</sub>-Alarme aktivieren (oder deaktivieren) und Alarmober- und untergrenzen festlegen.

So konfigurieren Sie CO<sub>2</sub>-Alarme über die Schnellzugriffstaste "Alarme":

- 1. Drücken Sie die Schnellzugriffstaste "Zurück" (>).
- 2. Drücken Sie  $\blacksquare$ .
- 3. Drücken Sie die Schnellzugriffstaste Limits (Grenzwerte) (Limits).
- 4. Wählen Sie mit den Navigationstasten das betreffende Alarmmenü aus. Für  $CO_2$  sind die Alarmmenüs: EtCO2 Alarm, FiCO2 Alarm, oder RR/BR Alarm.
- 5. Wählen Sie mit den Navigationstasten im Menü der Alarmeinstellungen die Felder aus, die Sie ändern möchten. Folgende Felder stehen zur Auswahl:
	- **• Upper Limit Enable (Obergrenze aktivieren)**
	- **• Lower Limit Enable (Untergrenze aktivieren) (nur EtCO2- und RR/BR-Alarme)**
	- **• Upper Limit (Obergrenze)**
	- **• Lower Limit (Untergrenze) (nur EtCO2- und RR/BR-Alarme)**

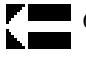

6. Nachdem die Werte im Alarmmenü geändert wurden, beenden Sie das Menü mit der Zurück-Taste.

#### **Einstellen der oberen und unteren EtCO<sub>2</sub>-Grenzwerte**

Das EtCO2-Alarmmenü legt fest, ob die EtCO<sub>2</sub>-Alarme initial aktiviert (ON (EIN)) oder deaktiviert (OFF (AUS)) sind, und zeigt die standardmäßigen EtCO<sub>2</sub>-Ober- und Untergrenzen an. Die Ober- und Untergrenzen können ein- oder ausgeschaltet sein **ON** (EIN) bzw. **OFF** (AUS) eingestellt sein (die Standardeinstellung ist **OFF** (AUS)). In der folgenden Tabelle werden die EtCO<sub>2</sub>-Standardgrenzwerte für Erwachsene, Kinder und Neugeborene aufgelistet. Auch wird der Bereich angegeben, in dem diese Grenzwerte festgelegt werden können:

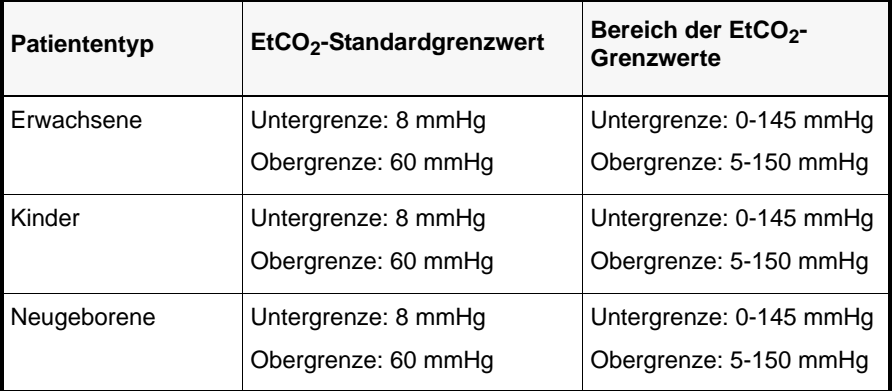

**Vorsicht** Nach dem Daltonschen Gesetz der Partialdrücke können die EtCO<sub>2</sub>-Werte in großen Höhenlagen möglicherweise niedriger als die auf Normalnull zu beobachtenden Werte ausfallen. Wird das Propaq MD Gerät in großen Höhenlagen verwendet, ist es daher ratsam, die EtCO<sub>2</sub>-Alarmeinstellungen entsprechend zu korrigieren.

#### Einstellen der FiCO<sub>2</sub>-Obergrenzen

Das FiCO2-Alarmmenü legt fest, ob die FiCO<sub>2</sub>-Alarme initial aktiviert (ON (EIN)) oder deaktiviert (**OFF** (AUS)) sind, und zeigt den Standardwert für die Obergrenze an. Die Obergrenze kann auf **ON** (EIN) oder auf **OFF** (AUS) eingestellt sein (die Standardeinstellung ist OFF (AUS)). In der folgenden Tabelle werden die Standardwerte der FiCO<sub>2</sub>-Obergrenze für Erwachsene, Kinder und Neugeborene aufgelistet. Auch wird der Bereich angegeben, in dem diese Grenzwerte festgelegt werden können:

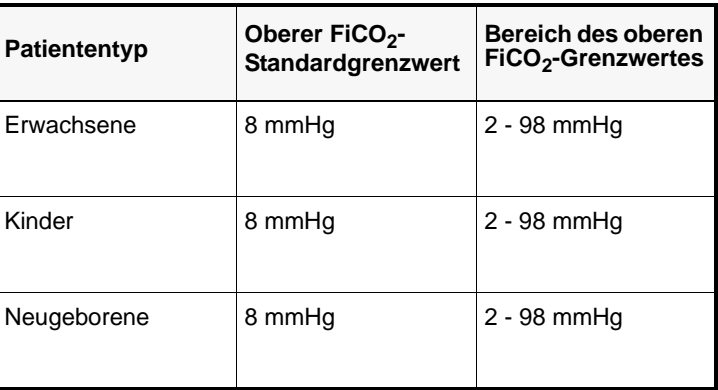

#### **Einstellen der Atemfrequenz-(RR/BR)-Ober- und -Untergrenzen**

Das RR/BR-Alarmmenü legt fest, ob die RR/BR-Alarme initial aktiviert (**ON** (EIN)) oder deaktiviert (**OFF** (AUS)) sind, und zeigt die Standardwerte für die respiratorischen Ober- und Untergrenzen an. Die Ober- und Untergrenzen können ein- oder ausgeschaltet sein **ON** (EIN) bzw. **OFF** (AUS) eingestellt sein (die Standardeinstellung ist **OFF** (AUS)). In der folgenden Tabelle werden die respiratorischen Standardgrenzwerte für Erwachsene, Kinder und Neugeborene aufgelistet. Auch wird der Bereich in Atemzüge/Minute angegeben, in dem diese Grenzwerte festgelegt werden können:

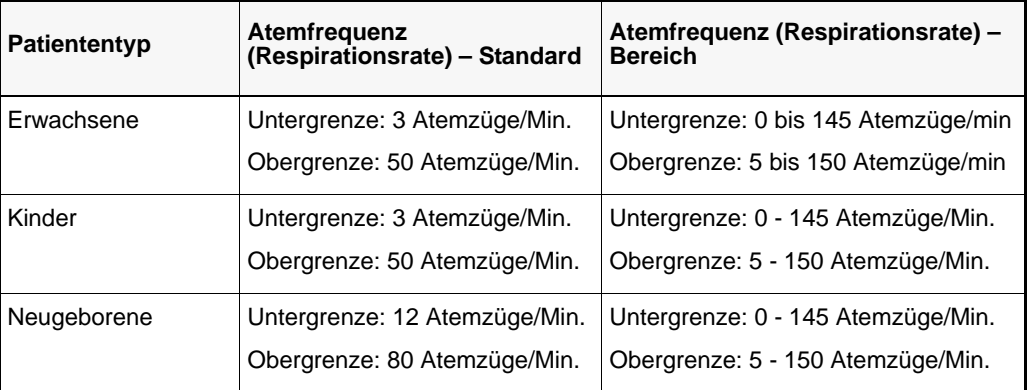

#### Verwenden des Parameterbedienfelds der Funktion "CO2"

Rufen Sie mit den Navigationstasten die numerische **CO2**-Anzeige auf, um das Parameterbedienfeld der Funktion "CO2" anzuzeigen:

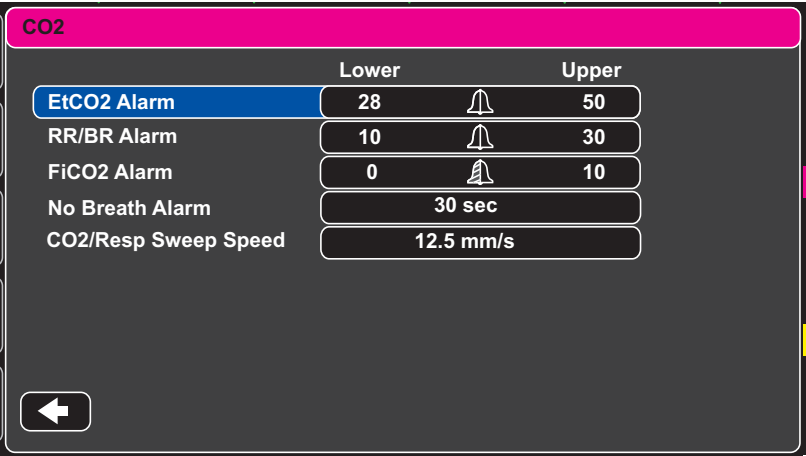

#### Abbildung 10-2 Parameterbedienfeld der Funktion "CO2"

Im Parameterbedienfeld der Funktion "CO2" können Sie einen CO<sub>2</sub>-Alarm (EtCO2, Atemfrequenz oder FiCO2) auswählen. Im ausgewählten Menü der Alarmeinstellungen können Sie Alarme aktivieren/deaktivieren und Alarmgrenzwerte (wie zuvor beschrieben) festlegen. Weiterhin können Sie die CO<sub>2</sub>-Laufgeschwindigkeit festlegen.

#### **Einstellen der CO2-Laufgeschwindigkeit**

Die EtCO2-Laufgeschwindigkeit bestimmt die X-Achsen-Skalierung des Capnogramms. Bei Patienten mit langsameren Atemfrequenzen ist das Capnogramm bei langsamerer Laufgeschwindigkeit leichter zu lesen. Als Laufgeschwindigkeit stehen 3,13, 6,25 und 12,5 mm/s zur Auswahl. Die Standard-Laufgeschwindigkeit ist 6,25 mm/s.

# Systemmeldungen

Während der CO2-Überwachung zeigt das Propaq MD Gerät möglicherweise die folgenden Meldungen an:

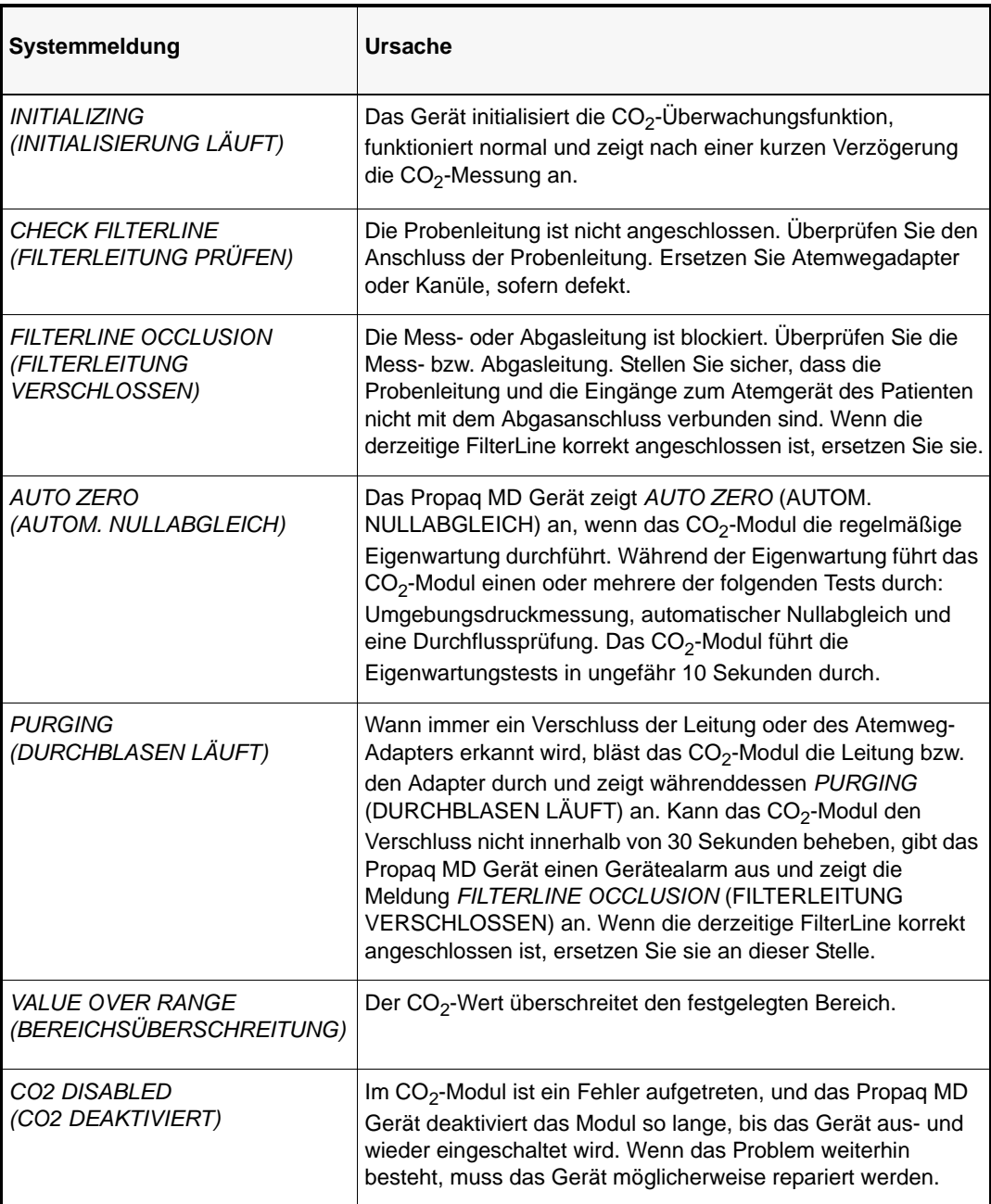

# **Patente**

Die Kapnographie-Komponente des Propaq MD Geräts fällt unter eines oder mehrere der folgenden US-Patente: 6.428.483; 6.997.880; 5.3000.859; 6.437.316; 7.488.229; und deren internationalen Äquivalente. Weitere Patente sind angemeldet.

#### **KEINE STILLSCHWEIGENDE LIZENZGABE**

Der Besitz oder Kauf dieses Geräts führt zu keiner ausdrücklichen oder stillschweigenden Lizenz zur Verwendung dieses Geräts mit nicht genehmigten Verbrauchsmaterialen für die CO2-Messung, die, allein oder in Verbindung mit diesem Gerät, in den Geltungsbereich eines oder mehrerer mit diesem Gerät und/oder mit diesen Verbrauchsmaterialen für die CO<sub>2</sub>-Messungen verbundenen Patente fallen würden.

# Kapitel 11 Invasive Drucküberwachung (IBP)

Die Propaq MD IBP-Eingänge sind eine defibrillatorsichere Patientenverbindung des Typs CF.

In diesem Kapitel wird die Verwendung des Propaq MD Geräts zur Überwachung invasiver Drücke (IBP) beschrieben.

Das Propaq MD Gerät verfügt über drei Kanäle zur invasiven Druckmessung P1, P2 und P3. Sie können mit diesen drei Kanälen den arteriellen, Venen- sowie Hirndruck messen, was mit Hilfe von invasiven Wandlern erfolgt, die eine Empfindlichkeit von 5 µV/V/mmHg aufweisen. Jeder Kanal benötigt einen eigenen Anschluss, ein Kabel und einen Druckwandler.

# Invasive Druckwandler

Das Propaq MD Gerät ist mit vielen Arten von invasiven Druckwandlern kompatibel, darunter wiederverwendbare Wandler, Wandler mit Einwegdom und komplette Einweg-Wandler. Eine Liste kompatibler Wandler finden Sie in Anhang B, *Zubehör*. Verwenden Sie keine lichtempfindlichen Einweg-Wandler.

Verwenden Sie invasive Druckwandler gemäß Ihren krankenhausinternen Vorschriften und halten Sie sich an die Empfehlungen des Herstellers. Nehmen Sie vor dem Einsatz eines Wandlers immer zuerst auf die Gebrauchsanleitung des Herstellers Bezug.

- **Warnung! Bei Einsatz von HF-Instrumenten dürfen keine Messwandler mit leitendem Gehäuse (aus Metall), das mit dem Schutzleiter verbunden ist, verwendet werden. Bei Einsatz eines leitenden Wandlergehäuses, das mit seiner Kabelabschirmung verbunden ist, besteht die Gefahr von Hochfrequenz-Verbrennungen an den EKG-Elektroden, falls das Messwandlergehäuse geerdet wird.**
	- **Normale Alarmfunktionen können vollständig diskonnektierte invasive Druckwandler erkennen. Lockere Verbindungen oder die Verwendung inkompatibler Messwandler werden von den Alarmfunktionen jedoch nicht erkannt. Verwenden Sie ausschließlich genehmigte Messwandler und stellen Sie sicher, dass die Messwandler korrekt angeschlossen sind.**
	- **Das Propaq MD Gerät sollte vor der Verwendung bei einem neuen Patienten mindestens 2 Minuten lang ausgeschaltet sein. Dies löscht die Trendwerte, eingestellten Alarmgrenzwerte und den NIBD-Manschettenfülldruck des vorherigen Patienten.**
	- **Verwenden Sie** *ausschließlich* **von ZOLL genehmigte IBP-Sensoren. Der Einsatz nicht genehmigter Sensoren kann zu IBP-Messfehlern führen.**

# IBP-Einrichtung

Um mit dem Propaq MD Gerät sichere und genaue IBP-Messungen vorzunehmen, müssen Sie die folgenden Schritte durchführen, die jeweils einem Abschnitt in diesem Kapitel entsprechen. Lesen Sie jeden Abschnitt sorgfältig durch, bevor Sie die IBP-Messungen durchführen.

- 1. Schließen Sie den invasiven Druckwandler an das Propaq MD Gerät an.
- 2. Führen Sie einen Nullabgleich des Wandlers durch.
- 3. Stellen Sie die Alarme für die invasive Druckmessung ein (laut den Vorgaben Ihrer Einrichtung).
- 4. Wählen Sie eine Bezeichnung für den invasiven Druckkanal aus.

# Anlegen des invasiven Wandlers

Verfahren Sie beim Anlegen des invasiven Druckwandlers wie folgt:

- 1. Untersuchen Sie das Wandlerkabel. Ersetzen Sie das Kabel, wenn es Anzeichen von Verschleiß, Bruch oder Abrieb aufweist. Ersetzen Sie bei Bedarf den Dom des Wandlers.
- 2. Legen Sie den Wandler gemäß der Vorgehensweise in Ihrer Einrichtung an. Nehmen Sie vor dem Einsatz eines Wandlers immer zuerst auf die Gebrauchsanleitung des Herstellers Bezug.
- 3. Wenn es sich bei dem Wandler um ein Einmalprodukt mit einem separaten Kabel handelt, schließen Sie den Wandler an das Wandlerkabel an.
- 4. Stecken Sie das Messwandlerkabel in einen der drei sechspoligen IBP-Kabelanschlüsse an der Seite des Propaq MD Geräts ein.

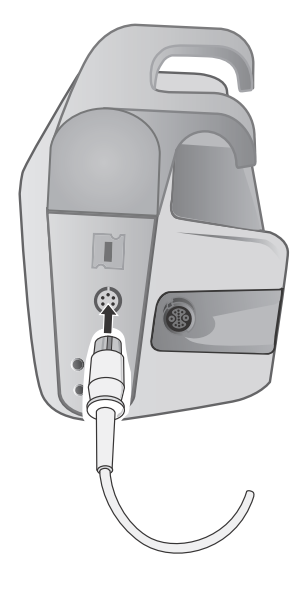

**Abbildung 11-1 Anschließen des Messwandlers an das Propaq MD**

Wenn Sie das Kabel des Messwandlers an das Gerät anschließen, erscheint im numerischen Anzeigefenster des betreffenden IBP-Kanals die Meldung *ZERO PROBE* (SENSOR NULLEN) angezeigt.

# Nullabgleich des Messwandlers

Um sicherzustellen, dass das Propaq MD Gerät den Druck genau misst, müssen Sie vor jeder Verwendung einen Nullabgleich des Wandlers durchführen. Wenn Sie einen Wandler austauschen oder entfernen, müssen Sie den neuen Wandler vor der Verwendung nullen. Wenn Sie einen Wandler an einen anderen Monitor anschließen, müssen Sie ihn erneut nullen, auch wenn dies bereits auf einem anderen Gerät geschehen ist. Halten Sie sich neben der folgenden Vorgehensweise auch an die *Gebrauchsanleitung* des Wandlerherstellers sowie Ihre krankenhausinternen Vorschriften.

Führen Sie den Nullabgleich eines Wandlers folgendermaßen durch:

- 1. Platzieren Sie den Wandler in Höhe des linken Vorhofs des Patienten.
- 2. Schließen Sie den Absperrhahn des Wandlers zum Patienten.
- 3. Öffnen Sie den Entlüftungshahn des Wandlers zur Umgebungsluft.
- 4. Lassen Sie den Wandler einige Sekunden zur Ruhe kommen.
- 5. Rufen Sie mit den Navigationstasten den IBP-Kanal des Wandlers auf, um das Parameterbedienfeld des IBP-Kanals anzuzeigen:

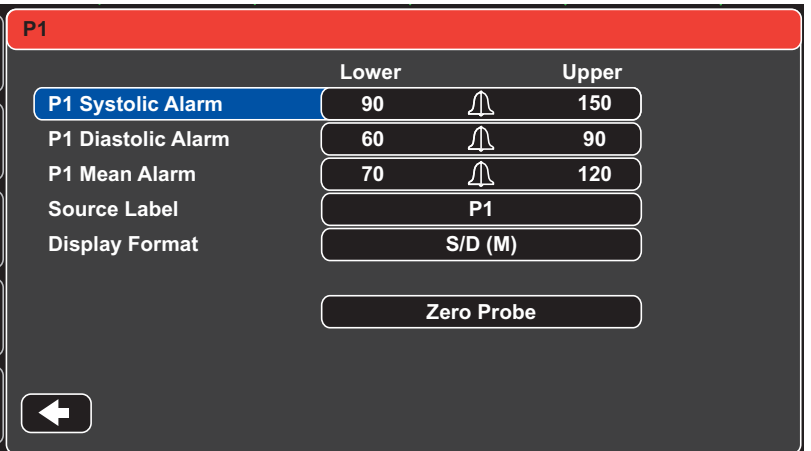

#### **Abbildung 11-2 Parameterbedienfeld des IBP-Kanals**

- 6. Wählen Sie **Zero Probe** (Sensor nullen). Das Gerät zeigt in der numerischen Anzeige des betreffenden IBP-Kanals die Meldung *ZEROING* (NULLUNG LÄUFT) an.
- 7. In der numerischen Anzeige des IBP-Kanals erscheint die Meldung *ZEROED* (GENULLT) an.
- 8. Schließen Sie den Absperrhahn des Wandlers.
- 9. Wenn das Gerät den Wandler nicht nullen konnte, wird in der numerischen Anzeige des IBP-Kanals die Meldung *ZERO REJECTED* (NULLUNG ABGELEHNT) angezeigt. Das Gerät zeigt erst dann Druckwerte für den IBP-Kanal an, nachdem der Wandler erfolgreich genullt und ein akzeptabler Nullwert ermittelt wurde.

Überprüfen Sie, dass der Wandler zur Umgebungsluft offen und ordnungsgemäß am Gerät angeschlossen ist. Führen Sie den Nullabgleich des Wandlers dann noch einmal durch. Das Propaq MD Gerät nullt den Wandler nicht, falls es Pulsationen im Druckkanal entdeckt, das Signal zu stark verrauscht ist oder wenn der Versatz des Wandlers zu groß ist.

Wenn sich der Wandler durch mehrere Versuche nicht nullen lässt, ersetzen Sie ihn oder das Wandlerkabel.

# Erneutes Nullen eines Wandlers

Sie können einen Wandler jederzeit erneut nullen, indem Sie den Entlüftungshahn des Wandlers zur Umgebungsluft öffnen.

Wenn das Gerät den neuen Nullwert akzeptiert, zeigt es Druckwerte an, die auf dem betreffenden Wert basieren, und passt die Kurve an die neue Skala an.

#### **Warnung! Wenn Sie einen zuvor erfolgreich genullten IBP-Kanal auswählen, mit dem derzeit eine Druckkurve überwacht wird, dann zeigt das Gerät im numerischen Fenster des betreffenden IBP-Kanals die Meldung** *ZERO REJECTED* **(NULLUNG ABGELEHNT) an. Diese Meldung blockiert die Anzeige gültiger Zahlenwerte des invasiven Drucks.**

# Anzeigen von IBP-Messungen

Nach dem Anschließen und Nullen eines Wandlers zeigt das Propaq MD Gerät die systolischen, diastolischen und Mittelwerte der invasiven Drücke in der numerischen Anzeige des IBP-Kanals and optional (sofern über das Kurvenauswahl-Menü des Geräts aktiviert) die Kurve für den betreffenden IBP-Kanal an:

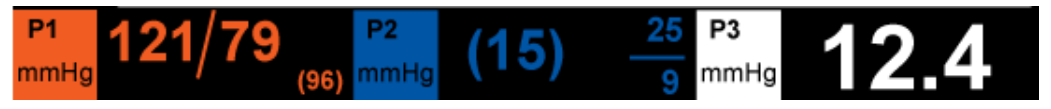

Das Propaq MD Gerät bietet Ihnen die Möglichkeit, der IBP-Messung des Kanals eine Bezeichnung zu geben sowie ein Anzeigeformat für die numerische Anzeige festzulegen.

Das Gerät zeigt die Kurvenskalen an, nachdem der Wandler genullt wurde. Wenn das Gerät den Nullwert akzeptiert, bestimmt es die Kurvenskalen und zeigt sie an.

#### Bedingungen, die die von IBP-Messungen beeinträchtigen

Beim Ablesen der Blutdruckwerte auf der numerischen IBP-Anzeige sollten Sie daran denken, dass die folgenden Bedingungen die Genauigkeit der IBD-Messungen beeinträchtigen können:

- **•** Katheterlage in den Blutgefäßen. Artefakte wie Kathetervibration sollten nach Ihren krankenhausinternen Vorschriften behandelt werden.
- **•** Position des Wandler-Absperrhahns, des Katheters und des Spülanschlusses.
- **•** Leitungsspülung mit Kochsalzlösung, was zur vorübergehenden Unterbrechung der genauen Druckmessung führt.
- **•** Position des Wandlers relativ zur phlebostatischen Achse des Patienten oder zur Katheterspitze.
- **•** Patientenbewegung.
- **•** Katheterverstopfung.
- **•** Luftblasen im Katheter oder im Wandler.

**Vorsicht** Spülen Sie den Katheter regelmäßig während der IBD-Messung. Betrachten Sie sich immer die IBD-Kurve, um sicherzustellen, dass die Druckmessungen auf einer physiologischen Kurvenform basieren.

# Aktivieren/Deaktivieren von IBP-Alarmen und Einstellen der Alarmgrenzwerte

Sofern aktiviert, gibt das Propaq MD Gerät immer dann akustische Alarme aus, wenn die IBP-Messungen die Grenzwerte für die folgenden Parameter überschreiten:

- **•** Systolische Ober- und Untergrenze
- **•** Diasystolische Ober- und Untergrenze
- **•** Ober- und Untergrenze für den mittleren arteriellen Blutdruck (MEAN)

Zur Aktivierung (oder Deaktivierung) der IBP-Alarme, Festlegung der Alarmober- und untergrenzen und des IBP-Kanals können Sie entweder mit den Navigationstasten die IBP-Kanalanzeige aufrufen oder:

- 1. Drücken Sie die Schnellzugriffstaste "Zurück" ( $\geq$ ).
- 2. Drücken Sie  $\Box$ .
- 3. Drücken Sie die Schnellzugriffstaste Limits (Grenzwerte) (
- 4. Rufen Sie mit den Navigationstasten die entsprechende Alarm-Menüoption auf. Für jeden IBP-Kanal sind Alarmmenüs mit Alarmeinstellungen für systolischen ("Systolic Alarm" (Systolischer Alarm)), diastolischen ("Diastolic Alarm" (Diastolischer Alarm)) und mittleren arteriellen Druck ("Mean Alarm" (Mittelwertalarm)) vorhanden. Wählen Sie mit den Navigationstasten in dem ausgewählten Menü der Alarmeinstellungen die Felder aus, die Sie ändern möchten. Folgende Felder stehen zur Auswahl:
	- **• Upper Limit Enable (Obergrenze aktivieren)**
	- **• Lower Limit Enable (Untergrenze aktivieren)**
	- **• Upper Limit (Obergrenze)**
	- **• Lower Limit (Untergrenze)**

5. Nach Änderung der Werte im Alarmmenü beenden Sie das Menü mit der Zurück-Taste.

#### Einstellen der systolischen (SYS) Alarmober- und -untergrenzen

Das Menü "IBP Systolic Alarm Settings" (Systolische IBP-Alarmeinstellungen) legt fest, ob die systolischen IBP-Druck-Alarme initial aktiviert (**ON** (EIN)) oder deaktiviert (**OFF** (AUS)) sind, und zeigt die Standardwerte für die systolischen Ober- und Untergrenzen an. Die Oberund Untergrenzen können ein- oder ausgeschaltet sein **ON** (EIN) bzw. **OFF** (AUS) eingestellt sein (die Standardeinstellung ist **OFF** (AUS)). In der folgenden Tabelle werden die systolischen Standard-IBD-Alarmgrenzwerte für Erwachsene, Kinder und Neugeborene aufgelistet. Auch wird der Bereich angegeben, in dem diese Grenzwerte festgelegt werden können:

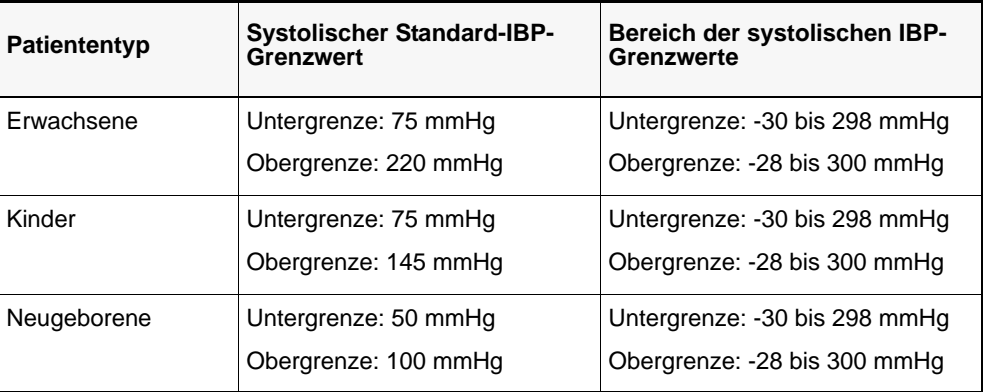
#### Einstellen der diastolischen (DIA) Alarmober- und -untergrenzen

Das Menü "IBP Diastolic Alarm Settings" (Diastolische IBP-Alarmeinstellungen) legt fest, ob die diastolischen IBP-Druck-Alarme initial aktiviert (**ON** (EIN)) oder deaktiviert (**OFF** (AUS)) sind, und zeigt die Standardwerte für die diastolischen Ober- und Untergrenzen an. Die Oberund Untergrenzen können ein- oder ausgeschaltet sein **ON** (EIN) bzw. **OFF** (AUS) eingestellt sein (die Standardeinstellung ist **OFF** (AUS)). Die folgende Tabelle listet die standardmäßigen Grenzwerte des diastolischen NIBD-Alarms für Erwachsene, Kinder und Neugeborene auf und auch den Bereich, in dem diese Grenzwerte festgelegt werden können:

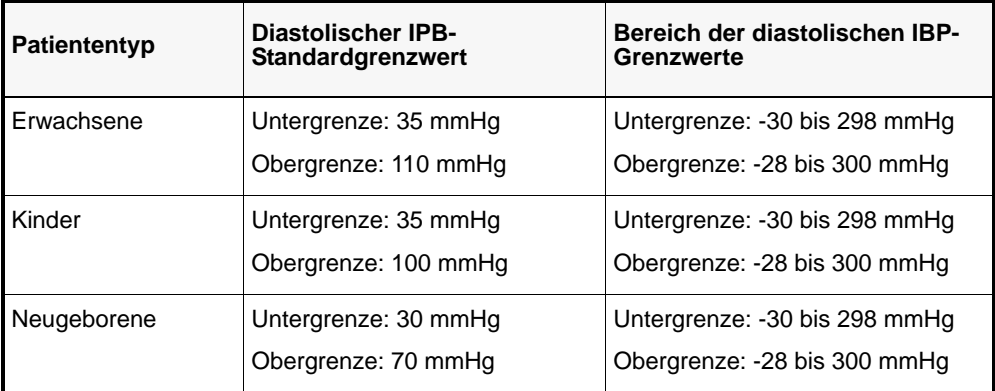

#### Einstellen der Alarmober- und -untergrenzen für den mittleren arteriellen Druck (MEAN)

Das Menü "IBP MEAN Alarm Settings" (IBP-MITTELWERT-Alarmeinstellungen) legt fest, ob die IBP MEAN- (IBP-MITTELWERT-) Alarme initial aktiviert (**ON** (EIN)) oder deaktiviert (**OFF** (AUS)) sind, und zeigt die Standardwerte für die MEAN-Ober- und -Untergrenzen an. Die Ober- und Untergrenzen können ein- oder ausgeschaltet sein **ON** (EIN) bzw. **OFF** (AUS) eingestellt sein (die Standardeinstellung ist **OFF** (AUS)). In der folgenden Tabelle werden die Standard-MEAN-Alarmgrenzwerte für Erwachsene, Kinder und Neugeborene aufgelistet. Auch wird der Bereich angegeben, in dem diese Grenzwerte festgelegt werden können:

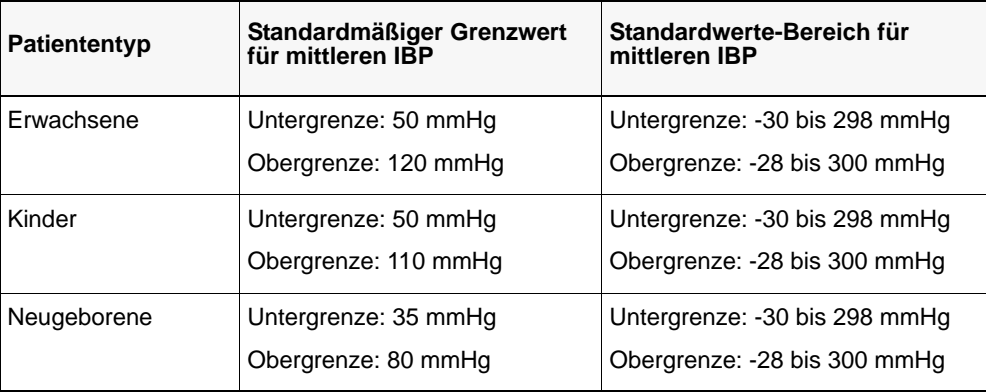

#### Einstellen der IBP-Quellenbezeichnung

Im IBP-Kanal-Menü können Sie eine Bezeichnung auswählen, mit der die Quelle des IBP-Messkanals ausgewiesen wird. Die Kanäle sind standardmäßig mit P1, P2 und P3 beschriftet.

Über die Eingabeaufforderung "Source Label" (Quellenbezeichnung) können Sie festlegen, dass das Gerät zur Identifizierung des IBP-Kanals eine der folgenden Bezeichnungen anzeigt:

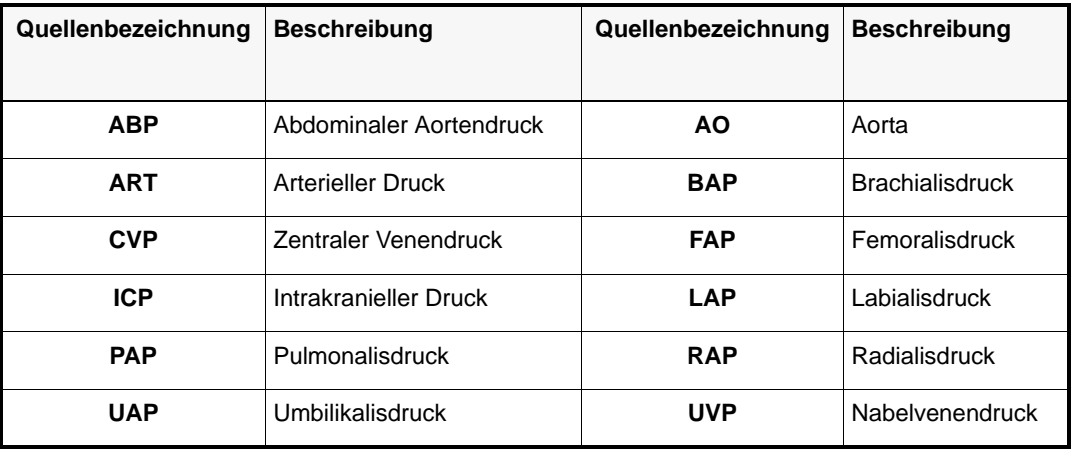

In dem folgenden Beispiel werden für alle drei IBP-Kanäle Quellenbezeichnungen angegeben:

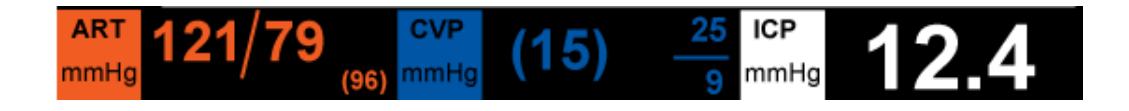

# IBP-Systemmeldungen

Während der IBP-Überwachung zeigt das Propaq MD Gerät möglicherweise die folgenden Meldungen an:

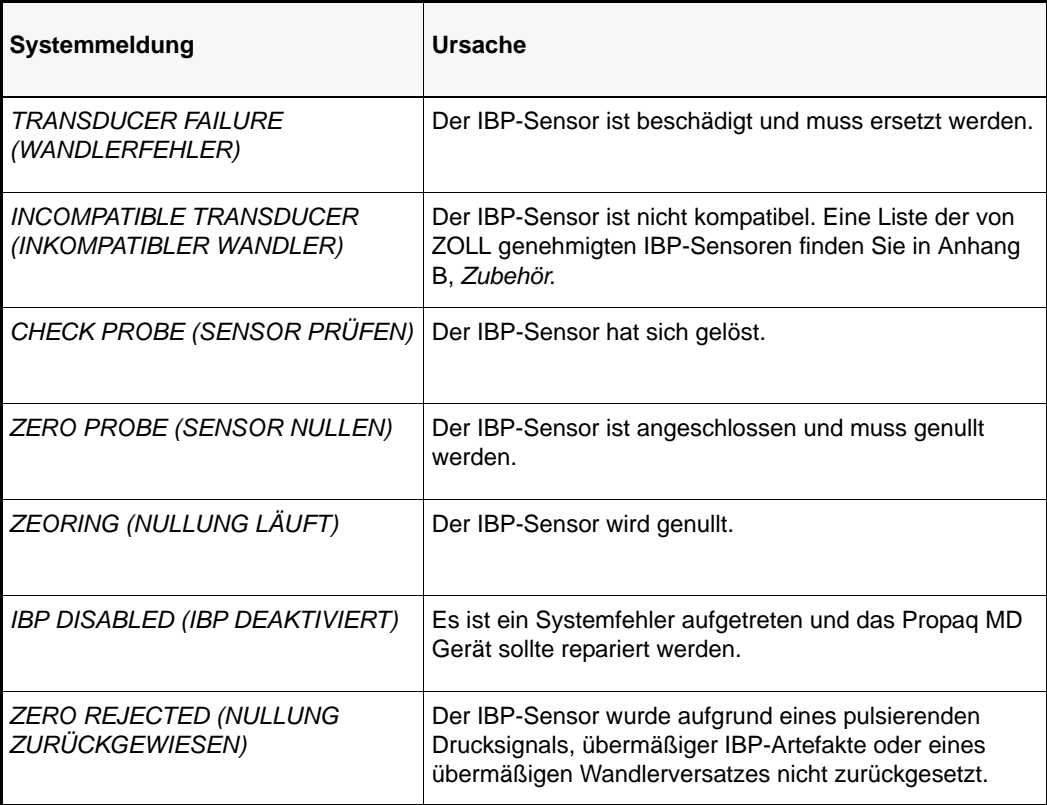

# Kapitel 12 Temperaturüberwachung

Die Propaq MD Temperatureingänge sind eine defibrillatorsichere Patientenverbindung des Typs CF.

In diesem Kapitel wird die Verwendung des Propaq MD Geräts zur Temperaturüberwachung beschrieben.

Das Propaq MD Gerät verfügt über zwei Temperaturkanäle. Wenn beide Kanäle verwendet werden, wechselt der Anzeigebereich des Geräts zwischen den beiden Temperaturkanälen und der Differenz der beiden Werte (mit der Bezeichnung **T**).

## Einrichtung der Temperaturüberwachung

Verfahren Sie zur Temperaturüberwachung mit dem Propaq MD Gerät wie folgt:

- 1. Wählen Sie die Temperatursonde aus und legen Sie diese dem Patienten an.
- 2. Schließen Sie die Temperatursonde am Propaq MD Gerät an.
- 3. Konfigurieren Sie die Temperaturalarme und -einstellungen (sofern die derzeitigen Temperaturalarme und -Einstellungen nicht geeignet sind).

## Auswählen und Anlegen von Temperatursonden

Sie sollten nur Temperatursonden verwenden, die zur Verwendung mit dem Propaq MD Gerät genehmigt sind. Eine Liste der von ZOLL genehmigten Temperatursonden finden Sie in Anhang B, *Zubehör*. Der Einsatz anderer Sonden, die nicht den Leistungsspezifikationen der von ZOLL genehmigten Sonden entsprechen, kann zu fehlerhaften Temperaturmessungen führen.

Beachten Sie beim Anlegen der Sonde am Patienten Ihre krankenhausinternen Vorschriften. Nehmen Sie vor dem Einsatz einer Sonde immer zuerst auf die Gebrauchsanleitung des Herstellers Bezug.

- **Warnung! Beim Anlegen und Einsatz von Temperatursonden mit Metallhülsen, die während der HF-Chirurgie mit leitenden Gegenständen oder klinischem Personal in Kontakt kommen, kann es an der Kontaktstelle der Temperatursonde mit dem Patienten zu Verbrennungen kommen.**
	- **Verwenden Sie** *nur* **von ZOLL genehmigte Temperatursonden. Die Verwendung nicht genehmigter Sensoren kann zu fehlerhaften Temperaturmessungen führen.**

## Anschließen der Temperatursonde

Zum Anschließen der Temperatursonde stecken Sie den .6 cm der Sonde in eine der beiden Anschlussbuchsen an der Seite des Propaq MD Geräts.

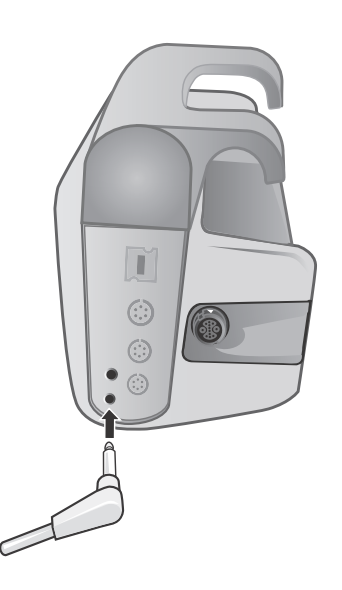

**Abbildung 12-1 Anschließen der Temperatursonde am Propaq MD Gerät**

## Anzeigen der Temperatur

Wenn Sie die Sonde anschließen, zeigt das Gerät nach einer kurzen Pause die Temperatur an. Das Propaq MD Gerät zeigt die Temperatur als numerischen Wert im Fenster "Temperatur" an. Sie können bestimmen, ob das Gerät die Temperatur in °C oder in °F anzeigt.

## Aktivieren/Deaktivieren von Temperaturalarmen und Einstellen der Alarmgrenzwerte

Sofern aktiviert, gibt das Propaq MD Gerät immer dann akustische Alarme aus, wenn die Temperaturmesswerte die Grenzwerte überschreiten:

Sie können über die Schnellzugriffstaste "Alarme" oder über das Parameterbedienfeld der Funktion "Temp" Temperaturalarme aktivieren (oder deaktivieren) sowie Alarmober- und untergrenzen festlegen.

So konfigurieren Sie Temperaturalarme über die Schnellzugriffstaste **Alarms** (Alarme):

- 1. Drücken Sie die Schnellzugriffstaste "Zurück" ( $\sum$ ).
- 2. Drücken Sie  $\blacksquare$ .
- 3. Drücken Sie die Schnellzugriffstaste Limits (Grenzwerte) (Limits).
- 4. Rufen Sie mit den Navigationstasten die Menüoption **T1 Alarm**, **T2 Alarm oder T Alarm** auf. Wählen Sie mit den Navigationstasten im Menü der Alarmeinstellungen die Felder aus, die Sie ändern möchten. Folgende Felder stehen zur Auswahl:
	- **• Upper Limit Enable (Obergrenze aktivieren)**
	- **• Lower Limit Enable (Untergrenze aktivieren)**
	- **• Upper Limit (Obergrenze)**
	- **• Lower Limit (Untergrenze)**

5. Nach Änderung der Werte im Alarmmenü beenden Sie das Menü mit der Zurück-Taste.

## Einstellen der oberen und unteren Temperatur-Alarmgrenzwerte

Das Menü der Temperatur-Alarmeinstellungen legt fest, ob die Temperaturalarme initial aktiviert oder deaktiviert sind und zeigt die Standardwerte für die Alarmober- und untergrenzen an. Die Ober- und Untergrenzen können ein- oder ausgeschaltet sein **ON** (EIN) bzw. **OFF** (AUS) eingestellt sein (die Standardeinstellung ist **OFF** (AUS)). In der folgenden Tabelle werden die Temperatur-Standardgrenzwerte für Erwachsene, Kinder und Neugeborene aufgelistet. Auch wird der Bereich angegeben, in dem diese Grenzwerte festgelegt werden können:

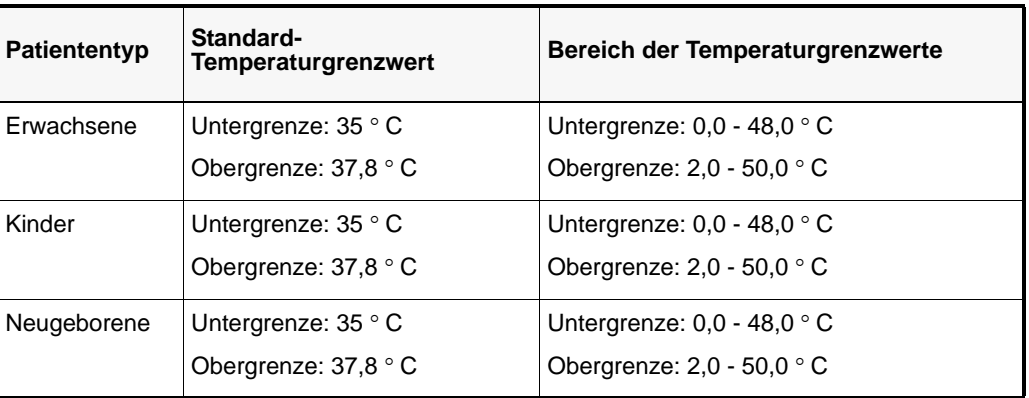

## Einstellen der  $\Delta$  Temperatur-Alarmober- und untergrenzen

Das  $\Delta$  Menü der Temperatur-Alarmeinstellungen legt fest, ob die  $\Delta$ Temperaturalarme initial aktiviert (**ON** (EIN)) sind, und zeigt die Standardwerte für die Ober- und Untergrenzen an. Die Ober- und Untergrenzen können ein- oder ausgeschaltet sein **ON** (EIN) bzw. **OFF** (AUS) eingestellt sein (die Standardeinstellung ist **OFF** (AUS)). In der folgenden Tabelle werden die Standard-Temperaturgrenzwerte für Erwachsene, Kinder und Neugeborene aufgelistet. Auch wird der Bereich angegeben, in dem diese Grenzwerte festgelegt werden können:

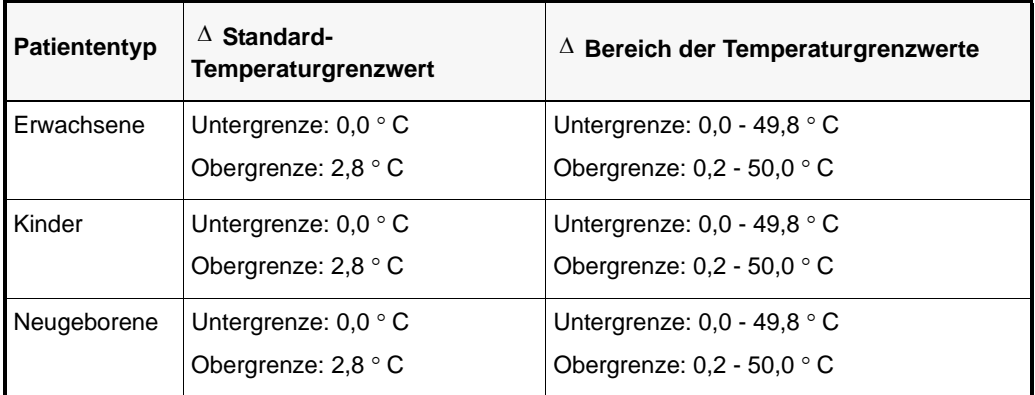

## Auswählen der Temperaturbezeichnung

Über das Parameterbedienfeld der Funktion "Temp" können Sie (wie zuvor beschrieben) Alarme konfigurieren und beschreibende Temperatur-Kanalbezeichnungen festlegen, die in der numerischen Anzeige und im Trendbericht erscheinen werden:

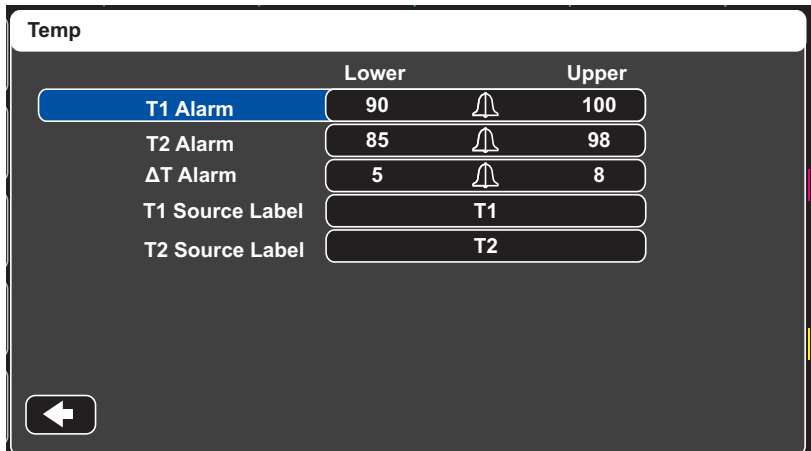

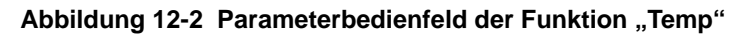

Für jeden Temperaturkanal kann eine der folgenden Bezeichnungen ausgewählt werden:

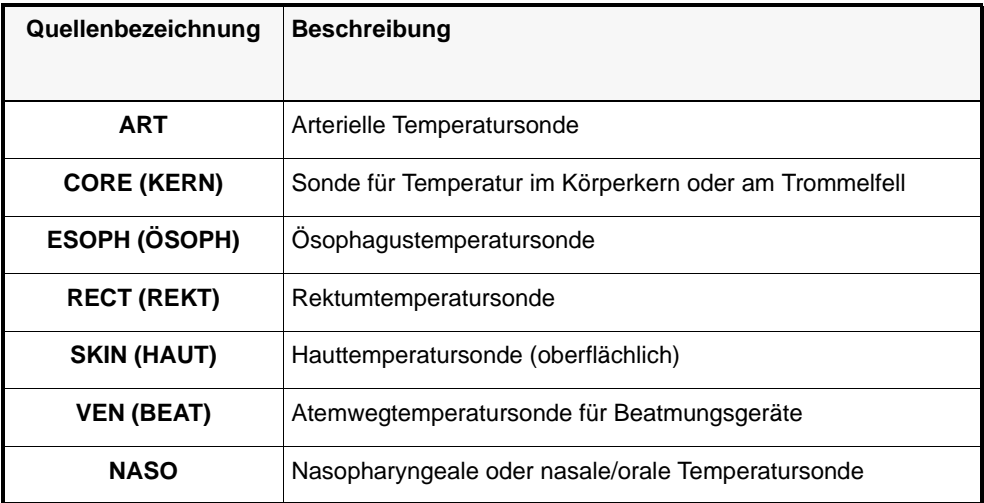

Wird keine Bezeichnung gewählt, werden die Temperaturkanäle mit den Standardbezeichnungen T1 und T2 angezeigt.

## Meldungen des Temperatursystems

Während der Temperaturüberwachung zeigt das Propaq MD Gerät möglicherweise die folgenden Meldungen an.

**Anmerkung:** Die Temperaturfunktion führt beim erstmaligen Einschalten einen Selbsttest durch. Solange diese Funktion aktiv ist, werden zudem automatisch alle 10 Sekunden Systemtests durchgeführt.

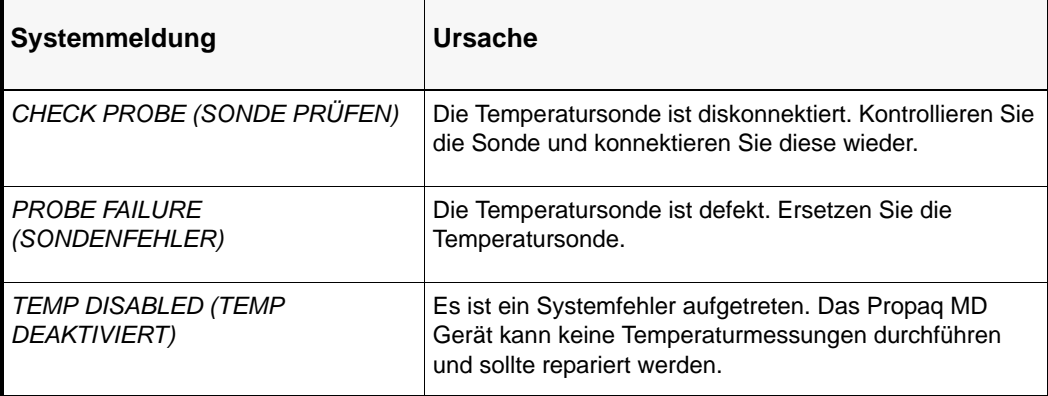

# Kapitel 13 12-Kanal-EKG-Überwachung

Der Propaq MD Eingang für das 12-Kanal-EKG ist eine defibrillatorsichere Patientenverbindung des Typs CF.

In diesem Kapitel wird der Einsatz des Propaq MD Geräts zur 12-Kanal-EKG-Überwachung beschrieben.

Die Propaq MD Geräteoption zur 12-Kanal-EKG-Überwachung ermöglicht die gleichzeitige Signalerfassung und -speicherung aus 12 Ableitungen.

- **Warnung! Die 12-Kanal-EKG-Überwachung ist zur Aufzeichnung von EKG-Signalen bestimmt, die mit 12 Ableitungen bei Erwachsenen und Kindern die auf dem Rücken liegen und sich nicht bewegen, ierfasst werden. Während der Signalerfassung ist stets darauf zu achten, dass sich der Patient nicht bewegt. Dieses Gerät sollte nicht zur EKG-Signalerfassung bei Patienten verwendet werden, die sich bewegen oder zittern, da dies verrauschte Signale zur Folge haben kann, die nur schwer auswertbar sind.**
	- **Starke Körperbehaarung bzw. nasse Haut oder Schweiß können die Elektrodenhaftung beeinträchtigen. Sie sollten die vorgesehene Elektrodenstelle enthaaren bzw. gut trocknen.**
	- **Nehmen Sie die EKG-Elektroden unmittelbar vor dem Gebrauch aus der versiegelten Verpackung. Bereits verwendete bzw. abgelaufene Elektroden könnten die Qualität des EKG-Signals verfälschen.**
	- **Überwachungselektroden können bei der Defibrillatorentladung polarisiert werden, wodurch die EKG-Kurve kurzzeitig vom Bildschirm verschwindet. Um diesen Effekt so gering wie möglich zu halten, empfiehlt ZOLL Medical Corporation den Einsatz hochwertiger Elektroden aus Silber/Silberchlorid (Ag/AgCl). Die Elektronik im Gerät bringt die EKG-Kurve nach wenigen Sekunden wieder auf den Bildschirm zurück.**
- **Warten Sie 15 Sekunden nach der Defibrillatorentladung, bevor Sie die 12-Kanal-Signalerfassung versuchen. Die Elektrodenpolarisierung nach der Defibrillatorentladung kann das Ausdrucken des 12-Kanal-EKG übermäßig verrauschen lassen.**
- **Wenn nicht in Gebrauch setzen Sie die mitgelieferte Kunststoffkappe auf den Stecker der V-Ableitungen. Andernfalls besteht bei Defibrillationsversuchen die Gefahr eines elektrischen Schlags.**
- **Verwenden Sie ausschließlich die von ZOLL Medical Corporation gelieferten 12- Kanal-EKG-Kabel, um die Gefahr eines Stromschlags bei der Defibrillatorentladung zu vermeiden.**
- **Prüfen Sie das Propaq MD Gerät sowie das 12-Kanal-EKG-Kabel regelmäßig im Rahmen der täglichen Funktionsnachweisprüfung.**
- **Geringfügige EKG-Veränderungen (z. B. ST-Strecken) sollten nur mit dem diagnostischen Frequenzgang abgeklärt werden. Ein anderer Frequenzgang könnte zu einer Fehlinterpretation des Patienten-EKG führen.**
- **Nur das von ZOLL genehmigte Zubehör stellt sicher, dass es sich um eine defibrillatorsichere Patientenverbindung des Typs C handelt.**
- **Herzstillstand und andere Arrhythmien bei Patienten mit implantiertem Herzschrittmacher kann dazu führen, dass die Herzfrequenzanzeige im Gerät nicht die Eigenfrequenz des Herzens sondern die Schrittmacherfrequenz misst. Daher müssen Schrittmacherpatienten genauestens beobachtet werden. Prüfen Sie den Puls des Patienten. Verlassen Sie sich nicht ausschließlich auf Herzfrequenzanzeige. Selbst spezielle Geräteelektronik zur Erkennung eines Herzschrittmachers erfasst möglicherweise nicht alle Zacken des implantierten Schrittmachers. Anamnese und körperliche Untersuchung liefern wichtige Hinweise, ob ein Herzschrittmacher implantiert ist.**

## Eingeben der Patientendaten

Zur Eingabe von Patientendaten drücken Sie Schnellzugriffstaste für das 12-Kanal-EKG (<sup>12</sup>)

und danach die Schnellzugriffstaste "Patientendaten" (**III**). Nun wird das Bedienfeld für den Parameter "Patient Info" (Patientendaten) angezeigt, in dem Sie Namen, Alter, Geschlecht und

Identifizierungsnummer des Patienten eingeben können:

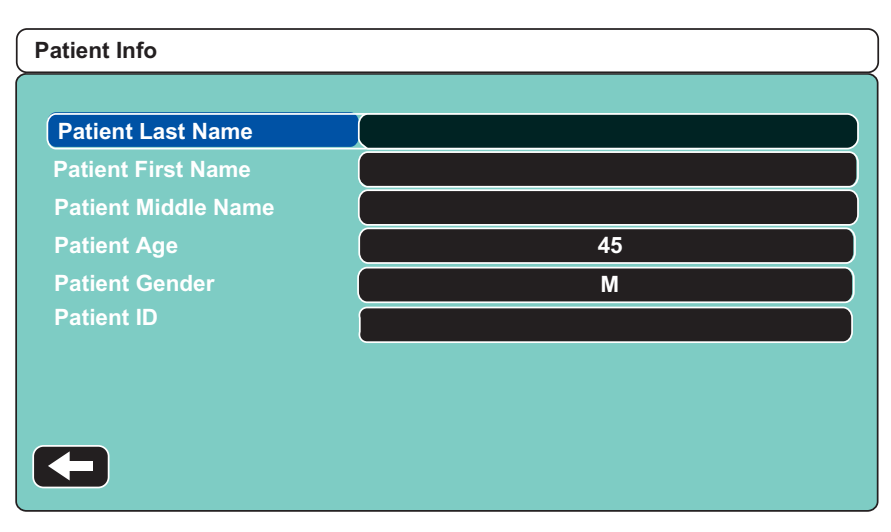

#### Abbildung 13-1 Parameterbedienfeld für die Funktion "Patient Info" (Patientendaten)

Das Propaq MD Gerät speichert die Snapshots der 12-Kanal-EKG-Überwachung unter der von Ihnen im Bedienfeld "Patient Info" (Patientendaten) eingegebenen Bezeichnung.

Zur Eingabe der Patientendaten markieren Sie mit den Navigationstasten einen Parameter im Bedienfeld "Patient Info" (Patientendaten) und drücken dann die Auswahltaste.

#### Eingeben des Patientennamen und der Patienten-ID

Bei Auswahl des Feldes **Patient Last Name** (Nachname des Patienten) (oder der Felder für den zweiten Vornamen/Nachnamen oder die ID), wird ein Bedienfeld zur Dateneingabe angezeigt:

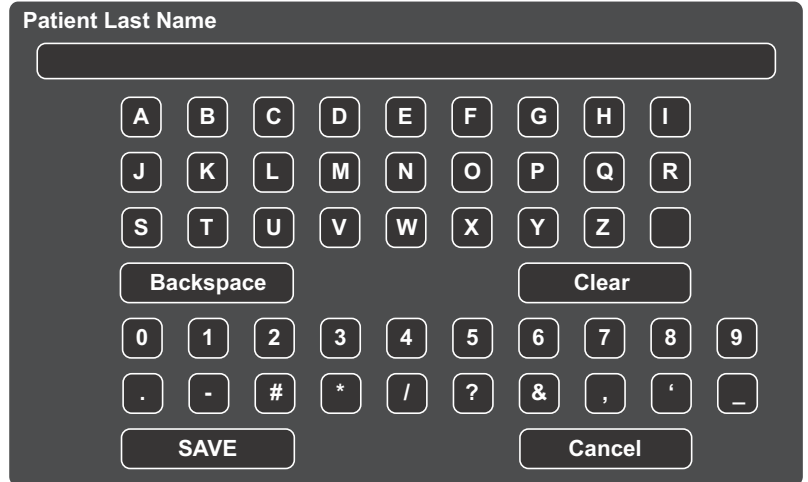

Zur Eingabe eines Zeichens in das Parameterfeld markieren Sie das betreffende Zeichen und drücken die Auswahltaste. Das ausgewählte Zeichen wird in dem Bereich unterhalb des Parameternamens angezeigt.

Mit den folgenden Tasten können Sie im Bedienfeld zur Dateneingabe navigieren:

- Mit der Schnellzugriffstaste "Zeile Auf" (<sup>Row</sup>) können Sie auf die vorherige Zeile im Bedienfeld zugreifen.
- Mit der Schnellzugriffstaste "Zeile Ab" (<sup>Row</sup>) können Sie auf die nächste Zeile im Bedienfeld zugreifen.

Markieren Sie mit den Navigationstasten auf der Vorderseite das nächste oder bzw. vorherige Zeichen im Bedienfeld zur Dateneingabe.

Außerdem stehen die folgenden Funktionstasten im Bedienfeld zur Dateneingabe zur Verfügung:

- **• Backspace (Rücktaste)** Löscht das zuletzt eingegebene Zeichen.
- **• Clear (Entf)** Löscht alle eingegebenen Zeichen.
- **• SAVE (SPEICHERN)** Speichert die für den betreffenden Parameter eingegebenen Zeichen und kehrt zum Bedienfeld "Patient Info" (Patientendaten) zurück. • **Cancel (Abbrechen)** Kehrt zum Bedienfeld "Patient Info" (Patientendaten) zurück, ohne die eingegebenen Zeichen zu speichern.

#### Eingeben von Alter und Geschlecht des Patienten

Das Bedienfeld "Patient Info" (Patientendaten) gibt Standardwerte für die Parameter "Patient Age" (Alter des Patienten) und "Patient Gender" (Geschlecht des Patienten) vor. Zur Änderung eines Standardwertes können Sie den betreffenden Parameter aufrufen und den neuen Wert wie folgt eingeben:

Um das Alter des Patienten zu ändern, erhöhen oder verringern Sie den Standardwert (45) mit den Navigationstasten auf der Gerätevorderseite und drücken Sie die Auswahltaste.

Um das Geschlecht des Patienten zu ändern, wechseln Sie mit den Navigationstasten auf der Gerätevorderseite zwischen dem Standardwert " $M''$  (Mann) und " $F''$  (Frau) hin und her und drücken Sie die Auswahltaste.

# Einrichtung der 12-Kanal-EKG-Überwachung

Die korrekte Applikation und Platzierung der Elektroden ist für die qualitativ hochwertige 12-Kanal-EKG-Überwachung von entscheidender Bedeutung. Ein guter Kontakt zwischen Elektrode und Haut minimiert Bewegungsartefakte und Signalinterferenzen.

Die 12-Kanal- EKG-Überwachung richten Sie wie folgt ein:

- 1. Bereiten Sie die Haut des Patienten für das Aufbringen der Elektroden vor.
- 2. Bringen Sie die Elektroden am Patienten an.
- 3. Verbinden Sie jede Ableitung des EKG-Kabels mit der betreffenden Elektrode.
- 4. Schließen Sie das 12-Kanal-EKG-Kabel am Propaq MD Gerät an.
- 5. Betrachten Sie das Elektrokardiogramm des Patienten auf der Anzeige und ändern Sie ggf. die Größe der 12-Kanal-EKG-Kurve.

#### Patientenvorbereitung für das Aufbringen der Elektroden

Die korrekte Applikation der Elektroden ist für die qualitativ hochwertige EKG-Überwachung von entscheidender Bedeutung. Ein guter Kontakt zwischen Elektrode und Haut minimiert Bewegungsartefakte und Signalinterferenzen.

Bereiten Sie vor dem Aufbringen der Elektroden ggf. die Haut des Patienten vor:

- **•** Entfernen Sie übermäßige Behaarung durch Rasieren oder Abschneiden an der Applikationsstelle der Elektroden.
- **•** Reinigen Sie fettige Haut mit einem Alkoholtupfer.
- **•** Reiben Sie die Haut gut trocken.

### Aufbringen der Elektroden am Patienten

Je nach örtlicher Gepflogenheit sind die einzelnen Ableitungskabel mit bestimmten Kennzeichnungen versehen. Die folgende Tabelle listet die Kennzeichnungen und Farbcodes für die unterschiedlichen Kabelsätze auf.

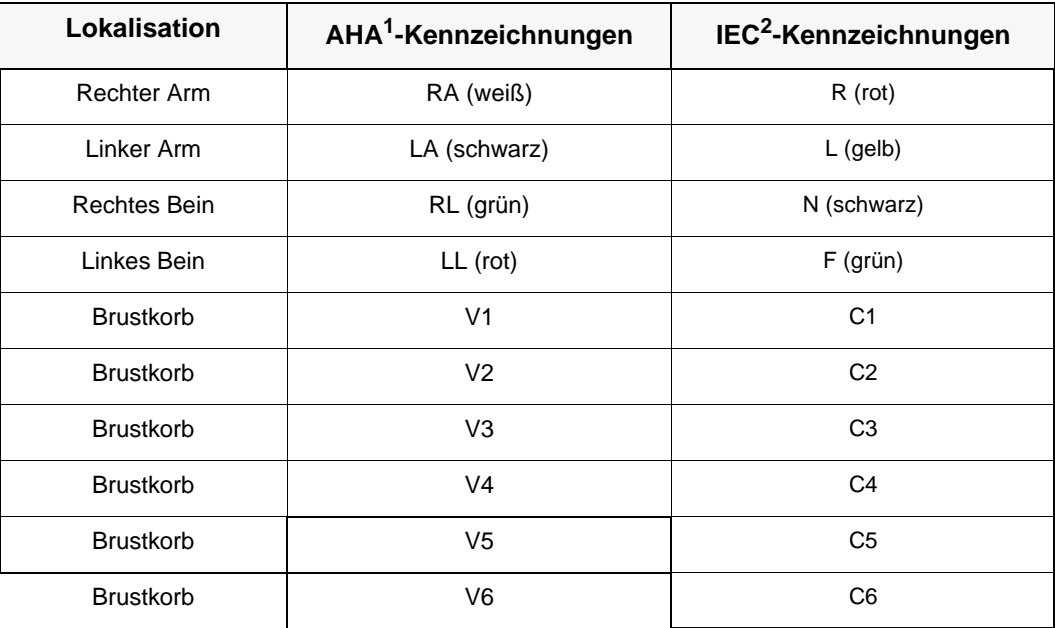

1 American Heart Association

2 International Electrotechnical Commission

Bei einer 12-Kanal-EKG-Überwachung sollten die Patienten auf dem Rücken liegen und sich nicht bewegen. ZOLL Medical Corporation empfiehlt, die Extremitätenelektroden an einer beliebigen Stelle an den Fuß- und Handgelenken anzubringen.

Kann der Patient bedingt durch Schüttelfrost oder Muskelzittern bzw. während der Fahrt im Krankenwagen nur mit Mühe stillhalten, werden bessere Ergebnisse erzielt, wenn die Extremitätenelektroden am Brustkorb des Patienten angebracht werden. (Siehe folgende zwei Abbildungen zur Platzierung von Extremitätenelektroden.)

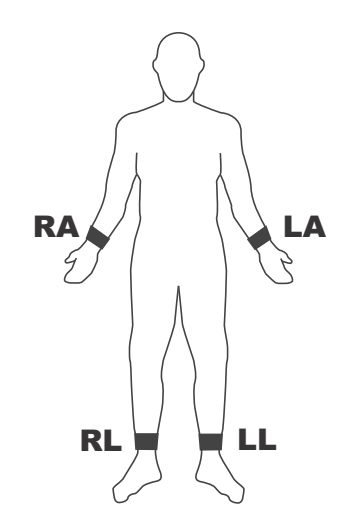

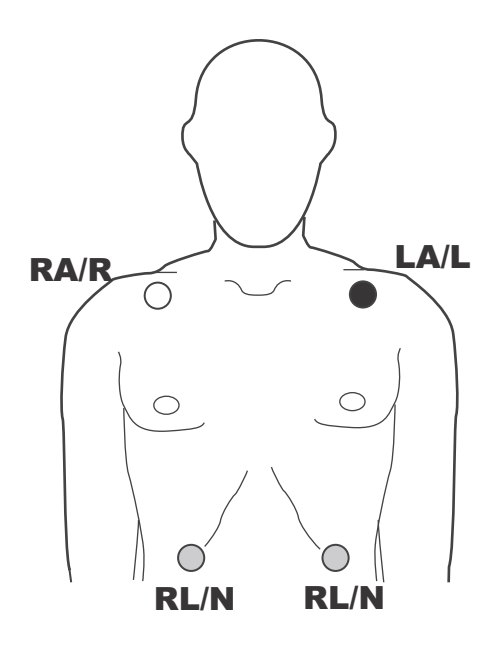

Platzieren Sie Elektroden nicht über Sehnen bzw. großen Muskelmassen.

Stellen Sie sicher, dass die EKG-Elektroden so platziert werden, dass ggf. eine Defibrillation durchgeführt werden kann.

Platzieren Sie die präkardialen Elektroden wie folgt am Brustkorb:

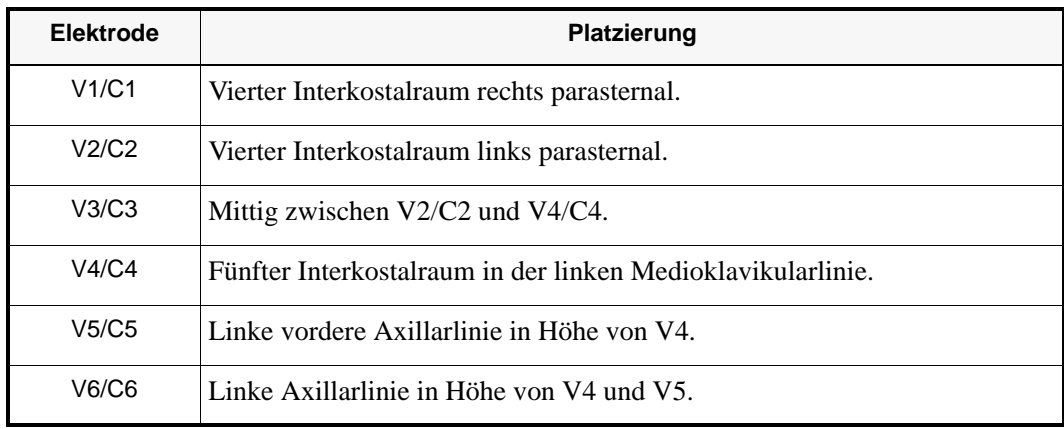

Die Lage von V1/C1 (4. ICR) ist absolut kritisch, weil dies den Bezugspunkt für die Platzierung der übrigen V-Ableitungen darstellt. So bestimmen Sie die Position von V1/C1:

- 1. Legen Sie den Finger wie aus nachstehender Abbildung ersichtlich in die Fossa jugularis.
- 2. Rutschen Sie mit dem Finger langsam etwa 4 cm nach kaudal, bis Sie eine kleine horizontale Kante bzw. Erhebung fühlen. Dies ist der "Sternalwinkel", wo das Manubrium mit dem Brustbeinkörper verbunden ist.

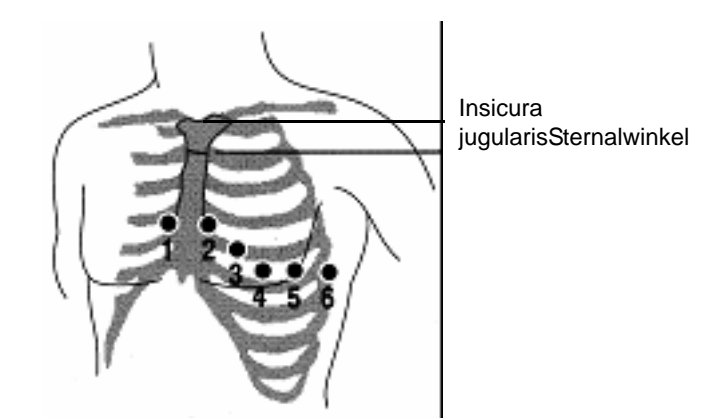

- 3. Suchen Sie den zweiten Interkostalraum des Patienten rechts parasternal direkt unterhalb des Sternalwinkels auf.
- 4. Gleiten Sie mit dem Finger zwei weitere Interkostalräume nach kaudal bis zum vierten Interkostalraumraum, welcher der Position für V1 entspricht.
- **Anmerkung:** Beim Aufbringen der Elektroden an Patientinnen werden die Ableitungen V3 bis V6 immer unter der Mamma statt auf der Brust platziert.

#### Anschließen des 12-Kanal-EKG-Kabels

Schließen Sie das Kabel für das 12-Kanal-EKG wie folgt am EKG-Anschluss auf der linken Seite des Geräts an:

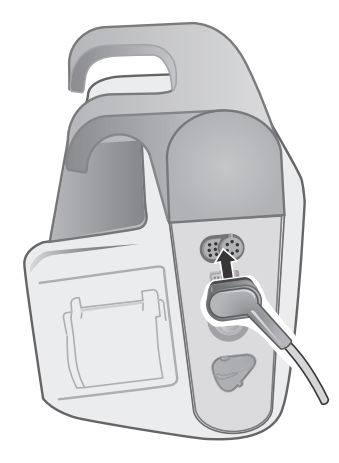

**Abbildung 13-2 Anschließen des 12-Kanal-EKG-Kabels**

## Anzeigen der 12-Kanal-EKG-Kurven

Um die Kurven für das 12-Kanal-EKG anzuzeigen, drücken Sie **12**. Es werden alle 12 Kurven gezeigt, wobei die jeweilige Kurvengröße oberhalb der Kurve erscheint:

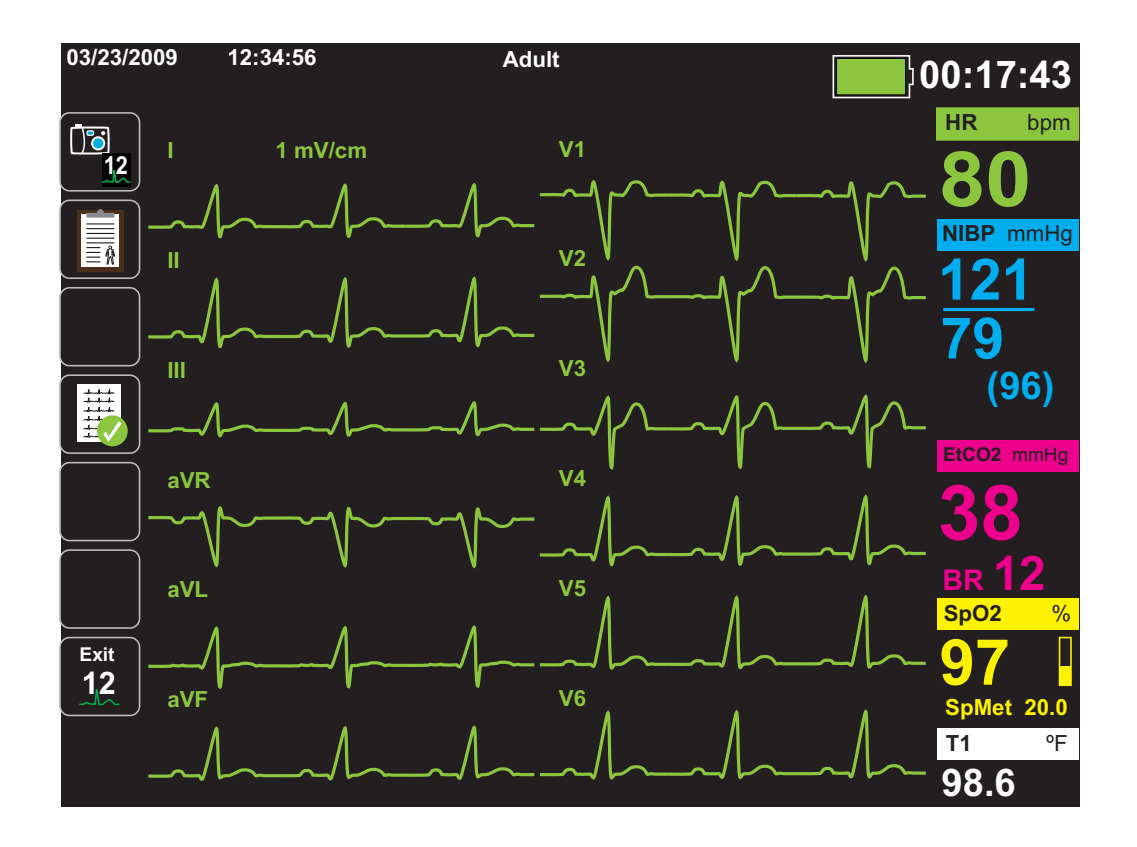

## Ausdrucken des 12-Kanal-EKG

Nachdem feststeht, dass das Propaq MD Gerät für die12-Kanal- EKG-Überwachung korrekt eingerichtet wurde, können Sie die EKG-Kurven zur Überprüfung und Auswertung ausdrucken.

Drücken Sie die Schnellzugriffstaste "Erfassen" (<sup>18</sup>12), um die auszudruckenden 12-Kanal-EKG-Daten 10 Sekunden lang zu erfassen.

Drücken Sie die Schnellzugriffstaste "Drucken" ( $\Box$ ), um einen Snapshot der 12-Kanal-EKG-Daten auszudrucken. An die Kopfzeile des Ausdrucks mit Datum, Uhrzeit und Patientendaten schließt sich ein 3,3 Sekunden langer Auszug aller zwölf Kurven an. Die Kurven werden im Format 3 x 4 (Standardeinstellung) ausgedruckt.

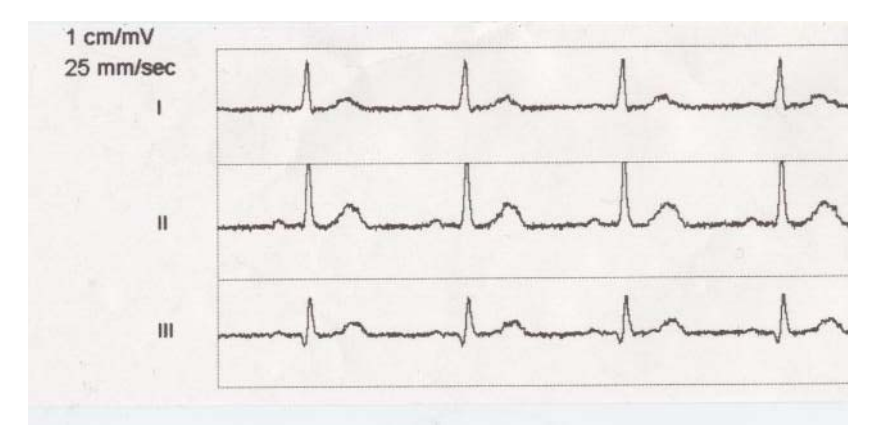

oder im Format 2 x 6:

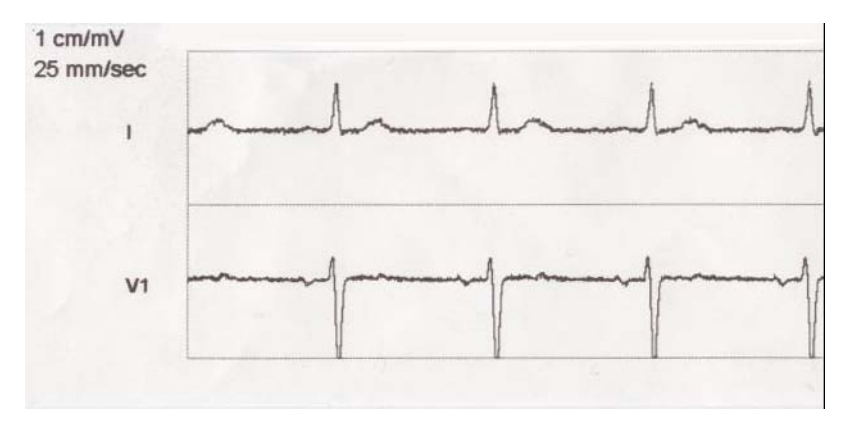

Das Propaq MD Gerät speichert mindestens 32 Snapshots der 12 Ableitungen in einem separaten Protokoll. Nachdem 32 Snapshots der 12 Ableitungen gespeichert wurden, wird der älteste Snapshot im Protokoll durch nachfolgende Snapshots überschrieben. In einem vollen Patientendaten-Protokoll können keine Snapshots der 12 Ableitungen gespeichert werden. Die Snapshots der 12 Ableitungen werden zusammen mit dem Protokoll gelöscht.

Wenn Sie mit der Betrachtung und dem Ausdruck der 12-Kanal-EKG-Kurven fertig sind,

drücken Sie die Schnellzugriffstaste "Exit 12" (12 beenden) (**12**), um zur Anzeige der anderen Überwachungsfunktionen zurückzukehren.

## Ausdruck- und Anzeigeoptionen für 12 Ableitungen:

Das Propaq MD Gerät verfügt über zusätzliche Ausdruck- und Anzeigeoptionen für das 12- Kanal-EKG, die über die Parameterbedienfelder der Supervisor-Funktion festgelegt werden. (Der Supervisor-Zugriff ist durch ein Passwort gesichert.)

Drücken Sie die Schnellzugriffstaste "Einrichten" ( $\bullet$ ) und wählen Sie dann "Supervisor" aus. Mit den Navigationstasten können Sie die vier Ziffern des Supervisor-Passwortes aufrufen:

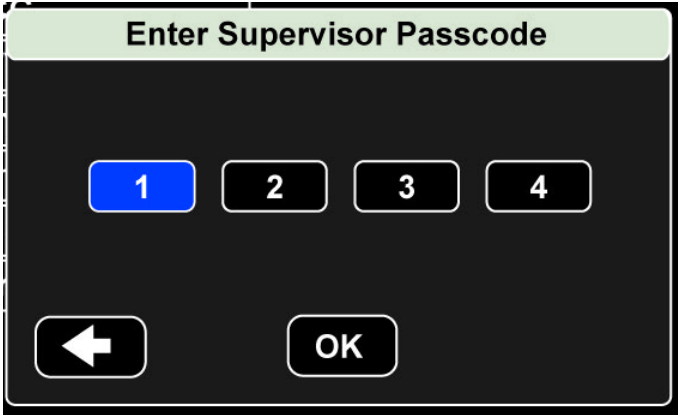

Wählen Sie die Option "Supervisor" > "ECG" (EKG) > "12-Lead" (12-Kanal), um das Parameterbedienfeld des 12-Kanal-EKG anzuzeigen:

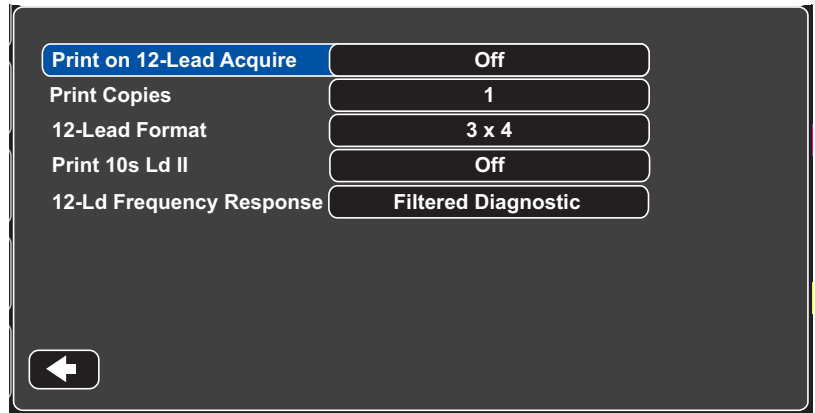

## Aktivieren der Signalerfassung für das 12-Kanal-EKG

Wenn diese Funktion aktiviert ist, druckt das Gerät automatisch den 12-Kanal-EKG-Bericht, sobald Sie drücken. Diese Funktion ist standardmäßig nicht aktiviert. **12**

#### Festlegen der Anzahl der Berichtkopien für das 12-Kanal-EKG

Mit dieser Option können Sie festlegen, dass das Propaq MD Gerät nach Drücken von zu fünf Kopien des 12-Kanal-EKG ausdruckt. Standardmäßig druckt das Gerät nur einen Snapshot des 12-Kanal-EKG aus.

#### Festlegen der Druckformats für das 12-Kanal-EKG

Mit dieser Option können Sie das Druckformat für die Kurven der 12 Ableitungen festlegen: 3 x 4. (die Standardeinstellung) oder 2 x 6.

#### Drucken einer 10-sekündigen Kurve von Ableitung II

Mit dieser Option legen Sie fest, dass das Gerät zuerst einen Snapshot des 12-Kanal-EKG ausdruckt und anschließend 10 Sekunden der Kurve von Ableitung II.

#### Festlegen des Frequenzgangs für das 12-Kanal-EKG

Mit dieser Option können Sie den Frequenzgang für die Kurvenanzeige des 12-Kanal-EKG festlegen.

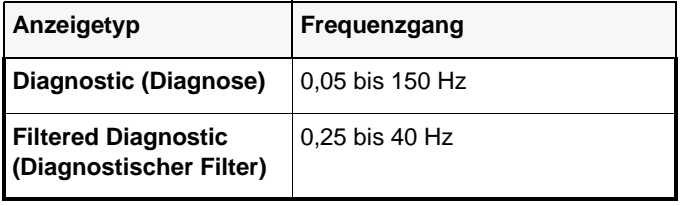

Die folgenden Kurvenanzeigebereiche stehen zur Auswahl:

# Kapitel 14 Manuelle Defibrillation

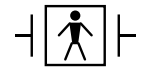

 $\frac{1}{2}$   $\frac{1}{2}$   $\frac{1}{2}$  Paddles sind defibrillationsgeschützte Patientenanschlüsse des Typs BF.

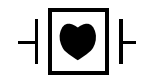

EKG-Ableitungen sind defibrillationsgeschützte Patientenanschlüsse des Typs CF.

# **Notfalldefibrillation mit Paddles**

**Warnung! Um das Risiko eines elektrischen Schocks auszuschließen, vermeiden Sie überschüssiges Elektrolytgel auf Händen oder Paddle-Griffen.**

> **Betätigen Sie bei der Defibrillation mit Paddles die SCHOCK-Tasten mit den Daumen, damit Sie sich nicht versehentlich selbst einen Schock verabreichen. Es sollte sich kein Teil der Hand in Nähe der Paddle-Platten befinden.**

**Es ist wichtig, dass Sie die für die Größe der Patienten passenden Paddles/Elektroden verwenden (Erwachsene - groß, Kinder - klein).**

### **Bestimmen des Patientenzustands gemäß den vor Ort gültigen medizinischen Protokollen**

Überprüfen Sie, ob folgende Symptome vorliegen:

- **•** Bewusstlosigkeit
- **•** Atemstillstand
- **•** Kein tastbarer Puls

#### **Einleiten der Reanimation (CPR) entsprechend dem geltenden medizinischen Protokoll**

Fordern Sie zusätzliche Unterstützung an.

#### **Einschalten des Geräts**

Drücken Sie den grünen EIN/AUS-Schalter oben auf dem Gerät. Die grünen, gelben und roten LEDs auf der Geräteoberseite blinken und das Gerät meldet *SELF TEST PASSED* (SELBSTTEST BESTANDEN).

#### **1 Auswählen der Energiestufe**

Die gewünschte Energiestufe wählen Sie mit Hilfe des Auf- bzw. Ab-Pfeils neben **Select Energy** (Energiewahl). Diese Tasten befinden sich an der Vorderseite des Geräts oder am STERNUM-Paddle.

**Anmerkung:** Die initiale Energiestufe für Defibrillator-Pads bzw. externe Paddles kann unter den Standardeinstellungen für "Defib/Pacer" (Defib/Schrittm.) im Menü  $,$ Setup" (Einrichten) >  $,$ Supervisor" festgelegt.

Folgende Energiestufen stehen standardmäßig zur Auswahl:

- **•** Erwachsene 120 Joule
- **•** Kinder 50 Joule
- **•** Neugeborene 50 Joule

**Anmerkung:** Die Defibrillator-Energiestufen für Neugeborene und Kinder sollten gemäß den vor Ort geltenden Protokollen festgelegt werden.

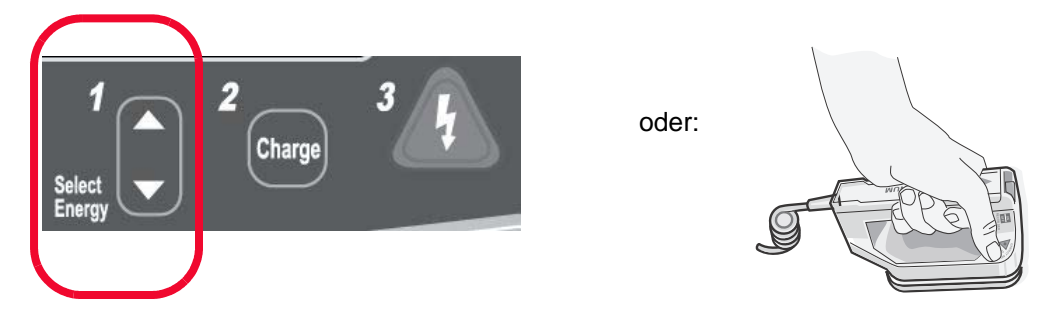

Die eingestellte Energiestufe erscheint unten auf dem Bildschirm.

#### **Vorbereitung der Paddles**

Stellen Sie sicher, dass die Paddles mit dem Multifunktionskabel verbunden sind und dieses an das Propaq MD Gerät angeschlossen ist. Tragen Sie eine großzügige Menge Elektrolytgel auf die Elektrodenoberfläche jedes Paddles auf und reiben Sie die Elektrodenflächen aneinander, damit das Gel gleichmäßig verteilt wird. (Das Gel kann durch Gel-Pads ersetzt werden.)

#### **Anlegen der Paddles am Brustkorb**

Drücken Sie die Paddles fest gegen die vordere Brustkorbwand. Platzieren Sie das STERNUM-Paddle rechts parasternal direkt unter das Schlüsselbein.

Platzieren Sie das APEX-Paddle in der vorderen Axillarlinie auf der Brustwand direkt links kaudal der linken Mamille.

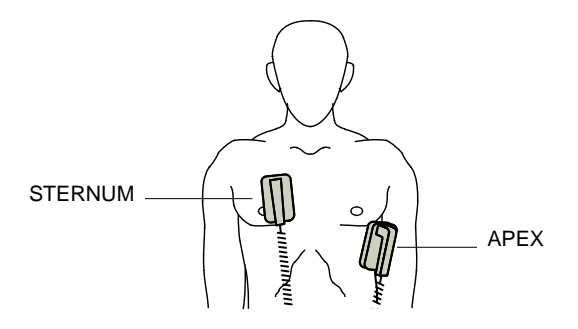

Durch Reiben der Paddles auf der Haut maximieren Sie den Kontakt zwischen Paddle und Patient.

**Warnung! Achten Sie darauf, dass sich das Gel nicht zwischen den Paddle-Elektroden auf der Brustwand sammelt (Gelbrücke). Dies könnte zu Verbrennungen führen und die an das Herz abgegebene Energiemenge verringern.**

> **Wenn Defibrillator-Gel-Pads verwendet werden, stellen Sie sicher, dass die Pads groß genug sind, um die gesamte Paddle-Elektrodenfläche abzudecken.**

Die Paddles können für die notfallmäßige EKG-Überwachung verwendet werden, wenn für den Anschluss von Standardelektroden zur EKG-Überwachung keine Zeit ist.

#### **2 Laden des Defibrillators**

Drücken Sie die Taste **CHARGE** (LADEN) am APEX-Griff oder auf der Gerätevorderseite.

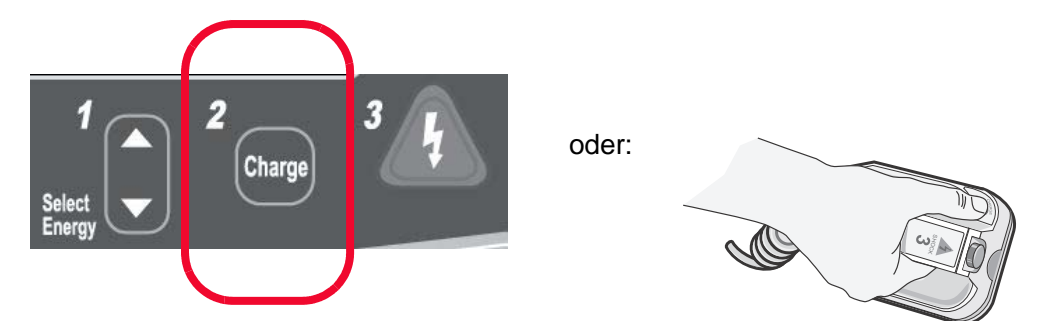

Um die gewählte Energieeinstellung nach dem Drücken der Taste **Charge** (Laden) zu erhöhen oder zu verringern, verwenden Sie die Defibrillator-Tasten **Select Energy** (Energiewahl) am Sternum-Paddle oder an der Vorderseite des Defibrillators.

**Vorsicht** Das Ändern der gewählten Energiestufe bei geladenem Gerät oder während des Aufladens verriegelt den Defibrillator. Durch erneutes Drücken der Taste **Charge** (Laden) lädt sich das Gerät auf die neu eingestellte Energiestufe auf.

> Eine Meldung unten auf dem Bildschirm weist darauf hin, dass der Ladevorgang läuft. Gleichzeitig zeigt ein charakteristischer Ton an, dass das Gerät derzeit geladen wird. Die Energieleiste auf der rechten Seite des Displays hebt zur Veranschaulichung die Ladestufe hervor, bis die ausgewählte Energiestufe erreicht wird. Sobald das Gerät voll aufgeladen und bereit ist, ändert sich das akustische Signal und der Dauerton meldet die Ladebereitschaft. Die markierte Energieleiste bezieht die ausgewählte Energiestufe mit ein und die Ladeanzeige am APEX-Paddle leuchtet auf.

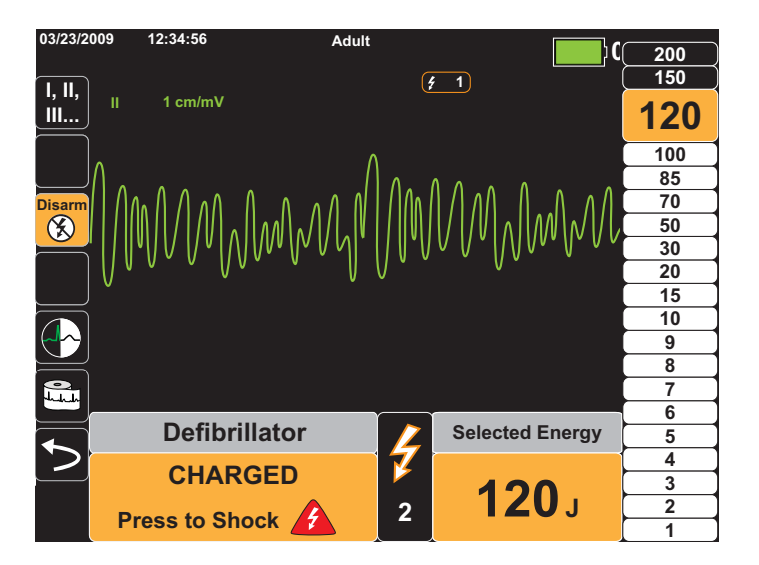

#### **3 Abgabe des Schocks**

**Warnung! Fordern Sie alle Personen in der Nähe des Patienten auf, vor dem Entladen des Defibrillators ZURÜCKZUTRETEN.**

> **Berühren Sie während der Defibrillation weder Bett, Patient noch Geräte, an die der Patient angeschlossen ist. Achtung Elektroschockgefahr! Entblößte Körperteile des Patienten dürfen nicht mit Metallteilen wie dem Bettrahmen in Berührung kommen, um unerwünschte Pfade für den Defibrillationsstrom auszuschließen.**

Drücken Sie jedes Paddle mit einem Gewicht von etwa 10 bis 12 kg auf den Brustkorb, um die Impedanz des Patienten zu minimieren und bestmöglichen Ergebnisse zu erhalten.

Halten Sie mit den Daumen gleichzeitig beide **SHOCK** (SCHOCK)-Tasten (auf jedem Paddle eine) gedrückt, bis die Energie an den Patienten abgegeben wurde.

Anmerkung: Die Schocktaste (1) auf der Vorderseite ist deaktiviert, wenn externe Paddles verwendet werden. Wird anstelle der **SHOCK** (SCHOCK)-Tasten an den Paddles diese Taste gedrückt, weist ein akustisches Signal auf den unzulässigen Betrieb hin.

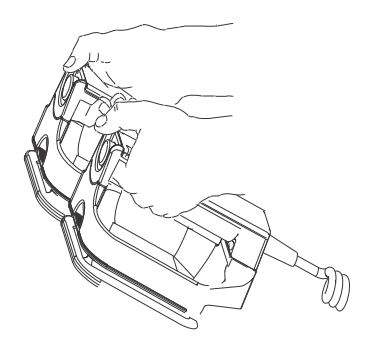

Die abgegebene Energiestufe erscheint unten und die Anzahl der Schocks (1) oben auf dem Bildschirm sowie im Bedienfeld "Defib" unten auf dem Bildschirm.

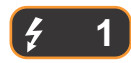

**Anmerkung:** Falls die Defibrillation zu irgendeinem Zeitpunkt abgebrochen werden soll, drücken Sie die Schnellzugriffstaste **Disarm** (Verriegeln).

> Falls der Defibrillator nicht innerhalb von 60 Sekunden nach Erreichen der eingestellten Energiestufe entladen wird, verriegelt er sich automatisch selbst.

Falls weitere Schockabgaben erforderlich sind, gehen Sie entsprechend der Schritte 1 bis 3 dieses Verfahrens vor Seite 14-2, um die Energieeinstellungen anzupassen, das Gerät zu laden und den Schock abzugeben.

## **Notfalldefibrillation mit Freihand-Therapieelektroden**

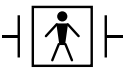

ZOLL Freihand-Therapieelektroden sind gegen Defibrillation geschützte Patientenanschlüsse des Typs BF.

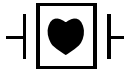

EKG-Ableitungen sind defibrillationsgeschützte Patientenanschlüsse des Typs CF.

### **Bestimmen des Patientenzustands gemäß den vor Ort gültigen medizinischen Protokollen**

Überprüfen Sie, ob folgende Symptome vorliegen:

- **•** Bewusstlosigkeit
- **•** Atemstillstand
- **•** Kein tastbarer Puls

### **Einleiten der Reanimation (CPR) entsprechend dem geltenden medizinischen Protokoll**

Fordern Sie zusätzliche Unterstützung an.

#### **Vorbereitung des Patienten**

Entfernen Sie die Kleidung im Brustbereich des Patienten. Trocknen Sie den Brustbereich ggf. ab. Wenn die Brust des Patienten übermäßig behaart ist, kürzen oder entfernen Sie die Behaarung, damit die Elektroden richtig anliegen.

Bringen Sie die Freihand-Therapieelektroden so an, wie in der beiliegenden Anleitung beschrieben.

Vergewissern Sie sich, dass die Therapieelektroden richtig an der Haut des Patienten anliegen und keine Teile der EKG-Elektroden verdecken.

#### **Aufbringen der Therapieelektroden**

#### **Warnung! Schlechte Haftung und/oder Luft unter den Therapieelektroden kann zu Lichtbogenbildung und Hautverbrennungen führen.**

- 1. Legen Sie eine Kante des Pads fest am Patienten an.
- 2. Rollen Sie das Pad ausgehend von dieser Kante vorsichtig auf die Haut. Achten Sie darauf, dass sich zwischen dem Gel und der Haut keine Lufteinschlüsse bilden.

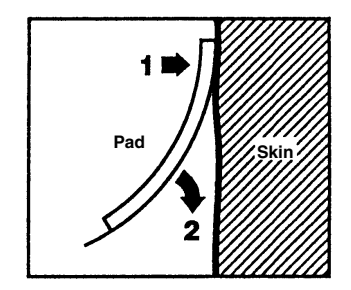

**Anmerkung:** Falls die BACK-Elektrode nicht am Rücken des Patienten angelegt werden kann, platzieren Sie die Elektroden in der standardmäßigen Apex-Sternum-Konfiguration. Die Defibrillation verläuft problemlos, jedoch ist der Schrittmacherbetrieb des Geräts in der Regel weniger effizient.

#### **Einschalten des Geräts**

Drücken Sie den grünen EIN/AUS-Schalter oben auf dem Gerät. Die grünen, gelben und roten LEDs auf der Geräteoberseite blinken und das Gerät meldet *SELF TEST PASSED* (SELBSTTEST BESTANDEN).

Wenn der Kontakt zwischen den Defibrillationselektroden und der Haut des Patienten nicht ausreicht und die Pad-Auswahl "ECG Lead" (EKG-Ableitung) lautet, gibt das Gerät die Meldung *CHECK THERAPY ELECTRODES* (THERAPIEELEKTRODEN ÜBERPRÜFEN) aus. Die Energieabgabe ist dann nicht möglich.

#### **1 Auswählen der Energiestufe**

Die gewünschte Energiestufe wählen Sie mit Hilfe des Auf- bzw. Ab-Pfeils neben **Select Energy** (Energiewahl). Diese Tasten befinden sich an der Vorderseite des Geräts.

Folgende Energiestufen stehen standardmäßig zur Auswahl:

- **•** Erwachsene 120 Joule
- **•** Kinder 50 Joule
- **•** Neugeborene 50 Joule

**Anmerkung:** Die Defibrillator-Energiestufen für Neugeborene und Kinder sollten gemäß den vor Ort geltenden Protokollen festgelegt werden.

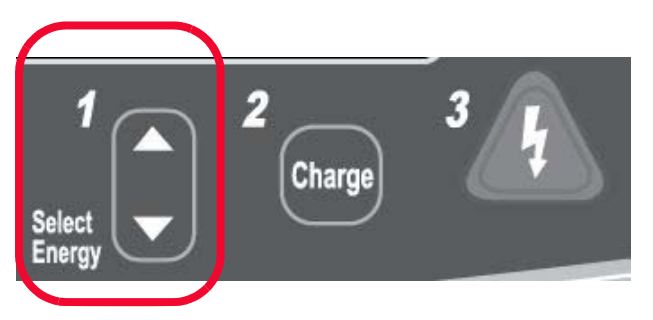

Die eingestellte Energiestufe erscheint auf dem Display.

#### **2 Laden des Defibrillators**

Drücken Sie die Taste **Charge** (Laden) auf der Gerätevorderseite.

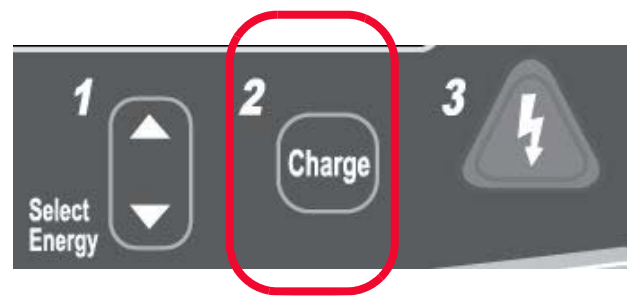

Wenn Sie die eingestellte Energiestufe nach Drücken der Taste **Charge** (Laden) erhöhen oder zu verringern möchten, können Sie dies mit den Defibrillator-Pfeiltasten **Select Energy** (Energiewahl) auf der Gerätevorderseite vornehmen.

**Vorsicht** Das Ändern der gewählten Energiestufe bei geladenem Gerät oder während des Aufladens verriegelt den Defibrillator. Durch erneutes Drücken der Taste **Charge** (Laden) lädt sich das Gerät auf die neu eingestellte Energiestufe auf.

Eine Meldung unten auf dem Bildschirm weist darauf hin, dass der Ladevorgang läuft. Gleichzeitig zeigt ein charakteristischer Ton an, dass das Gerät derzeit geladen wird. Die Energieleiste auf der rechten Seite des Displays hebt zur Veranschaulichung die Ladestufe hervor, bis die ausgewählte Energiestufe erreicht wird. Sobald das Gerät voll aufgeladen und bereit ist, ändert sich das akustische Signal und der Dauerton meldet die Ladebereitschaft. Die markierte Energieleiste bezieht die ausgewählte Energiestufe mit ein und die Ladeanzeige am APEX-Paddle leuchtet auf.

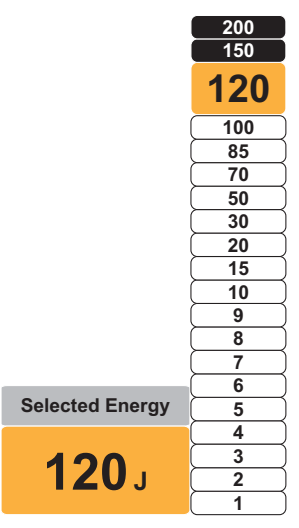

#### **3 Abgabe des Schocks**

**Warnung! Fordern Sie alle Personen in der Nähe des Patienten auf, vor dem Entladen des Defibrillators ZURÜCKZUTRETEN.**

> **Berühren Sie während der Defibrillation weder Bett, Patient noch Geräte, an die der Patient angeschlossen ist. Achtung Elektroschockgefahr! Entblößte Körperteile des Patienten dürfen nicht mit Metallteilen wie dem Bettrahmen in Berührung kommen, um unerwünschte Pfade für den Defibrillationsstrom auszuschließen.**

> Halten Sie die Taste  $\circled{4}$  auf der Gerätevorderseite so lange gedrückt, bis die Energie an den Patienten abgegeben wird.

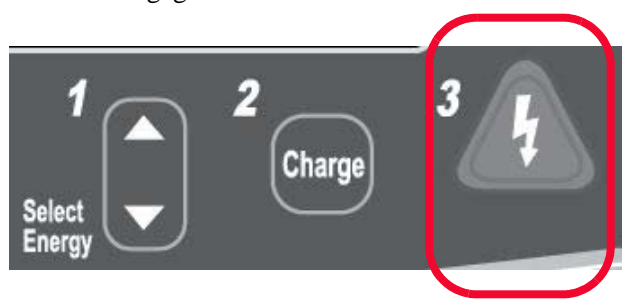

Die abgegebene Energiestufe erscheint unten und die Anzahl der Schocks (1) oben auf dem Bildschirm sowie im Bedienfeld "Defib" unten auf dem Bildschirm.

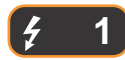

**Anmerkung:** Falls die Defibrillation zu irgendeinem Zeitpunkt abgebrochen werden soll, drücken Sie die Schnellzugriffstaste **Disarm** (Verriegeln).

> Falls der Defibrillator nicht innerhalb von 60 Sekunden nach Erreichen der eingestellten Energiestufe entladen wird, verriegelt er sich automatisch selbst.

Falls weitere Schockabgaben erforderlich sind, gehen Sie entsprechend der Schritte 1 bis 3 dieses Verfahrens vor Seite 14-7, um die Energieeinstellungen anzupassen, das Gerät zu laden und den Schock abzugeben.

## **Interne Paddles**

Interne ZOLL Paddles sind zur Verwendung mit dem ZOLL Propaq MD Defibrillator für die Defibrillation am offenen Herzen bestimmt. Autoklavierbare interne Griffe sind in zwei Ausführungen erhältlich:

- **•** Autoklavierbare Formgriffe mit integrierten Elektroden
- **•** Autoklavierbare interne Griffe mit abnehmbaren internen Defibrillationselektroden

Wenn ein Satz interner Griffe an das Propaq MD Gerät angeschlossen wird, wird die abgegebene Defibrillationsenergie automatisch auf maximal 50 Joule begrenzt.

In der *Autoclavable Internal Handle and Electrode Operator's Guide* (Bedienungsanleitung für autoklavierbare interne Griffe und Elektroden) finden Sie schrittweise Anleitungen für die Defibrillation am offenen Herzen sowie wichtige Hinweise zu Reinigung und Sterilisation.

#### **Überprüfung vor der Verwendung**

Überprüfen Sie mit dem folgenden Verfahren vor jeder Verwendung zusammen mit dem Propaq MD den ordnungsgemäßen Betrieb der internen ZOLL Paddles. Für dieses Verfahren wird eine zweite Person benötigt, wenn interne Griffe ohne Entladungstaste verwendet werden.

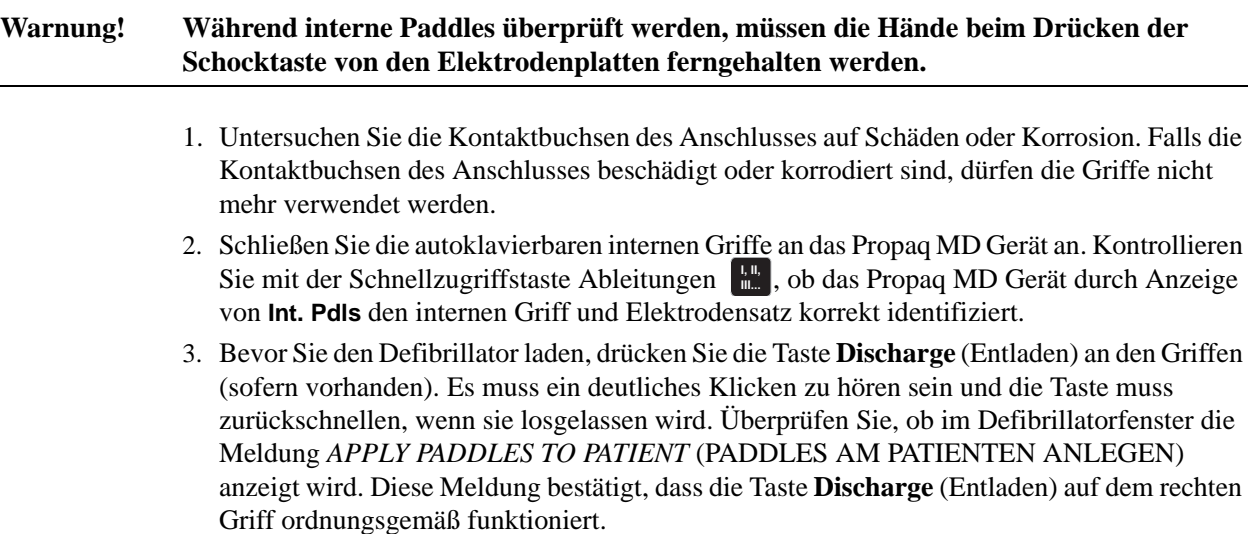

- 4. Zur Auswahl von 30 Joule drücken Sie auf den Auf/Ab-Pfeil neben "Select Energy" (Energiewahl) auf der Vorderseite des Propaq MD Geräts).
- 5. Drücken Sie die Taste **Charge** (Laden) auf der Vorderseite des Defibrillators, um das Gerät auf die gewählte Energiestufe zu laden. Warten Sie auf den Ton, der den Bereitschaftzustand des Geräts signalisiert.
- 6. Drücken Sie die Oberflächen der Elektrodenplatten fest gegeneinander. Achten Sie darauf, dass sie mit keinen Personen oder Gegenständen in Berührung kommen.
- 7. Entladen Sie die Energie folgendermaßen.
- **•** Bei internen Griffen mit einer Entladetaste: Halten Sie die Taste **Discharge** (Entladen) am Apex-Griff gedrückt, um die Testenergie an die Elektroden abzugeben.
- **•** Bei internen Griffen ohne Entladetaste:

Fordern Sie eine zweite Person auf, die Taste  $\langle A \rangle$  auf der Vorderseite des Defibrillators gedrückt zu halten, um die Testenergie an die Elektroden abzugeben.

Das Propaq MD Gerät wird entladen und zeigt die Meldung *DEFIB SHORT TEST PASSED* (KURZER DEFIB-TEST BESTANDEN) an.

## **Synchronisierte Kardioversion**

#### **Warnung! Nur in ACLS-Notfallmaßnahmen (Advanced Cardiac Life Support) geschulte Personen, die mit der Bedienung des Geräts vertraut sind, dürfen eine synchronisierte Kardioversion durchführen. Vor der Defibrillation oder Kardioversion muss die genaue Herzrhythmusstörung festgestellt werden.**

**Achten Sie vor einer synchronisierten Kardioversion darauf, dass die EKG-Signalqualität ausreicht, um so die Gefahr einer Synchronisation mit Artefakten zu reduzieren.**

Bestimmte Herzrhythmusstörungen, beispielsweise ventrikuläre Tachykardie, Vorhofflimmern und Vorhofflattern, erfordern eine Synchronisation der Defibrillatorentladung mit der R-Zacke des EKG, um ein Kammerflimmern zu vermeiden. In diesem Fall erkennt eine Synchronisationselektronik (SYNC) im Defibrillator die R-Zacken des Patienten. Wenn die Taste **Shock** (Schock) am Gerät (bzw. bei Einsatz von Paddles die beiden Tasten) gedrückt und gehalten wird, entlädt sich das Gerät bei der nächsten erkannten R-Zacke. Die vulnerable T-Welle im Herzzyklus wird dadurch vermieden.

Wenn der Modus "SYNC" eingeschaltet ist, setzt das Gerät Markierungen (**S**) oberhalb der EKG-Kurve und kennzeichnet damit die Punkte im Herzzyklus (R-Zacken), an denen eine Entladung erfolgen kann.

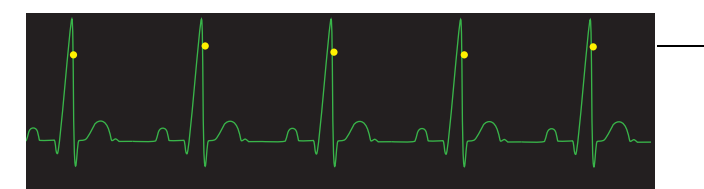

Markierungen kennzeichnen jede während der Synchronisation erkannte R-Zacke

Prüfen Sie, ob die Markierungen auf dem Display deutlich erkennbar sind, ihre Position stimmt und sie sich nicht von Herzschlag zu Herzschlag verschieben.

Die Vorgehensweise bei der synchronisierten Kardioversion mit ZOLL Freihand-Therapieelektroden ist identisch mit der bei Anwendung von Paddles. Nur die Position der Taste **SHOCK** (SCHOCK) ist unterschiedlich.

## **Verfahrensanleitung für die synchronisierte Kardioversion**

## **Bestimmen des Patientenzustands und Versorgung gemäß den vor Ort gültigen medizinischen Protokollen**

#### **Vorbereitung des Patienten**

Entfernen Sie die Kleidung im Brustbereich des Patienten. Trocknen Sie den Brustbereich ggf. ab. Wenn die Brust des Patienten übermäßig behaart ist, kürzen oder entfernen Sie die Behaarung, damit die Elektroden richtig anliegen.

Legen Sie die EKG-Elektroden am Patienten an (Anweisungen hierzu finden Sie in Kapitel 6).

Während der Kardioversion sind ein Standard-EKG-Kabel und Standard-EKG-Elektroden empfehlenswert. Als EKG-Signalquellen können Freihand-Therapieelektroden verwendet werden. Die Signalqualität entspricht der von Standardableitungen. Nur unmittelbar nach einer Entladung kann es zu Störsignalen durch Muskelzittern kommen, vor allem wenn eine Elektrode keinen vollständigen Hautkontakt erreicht.

Bringen Sie die Freihand-Therapieelektroden so an, wie in der beiliegenden Anleitung und im Abschnitt Aufbringen der Therapieelektroden auf Seite 14-6 beschrieben.

Vergewissern Sie sich, dass die Therapieelektroden richtig an der Haut des Patienten anliegen und keine Teile der anderen Elektroden verdecken.

Wenn Sie für die synchronisierte Kardioversion Paddles verwenden, beachten Sie die Hinweise im Abschnitt Notfalldefibrillation mit Paddles auf Seite 14-1. Dort wird beschrieben, wie Sie die Paddles vorbereiten, die Paddles anbringen, den Defibrillator laden und einen Schock abgeben. Von einer synchronisierten Entladung mit Paddles als EKG-Quelle wird abgeraten, da die durch Paddle-Bewegungen erzeugten Artefakte einer R-Zacke ähneln und eine Defibrillatorentladung zum falschen Zeitpunkt auslösen können.

#### **Einschalten des Geräts**

Drücken Sie den grünen EIN/AUS-Schalter oben auf dem Gerät. Die grünen, gelben und roten LEDs auf der Geräteoberseite blinken und das Gerät meldet *SELF TEST PASSED* (SELBSTTEST BESTANDEN).

#### **Drücken der Sync-Taste**

Drücken Sie die Taste **Sync** auf der Gerätevorderseite. Das System befindet sich nun im Modus SYNC. Über den erkannten R-Zacken werden Synchronisationsmarkierungen (**S**) platziert, um anzuzeigen, an welchen Punkten eine Entladung erfolgt. Eine Synchronisationsanzeige erscheint oben auf der Anzeige und mit jeder Synchronisationsmarkierung blinkt rechts daneben ein grüne Leuchtanzeige.

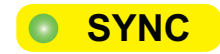

**Anmerkung:** Erscheint über der R-Zacke keine Markierung, dann wählen Sie eine andere EKG-Elektrode aus. Wird die Synchronisationsmarkierung nicht angezeigt, entlädt sich der Defibrillator nicht.

Sofern keine andere Konfiguration gewählt wurde, beendet das Gerät nach jedem Schock automatisch den Modus "Sync". Um den Modus "SYNC" wieder zu aktivieren, drücken Sie erneut die Taste **Sync** auf der Gerätevorderseite. Bei einer Änderung der ausgewählten Energiestufe wird der Modus "SYNC" nicht beendet.

Anmerkung: Das Gerät lässt sich über die "Defib/Pacer"- (Defib/Schrittm.-) Standardeinstellungen im Menü "Setup" (Einrichten) > "Supervisor" so einstellen, dass es nach der Defibrillation im Modus "Sync" verbleibt.

#### **1 Auswählen der Energiestufe**

Die gewünschte Energiestufe wählen Sie mit Hilfe des Auf- bzw. Ab-Pfeils neben **Select Energy** (Energiewahl). Diese Tasten befinden sich an der Vorderseite des Geräts oder am STERNUM-Paddle.

**Warnung! Bei Verwendung von pedi-padz muss die Defibrillatorenergie manuell unter Berücksichtigung der in der jeweiligen Einrichtung gültigen Protokolle für die Defibrillation an Kindern eingestellt werden.**

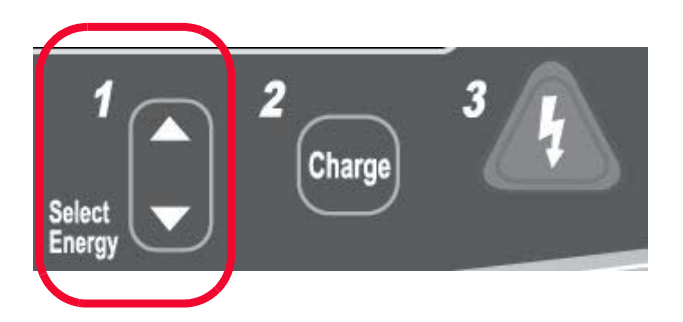

#### **2 Laden des Defibrillators**

Drücken Sie die Taste **CHARGE** (LADEN) auf der Gerätevorderseite bzw. am APEX-Paddle-Griff.

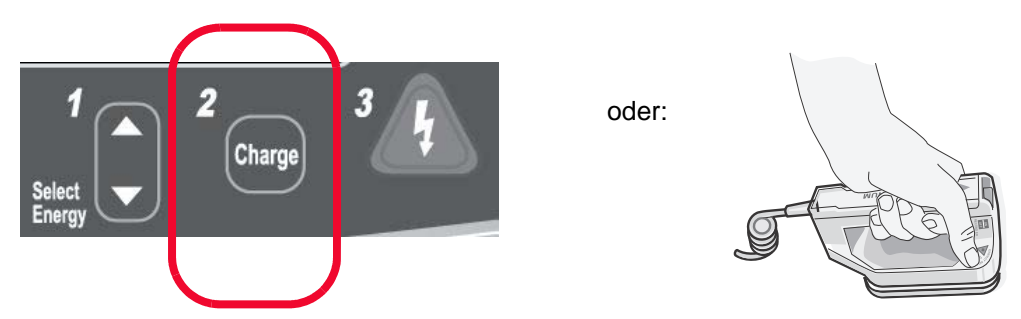

Wenn Sie die ausgewählte Energie nach Drücken der Taste **Charge** (Laden) erhöhen oder zu verringern möchten, können Sie die Defibrillator-Pfeiltasten neben **Select Energy** (Energiewahl) an der Vorderseite oder am Sternum-Paddle verwenden.

**Vorsicht** Das Ändern der gewählten Energiestufe bei geladenem Gerät oder während des Aufladens verriegelt den Defibrillator. Durch erneutes Drücken der Taste **Charge** (Laden) lädt sich das Gerät auf die neu eingestellte Energiestufe auf.

> Eine Meldung unten auf dem Bildschirm weist darauf hin, dass der Ladevorgang läuft. Gleichzeitig zeigt ein charakteristischer Ton an, dass das Gerät derzeit geladen wird. Die Energieleiste auf der rechten Seite des Displays hebt zur Veranschaulichung die Ladestufe hervor, bis die ausgewählte Energiestufe erreicht wird. Sobald das Gerät voll aufgeladen und bereit ist, ändert sich das akustische Signal und der Dauerton meldet die Ladebereitschaft. Die markierte Energieleiste bezieht die ausgewählte Energiestufe mit ein und die Ladeanzeige am APEX-Paddle leuchtet auf.

## **3 Abgabe des Schocks**

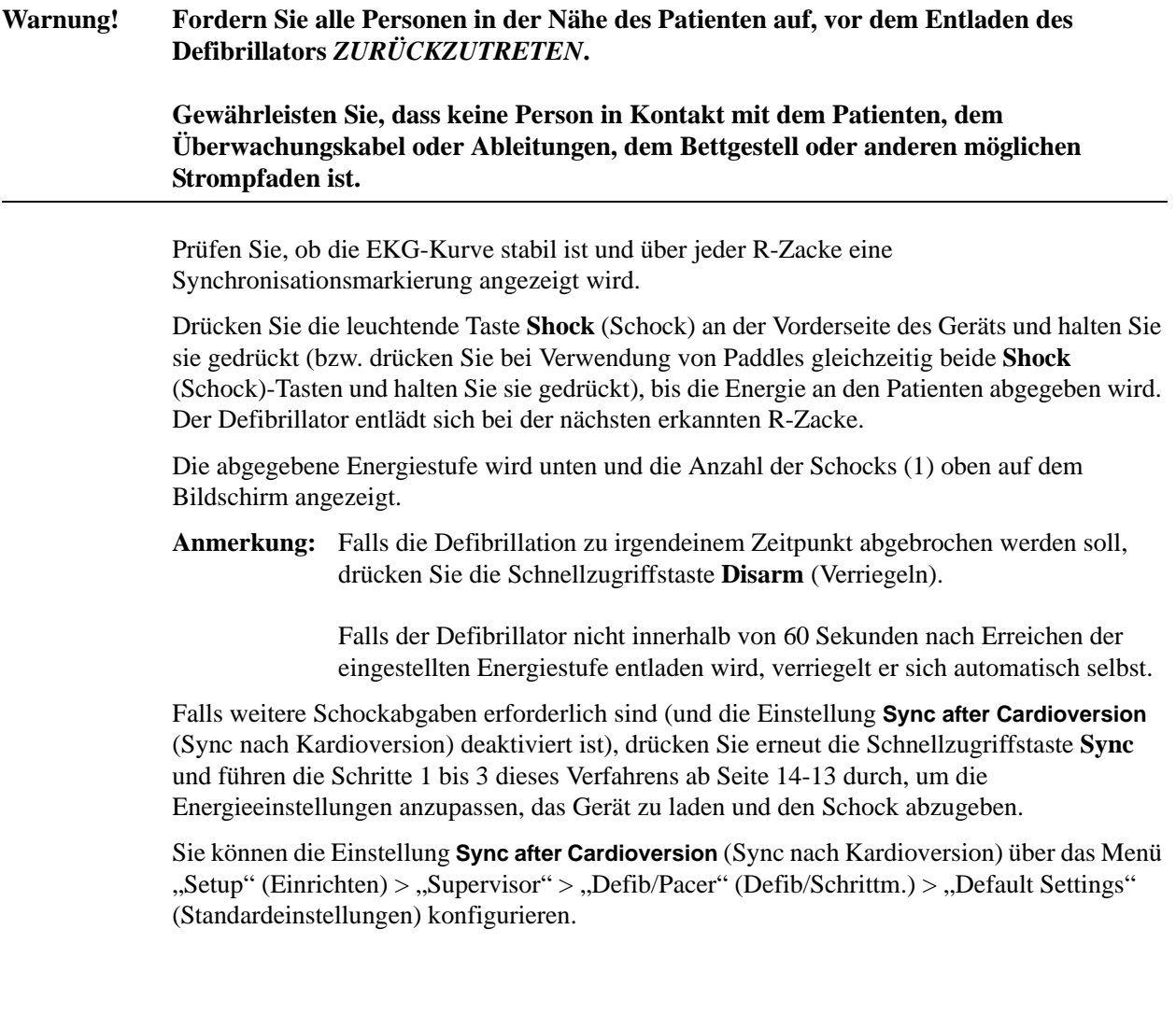
# Kapitel 15 Externe Stimulation

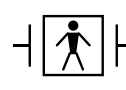

Bei Verwendung der ZOLL Freihand-Therapieelektroden wird davon ausgegangen, dass es sich um einen defibrillationsgeschützten Patientenanschluss des Typs BF handelt.

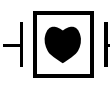

EKG-Ableitungen sind defibrillationsgeschützte Patientenanschlüsse des Typs CF.

**WARNUNG Die Schrittmacherfunktion kann bei Erwachsenen und Jugendlichen, Kindern und Säuglingen eingesetzt werden.**

> **Um das Risiko eines elektrischen Schocks zu vermeiden, sollten Sie während der Stimulation nicht den mit Gel bedeckten Bereich der Freihand-Therapieelektroden berühren.**

**Die Therapieelektroden sollten regelmäßig ersetzt werden. Beachten Sie die Gebrauchsanweisung für die Elektroden.**

**Eine verlängerte Stimulation (über 30 Minuten) kann besonders bei Jugendlichen, Kindern und Säuglingen oder bei Erwachsenen mit stark eingeschränkter Durchblutung zu Verbrennungen führen. Die betroffenen Hautflächen sollten in regelmäßigen Abständen überprüft werden.**

**Beim Stimulieren im Demand-Modus kann der Schrittmacher durch EMI-, RFI- oder ESU-Interferenzen (ESU = Electrosurgical Unit, elektrochirurgisches Gerät) beeinträchtigt werden. Vergrößern Sie den Abstand des Patienten zu potenziellen Störquellen.**

# **Externe Stimulation**

Propaq MD Defibrillatoren besitzen einen Schrittmacher für die Notfallbehandlung von hämodynamisch wirksamer Bradykardie, Bradykardie mit Ersatzrhythmus, die medikamentös nicht anspricht, refraktärer Tachykardie (supraventrikulär oder ventrikulär) und bradyasystolischem Herzstillstand.

Eine korrekte Demand-Stimulation erfordert ein zuverlässiges Oberflächen-EKG-Signal hoher Qualität. Um optimale Ergebnisse zu erzielen, bringen Sie sowohl Standard-EKG-Überwachungselektroden als auch Freihand-Stimulationstherapie-Elektroden am Patienten an.

# **Schrittmachermodi**

Das Propaq MD verfügt über zwei Einstellungen des Schrittmachermodus: "Demand" und "Fixed" (Festfrequenz). Als werkseitiger Standardmodus ist die Demand-Funktion eingestellt.

Im Demand-Modus bewirken QRS-Komplexe des Patienten, die in einem von der Einstellung der Frequenzsteuerung abhängigen Intervall auftreten, dass Stimulationsimpulse unterdrückt werden. Werden in diesem Intervall keine QRS-Komplexe ermittelt, wird ein Stimulationsimpuls an den Patienten abgegeben. Im Demand-Modus gibt der Schrittmacher die Anzahl von Stimulationsimpulsen ab, die benötigt wird, um die Herzfrequenz des Patienten ungefähr mit der im Stimulationsfrequenzfenster ausgewählten Frequenz aufrechtzuerhalten. Weitere Informationen finden Sie im nachstehenden Verfahren, Stimulation im Demand-Modus.

Im Modus "Fixed" (Festfrequenz) sind die Stimulationsimpulse nicht von der Herzaktivität des Patienten abhängig. Diese Form der Stimulation mit fester Frequenz sollte nur in Notfällen gewählt werden, wenn es keine Alternativen gibt. Der Schrittmacher gibt Stimulationsimpulse in der ausgewählten Stimulationsfrequenz ab. Weitere Informationen finden Sie unter Stimulation im Modus "Fixed" (Festfrequenz) auf Seite 15-6.

# **Stimulation im Demand-Modus**

# **Bestimmen des Patientenzustands und Versorgung gemäß den vor Ort gültigen medizinischen Protokollen**

## **Vorbereitung des Patienten**

Entfernen Sie die Kleidung im Brustbereich des Patienten. Trocknen Sie den Brustbereich ggf. ab. Wenn die Brust des Patienten übermäßig behaart ist, kürzen oder entfernen Sie die Behaarung, damit die Elektroden richtig anliegen.

## **1 Einschalten des Geräts**

Drücken Sie den grünen EIN/AUS-Schalter oben auf dem Gerät. Die grünen, gelben und roten LEDs auf der Geräteoberseite blinken und das Gerät meldet SELF TEST PASSED (SELBSTTEST BESTANDEN).

# **2 Aufbringen der EKG-Elektroden/Freihand-Therapieelektroden**

Bringen Sie die EKG-Elektroden auf, schließen Sie die Ableitungen an und schließen Sie das EKG-Kabel an der Seite des Propaq MD Geräts an (Anweisungen zum Aufbringen der EKG-Elektroden am Patienten finden Sie in Kapitel 6, ?\$paratext>?). Bringen Sie die Freihand-Therapieelektroden so an, wie in der beiliegenden Anleitung beschrieben. Schließen Sie diese Therapieelektroden an das Multifunktionskabel an.

#### **Aufbringen der Therapieelektroden**

#### **WARNUNG Schlechte Haftung und/oder Luft unter den Therapieelektroden kann zu Lichtbogenbildung und Hautverbrennungen führen.**

- 1. Legen Sie eine Kante des Pads fest am Patienten an.
- 2. Rollen Sie das Pad ausgehend von dieser Kante vorsichtig auf die Haut. Achten Sie darauf, dass sich zwischen dem Gel und der Haut keine Lufteinschlüsse bilden.

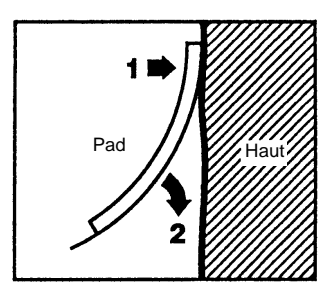

- 3. Vergewissern Sie sich, dass die Freihand-Therapieelektroden richtig an der Haut des Patienten anliegen und keine Teile der anderen EKG-Elektroden verdecken.
- 4. Drücken Sie die Schnellzugriffstaste "Ableitungen" und wählen Sie "I", "II" oder "III", um den QRS-Komplex mit der größten Amplitude zu erfassen.
	- **Anmerkung:** Wenn der Schrittmacher eingeschaltet ist, stehen nur die Ableitungen I, II oder III zur Auswahl.
- 5. Vergewissern Sie sich, dass die R-Zacken korrekt ermittelt werden. Hierzu muss bei jeder angezeigten R-Zacke ein QRS-Ton zu hören sein bzw.die Herzfrequenzanzeige des Propaq MD Geräts muss die Pulsfrequenz des Patienten präzise widerspiegeln.

# **3 Drücken der Taste "Pacer" (Schrittm.)**

Drücken Sie die Taste Pacer (Schrittm.) an der Gerätevorderseite. Das Fenster "Pacer Settings" (Schrittmacher-Einstellungen) wird angezeigt.

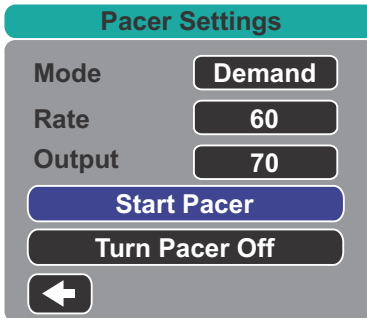

### **4 Einstellen des Modus**

Navigieren Sie mit den Pfeiltasten zu "Mode" (Modus), drücken Sie die Auswahltaste und legen Sie mit Hilfe der Pfeiltasten und der Auswahltaste als Schrittmachermodus "Demand" fest.

**Anmerkung:** Der initiale Schrittmachermodus kann unter den Standardeinstellungen für "Defib/Pacer" (Defib/Schrittm.) im Menü "Setup" (Einrichten) - "Supervisor" festgelegt werden.

# **5 Einstellen der Stimulationsfrequenz**

Navigieren Sie mit den Pfeiltasten zu "Rate" (FREQ ppm), drücken Sie die Auswahltaste und legen Sie mit Hilfe der Pfeiltasten und der Auswahltaste als Stimulationsfrequenz einen Wert fest, der um 10 bis 20 ppm höher ist als die Eigenfrequenz des Patienten. Liegt keine Eigenfrequenz vor, verwenden Sie 100 ppm. Sie können die Stimulationsfrequenz bei Frequenzen unter 100 um einen Wert von 5 ppm und bei Frequenzen über 100 um einen Wert von 10 ppm erhöhen bzw. verringern.

**Anmerkung:** Die anfängliche Stimulationsfrequenz kann unter den Standardeinstellungen für "Defib/Pacer" (Defib/Schrittm.) im Menü "Setup" (Einrichten) - "Supervisor" festgelegt werden.

## **6 Einschalten des Schrittmachers**

Navigieren Sie mit den Pfeiltasten zu "Start Pacer" (Stimulation starten). Drücken Sie dann die Auswahltaste, um die Option auszuwählen. Hinter dem Fenster "Pacer Settings" (Schrittmacher-Einstellungen) wird das Fenster "Pacing" (Stimulation läuft) angezeigt.

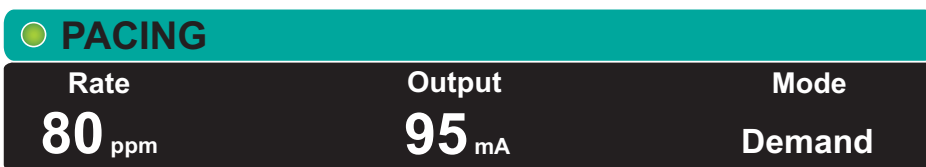

# **7 Einstellen der Schrittmacher-Stromstärke (Output)**

Stellen Sie im Fenster "Pacer Settings" (Schrittmacher-Einstellungen) mit Hilfe der Pfeiltasten und der Auswahltaste die Schrittmacher-Stromstärke (Output) ein. Die Stromstärke kann in 10 mA-Schritten erhöht bzw. in 5 mA-Schritten verringert werden. Untersuchen Sie das EKG auf Anzeichen elektrischer Erregungsauslösung (Capture). Wählen Sie die niedrigste Stromstärke aus, mit der sich elektrische und mechanische Erregungsauslösung (Capture) erzielen lässt.

Anmerkung: Wird das Fenster "Pacer Settings" (Schrittmacher-Einstellungen) ausgeblendet, bevor Sie die Stromstärke festlegen konnten, können Sie es durch erneutes Drücken der Taste "Pacer" (Schrittm.) wieder anzeigen.

# **8 Bestimmen der Erregungsauslösung (Capture)**

Es ist wichtig zu erkennen, wann die Schrittmacherstimulation eine ventrikuläre Erregung (Capture) ausgelöst hat. Die Bestimmung der Erregungsauslösung muss elektrisch und mechanisch erfolgen, um die wirkungsvolle Kreislaufunterstützung des Patienten sicherzustellen.

Die Erregungsauslösung (Capture) wird bestimmt durch die Anwesenheit eines verbreiterten QRS-Komplexes, den Verlust der grundlegenden Eigenfrequenz und das Auftreten einer verlängerten und zuweilen auch vergrößerten T-Welle.

Die ventrikuläre Antwort ist normalerweise charakterisiert durch die Unterdrückung des intrinsischen QRS-Komplexes.

#### **WARNUNG Die Bestimmung der Erregungsauslösung sollte allein durch Beobachtung der EKG-Kurve auf dem Propaq MD Display erfolgen, während eine direkte EKG-Verbindung zum Patienten besteht. Der Einsatz von anderen EKG-Überwachungsgeräten kann zu falschen Informationen durch Schrittmacher-Artefakte führen.**

Die mechanische Erregungsauslösung wird durch Palpation des peripheren Pulses bestimmt.

Um Muskelreaktionen auf Schrittmacherimpulse nicht mit dem Arterienpuls zu verwechseln, dürfen Sie den Puls während der Stimulation NUR an folgenden Stellen tasten:

- **•** A. femoralis
- **•** A. brachialis oder A. radialis rechts

#### **Wirksame Stimulation**

Das Ändern von EKG-Ableitungen und -Amplituden kann beim Bestimmen der Erregungsauslösung manchmal hilfreich sein.

**Anmerkung:** Form und Amplituden der stimulierten EKG-Kurven können je nach gewählter EKG-Ableitungskonfiguration und je nach Patienten erheblich abweichen.

## **9 Bestimmen der optimalen Reizschwelle**

Der ideale Schrittmacherstrom ist der niedrigste Wert, der eine kontinuierliche Erregungsauslösung gewährleistet und liegt normalerweise ca. 10 % über dem Schwellenwert. Typische Reizschwellenströme liegen zwischen 40 und 80 mA. Die Position der Freihand-Therapieelektroden und der Therapieelektroden beeinflusst den Strom, der für die ventrikuläre Erregungsauslösung erforderlich ist. Der niedrigste Schwellenwert wird normalerweise dann erreicht, wenn sich durch die Elektrodenpositionierung ein möglichst direkter Strompfad durch das Herz ergibt und große Brustmuskeln umgangen werden. Niedrigere Stimulationsströme erzeugen weniger Kontraktionen der Skelettmuskulatur und werden besser vertragen.

# **Stimulation im Modus "Fixed" (Festfrequenz)**

Wenn keine EKG-Elektroden zur Verfügung stehen oder wenn Bedingungen herrschen, die ein Oberflächen-EKG verhindern oder beeinträchtigen, gibt das Propaq MD Gerät Schrittmacherimpulse mit fester Frequenz aus.

Diese Form der Stimulation mit fester Frequenz sollte nur in Notfällen gewählt werden, wenn es keine Alternativen gibt.

# **1 Einschalten des Geräts**

Drücken Sie den grünen EIN/AUS-Schalter oben auf dem Gerät. Die grünen, gelben und roten LEDs auf der Geräteoberseite blinken und das Gerät meldet SELF TEST PASSED (SELBSTTEST BESTANDEN).

# **2 Aufbringen der EKG-Elektroden/Freihand-Therapieelektroden**

Bringen Sie die EKG-Elektroden auf, schließen Sie die Ableitungen an und schließen Sie das EKG-Kabel an der Seite des Propaq MD Geräts an (Anweisungen zum Aufbringen der EKG-Elektroden am Patienten finden Sie in Kapitel 6). Bringen Sie die Freihand-Therapieelektroden so an, wie in der beiliegenden Anleitung beschrieben. Schließen Sie diese Therapieelektroden an das Multifunktionskabel an.

#### **Aufbringen der Therapieelektroden**

#### **WARNUNG Schlechte Haftung und/oder Luft unter den Therapieelektroden kann zu Lichtbogenbildung und Hautverbrennungen führen.**

- 1. Legen Sie eine Kante des Pads fest am Patienten an.
- 2. Rollen Sie das Pad ausgehend von dieser Kante vorsichtig auf die Haut. Achten Sie darauf, dass sich zwischen dem Gel und der Haut keine Lufteinschlüsse bilden.

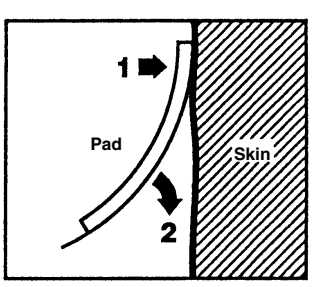

- 3. Vergewissern Sie sich, dass die Freihand-Therapieelektroden richtig an der Haut des Patienten anliegen und keine Teile der anderen EKG-Elektroden verdecken.
- 4. Drücken Sie die Schnellzugriffstaste "Ableitungen" und wählen Sie "I", "II" oder "III", um den QRS-Komplex mit der größten Amplitude zu erfassen.

**Anmerkung:** Wenn der Schrittmacher eingeschaltet ist, stehen nur die Ableitungen I, II oder III zur Auswahl.

5. Vergewissern Sie sich, dass die R-Zacken korrekt ermittelt werden. Hierzu muss bei jeder angezeigten R-Zacke ein QRS-Ton zu hören sein bzw.die Herzfrequenzanzeige des Propaq MD Geräts muss die Pulsfrequenz des Patienten präzise widerspiegeln.

# **3 Drücken der Taste "Pacer" (Schrittm.)**

Drücken Sie die Taste Pacer (Schrittm.) an der Gerätevorderseite. Das Fenster "Pacer Settings" (Schrittmacher-Einstellungen) wird angezeigt.

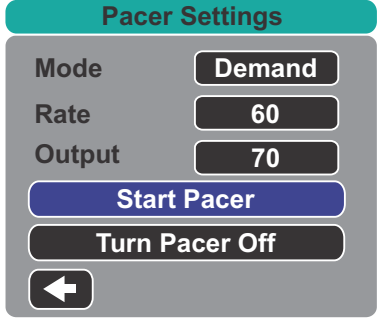

## **4 Einstellen des Modus**

Navigieren Sie mit den Pfeiltasten zu "Mode" (Modus), drücken Sie die Auswahltaste und legen Sie mit Hilfe der Pfeiltasten und der Auswahltaste als Schrittmachermodus "Fixed" (Feste Frequenz) fest. Der ausgewählte Modus wird im Fenster "Pacing" (Stimulation läuft) angezeigt.

**Anmerkung:** Der initiale Schrittmachermodus kann unter den Standardeinstellungen für "Defib/Pacer" (Defib/Schrittm.) im Menü "Setup" (Einrichten) - "Supervisor" festgelegt werden.

# **5 Einstellen der Stimulationsfrequenz**

Navigieren Sie mit den Pfeiltasten zu "Rate" (FREQ ppm), drücken Sie die Auswahltaste und legen Sie mit Hilfe der Pfeiltasten und der Auswahltaste als Stimulationsfrequenz einen Wert fest, der um 10 bis 20 ppm höher ist als die Eigenfrequenz des Patienten. Liegt keine Eigenfrequenz vor, verwenden Sie 100 ppm. Sie können die Stimulationsfrequenz bei Frequenzen unter 100 um einen Wert von 5 ppm und bei Frequenzen über 100 um einen Wert von 10 ppm erhöhen bzw. verringern.

**Anmerkung:** Die anfängliche Stimulationsfrequenz kann unter den Standardeinstellungen für "Defib/Pacer" (Defib/Schrittm.) im Menü "Setup" (Einrichten) - "Supervisor" festgelegt werden.

# **6 Einschalten des Schrittmachers**

Navigieren Sie mit den Pfeiltasten zu "Start Pacer" (Stimulation starten). Drücken Sie dann die Auswahltaste, um die Option auszuwählen. Hinter dem Fenster "Pacer Settings" (Schrittmacher-Einstellungen) wird das Fenster "Pacing" (Stimulation läuft) angezeigt.

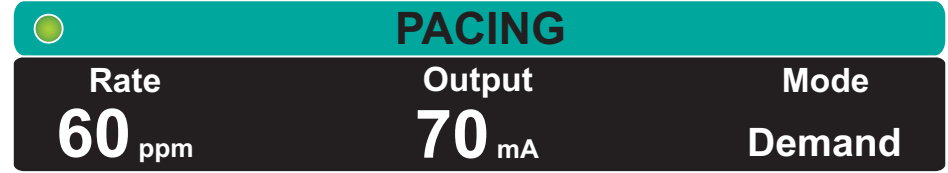

# **7 Einstellen der Schrittmacher-Stromstärke (Output)**

Stellen Sie im Fenster "Pacer Settings" (Schrittmacher-Einstellungen) mit Hilfe der Pfeiltasten und der Auswahltaste die Schrittmacher-Stromstärke (Output) ein. Die Stromstärke kann in 10 mA-Schritten erhöht bzw. in 5 mA-Schritten verringert werden. Untersuchen Sie das EKG auf Anzeichen elektrischer Erregungsauslösung (Capture). Wählen Sie die niedrigste Stromstärke aus, mit der sich elektrische und mechanische Erregungsauslösung (Capture) erzielen lässt.

Anmerkung: Wird das Fenster "Pacer Settings" (Schrittmacher-Einstellungen) ausgeblendet, bevor Sie die Stromstärke festlegen konnten, können Sie es durch erneutes Drücken der Taste "Pacer" (Schrittm.) wieder anzeigen.

## **8 Bestimmen der Erregungsauslösung (Capture)**

Es ist wichtig zu erkennen, wann die Schrittmacherstimulation eine ventrikuläre Erregung (Capture) ausgelöst hat. Die Bestimmung der Erregungsauslösung muss elektrisch und mechanisch erfolgen, um die wirkungsvolle Kreislaufunterstützung des Patienten sicherzustellen.

Die Erregungsauslösung (Capture) wird bestimmt durch die Anwesenheit eines verbreiterten QRS-Komplexes, den Verlust der grundlegenden Eigenfrequenz und das Auftreten einer verlängerten und zuweilen auch vergrößerten T-Welle.

Die ventrikuläre Antwort ist normalerweise charakterisiert durch die Unterdrückung des intrinsischen QRS-Komplexes.

#### **WARNUNG Die Bestimmung der Erregungsauslösung sollte allein durch Beobachtung der EKG-Kurve auf dem Propaq MD Display erfolgen, während eine direkte EKG-Verbindung zum Patienten besteht. Der Einsatz von anderen EKG-Überwachungsgeräten kann zu falschen Informationen durch Schrittmacher-Artefakte führen.**

Die mechanische Erregungsauslösung wird durch Palpation des peripheren Pulses bestimmt.

Um Muskelreaktionen auf Schrittmacherimpulse nicht mit dem Arterienpuls zu verwechseln, dürfen Sie den Puls während der Stimulation NUR an folgenden Stellen tasten:

- **•** A. femoralis
- **•** A. brachialis oder A. radialis rechts

#### **Wirksame Stimulation**

Das Ändern von EKG-Ableitungen und -Amplituden kann beim Bestimmen der Erregungsauslösung manchmal hilfreich sein.

**Anmerkung:** Form und Amplituden der stimulierten EKG-Kurven können je nach gewählter EKG-Ableitungskonfiguration und je nach Patienten erheblich abweichen.

## **9 Bestimmen der optimalen Reizschwelle**

Der ideale Schrittmacherstrom ist der niedrigste Wert, der eine kontinuierliche Erregungsauslösung gewährleistet und liegt normalerweise ca. 10 % über dem Schwellenwert. Typische Reizschwellenströme liegen zwischen 40 und 80 mA. Die Position der Freihand-Therapieelektroden und der Therapieelektroden beeinflusst den Strom, der für die ventrikuläre Erregungsauslösung erforderlich ist. Der niedrigste Schwellenwert wird normalerweise dann erreicht, wenn sich durch die Elektrodenpositionierung ein möglichst direkter Strompfad durch das Herz ergibt und große Brustmuskeln umgangen werden. Niedrigere Stimulationsströme erzeugen weniger Kontraktionen der Skelettmuskulatur und werden besser vertragen.

# **Stimulation bei Kindern**

Die nichtinvasive Stimulation bei Kindern erfolgt genauso wie bei Erwachsenen. Für Patienten mit einem Gewicht unter 15 kg stehen kleinere Therapieelektroden für Kinder zur Verfügung.Wenn länger als 30 Minuten stimuliert werden muss, ist eine regelmäßige Prüfung der darunterliegenden Haut unbedingt empfehlenswert. Beachten Sie alle Hinweise auf der Elektrodenverpackung.

### **Schrittmacherstörung**

Das Propaq MD Gerät kann während der Stimulation die folgenden Meldungen anzeigen.

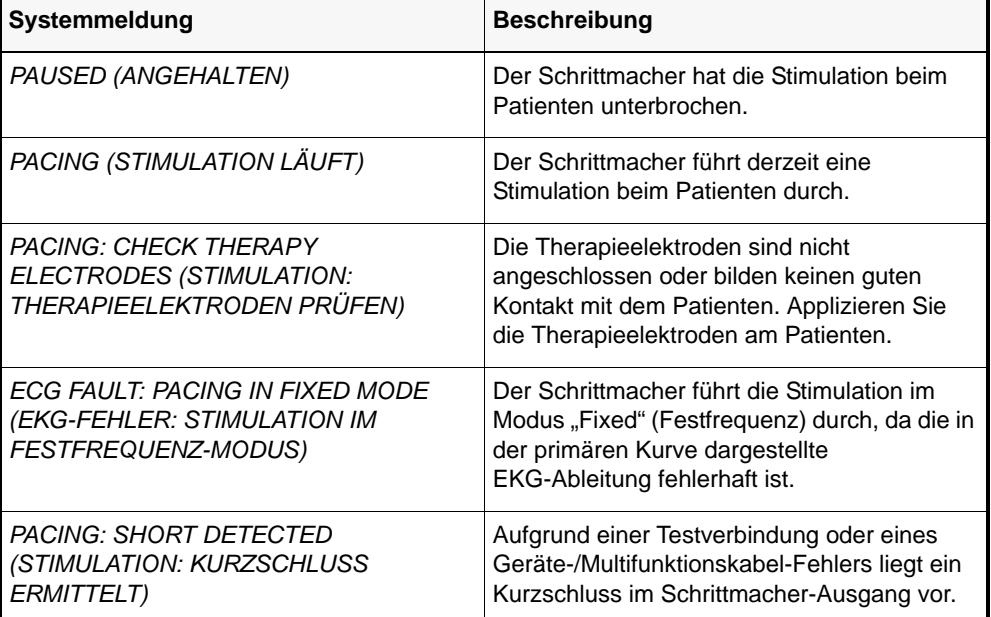

# Kapitel 16 **Patientendaten**

Dieses Kapitel enthält Verfahrensanleitungen zum Speichern, Anzeigen und Übertragen von Patientendaten vom Propaq MD auf ein externes System, wie etwa einen PC oder ein Mobilgerät.

- **Anmerkung:** Sehen Sie Protokolldateien zuerst auf einem PC ein, um sicherzustellen, dass sie erfolgreich übertragen wurden, bevor Sie sie auf dem Propaq MD löschen.
- **Anmerkung:** Datenübertragungen sind nicht erfolgreich, wenn das USB-Flash-Speichergerät voll ist oder darauf nicht genug Speicher verfügbar ist. Verwenden Sie immer ein USB-Flash-Speichergerät, auf dem mindestens 128 MB verfügbar sind.

**WARNUNG! Schließen Sie während der Überwachung eines Patienten nur galvanisch getrennte Geräte am USB-Anschluss an.**

# **Speichern von Daten**

Das Propaq MD Gerät speichert für den derzeit überwachten Patienten eine Kombination aus 24 Stunden an Patienten-Trenddaten (in Einminuten-Intervallen), 1000 mit einem Zeitstempel versehenen Ereignisse und 32 Snapshots (mit einer Dauer von jeweils 24 Sekunden). Die tatsächliche gespeicherte Anzahl an Trenddaten, Ereignissen und Snapshots kann je nach dem Nutzungsprofil größer oder kleiner sein. Wenn die Kapazität des Datenspeichers erschöpft ist, läuft das Protokoll voll. Bevor das Propaq MD Gerät weitere Patientendaten speichern kann, müssen Patientendaten gelöscht oder übertragen werden. Die Daten gehen nicht verloren, wenn das Propaq MD Gerät ausgeschaltet wird oder der Akku bzw. das externe Netzteil entfernt wird.

# **Erfassen eines Daten-Snapshots**

Drücken Sie die Snapshot-Taste ( $\text{ }^{\text{}}\text{ }$ ) auf der Vorderseite, um 24 Sekunden an Patientendaten in numerischer und Kurvenform zu erfassen. Das Gerät erfasst 12 Sekunden vor und 12 Sekunden nach dem Tastendruck.

Das Propaq MD Gerät kann mindestens 32 Snapshots speichern, darunter:

- **•** Monitor-Snapshots
- **•** Defibrillator-Snapshots
- **•** Behandlungs-Snapshots
- **•** Schrittmacher-Snapshots
- **•** Alarm-Snapshots

# Überprüfen und Drucken von Snapshots

Sie können dieses Verfahren über einen beliebigen Hauptbildschirm durchführen.

- 1. Drücken Sie wiederholt die Anzeige-/Startseite-Taste ( $(\frac{\mathbb{Q}}{2})$ ), bis das Fenster "Trends" angezeigt wird.
- 2. Rufen Sie mit den Navigationstasten das Fenster "Trends" auf.
- 3. Drücken Sie die Auswahltaste, um die Liste der Trends zu durchlaufen.
- **Anmerkung:** Snapshots sind an einem Snapshot-Symbol neben dem Zeitstempel zu erkennen.
- 4. Wählen Sie den gewünschten Snapshot aus der Liste "Trends" aus und drücken Sie die Auswahltaste. Die numerischen Snapshot-Daten werden angezeigt.
- 5. Um die Daten und die Snapshot-Kurven zu drucken, markieren Sie **Print this Snapshot** (Diesen Snapshot drucken) und drücken Sie die Auswahltaste.

# **Behandlungsübersichtsbericht**

Der Behandlungsübersichtsbericht führt alle auf einen Patienten bezogene Behandlungsereignisse auf, wie etwa Defibrillations-/Stimulationsereignisse, Alarmereignisse und Behandlungs-Snapshots. Es ist hilfreich, diesen Bericht am Ende eines Falls auszudrucken.

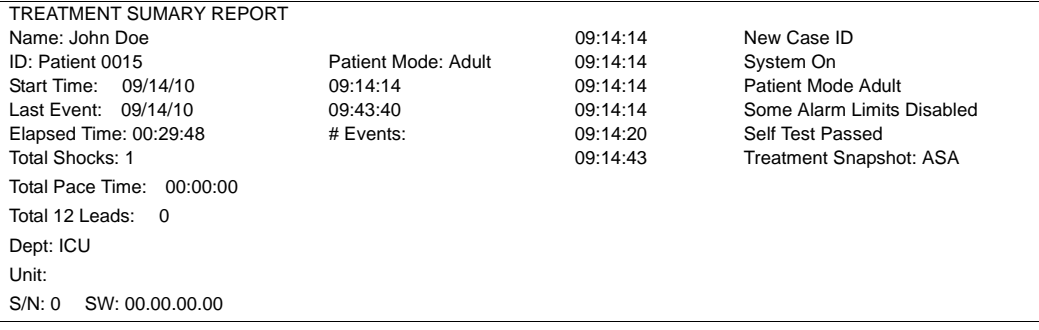

## Drucken eines Behandlungsübersichts-Berichts

Verfahren Sie zum Ausdruck eines Behandlungsübersichts-Berichts wie folgt:

- 1. Drücken Sie die Schnellzugriffstaste "Weiter" ( $\leq$ ).
- 1. Drücken Sie die Schnellzugriffstaste "Log" (Protokoll) (**1964**).
- 2. Drücken Sie die Schnellzugriffstaste "Behandlungsübersicht" ( $\tilde{\Gamma}$ ). Das Fenster "Treatment Summary" (Behandlungsübersicht) wird angezeigt.
- 3. Markieren Sie mit den Navigationstasten den Behandlungsübersichts-Bericht, der gedruckt werden soll, und rufen Sie ihn auf.
- **Anmerkung:** Neben dem von Ihnen ausgewählten Behandlungsübersichts-Bericht erscheint ein Häkchen.
- 4. Markieren Sie mit den Navigationstasten die Option **Print Treatment Summary** (Behandlungsübersicht drucken) und rufen Sie sie auf.

# **Übertragen von Daten auf ein USB-Gerät**

Mit einem USB-Übertragungsgerät können Sie Patientendaten vom Gerät übertragen.

Schließen Sie zuerst ein USB-Gerät an den Propaq MD USB Geräteanschluss an.

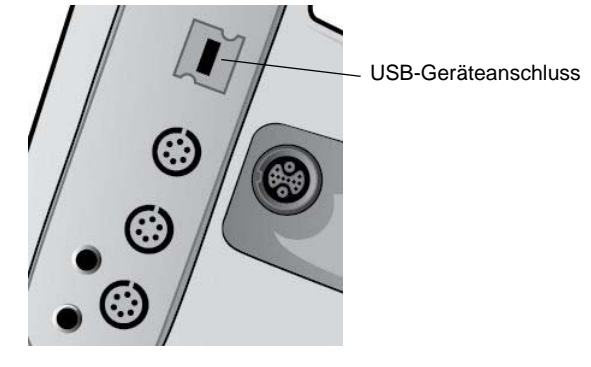

**Abbildung 16-1. USB-Anschluss**

So übertragen Sie Daten über den USB-Anschluss:

- 1. Drücken Sie den EIN/AUS-Schalter, um das Gerät einzuschalten.
- 2. Drücken Sie  $\leq$
- 3. Drücken Sie **.**
- 4. Drücken Sie die Schnellzugriffstaste "Protokoll übertragen" (**14. j** (vergewissern Sie sich, dass das USB-Laufwerk am Gerät angeschlossen ist).
- **Anmerkung:** Entfernen Sie das USB-Datenlaufwerk während der Datenübertragung nicht aus dem Propaq MD Gerät.
- 5. Wählen Sie mit den Navigationstasten aus dem Menü "Transfer the Log" (Protokoll übertragen) die Option **Transfer** (Übertragen) aus.
- 6. Während der Datenübertragung zum USB-Gerät leuchtet die grüne LED oben auf dem Gerät.

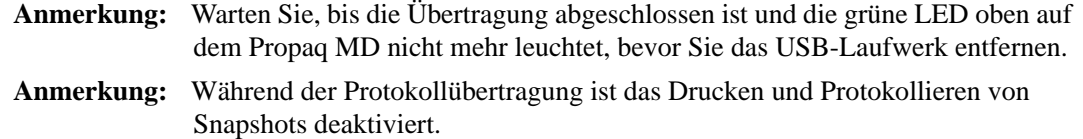

Nachdem die Daten übertragen wurden, müssen Sie das USB-Laufwerk entfernen und für eine weitere Übertragung erneut anschließen. Wenn das USB-Gerät keine Datenverbindung mit dem Propaq MD Gerät aufbaut, schalten Sie das Gerät aus und dann wieder ein, um die Kommunikation herzustellen.

## Löschen des Protokolls

Sie sollten das Patientendatenprotokoll löschen, nachdem die Daten zum USB-Gerät übertragen wurden oder wenn das Protokoll voll ist.

**Anmerkung:** Wird das Protokoll während der Patientenbehandlung gelöscht, gehen alle Patientendaten und Ereignisse verloren, die vor dem Löschen des Protokolls aufgezeichnet wurden. Beim Löschen des Protokolls wird ein neuer Patientendatensatz erstellt und alle patientenspezifischen Parameter (Alarmgrenzwerte, Defibrillatorenergie usw.) werden auf deren Standardwerte eingestellt.

So löschen Sie das Protokoll:

- 1. Drücken Sie  $\leq$
- 2. Drücken Sie **.**

3. Drücken Sie die Schnellzugriffstaste "Protokoll löschen" ( $\blacksquare$ ).

3. Wählen Sie mit den Navigationstasten **Yes** (Ja) aus.

#### **Warnung! Um eine mögliche Schockgefahr auszuschließen, stellen Sie keine elektrischen Verbindungen zum USB-Anschluss her, außer mit einem USB-Flash-Laufwerk, solange sich das Gerät in Patientennähe befindet.**

# Kapitel 17 Drucken

Dieses Kapitel enthält Verfahrensanleitungen zum Ausdrucken permanenter Aufzeichnungen von relevanten Daten zur Patientenversorgung und von Ereignissen.

**WARNUNG! Um das Risiko eines elektrischen Schocks auszuschließen, berühren Sie bei geöffneter Druckerklappe weder den Patienten und noch Innenteile des Druckers.**

# **Drucken von Patientendaten**

Mit der Druckoption können Sie die folgenden Patientendaten drucken:

- **•** Kurven
- **•** Berichte
- **•** Trends
- **Anmerkung:** Eine Datumsangabe mit Fragezeichen (??/??/??) bedeutet, dass der Propaq MD Datum und Uhrzeit beim Einschalten nicht bestimmen konnte. Durch Aus- und erneutes Einschalten des Geräts lässt sich das Problem möglicherweise beheben. Sollte das Problem fortbestehen, markieren Sie zum Einstellen von Datum und Uhrzeit das Feld **Date and Time** (Datum und Uhrzeit) auf der Anzeige und drücken Sie die Auswahltaste.

## Druckereinrichtung

Drücken Sie zum Konfigurieren der Druckerfunktionen die Schnellzugriffstaste "Weiter/ Zurück" ( $\blacktriangleright$ ), drücken Sie die Schnellzugriffstaste "Einrichten" ( $\blacktriangleright$ ), markieren Sie **Printer** (Drucker) und drücken Sie die Auswahltaste. Wählen Sie mit den Navigationstasten die gewünschte Druckkonfiguration aus. Das Fenster "Setup" (Einrichten) > "Printer" (Drucker) enthält die folgenden Druckkonfigurationsoptionen:

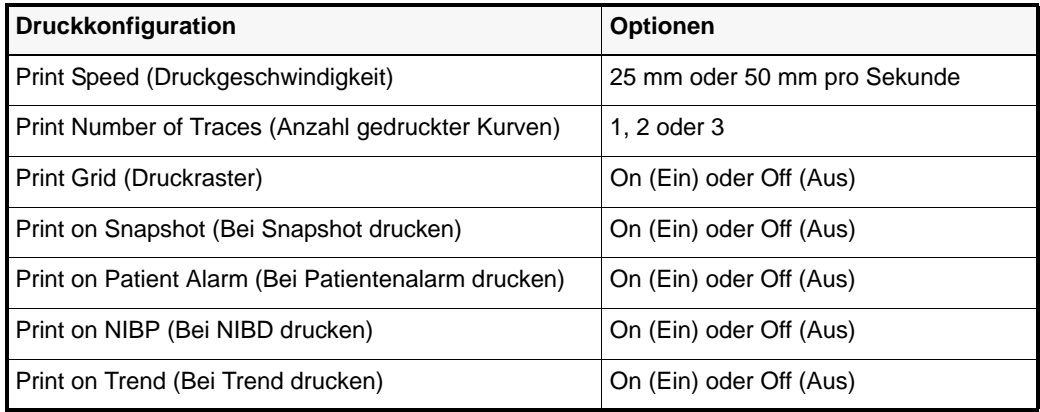

## Automatische Ausdrucke

Sie können den Monitor zum Ausdruck der folgenden Ereignisse im Fenster "Setup" (Einrichten) > "Supervisor" > "Printer" (Drucker) auf automatisches Drucken einstellen. Hierzu drücken Sie ( ) und danach . Wählen Sie mit den Navigationstasten **Supervisor** und anschließend **Printer** (Drucker) aus.

- **•** Defibrillator-/Schrittmacher-Ereignisse
- **•** Ereignis
- **•** Behandlungs-Snapshot
- **•** Behandlungsübersichts-Snaptshots

## Drucken von Kurven

Sie können Kurven durch Drücken der Schnellzugriffstaste "Drucken" ( $\mathbb{G}$ ) drucken. Das Propaq MD Gerät druckt die angezeigten Kurven so, wie sie mit der Option "Print Number of Traces" (Anzahl gedruckter Kurven) konfiguriert wurden. Für die Option "Print Number of Traces" kann **1**, **2** oder **3** eingestellt werden. Oberhalb der Kurven werden die numerischen Werte für die Vitalfunktionen des Patienten ausgedruckt.

**Anmerkung:** Kurven mit ungültigen Daten werden als gestrichelte Linie ausgedruckt.

#### **EKG-Kurven**

EKG-Kurven werden auf einem Raster mit großen Unterteilungen (gepunktete Linien) alle 5 mm und kleinen Unterteilungen (einzelne Punkte) alle 1 mm gedruckt. Die EKG-Kurve wird immer gedruckt, wenn das EKG überwacht wird.

#### **Kurven invasiver Druckmessungen**

Druckkurven werden auf einem Raster mit großen Unterteilungen (vertikale gepunktete Linien) alle 5 mm gedruckt. Die Raster der Druckskala werden horizontal gedruckt.

#### **Plethysmographische SpO<sub>2</sub>-Kurven**

Plethysmographische SpO<sub>2</sub>-Kurven werden mit großen Unterteilungen (vertikalen gepunkteten Linien) alle 5 mm gedruckt.

#### **CO2-Kurven**

CO2-Kurven werden auf einem Raster mit großen Unterteilungen (vertikale gepunktete Linien) alle 5 mm gedruckt. Die Raster der Druckskala werden horizontal gedruckt.

#### **RESP-Kurven**

Respirationskurven werden mit großen Unterteilungen (vertikalen gepunkteten Linien) alle 5 mm gedruckt.

## Drucken von Berichten

#### **Print on Snapshot (Bei Snapshot drucken)**

Druckt jedes Mal, wenn ein Snapshot erfasst wird, den Snapshot einschließlich Zahlen und Kurven aus.

#### **Print on Patient Alarm (Bei Patientenalarm drucken)**

Sie können festlegen, dass bei jedem Alarm ein Bericht gedruckt wird. Dieser Bericht wird als "Print on Patient Alarm Report" (Druckbericht bei Patientenalarm) bezeichnet. Die Einstellung **Print on Patient Alarm** (Bei Patientenalarm drucken) muss im Fenster "Setup" (Einrichten) > "Print" (Drucken) eingeschaltet werden.

#### **Print on NIBP (Bei NIBD drucken)**

Sie können festlegen, dass der Messwert bei jeder NIBD-Messung gedruckt wird. Dieser Bericht wird als "NIBP Ticket Report" (NIBD-Ticket-Bericht) bezeichnet. Die Einstellung **Print on NIBP** (Bei NIBP drucken) muss im Fenster "Setup" (Einrichten) > "Print" (Drucken) eingeschaltet werden.

#### **Print on Trend (Bei Trend drucken)**

Druckt jedes Mal, wenn ein Trenddaten-Snapshot erfasst wird, numerische Trendwerte aus.

#### **Drucken eines Behandlungsübersichtsberichts**

Verfahren Sie zum Ausdruck eines Behandlungsübersichtsberichts wie folgt:

- 1. Drücken Sie die Schnellzugriffstaste "Weiter" ( $\leq$ ).
- 2. Drücken Sie die Schnellzugriffstaste "Log" (Protokoll) (**1966**).
- 3. Drücken Sie die Schnellzugriffstaste "Behandlungsübersicht" ( ). Das Fenster "Treatment Summary" (Behandlungsübersicht) wird angezeigt.
- 4. Markieren Sie mit den Navigationstasten den Behandlungsübersichts-Bericht, der gedruckt werden soll, und rufen Sie ihn auf.
- **Anmerkung:** Neben dem von Ihnen ausgewählten Behandlungsübersichts-Bericht erscheint ein Häkchen.
- 5. Markieren Sie mit den Navigationstasten die Option **Print Treatment Summary** (Behandlungsübersicht drucken) und rufen Sie sie auf.

## Drucken von Trends

Der Ausdruck von Trends kann hilfreich sein, wenn die Vitalfunktionen des Patienten während der letzten Minuten bis hin zu den letzten fünf Stunden betrachtet werden sollen. Mit dem Propaq MD Gerät können Sie Daten der Vitalfunktionen zu einem ausgewählten Zeitpunkt oder eine Trendübersicht der Werte der Vitalfunktionen ausdrucken, die während des aktuellen Falls (bis zu den letzten 24 Stunden) erfasst wurden.

#### **Drucken einer Trendübersicht**

Führen Sie die folgenden Schritte durch:

- 1. Markieren Sie mit den Navigationstasten **Trends** und drücken Sie die Auswahltaste.
- 2. Markieren Sie **Print Trend Summary** (Trendübersicht drucken) und drücken Sie die Auswahltaste. Der Trendübersichts-Bericht wird ausgedruckt und das Feld "Print Summary" (Übersicht drucken) ändert sich in "Cancel Report" (Bericht abbrechen).
- 3. Um den Bericht abzubrechen, markieren Sie **Cancel Report** (Bericht abbrechen) und drücken Sie die Auswahltaste.

#### **Drucken einzelner Trend-Snapshots**

Führen Sie die folgenden Schritte durch:

- 1. Markieren Sie "Press the Select Button to Start Scrolling" (Auswahltaste zum Starten des Bildlaufs drücken) unten im Fenster "Trends". Drücken Sie dann die Auswahltaste.
- 2. Wählen Sie mit den Navigationstasten den Trend-Snapshot, der gedruckt werden soll, und drücken Sie die Auswahltaste.
- 3. Markieren Sie **Print this Trend** (Diesen Trend drucken) und drücken Sie die Auswahltaste. Der Trend-Snapshot wird ausgedruckt.

#### **Drucken von Trenddaten für aktuelle oder ältere Fälle**

Folgendermaßen können Sie eine Trendübersicht für einen oder mehrere Fälle ausdrucken:

- 1. Drücken Sie **.**
- 2. Wählen Sie mit den Navigationstasten den bzw. die zu druckenden Fälle aus.
- 3. Drücken Sie die Auswahltaste. Der Fall bzw. die Fälle werden mit einem Häkchen angezeigt.
- 4. Markieren Sie das Feld **Print Trend Summary** (Trendübersicht drucken) und drücken Sie die Auswahltaste. Die Trenddaten aller ausgewählten Fälle werden gedruckt.

# Kapitel 18 Wartung

Die Reanimationsausrüstung muss gewartet werden, damit sie sofort einsetzbar ist. Um die Betriebsbereitschaft und den optimalen Betriebszustand des Propaq MD Geräts zu gewährleisten, sollten Sie die folgenden Inspektionen und Tests täglich bzw. bei jedem Schichtwechsel durchführen.

Zusätzlich zur täglichen Prüfung sollte autorisiertes Personal in regelmäßigen geplanten Zeitabständen, die ein Jahr nicht überschreiten sollten, Leistungs- und Kalibrierungstests durchführen.

Wichtiger Aspekt eines erfolgreichen Wartungsprogramms ist das Wartungsprotokoll, in dem Sie regelmäßig Informationen aufzeichnen. Anhand dieses Protokolls lassen sich erforderliche Wartungsmaßnahmen überprüfen und regelmäßige abzuarbeitende Aufgaben wie Kalibrierung und Zertifizierung planen.

In diesem Kapitel ist gemäß den Empfehlungen der Defibrillator Working Group (Defibrillator-Arbeitsgruppe) der Food and Drug Administration (US-Behörde für Arznei- und Nahrungsmittel, FDA) eine bei Schichtwechsel auszufüllende Bediener-Checkliste enthalten, die Sie nach Bedarf kopieren können.

# Täglich/bei jedem Schichtwechsel durchzuführendes Prüfverfahren

## Inspektion

#### **Gerät und Zubehör**

- **•** Vergewissern Sie sich, dass das Propaq MD Gerät sauber ist (keine Flüssigkeitsrückstände vorhanden sind) und keine sichtbaren Beschädigungen zu erkennen sind.
- **•** Inspizieren Sie alle Kabel, Leitungen und Anschlüsse auf Anzeichen einer Beschädigung oder übermäßigen Abnutzung (keine Risse oder Schnitte in der Ummantelung, durchgescheuerte Stellen, zerbrochene Drähte oder verbogene Anschlussstifte). Defekte Komponenten müssen ausgetauscht werden.
- **•** Inspizieren Sie Akku, EKG-Patientenkabel, Multifunktionskabel, Pulsoximetrie-Sensor, Blutdruckmanschette samt Schlauch und die Temperatursensoren auf Anzeichen einer Beschädigung oder übermäßigen Abnutzung. Defekte Komponenten müssen ausgetauscht werden.
- **•** Inspizieren Sie die Defibrillator-Paddles auf Beschädigungen oder übermäßige Abnutzung. Prüfen Sie, ob die Oberfläche der Paddles sauber und frei von Elektrolytgel und sonstigen Verunreinigungen ist. Vergewissern Sie sich, dass alle Paddle-Bedienelemente beim Drücken und Loslassen frei beweglich sind.
- **•** Inspizieren Sie das externe Netzteil und seine Netzkabel auf eventuelle Beschädigung. Defekte Komponenten müssen ausgetauscht werden.

#### **Verbrauchsmaterial**

- **•** Vergewissern Sie sich, dass sämtliches Verbrauchsmaterial für den Einmalgebrauch in gutem Zustand und in ausreichender Menge vorhanden ist (z. B. Freihand-Therapieelektroden, EKG-Überwachungselektroden, Defibrillator-Gel, Druckerpapier, Alkoholtupfer, Rasierer/Schere usw.).
- **•** Überprüfen Sie, ob zwei Sets mit Freihand-Therapie-Pads vorhanden sind.
- **•** Vergewissern Sie sich, dass die Verpackungen der Therapie- und Überwachungselektroden versiegelt sind und das auf den Verpackungen aufgedruckte Verfallsdatum nicht überschritten wurde.
- **•** Öffnen Sie die Druckerklappe auf der linken Seite des Propaq MD Geräts und vergewissern Sie sich, dass im Gerät eine ausreichende Menge Papier vorliegt.

#### **Akkus**

- **•** Stellen Sie sicher, dass ein aufgeladener Akku vollständig im Akkufach des Propaq MD Geräts eingesetzt ist.
- **•** Vergewissern Sie sich, das ein vollständig aufgeladener Ersatzakku zur Hand ist.

#### **Betriebsbereitschaftsanzeige**

**•** Kontrollieren Sie die Betriebsbereitschaftsanzeige auf der Vorderseite des Propaq MD. Prüfen Sie, ob das Betriebsbereitschaftssymbol angezeigt wird.

Falls die Betriebsbereitschaftsanzeige blinkt oder das Symbol "Nicht verwenden" anzeigt, wurde entweder ein Gerätefehler ermittelt oder der Akku des Gerät ist fast leer bzw. nicht richtig eingesetzt. Setzen Sie einen vollständig geladenen Akku in das Gerät ein. Überprüfen Sie erneut die Betriebsbereitschaftsanzeige. Blinkt die Betriebsbereitschaftsanzeige weiterhin oder zeigt das Symbol "Nicht verwenden" an, nehmen Sie das Gerät außer Betrieb und wenden Sie sich bitte an das zuständige technische Personal oder an den Technischen Kundendienst von ZOLL.

# Defibrillator-/Schrittmachertest mit Freihand-Therapieelektroden

#### **Warnung! Halten Sie während der Stimulation bzw. Defibrillatorentladung Hände, Finger und andere leitfähige Materialien von den Paddle-Elektrodenplatten fern.**

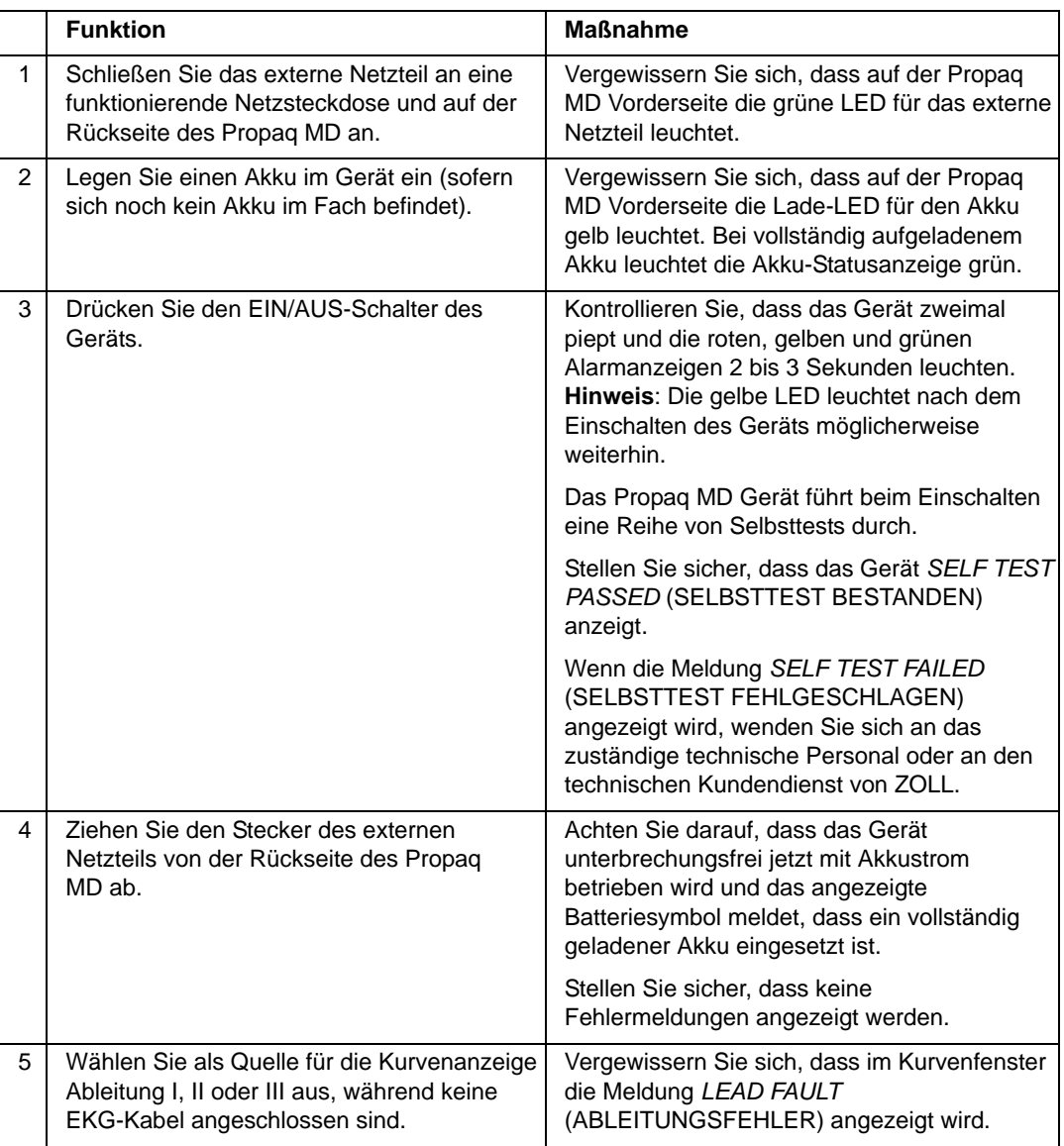

Anmerkung: Wenn während des Tests die Meldung "Low Battery" (Batterie schwach) angezeigt wird, ist der eingesetzte Akku fast leer und muss ersetzt oder geladen werden.

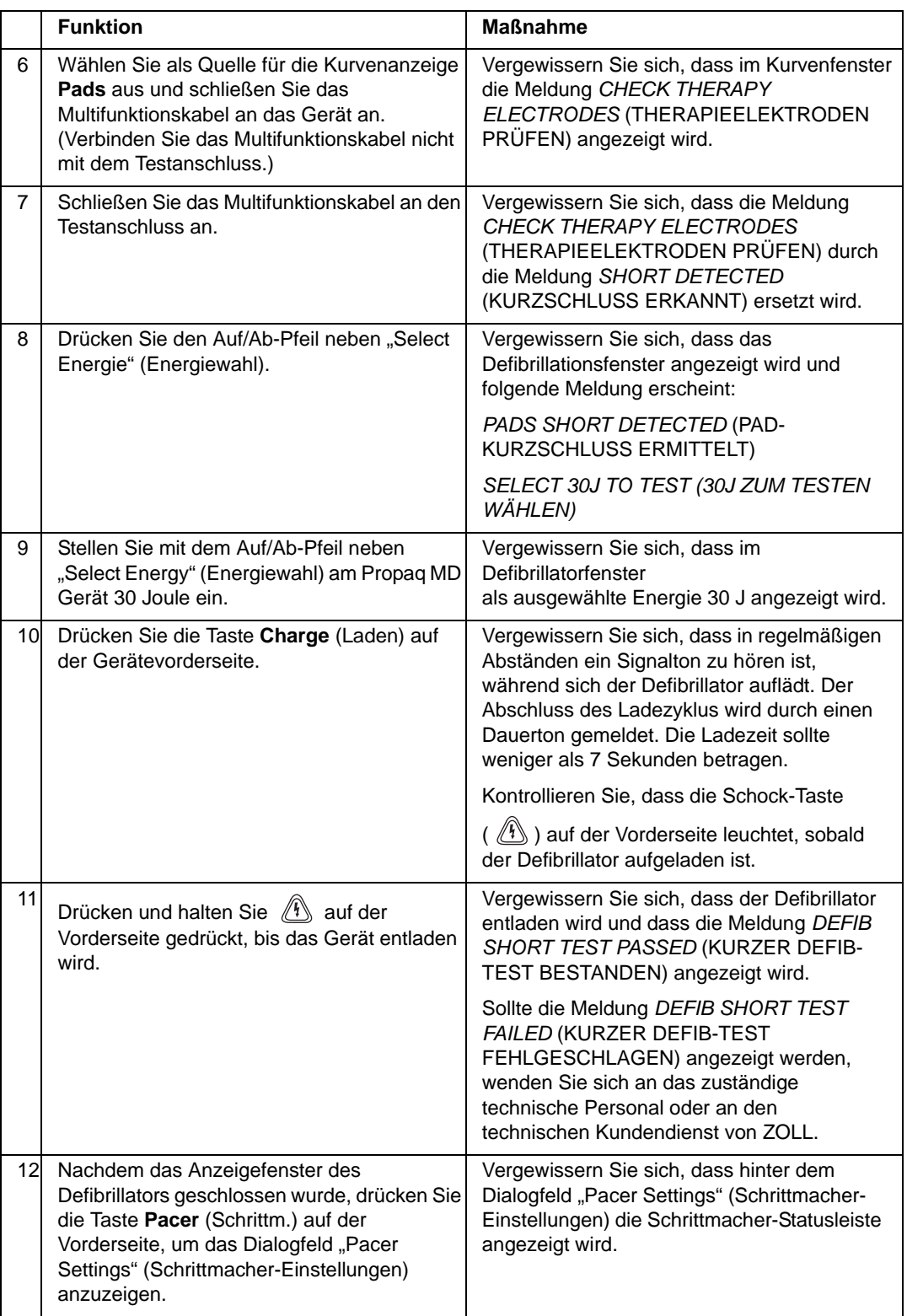

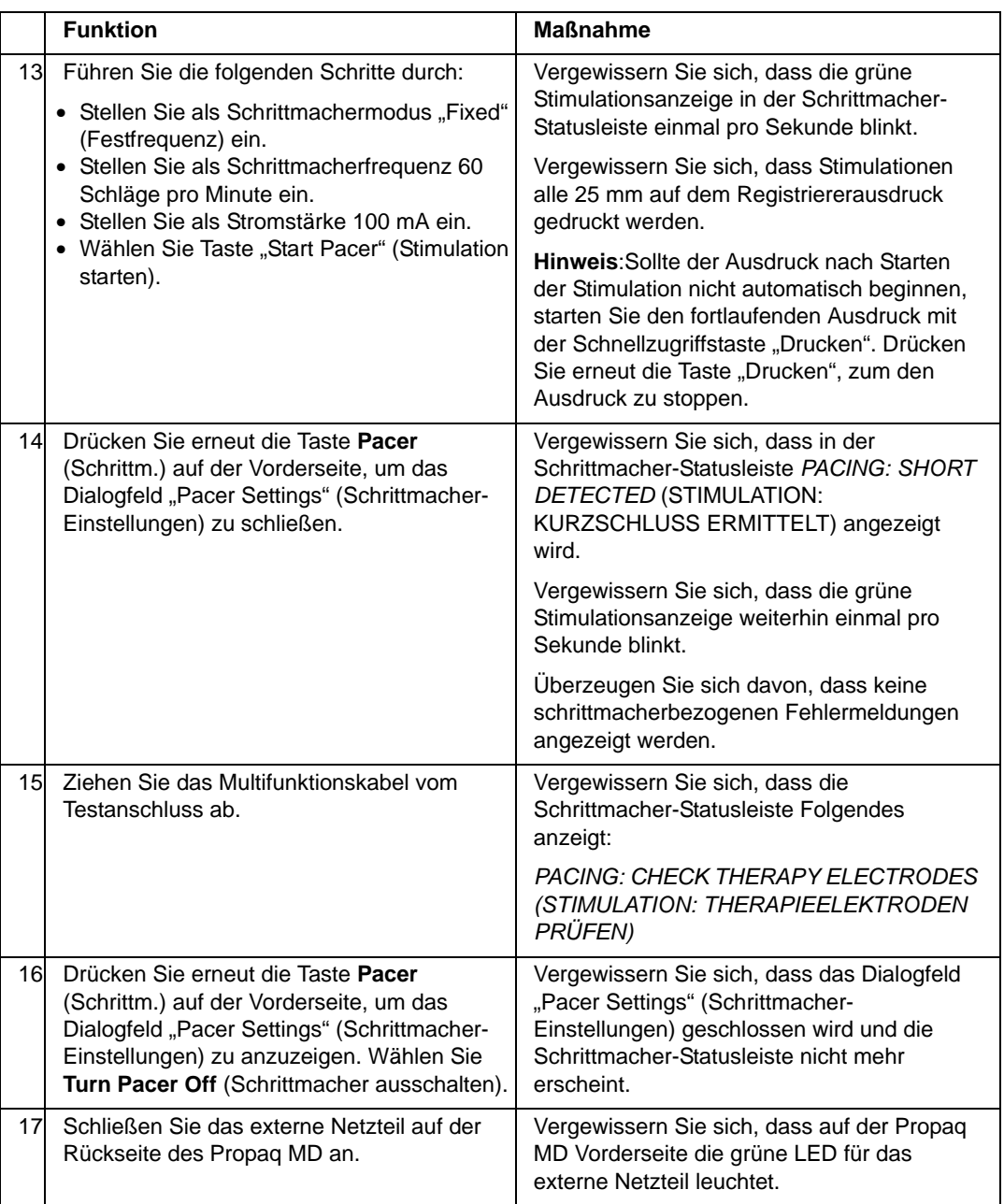

# Defibrillatortest mit externen Paddles

Bevor Sie externe Defibrillator-Paddles mit dem Propaq MD Gerät testen, führen Sie das unter Defibrillator-/Schrittmachertest mit Freihand-Therapieelektroden auf Seite 18-3 beschriebene Testverfahren durch.

#### **Warnung! Halten Sie während der Stimulation bzw. Defibrillatorentladung Hände, Finger und andere leitfähige Materialien von den Paddle-Elektrodenplatten fern.**

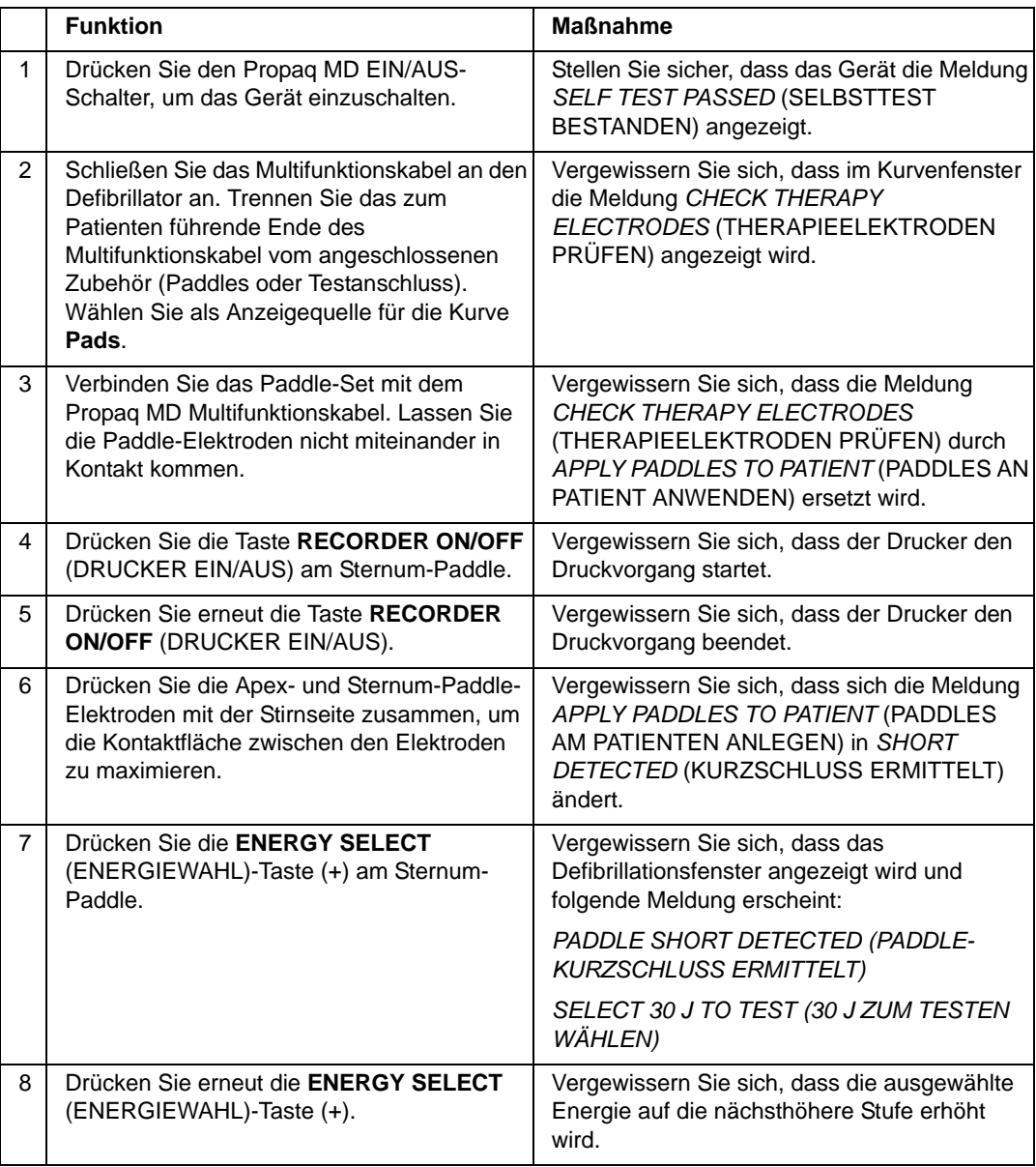

Anmerkung: Wenn während des Tests die Meldung "Low Battery" (Batterie schwach) angezeigt wird, ist der eingesetzte Akku fast leer und muss ersetzt oder geladen werden.

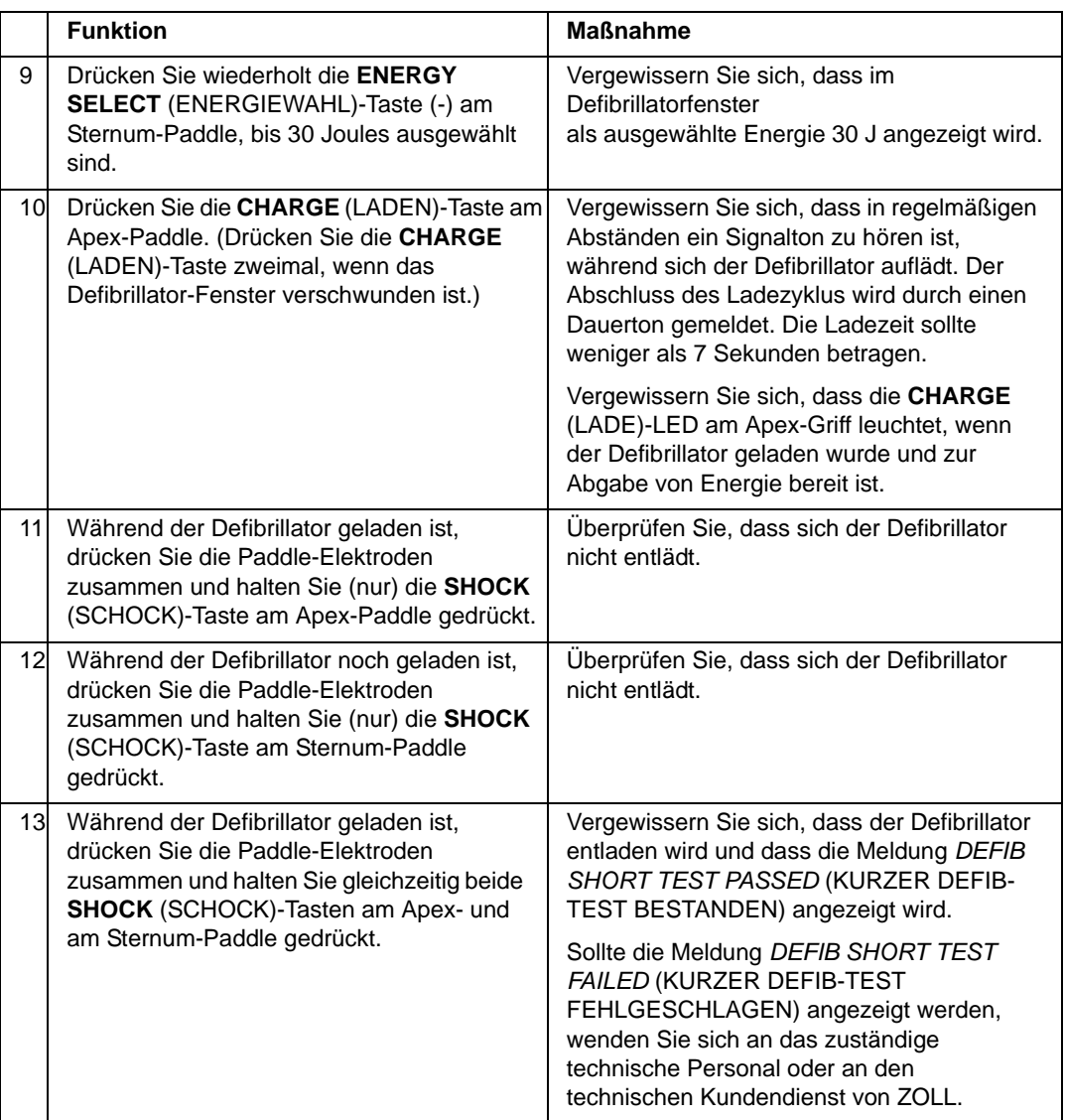

# Empfohlener präventiver Mindestwartungsplan

In regelmäßigen Zeitabständen sollten Funktionstests durchgeführt werden. Die Funktionstests dienen als Ergänzung der automatisierten Selbsttests, die das Propaq MD Gerät durchführt, um die Betriebsbereitschaft zu gewährleisten. Weitere Informationen zu Funktionstests finden Sie im *Propaq MD Wartungshandbuch*.

### Jährlich

Zusätzlich zu dem täglich/bei jedem Schichtwechsel durchzuführenden Verfahren und den Funktionstests wird Folgendes empfohlen:

- **•** Führen Sie die NIBD-Kalibrierungsprüfung durch.
- Führen Sie die CO<sub>2</sub>-Kalibrierungsprüfung durch.
- Die NIBD- und CO<sub>2</sub>-Kalibrierungsprüfungen sollten jährlich oder gemäß örtlichen Vorgaben (von einem qualifizierten Medizintechniker) wie im *Propaq MD Wartungshandbuch* beschrieben durchgeführt werden.

# Richtlinien zur Unterstützung der optimalen Akkuleistung

- **•** Jeder Akku sollte eine Kennziffer oder einen Kennbuchstaben tragen. Durch diese Kennung lässt sich die Akkuleistung besser verfolgen.
- **•** Bewahren Sie zusätzliche Akkus in der *SurePower*-Ladestation auf, in der ihr Status leicht feststellbar ist. An einer leuchtenden Bereitschafts-LED ist ein aufgeladener Akku am sichersten zu erkennen.
- **•** Führen Sie immer mindestens einen vollständig aufgeladenen Ersatzakku mit. Ist keine andere Stromquelle verfügbar, wird zu zwei Ersatzakkus geraten.
- **•** Wechseln Sie Ersatzakkus regelmäßig aus. Auch wenn Akkus nicht verwendet werden, verlieren sie nach und nach an Kapazität, wenn sie nicht im Ladegerät eingesetzt sind. Durch regelmäßiges Auswechseln der Akkus lassen sich Fälle vermeiden, in denen die Akkukapazität zu schwach ist, weil der Akku nicht aufgeladen oder seit mehr als 30 bis 90 Tagen nicht mehr verwendet wurde.
- **•** Laden Sie einen teilweise entladenen Akku nach Möglichkeit wieder auf. Dies sollte nach jeder Patientenüberwachung erfolgen. Auf diese Weise ist bei jedem Einsatz eine maximale Betriebsdauer gewährleistet, ohne auf Ersatzakkus zurückgreifen zu müssen. Wird unter diesen Umständen ein Ersatzakku benötigt, kann dies als Hinweis auf einen abgenutzten Akku dienen, der nicht mehr die normale Betriebsdauer gewährleisten kann.
- **•** Bewahren Sie entladene Akkus getrennt von geladenen Ersatzakkus auf. Bewahren Sie die dem Monitor entnommenen entladenen Akkus niemals an der Stelle auf, die zum Mitführen eines geladenen Ersatzakkus bestimmt ist.

**Vorsicht** Belassen Sie Propaq MD Akkus NICHT im entladenen Zustand. Die Akkus können Schaden nehmen, wenn Sie länger als 30 Tage im entladenen Zustand belassen werden.

# Reinigungsanweisungen

# Reinigung des Propaq MD Geräts

Reinigen Sie das Propaq MD Gerät mit einem fast trockenen Tuch, das mit einem der unten aufgeführten milden Reinigungsmittel benetzt wurde. Lassen Sie UNTER KEINEN UMSTÄNDEN Reinigungsmittel oder Wasser in Spalten oder Anschlussöffnungen eindringen. Wischen Sie überschüssige Reinigungslösung gründlich mit einem trockenen Tuch vom Propaq MD Gerät ab.

Überprüfen Sie den Monitor und die Anschlüsse beim Reinigen immer auf ungewöhnliche Abnutzung, Beschädigung oder Feuchtigkeit.

Verwenden Sie nur die folgenden empfohlenen Reinigungsmittel:

- **•** Warmes Wasser
- **•** Wasserstoffperoxidlösung
- **•** Flüssigseife
- Wex-cide<sup>®</sup>
- **•** Windex®
- **•** T.B.Q.®

Verwenden Sie *niemals* die folgenden Reinigungsmittel:

- **•** Butylalkohol
- **•** Denaturierter Alkohol
- **•** Freon
- **•** Milde Chorbleichelösung
- **•** Isopropylakohol
- **•** Trichlorethan, Trichlorethylen
- **•** Aceton
- **•** Vesphene II
- **•** Enviroquat
- **•** Staphene
- **•** Misty
- **•** Glutaraldehyd

# Reinigen der NIBD-Blutdruckmanschette

Reinigen Sie die Manschette mit im Krankenhaus geläufigen Desinfektionsmitteln, einschließlich Clorox<sup>®</sup> (Lösung 1:10), Isopropylalkohol, Lysol<sup>®</sup>-Lösung, Phisohex<sup>®</sup>, Quatricide®, Virex ®und Vesphene®. Reinigen Sie die Manschette behutsam mit der Lösung und spülen Sie sie ab. Lassen Sie KEINE Lösung in die Manschettenschläuche eindringen. Lassen Sie die Manschette und den Schlauch vor dem Einsatz am Patienten vollständig trocknen.

# Reinigen der SpO<sub>2</sub>-Sensoren

Reinigen Sie die SpO<sub>2</sub>-Sensoren mit einem Tuch, das leicht mit einem der voranstehend aufgelisteten Reinigungsmittel angefeuchtet wurde. Tauchen Sie den Sensor oder seinen Anschluss NICHT in Flüssigkeiten oder Reinigungsmittel. Wischen Sie überschüssige Reinigungslösung gründlich mit einem trockenen Tuch ab. Lassen Sie den Sensor vollständig trocknen, bevor Sie ihn beim Patienten einsetzen.

## Reinigen von Kabeln und Zubehör

Kabel, Manschettenschläuche, Paddles und anderes Zubehör können mit einem feuchten Tuch abgewischt werden, das mit einer milden Reinigungslösung angefeuchtet wurde.

### Einlegen von Druckerpapier

Das Gerät zeigt die Meldung *PRINTER OUT OF PAPER* (DRUCKER KEIN PAPIER MEHR) an, wenn der Drucker ohne Registrierstreifen aktiviert wird oder wenn der Papiervorrat während des Druckvorgangs zur Neige geht.

Verwenden Sie ZOLL Registrierstreifen-Papier (Artikelnummer 001739-U).

So legen Sie das Papier in den Drucker (Streifenschreiber) ein:

1. Legen Sie Ihre Finger in die Vertiefungen an beiden Seiten der Druckerklappe, ziehen Sie daran, um sie zu öffnen, und entfernen Sie das Papier von der Spule.

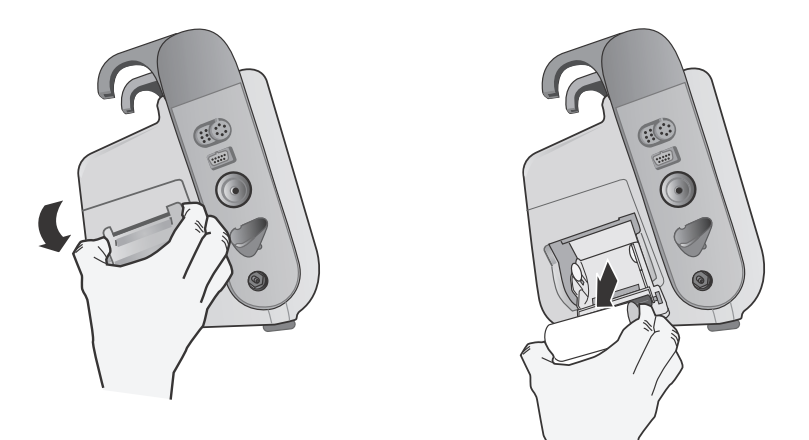

**Abbildung 18-1. Öffnen der Druckerklappe und Entfernen des Papiers**

- 2. Legen Sie eine neue Rolle Streifenpapier in die leere Spule ein. Die Abbildung auf der Innenseite des Fachs zeigt, wie das Papier ausgerichtet werden muss.
- 3. Ziehen Sie so viel Papier von der Spule, dass das Streifenende bei geschlossener Druckerklappe aus dem Gerät herausragt.

4. Schließen Sie die Druckerklappe. Die Klappe muss bündig mit der Seite des Geräts abschließen.

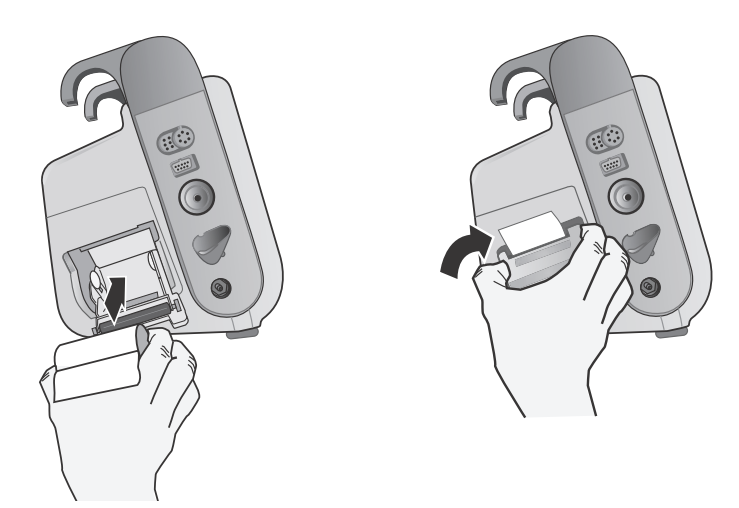

**Abbildung 18-2. Einlegen des Papiers und Schließen der Druckerklappe**

5. Drücken Sie nach dem Einlegen des Papiers die Schnelltaste "Drucken" (1, 1, um den Druckvorgang fortzusetzen.

## **Reinigen des Druckkopfs**

So reinigen Sie den Druckkopf des Druckers:

- 1. Ziehen Sie an der Druckerklappe, um sie zu öffnen (siehe Abb. 18-1) und entnehmen Sie das Papier.
- 2. Machen Sie den Druckkopf ausfindig. Dieser befindet sich vorne am Boden des Druckerfachs.
- 3. Wischen Sie den Druckkopf vorsichtig mit einem mit Isopropylalkohol angefeuchteten Wattestäbchen ab. Trocknen Sie verbliebenen Alkohol mit einem frischen Wattestäbchen ab.

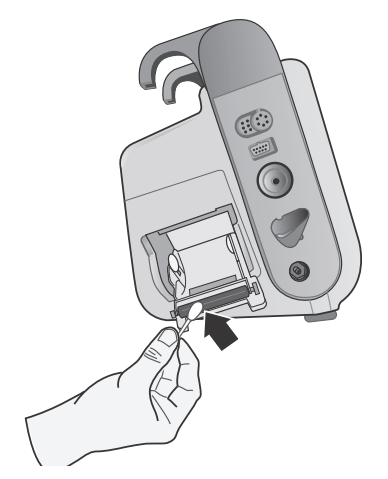

**Abbildung 18-3. Reinigen des Druckkopfs**

4. Legen Sie das Papier wieder ein und schließen Sie die Klappe (siehe Abb. 18-2).

#### Propaq MD BEDIENER-CHECKLISTE BEI SCHICHTWECHSEL

Datum: \_\_\_\_\_\_\_\_\_\_\_\_\_\_ Schicht: \_\_\_\_\_\_\_\_\_\_\_\_\_\_\_ Standort: \_\_\_\_\_\_\_\_\_\_\_\_\_\_\_

Hersteller/Modellnr.: \_\_\_\_\_\_\_\_\_\_\_\_\_\_\_\_\_\_\_\_\_\_\_\_ Seriennnr. oder Einrichtungs-ID-Nr.: \_\_\_\_\_\_\_\_\_\_\_\_\_\_\_\_\_

Inspizieren Sie das Gerät zu Beginn jeder Schicht. Geben Sie an, ob alle Anforderungen erfüllt wurden.

Notieren Sie alle Korrekturmaßnahmen. Unterschreiben Sie das Formular.

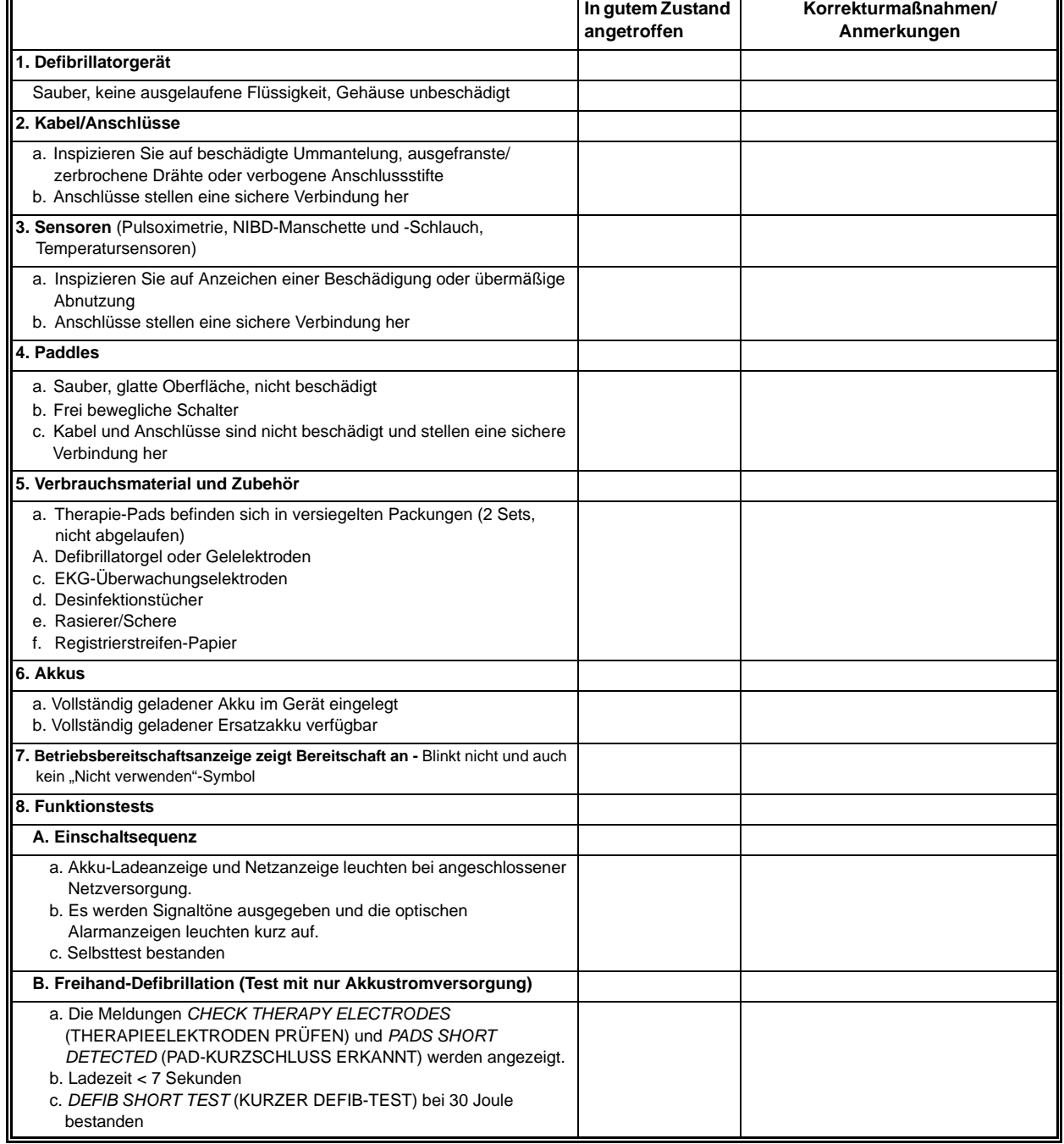

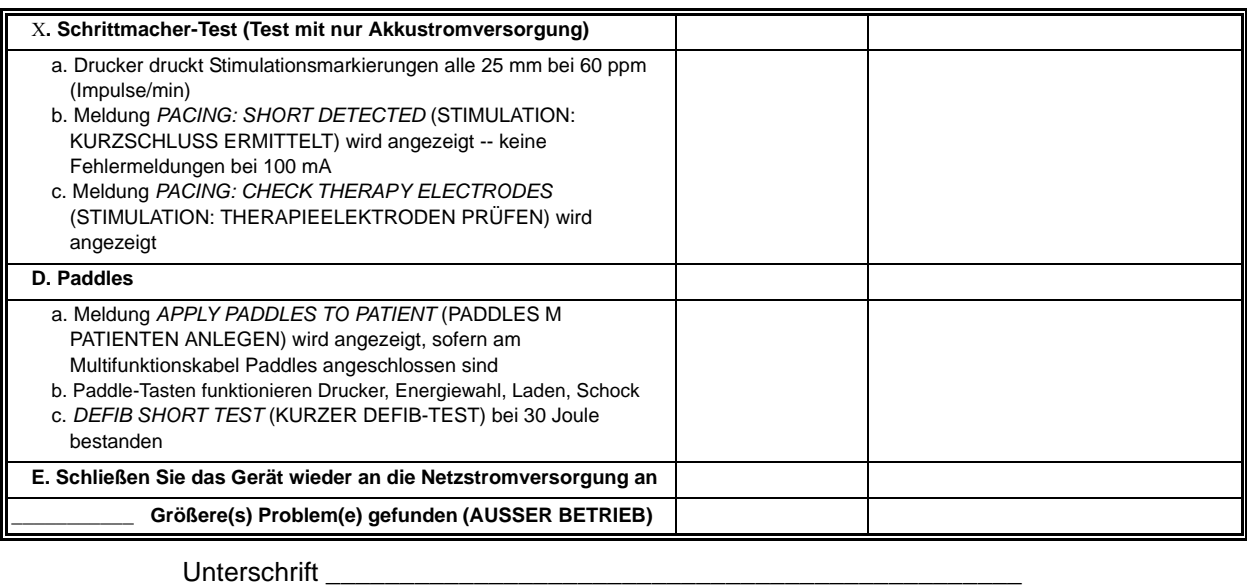

# Anhang A Technische Daten

Dieses Kapitel enthält technische Daten für den Propaq MD Monitor/Defibrillator.

- **•** Defibrillator auf Seite A-2.
- **•** Monitor/Display auf Seite A-14
- **•** Impedanzpneumographie auf Seite A-15
- **•** Alarme auf Seite A-15
- **•** Drucker auf Seite A-16
- **•** Akku auf Seite A-17
- **•** Allgemeines auf Seite A-17
- **•** Schrittmacher auf Seite A-18
- **•** CO2 auf Seite A-19
- **•** Pulsoximeter auf Seite A-20
- **•** Nichtinvasive Blutdruckmessung auf Seite A-21
- **•** Invasive Drücke auf Seite A-22
- **•** Temperatur auf Seite A-23
- **•** Informationen und Herstellererklärung zur elektromagnetischen Verträglichkeit auf Seite A-28

# **Defibrillator**

#### **Ladedauer**:

- **•** Unter 7 Sekunden mit neuem, voll aufgeladenem Akku (erste 15 Ladungen auf 200 Joule).
- **•** Bei der 16. Entladung mit maximaler Energiestufe beträgt die Ladezeit weniger als 10 Sekunden. T(Teil)entladene Akkus verlängern Defibrillator-Ladedauer.
- **•** Weniger als 15 Sekunden bei Betrieb ohne Akku, bei alleiniger Verwendung von Netzstrom bei 90 % der Netznennspannung.
- **•** Weniger als 25 Sekunden ab dem Einschalten mit einem neuen, vollständig geladenen Akku (belastet mit bis zu 15 Entladungen von 200 Joule) oder bei Betrieb ohne Akku, bei alleiniger Verwendung von Netzstrom bei 90 % der Netznennspannung.

#### **Bereich der Patientenimpedanz:** 10 - 300 Ohm

**Synchronisierter Modus**: Synchronisiert die Defibrillatorentladung mit der R-Zacke des Patienten. Auf dem Display wird SYNC angezeigt. Über der EKG-Kurve auf dem Display und auf dem Registrierstreifen werden R-Zacken-Markierungen platziert. Wenn das EKG von dem Gerät überwacht wird, werden die DF-80:2003-Anforderungen einer maximalen Zeitverzögerung von 60 ms zwischen der R-Zackenspitze und der Abgabe von Energie erfüllt.

Tabelle A-1 zeigt die Eigenschaften des biphasischen Rechteckimpulses (Propaq MD Rectilinear Biphasic) bei Entladung an einer Last von 25 Ohm, 50 Ohm, 100 Ohm, 125 Ohm, 150 Ohm und 175 Ohm bei maximaler Energieeinstellung von 200 Joule.

|                                                              | 200 J entladen an |             |                  |              |                  |              |  |  |  |  |  |
|--------------------------------------------------------------|-------------------|-------------|------------------|--------------|------------------|--------------|--|--|--|--|--|
|                                                              | $25\Omega$        | $50\Omega$  | 100 $\Omega$     | 125 $\Omega$ | 150 $\Omega$     | 175 $\Omega$ |  |  |  |  |  |
| <b>Erste Phase</b>                                           |                   |             |                  |              |                  |              |  |  |  |  |  |
| Maximale<br>Anfangsstromstärke                               | 31,4A             | 30,4 A      | 19,7 A           | 19,4 A       | 16,7 A           | 15,6 A       |  |  |  |  |  |
| Durchschnittliche<br>Stromstärke                             | 27,1 A            | 24,9 A      | 17,5 A           | 16.2A        | 14,4 A           | 13,2A        |  |  |  |  |  |
| Dauer                                                        | 6 ms              | 6 ms        | 6 ms             | 6 ms         | 6 ms             | 6 ms         |  |  |  |  |  |
|                                                              |                   |             |                  |              |                  |              |  |  |  |  |  |
| Dauer der Interphase<br>zwischen erster und<br>zweiter Phase | $200 \mu s$       | $200 \mu s$ | $200 \mu s$      | $200 \mu s$  | $200 \mu s$      | $200 \mu s$  |  |  |  |  |  |
| <b>Zweite Phase</b>                                          |                   |             |                  |              |                  |              |  |  |  |  |  |
| Anfangsstromstärke                                           | 29,2 A            | 18,8 A      | $15,1 \text{ A}$ | 13,2A        | $12,1 \text{ A}$ | 11 A         |  |  |  |  |  |
| Durchschnittliche<br>Stromstärke                             | 14,7 A            | 13 A        | 12.5A            | 11.3A        | 10.7A            | 9.9 A        |  |  |  |  |  |
| Dauer                                                        | 4 ms              | 4 ms        | 4 ms             | 4 ms         | 4 ms             | 4 ms         |  |  |  |  |  |

**Tabelle A-1. Propaq MDEigenschaften des biphasischen Rechteckimpulses**

| Ausgewählte<br>Energie |                |            |                |                 |                 |                 |                |              |
|------------------------|----------------|------------|----------------|-----------------|-----------------|-----------------|----------------|--------------|
|                        | $25\Omega$     | $50\Omega$ | $75\Omega$     | 100 $\Omega$    | 125 $\Omega$    | 150 $\Omega$    | 175 $\Omega$   | Genauigkeit* |
| 1 <sub>J</sub>         | 1J             | 1J         | 1 <sub>J</sub> | 1J              | 1J              | 1J              | 1 <sub>J</sub> | ±15%         |
| 2J                     | 1 <sub>J</sub> | 2J         | 2J             | 2J              | 2J              | 2J              | 2J             | ±15%         |
| 3J                     | 2J             | 3J         | 3J             | 3J              | 3J              | 3J              | 3J             | ±15%         |
| 4J                     | 3J             | 4 J        | 4 J            | 5J              | 5J              | 5J              | 4 J            | ±15%         |
| 5J                     | 3J             | 5J         | 6J             | 6J              | 6J              | 6J              | 6 J            | ±15%         |
| 6J                     | 4 J            | 6J         | 7 J            | 7J              | 7 J             | 7 J             | 7J             | ±15%         |
| 7J                     | 5J             | 7J         | 8J             | 8 <sub>1</sub>  | 8 <sub>1</sub>  | 8J              | 8 <sub>1</sub> | ±15%         |
| 8J                     | 5J             | 8J         | 9 J            | 9 J             | 10J             | 9 J             | 9 J            | ±15%         |
| 9J                     | 6J             | 9 J        | 10J            | 11J             | 11J             | 11J             | 10J            | ±15%         |
| 10J                    | 7J             | 10J        | 12J            | 12J             | 12J             | 12J             | 12J            | ±15%         |
| 15J                    | 10J            | 16J        | 17J            | 18 <sub>J</sub> | 18 <sub>J</sub> | 18 <sub>J</sub> | 17J            | ±15%         |
| 20J                    | 14J            | 21J        | 23 J           | 24 J            | 24 J            | 24 J            | 23J            | ±15%         |
| 30J                    | 21J            | 32 J       | 35J            | 36 J            | 37 J            | 36 J            | 35J            | ±15%         |
| 50J                    | 35 J           | 54 J       | 59 J           | 61 J            | 62 J            | 61 J            | 59 J           | ±15%         |
| 70 J                   | 49 J           | 76 J       | 83 J           | 85 J            | 87 J            | 86 J            | 83 J           | ±15%         |
| 85 J                   | 60 J           | 92 J       | 101J           | 104 J           | 106 J           | 104 J           | 101J           | ±15%         |
| 100J                   | 71 J           | 109 J      | 119 J          | 122 J           | 125J            | 123 J           | 119 J          | ±15%         |
| 120 J                  | 85 J           | 131J       | 143 J          | 147 J           | 150J            | 147 J           | 143 J          | ±15%         |
| 150 J                  | 107 J          | 164 J      | 180 J          | 183 J           | 188 J           | 184 J           | 179 J          | ±15%         |
| 200 J                  | 142 J          | 230 J      | 249 J          | 253 J           | 269 J           | 261 J           | 260 J          | ±15%         |

**Tabelle A-2. Abgegebene Energie bei jeder Defibrillatoreinstellung in einem Lastbereich**

\* Bei allen Energiestufen beträgt die Genauigkeit 15 % oder 3 Joule, je nachdem, welcher Wert größer ist.

Der biphasische Rechteckimpuls des Propaq MD Geräts verwendet die gleichen Zeiteinstellungen für die erste und zweite Phase, ähnliche Ströme/Spannungen für erste und zweite Phase sowie im Wesentlichen die gleichen Mechanismen für die Kontrolle der Defibrillationskurvenform wie der ZOLL R Series® Defibrillator. Daher werden die Defibrillationskurvenformen von R Series und Propaq MD Geräten als gleichwertig angesehen.

Abbildungen A-1 bis A-20 zeigen die biphasischen Rechteckimpulse, die beim Entladen des Propaq MD Defibrillators an Lasten von 25, 50, 75, 100, 125, 150 und 175 Ohm bei den einzelnen Energieeinstellungen erzeugt werden.

Die vertikale Achse zeigt die Stromstärke in Ampere (A) und die horizontale Achse die Dauer in Millisekunden (ms).

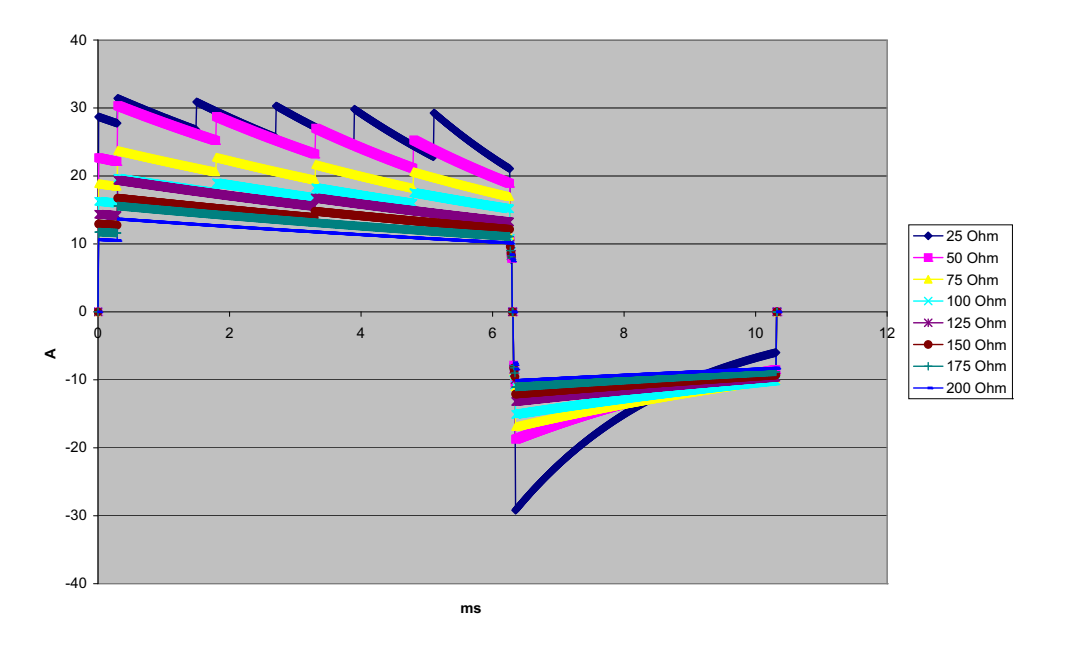

**Abbildung A-1. Biphasischer Rechteckimpuls bei 200 Joule**

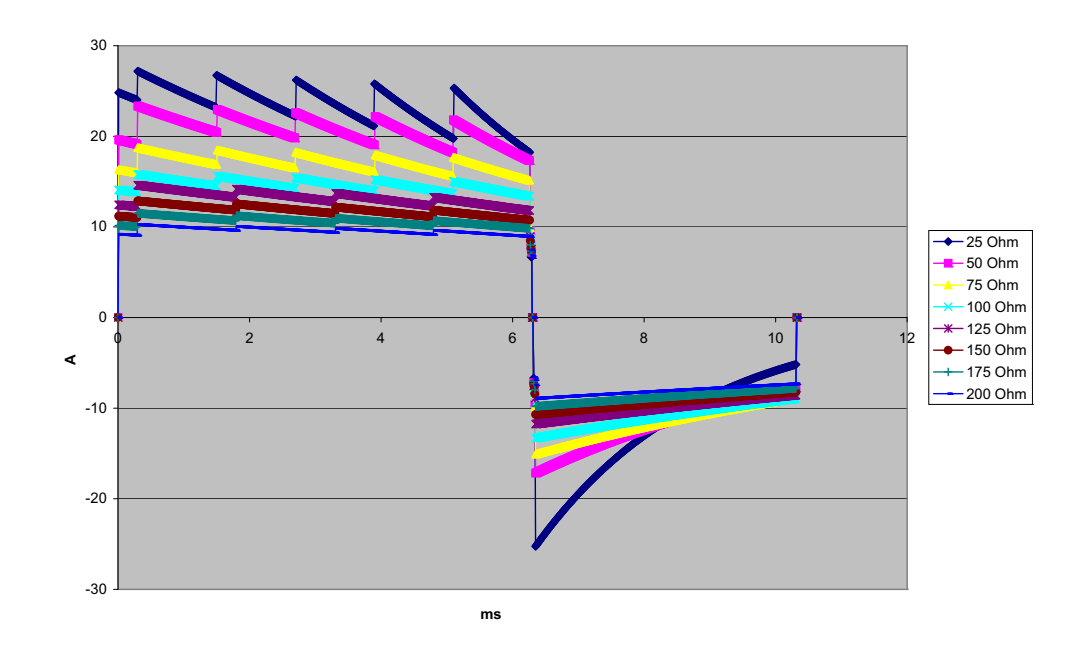

**Abbildung A-2. Biphasischer Rechteckimpuls bei 150 Joule**
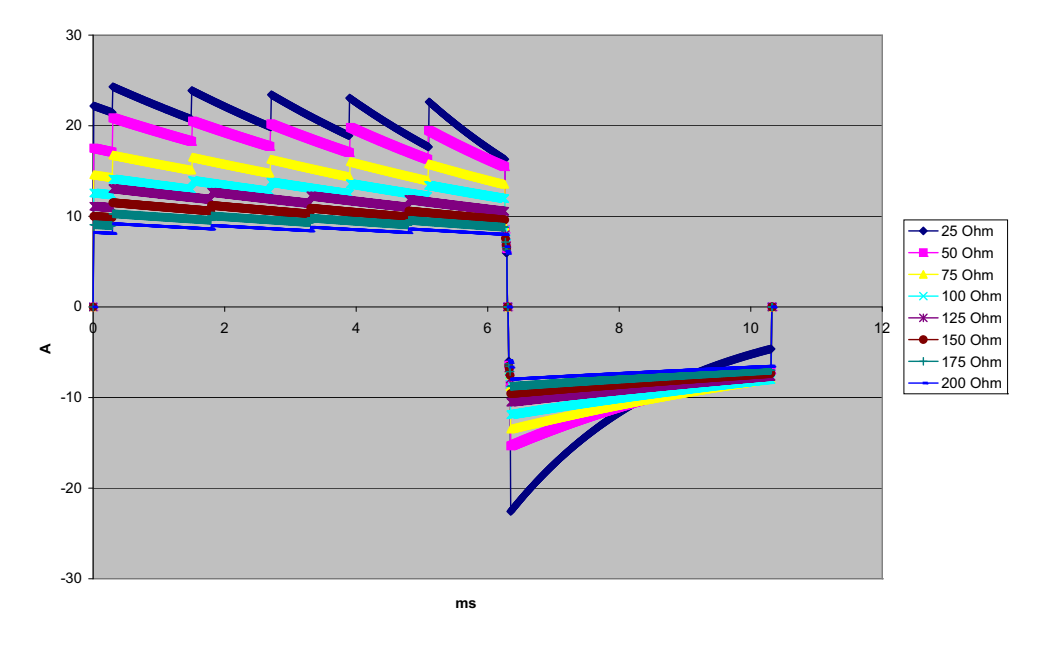

**Abbildung A-3. Biphasischer Rechteckimpuls bei 120 Joule**

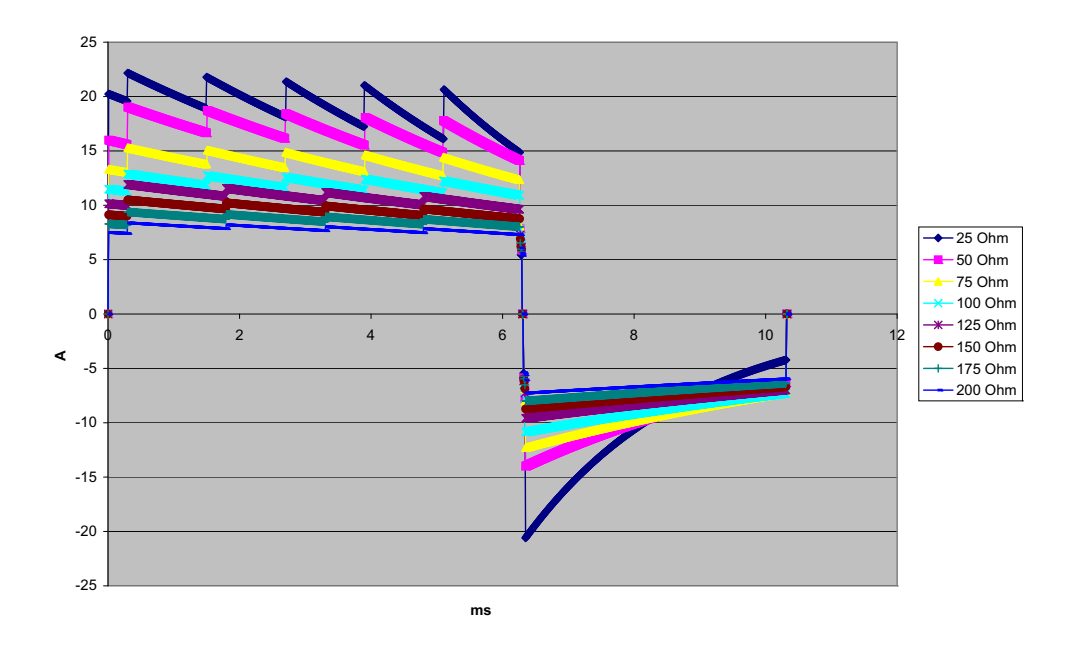

**Abbildung A-4. Biphasischer Rechteckimpuls bei 100 Joule**

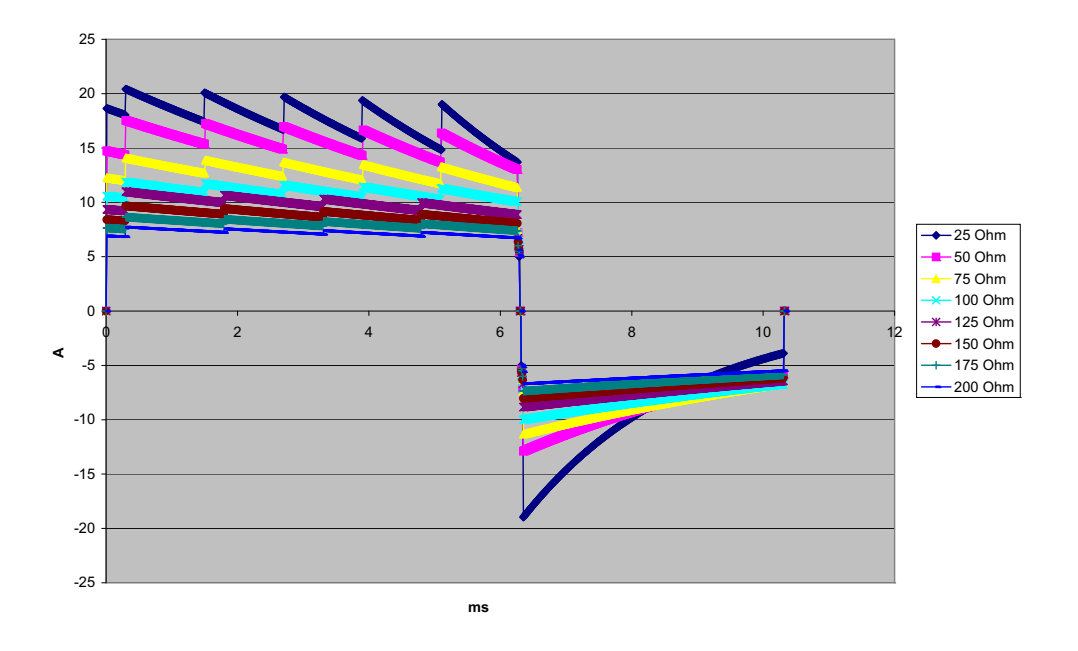

**Abbildung A-5. Biphasischer Rechteckimpuls bei 85 Joule**

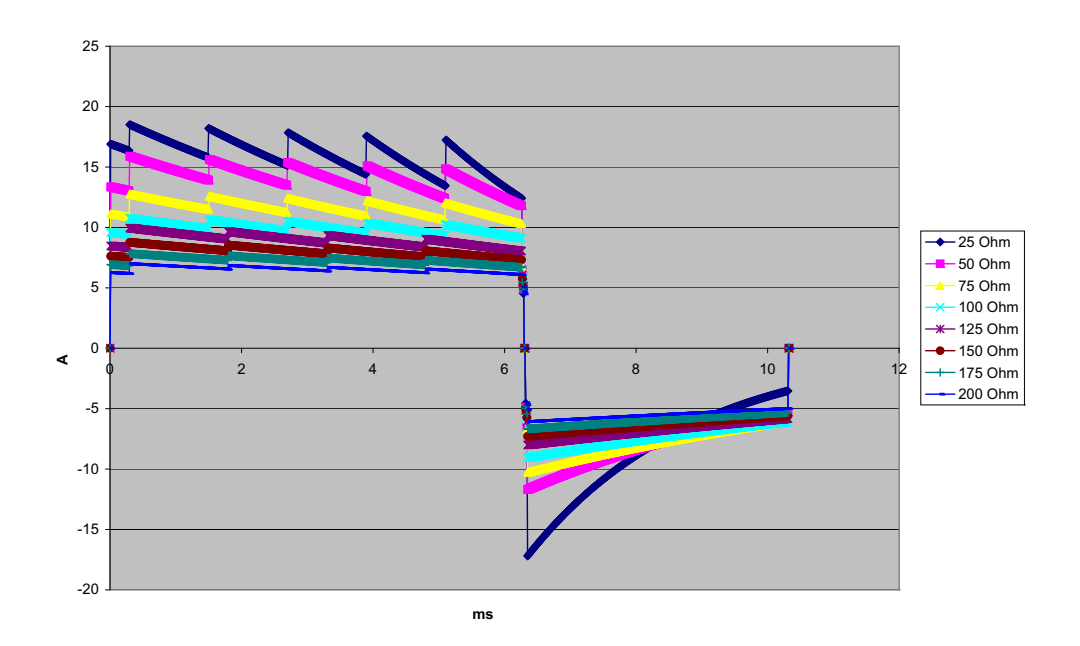

**Abbildung A-6. Biphasischer Rechteckimpuls bei 70 Joule**

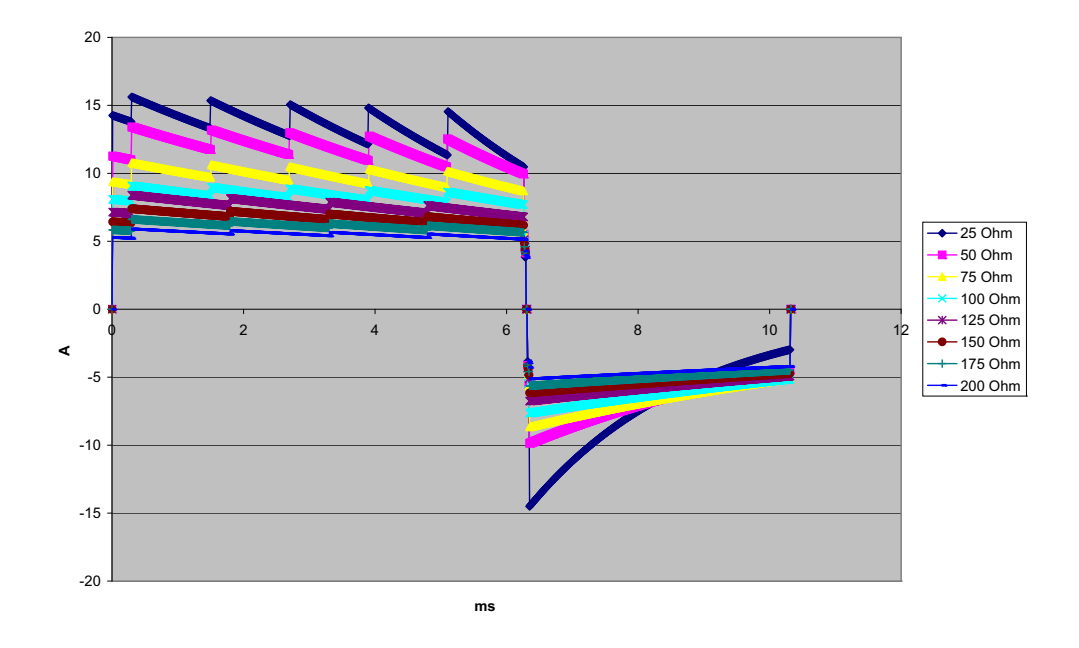

**Abbildung A-7. Biphasischer Rechteckimpuls bei 50 Joule**

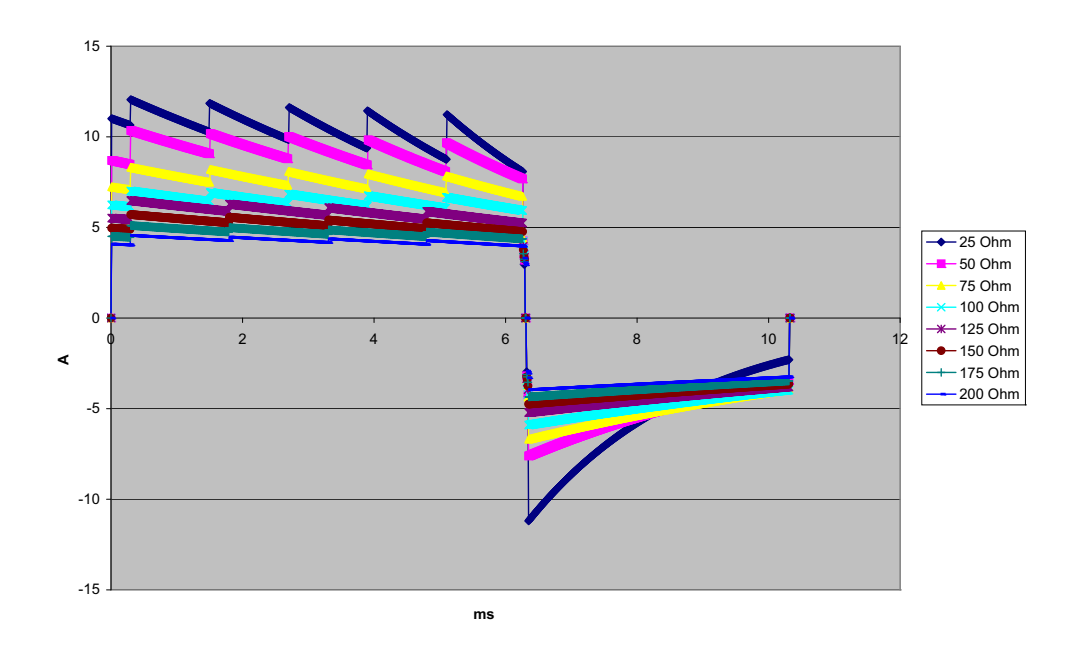

**Abbildung A-8. Biphasischer Rechteckimpuls bei 30 Joule**

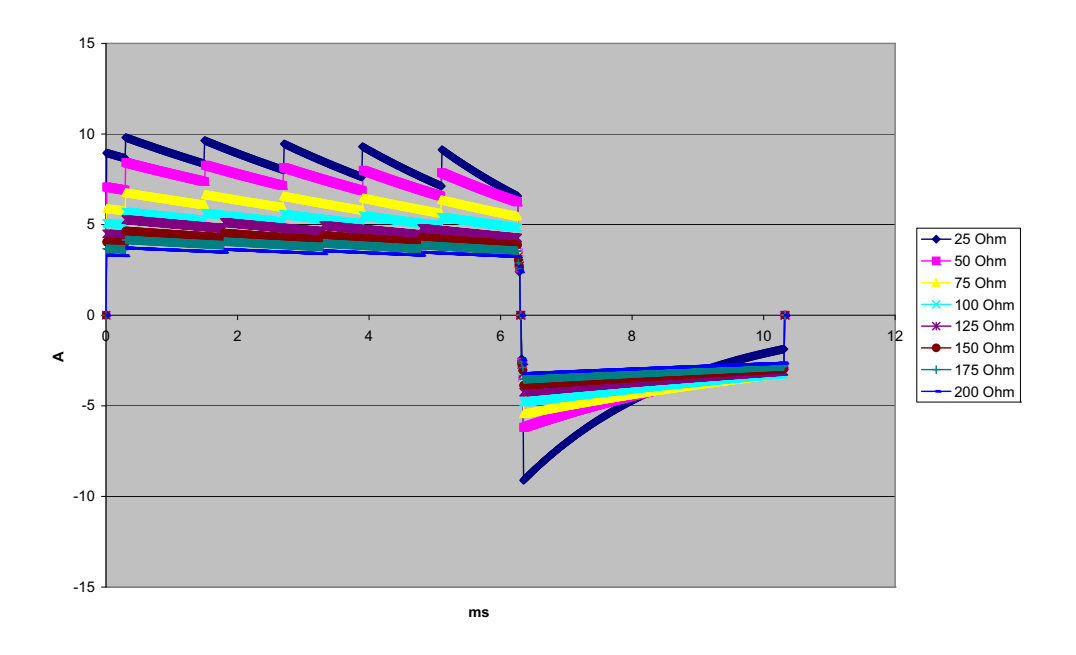

**Abbildung A-9. Biphasischer Rechteckimpuls bei 20 Joule**

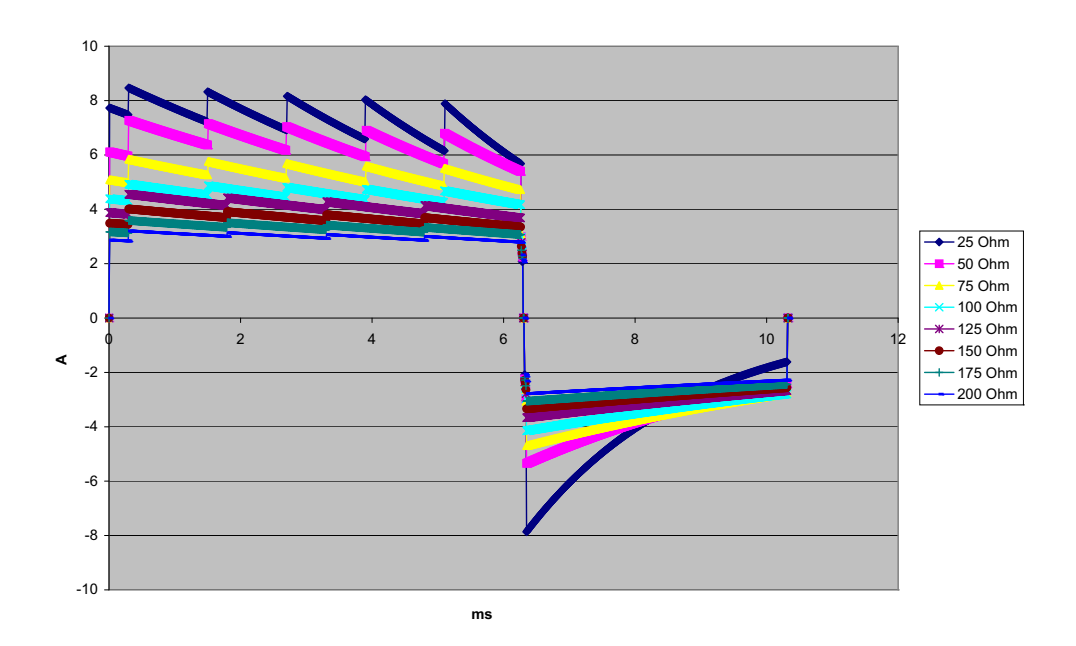

**Abbildung A-10. Biphasischer Rechteckimpuls bei 15 Joule**

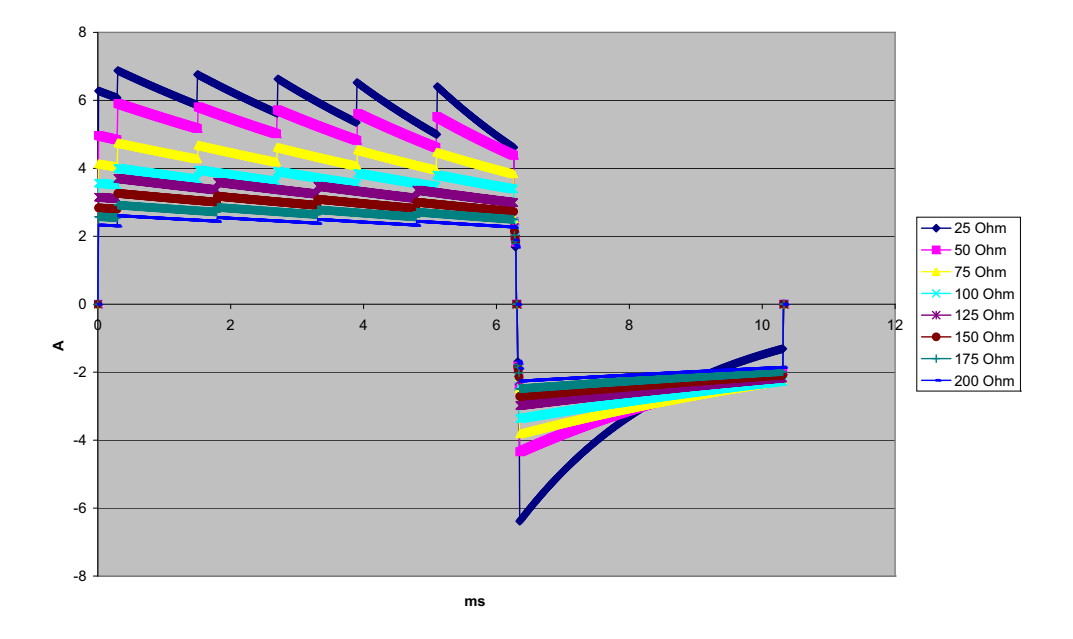

**Abbildung A-11. Biphasischer Rechteckimpuls bei 10 Joule**

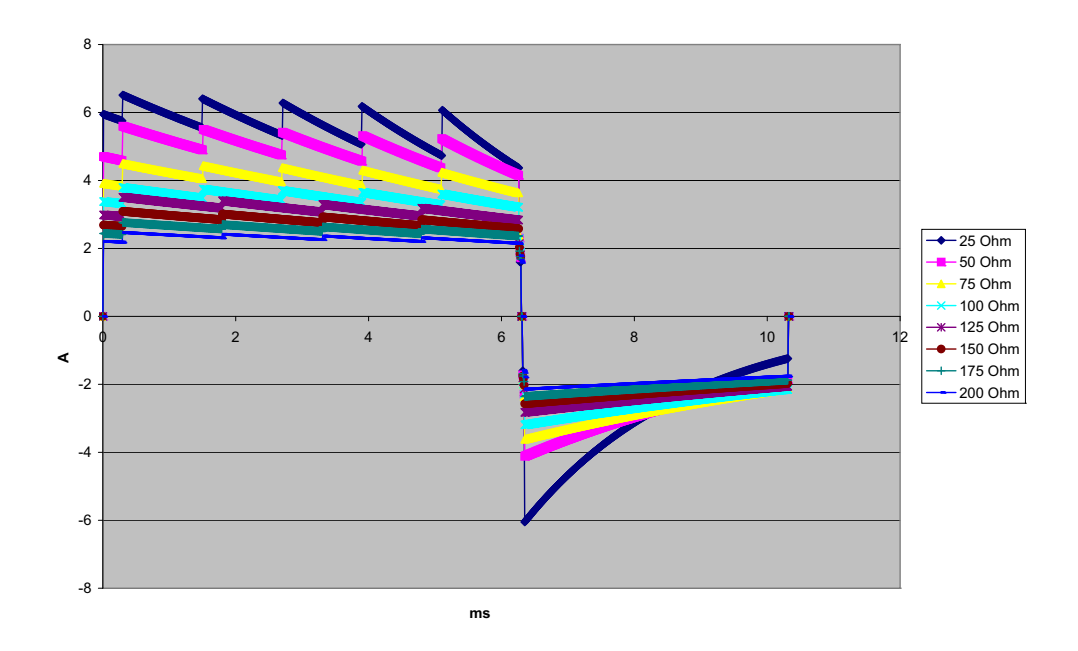

**Abbildung A-12. Biphasischer Rechteckimpuls bei 9 Joule**

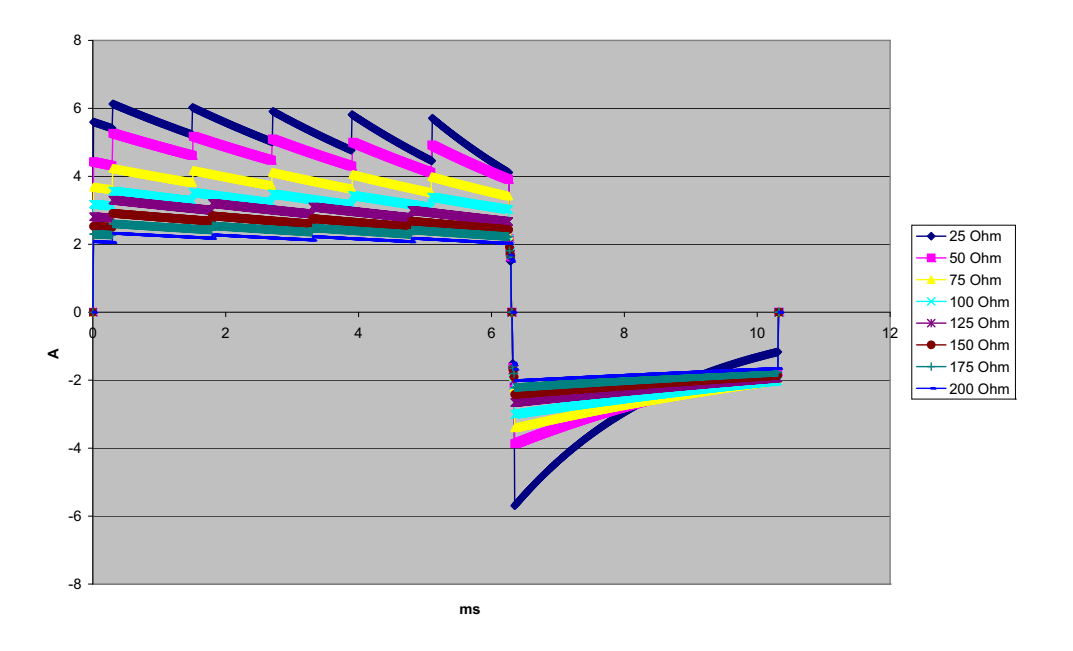

**Abbildung A-13. Biphasischer Rechteckimpuls bei 8 Joule**

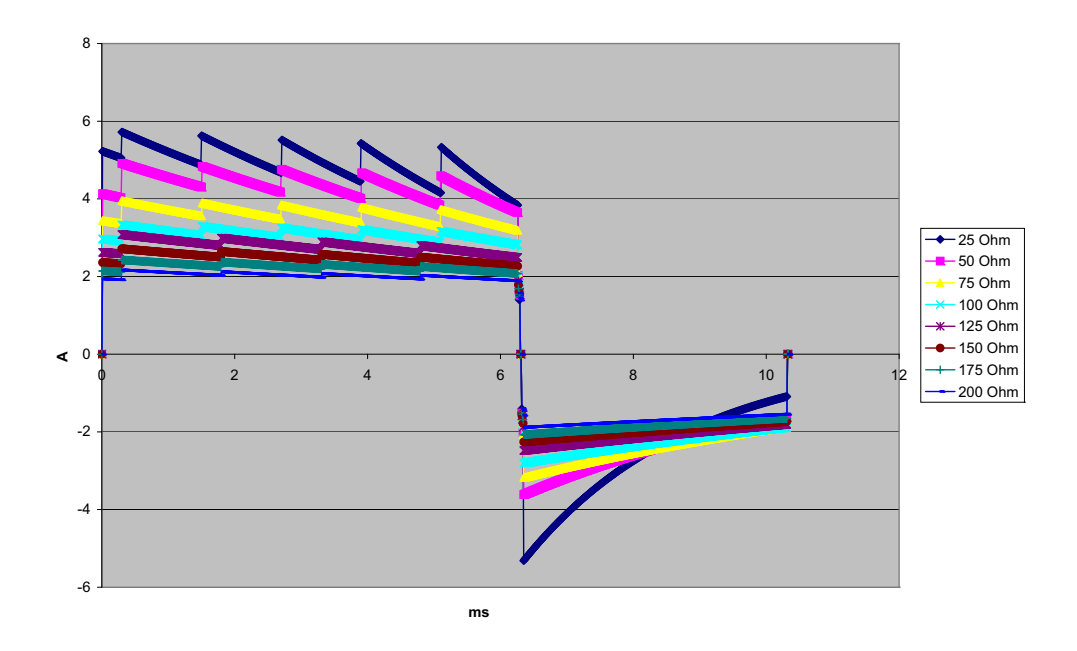

**Abbildung A-14. Biphasischer Rechteckimpuls bei 7 Joule**

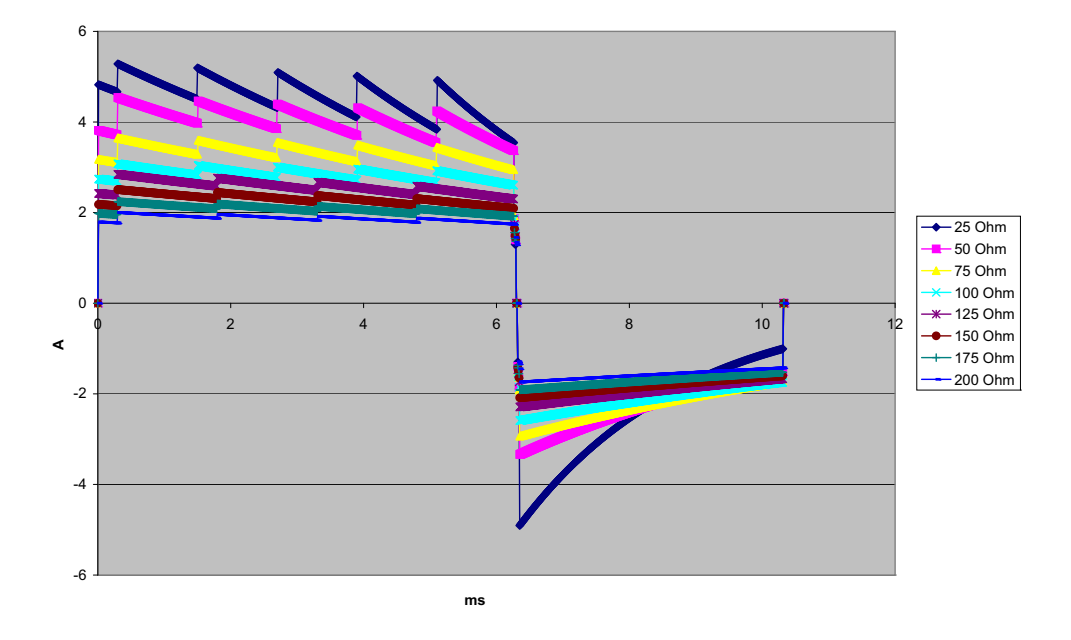

**Abbildung A-15. Biphasischer Rechteckimpuls bei 6 Joule**

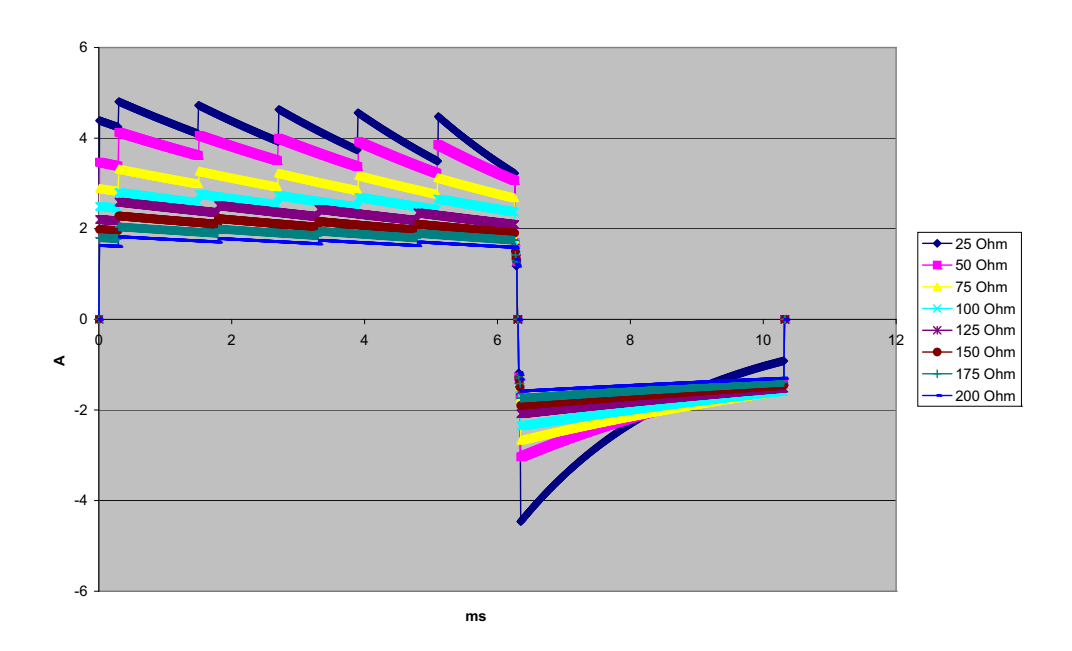

**Abbildung A-16. Biphasischer Rechteckimpuls bei 5 Joule**

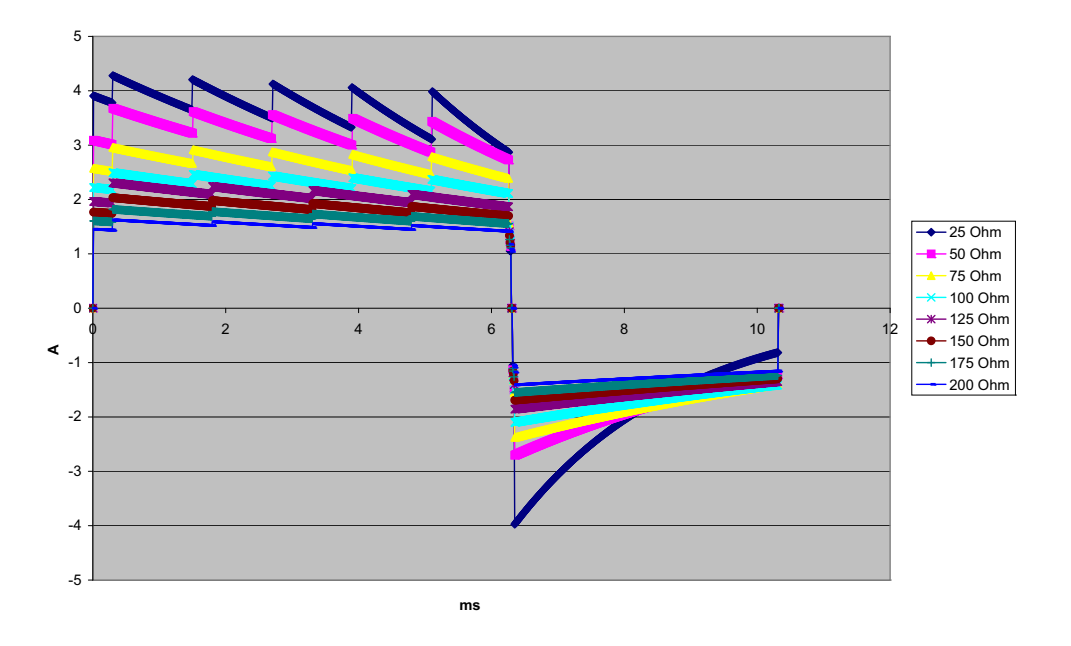

**Abbildung A-17. Biphasischer Rechteckimpuls bei 4 Joule**

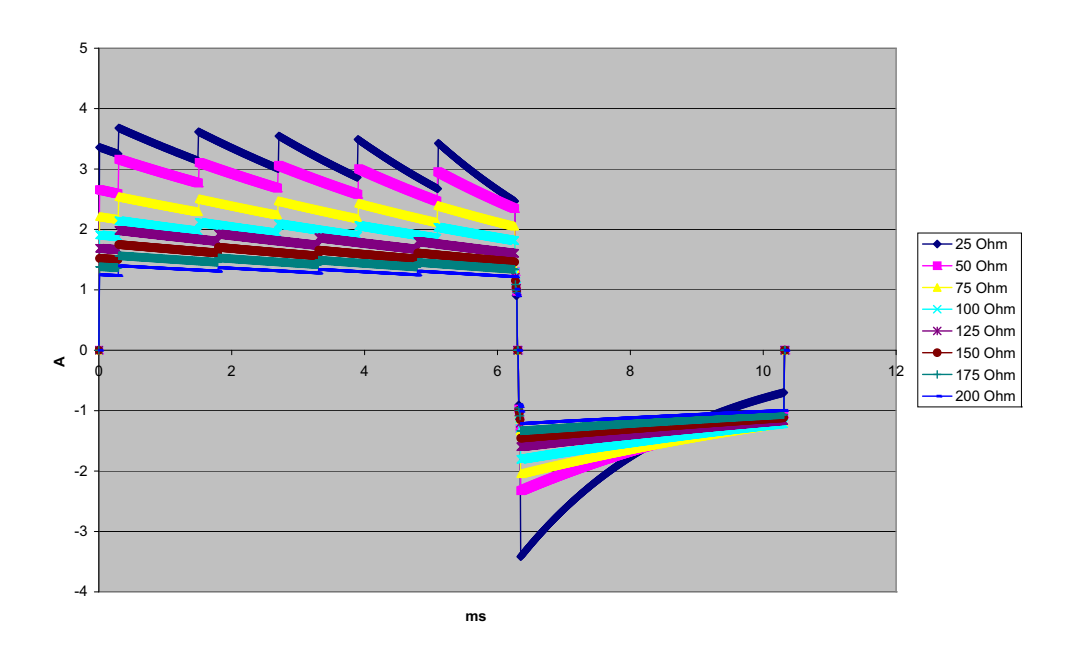

**Abbildung A-18. Biphasischer Rechteckimpuls bei 3 Joule**

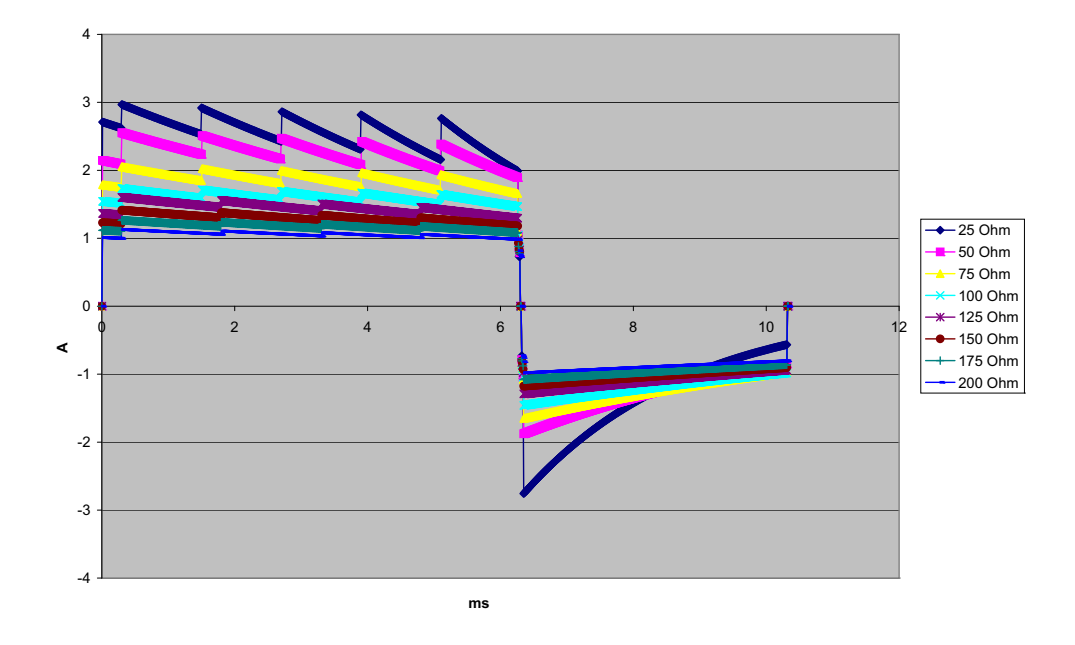

**Abbildung A-19. Biphasischer Rechteckimpuls bei 2 Joule**

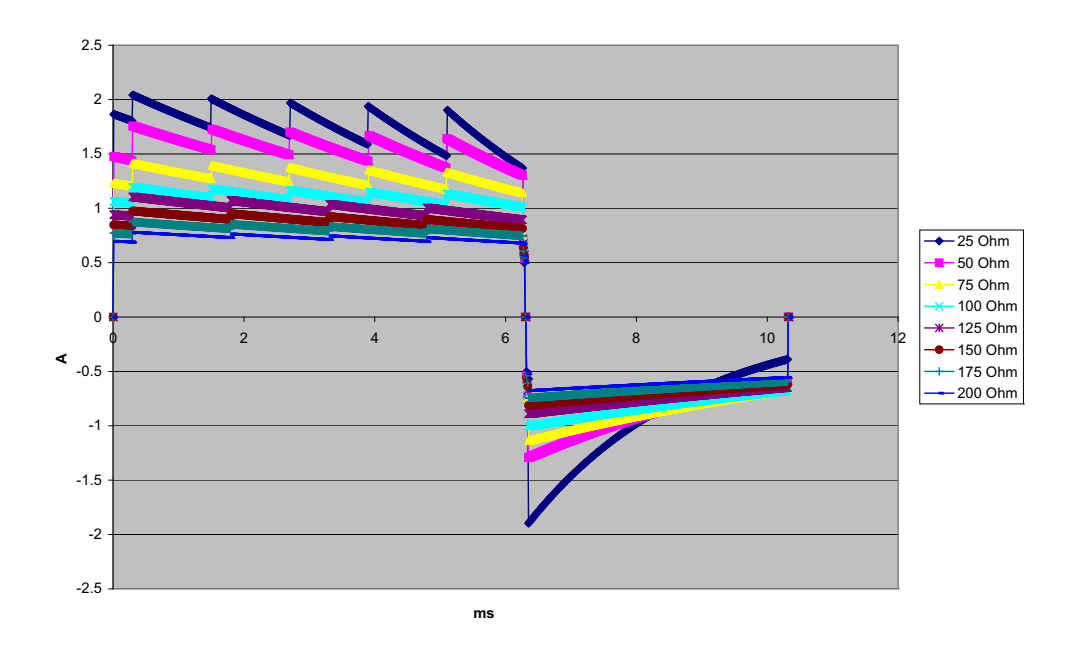

**Abbildung A-20. Biphasischer Rechteckimpuls bei 1 Joule**

# Monitor/Display

**Eingang**: Patientenkabel mit 3 Ableitungen, mit 5 Ableitungen oder mit 12 Ableitungen, Paddles oder Multifunktionselektroden.

**Typ**: Farb-LCD, 640 x 480 Pixel, 800 MCD

**Laufgeschwindigkeit**: 25 mm/s oder 50 mm/s (vom Anwender wählbar)

**Ableitungsoptionen**: Paddles (Pads), I, II, III, AVR, AVL, AVF, V1-6.

**Frequenzgang**: (vom Anwender einstellbar)

0,67 bis 20 Hz im eingeschränkten Modus

0,67 bis 40 Hz im Überwachungsmodus

0,25 bis 40 Hz im gefilterten Diagnosemodus

0,05 bis 150 Hz im Diagnosemodus

Gemäß Methoden a, b und c von EC11 3.2.7.2.

(Legt automatisch den Bereich des Streifendruckers fest)

#### **Unterdrückung des Gleichtaktmodus**:

Entspricht AAMI EC13-2002, Abschnitt 4.2.9.10.

#### **Unterdrückung von hohen, spitzen T-Wellen**:

Entspricht AAMI EC13-2002, Abschnitt 4.1.2.1c für 0,9 mV

T-Welle (0,8 mV bei diagnostischem Bereich) und 1mV QRS.

#### **An Patientenverbindungen angelegte diagnostische Signale**:

Der Schaltkreis zur Erkennung fehlender Ableitungsverbindungen/aktiver Rauschunterdrückung ist  $< 0.1 \mu A$  = Die Signalfrequenz des Atemfrequenz-Detektors mittels Impedanzbestimmung beträgt  $72 \pm 7$  kHz bei 77 µA eff. Pseudo-Sinuskurve an 100 Ohm.

**Herzfrequenzbereich**: 30 bis 300 Schläge/min.

**Angezeigte Herzfrequenz:** Durchschnitt aus den letzten 5 Schlag-/Schlag-Intervallen

**Herzfrequenzalarme**: Vom Anwender wählbar.

**Größe**: 0,125, 0,25, 0,5, 1, 2, 4 cm/mV und automatische Bereichsfestlegung.

#### **Reaktionszeit der Herzfrequenzmessung**:

Reagiert auf eine schrittweise Erhöhung der Herzfrequenz um 40 Schläge/min innerhalb von 4,5 Sekunden gemäß AAMI EC-13-2002, Abschnitt 4.1.2.1.f. Reagiert auf eine schrittweise Verringerung um 40 Schläge/min innerhalb von 3,9 Sekunden gemäß AAMI EC-13-2002, Abschnitt 4.1.2.1.f. Reaktionszeit enthält ein Display-Aktualisierungsintervall von 1 Sekunde.

**Herzfrequenzreaktion bei unregelmäßigem Rhythmus**: (AAMI EC13-2002, Abschnitt 4.1.2.1.e.)

**Ventrikulärer Bigeminus**: 80 Schläge/min (Erwartungswert)

**Langsam wechselnder ventrikulärer Bigeminus**: 60 Schläge/min (Erwartungswert)

**Rasch wechselnder ventrikulärer Bigeminus**: 120 Schläge/min (Erwartungswert)

**Bidirektionale Systole**: 45 Schläge/min (Erwartungswert)

#### **Tachykardie-Reaktionszeit**:

Die Reaktionszeit auf den Tachykardie-Alarm beträgt durchschnittlich 3,4 Sekunden gemäß AAMI EC-13-2002, Abschnitt 4.1.2.1.g, und IEC 60601-2-27, Klausel 6.8.2.bb.7. Die Reaktionszeiten beinhalten ein Display-Aktualisierungsintervall von 1 Sekunde.

#### **Schrittmacher-Impulsunterdrückung:**

(In Übereinstimmung mit AAMI EC13:2002, Abschnitt 4.1.4 und IEC 60601-2-27:2005, Unterabschnitt 50.103.13)

- **•** Impulse ohne Overshoot: Unterdrückt alle Impulse mit einer Amplitude von +2 mV bis  $+700$  mV und einer Dauer von 0,1 ms bis 2 ms, ohne Ausläufer.
- **•** Impulse mit Overshoot: Unterdrückt alle Impulse mit einer Amplitude von +2 mV bis +700 mV und einer Dauer von 0,1 ms bis 2 ms, mit Overshoot bis zu 100 ms.
- **•** Sequenzielle AV-Impulse: Sequenzielle AV-Schrittmacher-Impulse können nicht unterdrückt werden.
- **•** Schnelle EKG-Signale: Ungefähr 50 % der EKG-Eingangsimpulse mit einer Anstiegsflanke von 3 V/s RTI können den Schrittmacherimpuls-Detektor auslösen.

**Schutz in der HF-Chirurgie**: Das Propaq MD Gerät ist für die Verwendung in der HF-Chirurgie geeignet. Schutz vor Verbrennungsgefahr über den in jedem EKG-Ableitungskabel enthaltenen stromstärkenbegrenzenden Widerstand von 1 kO.

# Impedanzpneumographie

**Angezeigte Daten**: Numerische Atemfrequenz, Impedanzkurve

**Atemfrequenzbereich**: Erwachsene, Kinder: 2 bis 150 Atemzüge/min

Neugeborene: 3 bis 150 Atemzüge/min

**Genauigkeit der Atemfrequenz**: 2 % oder +/- 2 Atemzüge/min; es gilt der größere Wert

**Angezeigte Atemfrequenz:** Durchschnitt aus den letzten 10 Atemfrequenzen

**Ableitungen**: Ableitung I (RA – LA), Ableitung II (RA – LL)

**Laufgeschwindigkeit**: 3,13, 6,25, 12,5 mm/s

**Alarmeinstellungen**: Alarm bei hoher und niedriger Atemfrequenz

# Alarme

#### **Herzfrequenzalarme:**

**Akustisch**: 5 Pulssignale, 900 Hz-Ton, mit einer Pulssignalbreite von 125 ms, einer Pulsfrequenzunterdrückung von 250 ms und einem Wiederholungsintervall von 15 Sekunden.

**Optisch:** Herzfrequenzalarm bewirkt, dass die Herzfrequenz rot auf einem weißen Untergrund angezeigt wird. Die rote Gerätestatus-LED blinkt mit einer Rate von 1,7 Hz.

#### **Ableitungsfehler-Alarm:**

**Akustisch**: 3 Pulssignale, 500 Hz, Triplet-Ton mit einer Pulssignalbreite von 200 ms, einer Pulsfrequenzunterdrückung von 200 ms. Das Wiederholungsintervall für den Ableitungsfehler-Signalton ist 30 Sekunden.

**Optisch**: Bei einem Ableitungsfehlerzustand wird die Meldung LEAD FAULT (ABLEITUNGSFEHLER) auf der Kurve zusammen mit einer gestrichelten Linie über die gesamte Kurvenbreite angezeigt.

#### **Physiologische Alarme (NIBD, SpO2, Resp, CO2, IP und Temp):**

**Akustisch**: Entspricht dem Herzfrequenzalarm

**Optisch**: Bei physiologischen Alarmen wird der den Alarm auslösende Parameter rot auf einem weißen Untergrund angezeigt. Die rote Gerätestatus-LED blinkt mit einer Rate von 1,7 Hz.

**Stummschaltungsdauer**: 90 Sekunden.

#### **Alarmton bei unzulässiger Funktion:**

Es ertönt kurzes Signal niedriger Tonhöhe, wenn eine Bedienungstaste nicht verfügbar ist oder eine ungültige Eingabe vorliegt. Die Tonfrequenz beträgt 160 Hz. Die Dauer ist 250 ms.

#### **Verzögerungen (Vorhaltezeit):**

#### **Herzfrequenz/Pulsfrequenz**:

- **•** Bei EKG als Quelle 5 Sekunden
- **•** Bei SpO2 als Quelle 10 Sekunden
- **•** Bei IBP als Quelle 5 Sekunden
- **•** Bei NIBD als Quelle keine Vorhaltezeit

**SpO2-Sättigung:** 10 Sekunden

**EtCO2:** 5 Sekunden

**FiCO2:** 5 Sekunden

**IBP (systolisch, diastolisch, Mittelwert):** 2 Sekunden

**Temperatur:** 2 Sekunden

## **Drucker**

**Typ**: Hochauflösendes Thermo-Array.

**Information**: Uhrzeit, Datum, EKG-Ableitung, EKG-Verstärkung, Herzfrequenz, Defibrillations- und Stimulationsparameter und Behandlungsübersichts-Ereignisse.

**Papierbreite**: 50 mm.

**Papiergeschwindigkeit**: 25 mm/s, 50 mm/s

**Verzögerung**: 6 Sekunden.

**Frequenzgang**: Automatisch auf den Frequenzgang des Monitors eingestellt.

#### **Behandlungsübersicht**:

10 Switches zur Aufzeichnung von ACLS-Schlüsselereignissen (IV, INTUB, EPI, LIDO, ATROP usw.).

Protokolliert im Speicher automatisch Art des Ereignisses, Uhrzeit und EKG-Auszug.

**Patientendaten-Protokoll**: Eine Kombination aus 24 Stunden an Trenddaten in einminütigen Intervallen, 1000 mit einem Zeitstempel versehenen Ereignisse und 32 Snapshots, darunter Überwachungs-, Defibrillator-, Schrittmacher- und Behandlungs-Snapshots. Die tatsächliche gespeicherte Anzahl an Trenddaten, Ereignissen und Snapshots kann je nach dem Nutzungsprofil größer oder kleiner sein.

**Aufzeichnungsmodi**: Manuell und automatisch (vom Benutzer konfigurierbar).

# Akku

**Typ**: Aufladbarer Lithium-Ionen-Akku, 11,1 V Gleichstrom, 6,6 Ah, 73 Wh

#### **Kapazität**:

Mit neuem, vollständig geladenem Akku bei Raumtemperatur:

- **•** Mindestens sechsstündige ununterbrochene Überwachung von EKG, SpO2, CO2, drei Kanälen für invasive Druckmessung und zwei Temperaturkanälen, mit NIBD-Messungen alle 15 Minuten und 10 Schocks mit je 200 J (Display-Einstellung bei 30 %).
- **•** Mindestens 100 Defibrillatorentladungen bei maximaler Schockenergieabgabe (200 Joule) oder
- **•** Mindestens 3,5 Stunden Stimulation mit EKG, SPO2, CO2, drei invasiven Druckmessungskanälen, Temperatur, NIBD alle 15 Minuten sowie Stimulation mit 180 Impulsen pro Minute (ppm) und 140 mA.
- **•** Mindestens 10 Defibrillatorentladungen bei maximaler Schockeinstellung (200 Joule) nach einer, Batterie schwach"-Anzeige.
- **Anmerkung:** Zur Erhaltung der maximal verfügbaren Kapazität ist eine ordnungsgemäße Akkupflege erforderlich.

#### **Akkuanzeigen**:

5 Akkukapazitäts-LEDs, Fehleranzeige, Rekalibrierungsanzeige

Aufladungsrate: 100 % in 4 Stunden, wenn die Aufladung bei einer "Batterie schwach"-Anzeige eingeleitet wird.

### Allgemeines

#### **Gewicht**:

4,5 kg ohne Akku und Papier 5,26 kg mit Akku und Papier

#### **Abmessungen (Höhe x Breite x Länge):**

Ohne Griff: 22,6 x 22,2 x 20,1 cm Mit Griff: 22,6 x 26,4 x 20,1 cm

#### **Betrieb**:

**Temperatur**: 0 bis 50 ºC

60 ºC für 6 Stunden nach Lagerung bei Raumtemperatur

**Luftfeuchtigkeit**: 15 bis 95 % relative Luftfeuchtigkeit, nicht kondensierend **Schwingungen**:

- **•** MIL-STD 810G, Methode 514.6, kombiniertes UH-1-, UH-60- und CH-47- Profil für Drehflügel-Luftfahrzeuge.
- **•** EN 1789 für Krankenwagen.

**Shock**: MIL-STD 810G, Methode 516.6, getestet bei 75 g

**Fall:** MIL-STD 810G, Methode 516-6, getestet bei 26 1-Meter-Fällen

IEC 60601-1, getestet bei 2 Metern

**Zulässige Einsatzhöhe**: 170 m bis 4.572 m

#### **Transport und Lagerung**:

**Temperature:** -30 bis 70 ºC **Luftfeuchtigkeit:** 15 bis 95 % relative Luftfeuchtigkeit, nicht kondensierend **Luftdruck:** 572 hPa bis 1034 hPa **Stoß/Schwingungen:** ISTA 1A

**Sicherheitsklassifizierung**: Klasse 1 und interne Stromversorgung gemäß IEC/EN 60601-1

#### **Schutzgrad des Gehäuses**:

**Eindringen von Fremdkörpern**: IEC 60529, IP5X

**Eindringen von Wasser**: IEC 60529, IPX5

#### **Externe Stromversorgung**:

Externes Netzteil Propaq MD 8300-0004 Eingang: 100-240 V  $\sqrt{ }$  50-60 Hz, 2 A 100-115 V  $\bigcap$  400 Hz, 2 A Ausgang:  $14.5 \text{ V} = 4.15 \text{ A}$ 80 W (Spitze) IP-Nennleistung: IP23

# **Schrittmacher**

**Typ**: Externer transkutaner Schrittmacher

**Schrittmacherfrequenz**: 30 bis 180 Impulse pro Minute (bpm)  $\pm$  1,5 %.

**Ausgangsstrom**: 0 bis 140 mA ± 5 % oder 5 mA (es gilt der größere Wert)

**Modi:** "Demand" und "Fixed" (Festfrequenz)

#### **Statusanzeigen**:

EKG-Ableitungsfehler, Schrittmachermarkierungen auf dem Monitor und dem Protokollstreifen, Start-/Stopp-Anzeige auf dem Display.

**Impulstyp**: Rechteckimpuls, konstanter Strom

**Impulsdauer**: 40 ms +/-2 ms

# $CO<sub>2</sub>$

**Range**: 0 bis 150 mmHg

#### **CO2-Genauigkeit**:

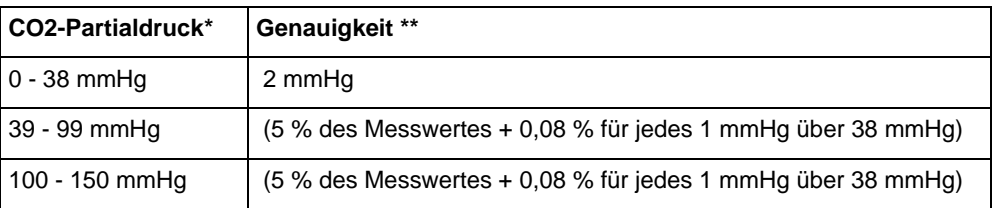

\* Normalnull.

\*\* Genauigkeit gilt für Atemfrequenzen bis zu 80 Atemzüge pro Minute. Bei Atemzügen über 80 Atemzüge/min beträgt die Genauigkeit für EtCO2-Werte, die 18 mmHG überschreiten, 4 mmHg oder 12 % des Messwertes; es gilt der größere Wert. Dies wurde gemäß und in Übereinstimmung mit ISO 21647 getestet. Um die angegebenen Genauigkeiten für Atemfrequenzen über 60 Atemzüge/min zu erzielen, muss das Microstream FilterLine H Set für Säuglinge/Neugeborene verwendet werden. Über 40 ºC muss  $\pm$  1 mmHg oder  $\pm$  2,5 % (es gilt der größere Wert) zur Toleranz der angegebenen Genauigkeit addiert werden.

**Abweichung der Messgenauigkeit**: Die voranstehend angeführten Genauigkeitsansprüche werden über einen beliebigen 24-stündigen Zeitraum beibehalten.

Die angegebene Genauigkeit wird innerhalb von 4 % für die folgenden Gasmischungen (alle Werte sind in Vol.%) beibehalten.

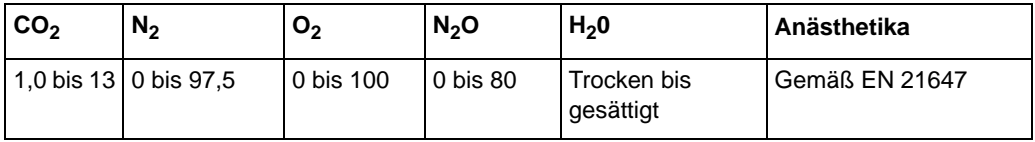

**Atemfrequenzbereich**: 0 bis 150 Atemzüge/min

#### **Atemfrequenz-Genauigkeit**:

0 bis 70 Atemzüge/min:  $\pm 1$  Atemzug/min

71 bis 120 Atemzüge/min:  $\pm$  1 Atemzüge/min

121 bis 150 Atemzüge/min: ± 3 Atemzüge/min

**Flussrate:** 50 ml/min -7,5 + 15 ml/min, nach Volumen gemessener Fluss.

# Pulsoximeter

**Messbereich**: 0 bis 100 %

**Genauigkeit**: 70 bis 100 % +/- 3 %, 0 bis 70 %, nicht spezifiziert

**Anmerkung:** Da die Pulsoximeter-Messungen statistisch verteilt sind, kann davon ausgegangen werden, dass nur ca. zwei Drittel dieser Messungen innerhalb der Standardabweichung +/- 3 % des von einem CO-Oximeter ermittelten Wertes liegen.

**Aktualisierungszeitraum der Sättigung**: Wird einmal pro Sekunde aktualisiert

**SpO2-Sättigungsalarm-Vorhaltezeit**: 10 Sekunden

**Pulsfrequenzbereich**: 20 bis 250 Schläge/min ± 3 % oder 3 Schläge/min, es gilt der größere Wert

**Aktualisierungszeitraum der Pulsfrequenz**: Wird einmal pro Sekunde aktualisiert

#### **Pulsfrequenz und Sättigungsanzeige:**

**Normale Reaktion:** Durchschnitt der Pulsfrequenz und des Sättigungssignals über 6 bis 7 Sekunden.

**Wellenlängen**: Ungefähr 660 nm und 900 nm

#### **Angezeigte Daten:**

Numerische Sauerstoffsättigung im Blut

Numerische Pulsfrequenz

Pulsamplituden-Leistenanzeige

Plethysmographische Kurve

#### **Sondenkompatibilität**: DS-100A, D-25, R-15, D-25L, D-20, EC-4, EC-8, RS-10

**Ausgabeleistung**: < 15 mW

# Nichtinvasive Blutdruckmessung

Neugeborene: 154 mmHg

**Methode**: Nichtinvasive oszillometrische Methode **Betriebsmodi**: Automatisch und manuell **Automatische Intervalle**: 1-, 2-, 3-, 5-, 10-, 15-, 30- und 60-Minuten-Intervalle. **Turbocuf:** Maximal zulässige Messungen in einem 5-minütigen Zeitraum **Druckmessbereich**: Systolisch: 20 bis 260 mmHg Diastolisch: 10 bis 220 mmHg Mittelwert: 13 bis 230 mmHg **Statische Druckgenauigkeit:** +/- 3 mmHg **Pulsfrequenzbereich**: Erwachsene: 30 bis 200 +/- 5 Schläge/min Kinder: 30 bis 200 +/- 5 Schläge/min Neugeborene: 35 bis 220 +/- 5 Schläge/min **Standard-Manschettenfülldruck**: Erwachsene: 160 mmHg Kinder: 120 mmHg Neugeborene: 90 mmHg **Maximaler Manschettenfülldruck**: Erwachsene: 270 mmHg Kinder: 170 mmHg Neugeborene: 130 mmHg **Einzelfehler-Überdruckgrenzwert bei Stauungen**: Erwachsene: 308 mmHg Kinder: 205 mmHg

#### **Typische Bestimmungszeit ohne Artefakte:**

**Messungen beim Ablassen:** 30 bis 45 Sekunden

#### **Messungen beim Füllen (SureBP)\*:** 15 bis 30 Sekunden

\* mittels Doppellumen-Manschetten

#### **Maximale Bestimmungszeit – Messung beim Füllen**

Erwachsene: 150 Sekunden

Kinder: 120 Sekunden

Neugeborene:80 Sekunden

#### **Bestätigung des Blutdrucks**:

Die mit diesem Gerät erzielten Blutdruckmessungen entsprechen innerhalb der vom American National Standards Instituts (ANSI-AAMI SP10) vorgegebenen Grenzwerte den Blutdruckmessungen, die von einem ausgebildeten Arzt mittels der Abhörmethode mit Manschette und Stethoskop bei Erwachsenen und Kindern gemessen werden, sowie intraarteriellen Blutdruckmessungen bei Neugeborenen. Ein Exemplar des Berichts mit den AAMI-SP10-Ergebnissen erhalten Sie beim technischen Kundendienst von ZOLL.

# Invasive Drücke

**Anzahl der Kanäle**: 3

**Druckbereich**: -30 bis 300 mmHg

**Druckgenauigkeit**: +/- 2 mmHg oder 2 % des Messwertes, es gilt der größere Wert, plus Wandlerfehler.

**Pulsfrequenzbereich:** 25 bis 250 Schläge/min

**Pulsfrequenz-Genauigkeit:** +/- 3 Schläge/min oder +/- 3 % des Wertes; es gilt der größere Wert

**Angezeigte Pulsfrequenz:** Durchschnitt aus den letzten 4 Schlag-/Schlag-Intervallen

**Nulleichung:** + / - 200 mmHg

#### **Wandler**:

Empfindlichkeit: 5 uV/V/mmHg

Versatz: +/- 125 mmHg einschließlich Wandlerversatz

Anregungs-Impedanzbereich: 150 bis 10.000 Ohm

Anregungsspannung: 4,75 +/- 0,25 V Gleichspannung

Anschluss: 6-polige, runde MS3100 Serie

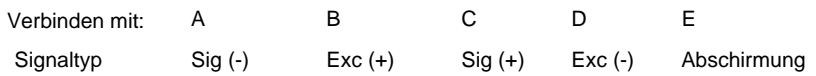

# **Temperatur**

**Anzahl der Kanäle**: 2

**Messbereich**: 0 bis 50 ºC

#### **Genauigkeit**:

 $\pm$  0,1 °C von 10 °C bis 50 °C

 $\pm$  0.2 °C von 0 °C bis 10 °C

**Auflösung**: 0,1 ºC

**Skala**: Fahrenheit oder Celsius.

**Temperatur-Anzeigesignal:** 20 Hz, keine Mittelwertbildung.

**Sonde**: YSI 400 und 700 Serie

**Display:** T1, T2,  $\Delta T$ 

**Mindestmesszeit**: Der Gebrauchsanleitung der Sonden können Sie die Mindestmesszeiten für genaue Ergebnisse entnehmen. Die Ermittlung genauer Messergebnisse wird durch das Propaq MD nicht klinisch relevant verlängert.

# **Klinische Studienergebnisse für die biphasische Kurvenform**

Die Effizienz des biphasischen Rechteckimpulses von ZOLL wurde bei einer Studie zur Defibrillation von Kammerflimmern (VF) und ventrikulärer Tachykardie (VT) klinisch geprüft. Eine Machbarkeitsstudie wurde zunächst für die Defibrillation von VF/VT ( $n = 20$ ) für zwei unterschiedliche Patientengruppen durchgeführt, um Kurvenform-Sicherheit und Energiewahl zu bestimmen. Anschließend wurde eine separate, multizentrische, randomisierte klinische Studie durchgeführt, um die Effizienz der Kurvenform zu überprüfen. Nachfolgend finden Sie eine Beschreibung dieser Studie. Die Studie wurde mit Hilfe der ZOLL Defibrillationssysteme, bestehend aus ZOLL Defibrillatoren, biphasischem Rechteckimpuls (Rectilinear Biphasic) von ZOLL und den ZOLL Defibrillationselektroden durchgeführt.

### **Randomisierte, multizentrische klinische Studie zur Defibrillation von Kammerflimmern (VF) und ventrikulärer Tachykardie (VT)**

**Übersicht**: Die Defibrillationseffizienz des biphasischen Rechteckimpulses von ZOLL wurde mit einem MDS-Schock in einer prospektiven, randomisierten, multizentrischen Studie an Patienten verglichen, die aufgrund von VF/VT während elektrophysiologischer Studien, ICD-Implantationen und Tests ventrikulär defibrilliert wurden. Insgesamt nahmen 194 Patienten an der Studie teil. Zehn Patienten, die die Protokollkriterien nicht erfüllten, wurden von der Analyse ausgeschlossen, so dass die Studienpopulation 184 Patienten umfasste.

**Ziele**: Das primäre Ziel dieser Studie war es, die Effizienz des ersten Schocks des biphasischen Rechteckimpulses bei 120 J mit einer monophasischen Kurvenform bei 200 J zu vergleichen. Das zweite Ziel war der Vergleich der Effizienz aller Schocks (drei aufeinander folgende Schocks von 120, 150, 170 J) des biphasischen Rechteckimpulses mit der einer monophasischen Kurvenform (drei aufeinanderfolgende Schocks von 200, 300, 360 J). Ein Signifikanzniveau von  $p = 0.05$  oder weniger wurde mit Hilfe des exakten Tests von Fisher als statistisch signifikant eingestuft. Die Unterschiede zwischen den beiden Kurvenformen wurden ebenfalls als statistisch signifikant angesehen, wenn das übliche Vertrauensintervall von 95 % oder das von der AHA empfohlene1 Vertrauensintervall von 90 % zwischen diesen beiden Kurvenformen größer als 0 % war.

**Ergebnisse**: Die Studienpopulation von 184 Patienten hatte ein Durchschnittsalter von 63 ± 14 Jahren. Von diesen Patienten waren 143 Patienten männlich. 98 Patienten waren der biphasischen Gruppe zugeteilt (Kammerflimmern/-flattern, n = 80, ventrikuläre Tachykardie, n = 18), 86 Patienten waren der monophasischen Gruppe zugeordnet (Kammerflimmern/ -flattern,  $n = 76$ , ventrikuläre Tachykardie,  $n = 10$ ). Es traten keine unerwünschten Ereignisse oder Verletzungen im Zusammenhang mit der Studie auf.

<sup>1.</sup>Kerber RE, et al., Automated External Defibrillators for Public Access Defibrillation: Recommendations for Specifying and Reporting Arrhythmia Analysis Algorithm Performance, Incorporating New Waveforms, and Enhancing Safety, *Circ J Am Heart Assoc.* 1997;95:1677-1682.

 **<sup>&</sup>quot;…the task force suggests that to demonstrate superiority of an alternative waveform over standard waveforms, the upper boundary**  of the 90% confidence interval of the difference between standard and alternative waveforms must be < 0% (i.e., alternative is<br>greater than standard).'' ["Spezialisten sind der Auffassung, dass zur Demonstration der Überle **zwischen Standard- und alternativer Kurvenform < 0 % sein muss (d. h. alternativer Wert ist größer als Standardwert)."]**

Die Wirksamkeit des ersten Schocks betrug bei biphasischem Schock mit 120 J 99 % gegenüber 93 % bei monophasischem Schock mit 200 J ( $p = 0.0517$ , 95 % Vertrauensintervall der Differenz von –2,7 % bis 16,5 % sowie 90 % Vertrauensintervall der Differenz von –1,01 % bis 15,3 %).

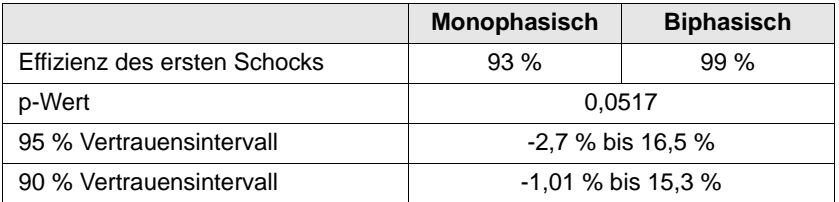

Für die erfolgreiche Defibrillation mit dem biphasischen Rechteckimpuls musste eine um 58 % niedrigere Stromstärke abgegeben werden als bei monophasischen Schocks (14 ± 1 gegenüber  $33 \pm 7$  A,  $p = 0,0001$ ).

Die Differenz der Effizienz zwischen biphasischen und monophasischen Schocks war bei Patienten mit hoher transthorakaler Impedanz (mehr als 90 Ohm) größer. Die Wirksamkeit des ersten Schocks betrug bei Patienten mit hoher Impedanz bei biphasischen Schocks 100 % und bei monophasischen Schocks 63 % (p = 0,02, 95 % Vertrauensintervall der Differenz von –0,0217 % bis +0,759 % und 90 % Vertrauensintervall der Differenz von 0,037 % bis 0,706 %).

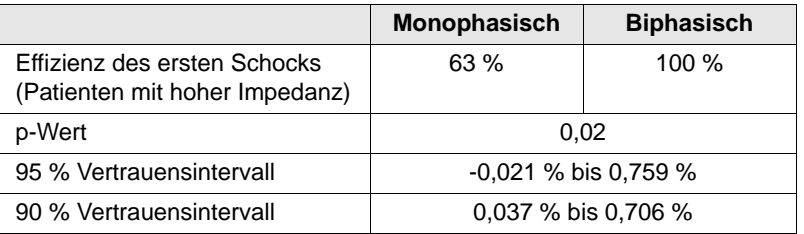

Ein einziger Patient benötigte einen zweiten biphasischen Schock von 150 J, um 100 % Effizienz zu erreichen. Dagegen waren bei sechs Patienten monophasische Schocks von bis zu 360 J erforderlich, um 100 % Defibrillationseffizienz zu erzielen.

**Schlussfolgerung**: Die Daten zeigen für die transthorakale Defibrillation bei allen Patienten auf dem 95 % Vertrauensintervall die gleiche Effizienz von biphasischen Schocks mit niedriger Energie im Vergleich zu standardmäßigen monophasischen Schocks mit hoher Energie. Bei Patienten mit hoher transthorakaler Impedanz zeigen die Daten für das 90 % Vertrauensintervall ebenso die höhere Effizienz von biphasischen Schocks mit niedriger Energie im Vergleich zu standardmäßigen monophasischen Schocks mit hoher Energie. Es gab keine unsicheren Behandlungsergebnisse oder unerwünschten Ereignisse aufgrund der Verwendung des biphasischen Rechteckimpulses.

### Randomisierte, multizentrische klinische Studie für die Kardioversion von Vorhofflimmern (VF)

**Übersicht**: Die Effizienz der Defibrillation des biphasischen Rechteckimpulses von ZOLL wurde mit einem MDS-Schock in einer prospektiven, randomisierten, multizentrischen Studie an Patienten verglichen, für die eine Kardioversion des Vorhofflimmerns durchgeführt wurde. An der Studie haben 173 Patienten teilgenommen. Sieben (7) Patienten, die die Protokollkriterien nicht erfüllten, wurden von der Analyse ausgeschlossen. Für diese Studie wurden ausschließlich die Einweg-Gelelektroden von ZOLL mit einer Oberfläche von 78 cm<sup>2</sup> (anterior) und  $113 \text{ cm}^2$  (posterior) verwendet.

**Ziel**: Das Hauptziel dieser Studie war ein Vergleich der Effizienz von vier aufeinander folgenden biphasischen Rechteckimpulsen (70 J, 120 J, 150 J, 170 J) mit vier aufeinander folgenden monophasischen Schocks (100 J, 200 J, 300 J, 360 J). Die Signifikanz der Effizienz von mehreren Schocks wurde statistisch mit zwei Verfahren, den Mantel-Haenszel-Test und den Log-Rank-Test, getestet; dabei wurde ein Signifikanzniveau von  $p = 0.05$  oder weniger als statistisch signifikant betrachtet. Die Daten entsprechen denen eines Vergleichs von zwei Überlebenskurven, die mit Hilfe der Life-Table-Methode erstellt wurden, wobei die Zahl der Schocks die Zeitrolle übernimmt.

Das zweite Studienziel bestand im Vergleich des ersten Schockerfolgs von biphasischen Rechteckimpulsen und monophasischen Impulsformen. Ein Signifikanzniveau von  $p = 0.05$ oder weniger wurde mit Hilfe des exakten Tests von Fisher als statistisch signifikant eingestuft. Die Unterschiede zwischen den beiden Kurvenformen wurden ebenfalls als statistisch signifikant angesehen, wenn das Vertrauensintervall von 95 % zwischen diesen beiden Kurvenformen größer als 0 % war.

**Ergebnisse**: Die Studienpopulation von 165 Patienten hatte ein Durchschnittsalter von  $66 \pm 12$  Jahren, wobei 116 Patienten männlich waren.

Die Gesamteffizienz von aufeinander folgenden biphasischen Rechteckimpulsen war erheblich größer als die monophasischer Schocks. In der folgenden Tabelle werden die Kaplan-Meier- (Produktgrenzen-) Überlebenskurven für jede der beiden Impulsformen angezeigt. Da alle Patienten im Versagen beginnen, beziehen sich die geschätzten Life-Table-Wahrscheinlichkeiten auf die Möglichkeit, dass das Versagen auch nach dem k-ten Schock

 $(k = 1,2,3,4)$  noch vorliegt:

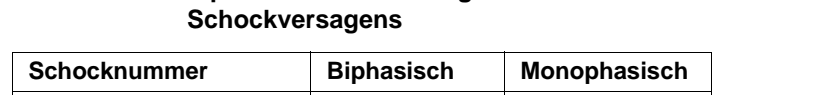

**Tabelle A-3. Kaplan-Meier-Schätzung für die Wahrscheinlichkeit eines** 

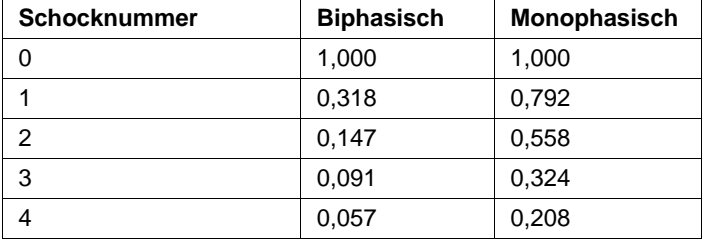

Wie aus der Tabelle ersichtlich ist, ist der biphasische Test über den gesamten Verlauf der verabreichten Schocks überlegen. Die Chi-Quadrat-Statistik mit einem Freiheitsgrad für den Mantel-Haenszel-Test ist 30,39 (p<0,0001). Das Ergebnis des Log-Rank-Tests, ebenfalls eine Chi-Quadrat-Statistik mit einem Freiheitsgrad, ist ähnlich und beträgt 30,38 (p<0,0001). Die verbleibende Zahl der Patienten, die nach vier Schocks nicht erfolgreich behandelt waren, liegt bei 5,7 % bei biphasischen im Vergleich zu 20,8 % bei monophasischen Schocks.

Es gab einen deutlichen Unterschied zwischen der Wirksamkeit des ersten Schocks bei biphasischen Schocks mit 70 J von 68 % und bei monophasischen Schocks mit 100 J von 21 %  $(p = 0.0001, 95\%$  Vertrauensintervall des Unterschieds von 34,1 % bis 60,7 %).

Die erfolgreiche Kardioversion mit dem biphasischen Rechteckimpuls wurde mit einer um 48 % niedrigeren Stromstärke erreicht als mit monophasischen Schocks  $(11 \pm 1)$  gegenüber  $21 \pm 4$  A, p<0,0001).

Bei der Hälfte der Patienten, bei denen die Kardioversion nach vier aufeinanderfolgenden eskalierenden monophasischen Schocks fehlgeschlagen ist, wurde anschließend eine erfolgreiche Kardioversion mit einem biphasischen Schock bei 170 J durchgeführt. Bei keinem Patienten wurde eine erfolgreiche Kardioversion mit einem monophasischen Schock bei 360 J erreicht, nachdem eine Kardioversion mit biphasischen Schocks fehlgeschlagen war.

**Schlussfolgerung**: Die Daten zeigen die überlegene Effizienz von biphasischen Rechteckimpulsen mit niedriger Energie im Vergleich zu monophasischen Schocks mit hoher Energie für transthorakale Kardioversion von Vorhofflimmern. Es gab keine unsicheren Behandlungsergebnisse oder unerwünschten Ereignisse aufgrund der Verwendung des biphasischen Rechteckimpulses.

### Synchronisierte Kardioversion von Vorhofflimmern

Die Kardioversion bei Vorhofflimmern (AF) und die gesamte klinische Effizienz wird durch die richtige Platzierung der Elektroden verbessert. Klinische Studien (siehe oben) zum biphasischen Rechteckimpuls des M Series Defibrillators haben gezeigt, dass hohe Konversionsraten erreicht werden, wenn die Defibrillationselektroden wie im folgenden Diagramm platziert werden.

Empfohlene ventrale/dorsale Platzierung

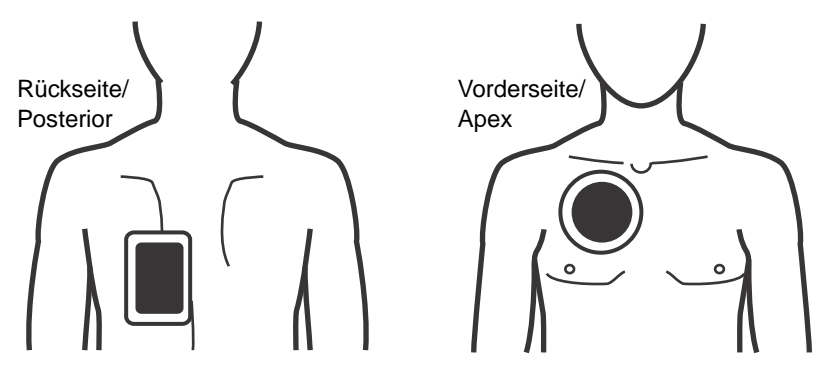

Platzieren Sie die vordere Elektrode (Apex) im dritten Interkostalraum auf der rechten Medioklavikularlinie. Die hintere/Posterior-Elektrode sollte in der Standard-Posterior-Position auf der linken Seite des Patienten platziert werden, wie dargestellt.

# Informationen und Herstellererklärung zur elektromagnetischen Verträglichkeit

#### **Verwendung während des Fluges (RTCA/DO-160):**

Das Propaq MD Gerät entspricht RTCA/DO-160, Umgebungsbedingungen und Testverfahren für im Flug befindliche Geräte, mittels der Methoden in Abschnitt 21, Kategorie M für abgestrahlte und leitungsgeführte Hochfrequenzenergie.

#### **Umgebungen der allgemeinen Verwendung (IEC 60601-1-2):**

Das Propaq MD Gerät ist für den Einsatz in Bereichen mit den folgenden elektromagnetischen Umgebungsbedingungen vorgesehen. Der Kunde oder Bediener des Propaq MD Geräts muss sicherstellen, dass das Gerät nur in einer solchen Umgebung eingesetzt wird.

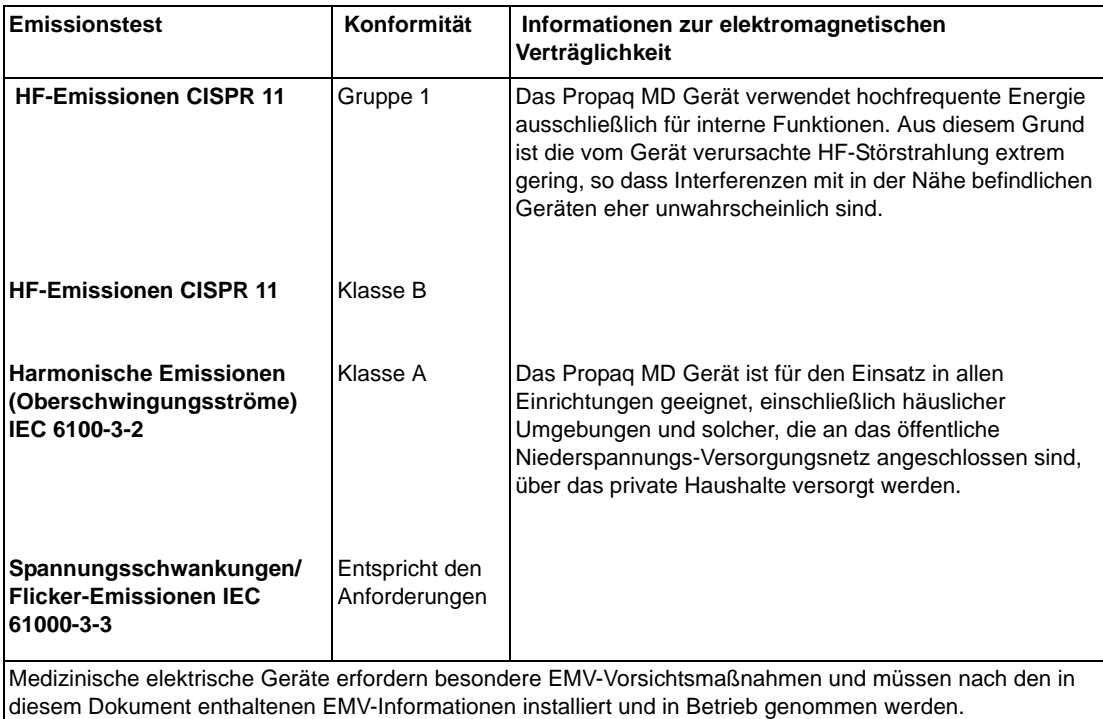

#### **Informationen und Herstellererklärung zur elektromagnetischen Störfestigkeit (IEC 60601-1-2 Tabelle 202)**

Das Propaq MD Gerät ist für den Einsatz in Bereichen mit den folgenden elektromagnetischen Umgebungsbedingungen vorgesehen. Der Kunde oder Bediener des Propaq MD Geräts muss sicherstellen, dass das Gerät nur in einer solchen Umgebung eingesetzt wird.

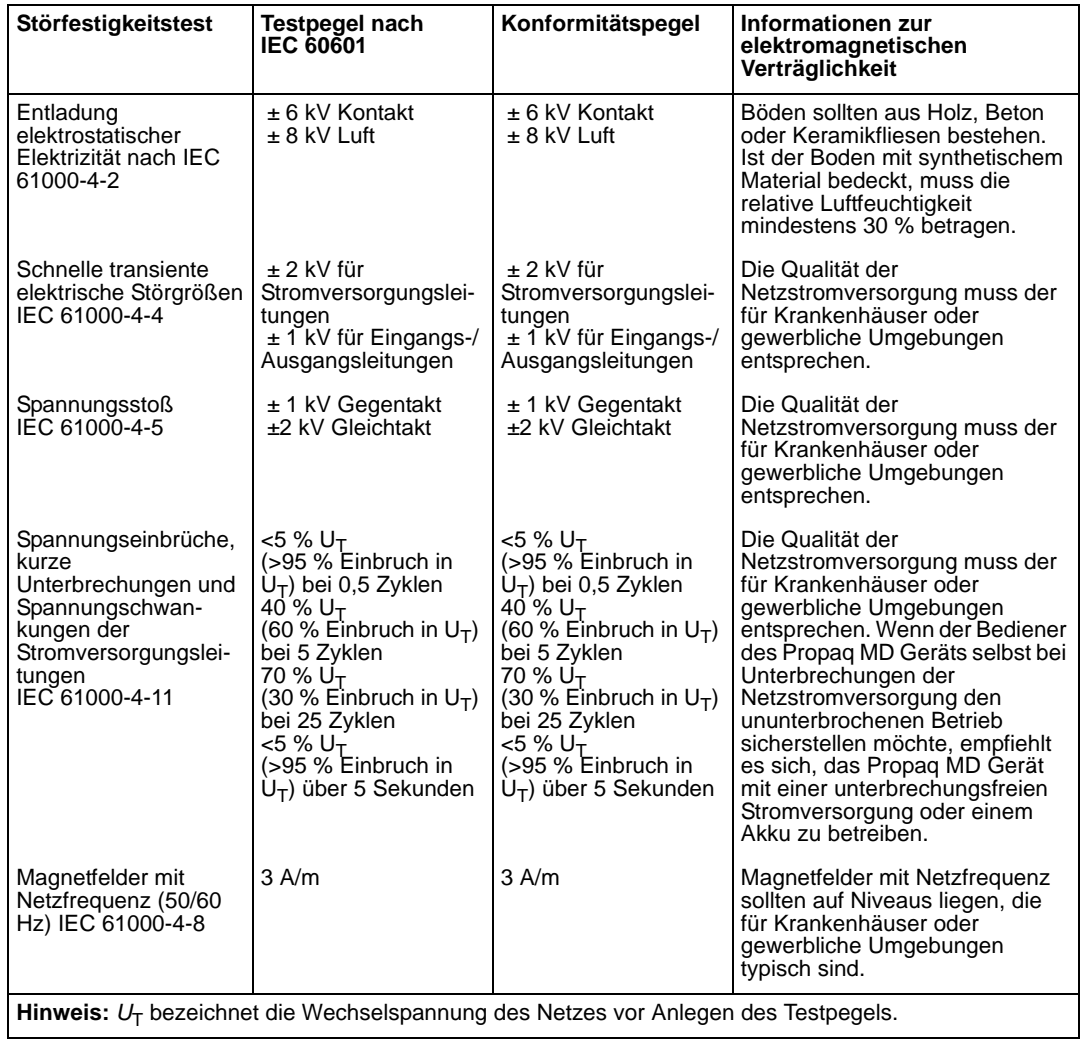

#### **Informationen und Herstellererklärung zur elektromagnetischen Störfestigkeit (IEC 60601-1-2 Tabelle 203)**

Das Propaq MD Gerät ist für den Einsatz in Bereichen mit den folgenden elektromagnetischen Umgebungsbedingungen vorgesehen. Der Kunde oder Bediener des Propaq MD Geräts muss sicherstellen, dass das Gerät nur in einer solchen Umgebung eingesetzt wird.

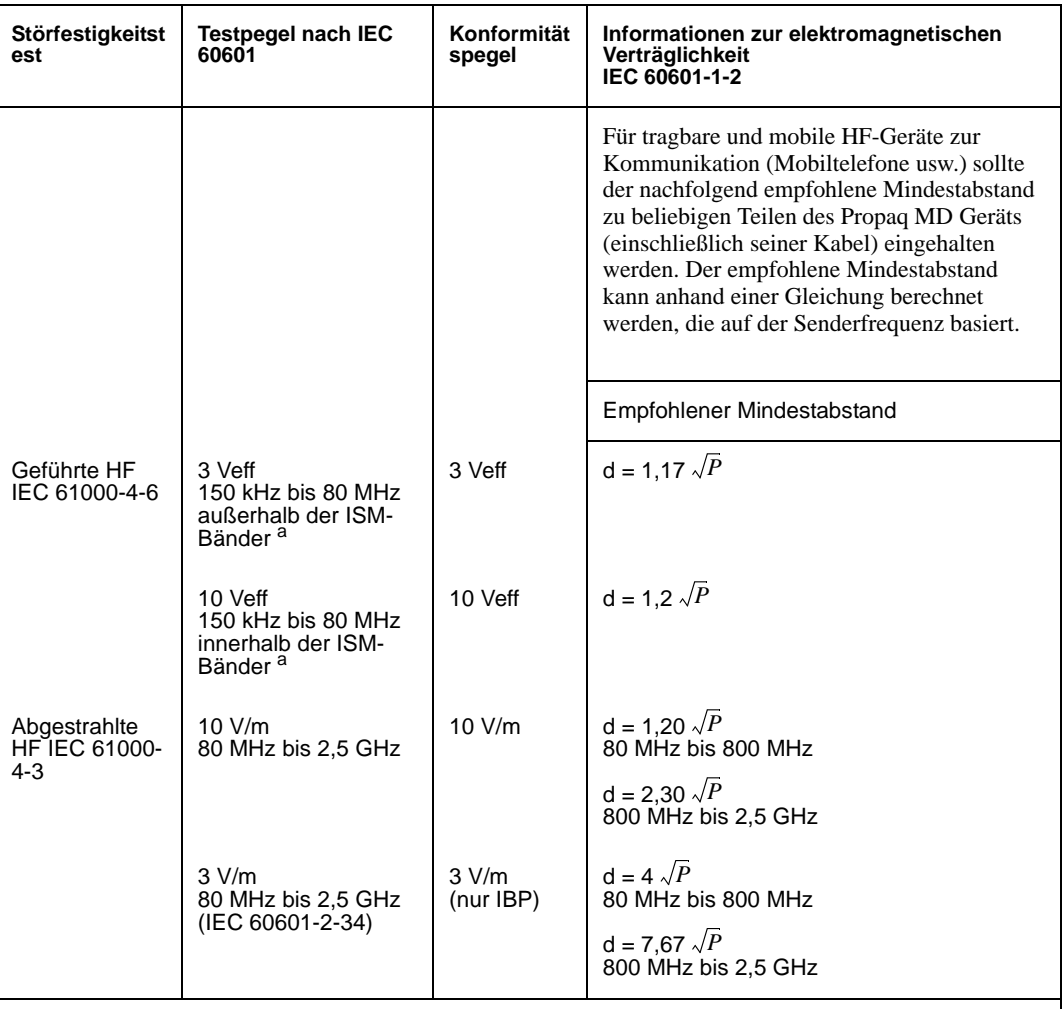

P ist die maximale Ausgangsnennleistung des Senders in Watt gemäß den Spezifikationen des<br>Senderherstellers; *d* steht für den empfohlenen Mindestabstand in Metern (m).<sup>b</sup> Die Feldstärken stationärer HF-Sender (festgestellt durch eine elektromagnetische Messung vor Ort<sup>c</sup>)<br>sollten unterhalb des Konformitätspegels für jeden Frequenzbereich liegen.<sup>d</sup> In der Nähe von Geräten, die mit dem folgenden Symbol gekennzeichnet sind, können Interferenzen auftreten:

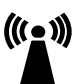

**Hinweis 1:** Bei 80 MHz und 800 MHz gilt der höhere Frequenzbereich. **Hinweis 2:** Diese Richtlinien können nicht auf alle Situationen angewendet werden. Die elektromagnetische Ausbreitung wird durch die Absorption und Reflexion der umgebenden Strukturen, Objekte und Personen beeinflusst.

**a.** Die ISM-Bänder (d. h. industrielle, wissenschaftliche und medizinische Bänder) zwischen 150 kHz und 80 MHz sind 6,765 MHz bis 6,795 MHz, 13,553 MHz bis 13,567 MHz; 26,957 MHz bis 27,283 MHz und 40,66 MHz bis 40,70 MHz.

**b.** Die Konformitätspegel der ISM-Frequenzbänder zwischen 150 kHz und 80 MHz und im Frequenzbereich zwischen 80 MHz und 2,5 GHz dienen zur Verringerung von Interferenzen, die von tragbaren/mobilen Kommunikationsgeräten (z. B. Mobiltelefonen) ausgehen, die versehentlich in den Patientenbereich gebracht werden. Aus diesem Grund muss für Sender in diesen Frequenzbereichen ein zusätzlicher Faktor von 10/3 zur Berechnung des empfohlenen Mindestabstandes verwendet werden.

**c.** Die Feldstärken stationärer Sender, z. B. Basisstationen für Funktelefone (Mobiltelefone oder schnurlose Telefone), Walkie-Talkies, CB-Funk, AM- und UKW-Radio- bzw. Fernsehübertragungen, können nicht präzise vorhergesagt werden. Um die durch stationäre HF-Sender erzeugte elektromagnetische Strahlung zu bestimmen, muss ein elektromagnetisches Standortgutachten in Erwägung gezogen werden. Überschreitet die gemessene Feldstärke am Ort, an dem das ZOLL Propaq MD Gerät eingesetzt werden soll, den oben genannten zulässigen HF-Konformitätspegel, sollte beobachtet werden, ob das Propaq MD Gerät normal funktioniert. Funktioniert das Gerät nicht wie vorgesehen, sind eventuell zusätzliche Maßnahmen erforderlich, z. B. das Propaq MD Gerät anders ausrichten oder an einem anderen Ort verwenden.

**d.** Im Frequenzbereich zwischen 150 kHz bis 80 MHz sollten die Feldstärken weniger als [*V* 1] V/m V/m betragen.

#### **Empfohlener Mindestabstand zwischen tragbaren/mobilen HF-Kommunikationsgeräten und dem Propaq MD (IEC 60601-1-2 Tabelle 205)**

Das Propaq MD Gerät ist für den Einsatz in Bereichen mit elektromagnetischen Umgebungsbedingungen vorgesehen, in denen HF-Störstrahlungen kontrolliert werden. Der Kunde bzw. Anwender des Propaq MD Geräts kann dazu beitragen, Interferenzen zu vermeiden, indem er den Mindestabstand zwischen tragbaren/mobilen HF-Kommunikationsgeräten (Sendern) und dem Propaq MD Gerät einhält, wie nachfolgend aufgeführt. Dabei ist die maximale Ausgangsnennleistung der Kommunikationsgeräte zu beachten.

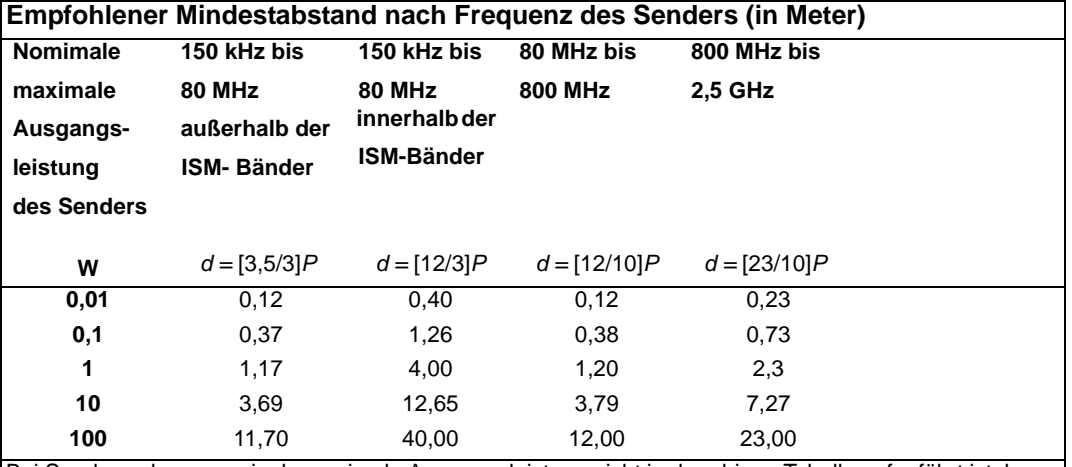

Bei Sendern, deren nominale maximale Ausgangsleistung nicht in der obigen Tabelle aufgeführt ist, kann der empfohlene Mindestabstand d in Metern anhand der Gleichung ermittelt werden, die zur Bestimmung der Senderfrequenz angewendet wird, wobei P die maximale Ausgangsnennleistung des Senders in Watt bezeichnet, gemäß den Angaben des Senderherstellers.

**Hinweis 1:** Bei 80 MHz und 800 MHz ist der Mindestabstand für höhere Frequenzbereiche zu verwenden.

**Hinweis 2:** Die ISM-Bänder (d. h. industrielle, wissenschaftliche und medizinische Bänder) zwischen 150 kHz und 80 MHz sind 6,765 MHz bis 6,795 MHz, 13,553 MHz bis 13,567 MHz, 26,957 MHz bis 27,283 MHz sowie 40,66 MHz bis 40,70 MHz.

**Hinweis 3:** Für Sender in den ISM-Frequenzbändern zwischen 150 kHz und 80 MHz sowie im Frequenzbereich 80 MHz bis 2,5 GHz wird ein zusätzlicher Faktor von 10/3 zur Berechnung des empfohlenen Mindestabstandes verwendet, um Interferenzen zu verringern, die von tragbaren/mobilen Kommunikationsgeräten (z. B. Mobiltelefonen) ausgehen, die versehentlich in den Patientenbereich gebracht werden.

**Hinweis 4:** Diese Richtlinien können nicht auf alle Situationen angewendet werden. Die elektromagnetische Ausbreitung wird durch die Absorption und Reflexion der umgebenden Strukturen, Objekte und Personen beeinflusst.

# Anhang B Zubehör

Das folgende Zubehör ist für Propaq MD Geräte geeignet. Ihre Bestellung richten Sie bitte an die nächstgelegene ZOLL Vertriebsniederlassung.

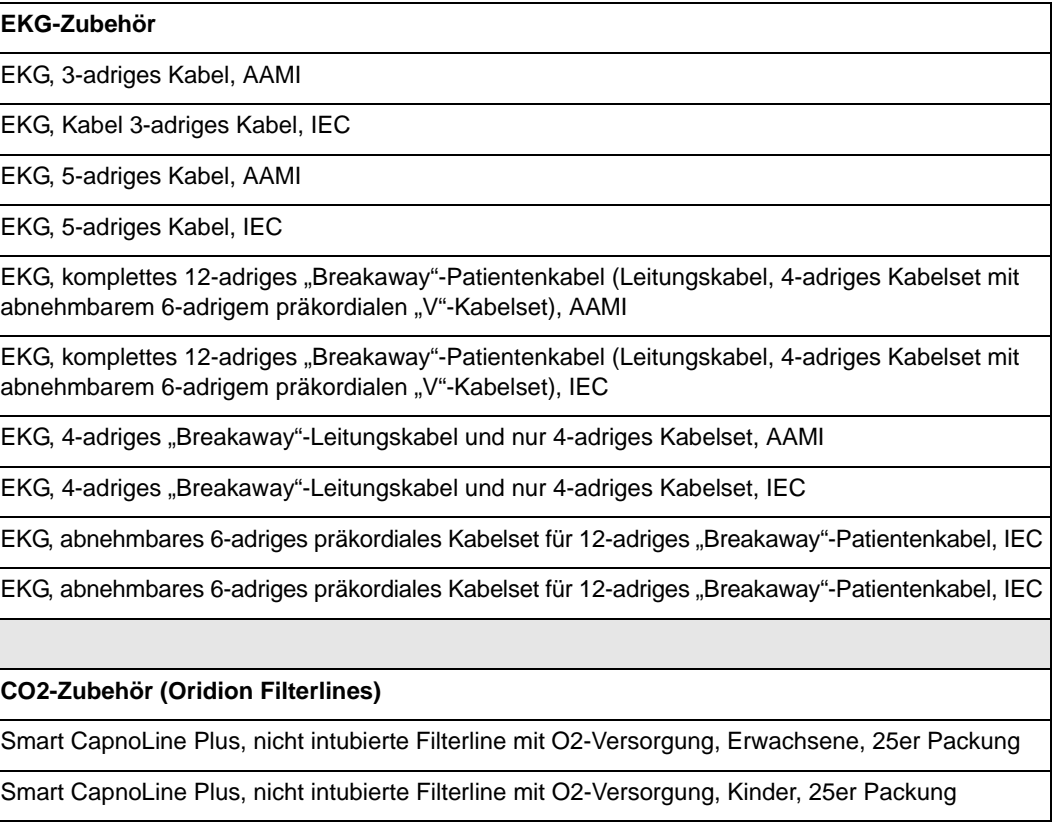

FilterLine H-Set, Erwachsene/Kinder, 25er Packung

FilterLine H-Set, Säuglinge/Neugeborene, 25er Packung

FilterLine-Set, Erwachsene/Kinder, 25er Packung

VitaLine H-Set, Erwachsene/Kinder, 25er Packung

**NIBD-Zubehör**

*Schläuche*

Schlauch, Kinder/Neugeborene, 24 m, mit weiblichem Manschetten-Luer-Anschluss, einzelnes Lumen

Schlauch, Erwachsene/Kinder, 30 m, mit Manschetten-Drehverschluss-Anschluss, doppeltes Lumen

*Wiederverwendbare Manschetten (Welch Allyn Flexiport Blutdruckmanschetten)*

Neugeborene Nr. 1, 3,3 - 5,6 cm Einzelschlauch mit männlichem Luer-Anschluss, 10er Packung

Neugeborene Nr. 2, 4,2 - 7,1 cm Einzelschlauch mit männlichem Luer-Anschluss, 10er Packung

Neugeborene Nr. 3, 5,4 - 9,1 cm Einzelschlauch mit männlichem Luer-Anschluss, 10er Packung

Neugeborene Nr. 4, 6,9 - 11,7 cm Einzelschlauch mit männlichem Luer-Anschluss, 10er Packung

Neugeborene Nr. 5, 8,9 - 15,0 cm Einzelschlauch mit männlichem Luer-Anschluss, 10er Packung

Neugeborenen-Manschetten-Kit, jeweils ein Exemplar der Größen Nr. 1 bis Nr. 5, Einzelschlauch mit männlichem Luer-Anschluss, 5er Packung

Welch Allyn REUSE-07-2MQ Manschette, Säugling, 2 Schläuche, Drehverschluss-Anschluss

Welch Allyn REUSE-08-2MQ Manschette, Kleine Kinder, 2 Schläuche, Drehverschluss-Anschluss

Welch Allyn REUSE-09-2MQ Manschette, Kinder, 2 Schläuche, Drehverschluss-Anschluss

Welch Allyn REUSE-10-2MQ Manschette, Kleine Erwachsene, 2 Schläuche, Drehverschluss-**Anschluss** 

Welch Allyn REUSE-11-2MQ Manschette, Erwachsene, 2 Schläuche, Drehverschluss-Anschluss

Welch Allyn REUSE-11L-2MQ Manschette, Erwachsene lang, 2 Schläuche, Drehverschluss-Anschluss

Welch Allyn REUSE-12-2MQ Manschette, Große Erwachsene, 2 Schläuche, Drehverschluss-Anschluss

Welch Allyn REUSE-12L-2MQ Manschette, Große Erwachsene lang, 2 Schläuche, Drehverschluss-Anschluss

Welch Allyn REUSE-13-2MQ Manschette, Oberschenkel, 2 Schläuche, Drehverschluss-Anschluss

#### **SpO2-Zubehör**

Nellcor MAX-PAC SpO2-Klebesensor-Sortiment und Musterpackung

Nellcor - DS-100A Durasensor (Erwachsene), wiederverwendbar

Nellcor - 24 m Differenzial-Verlängerungskabel, Pulsoximetriesensor

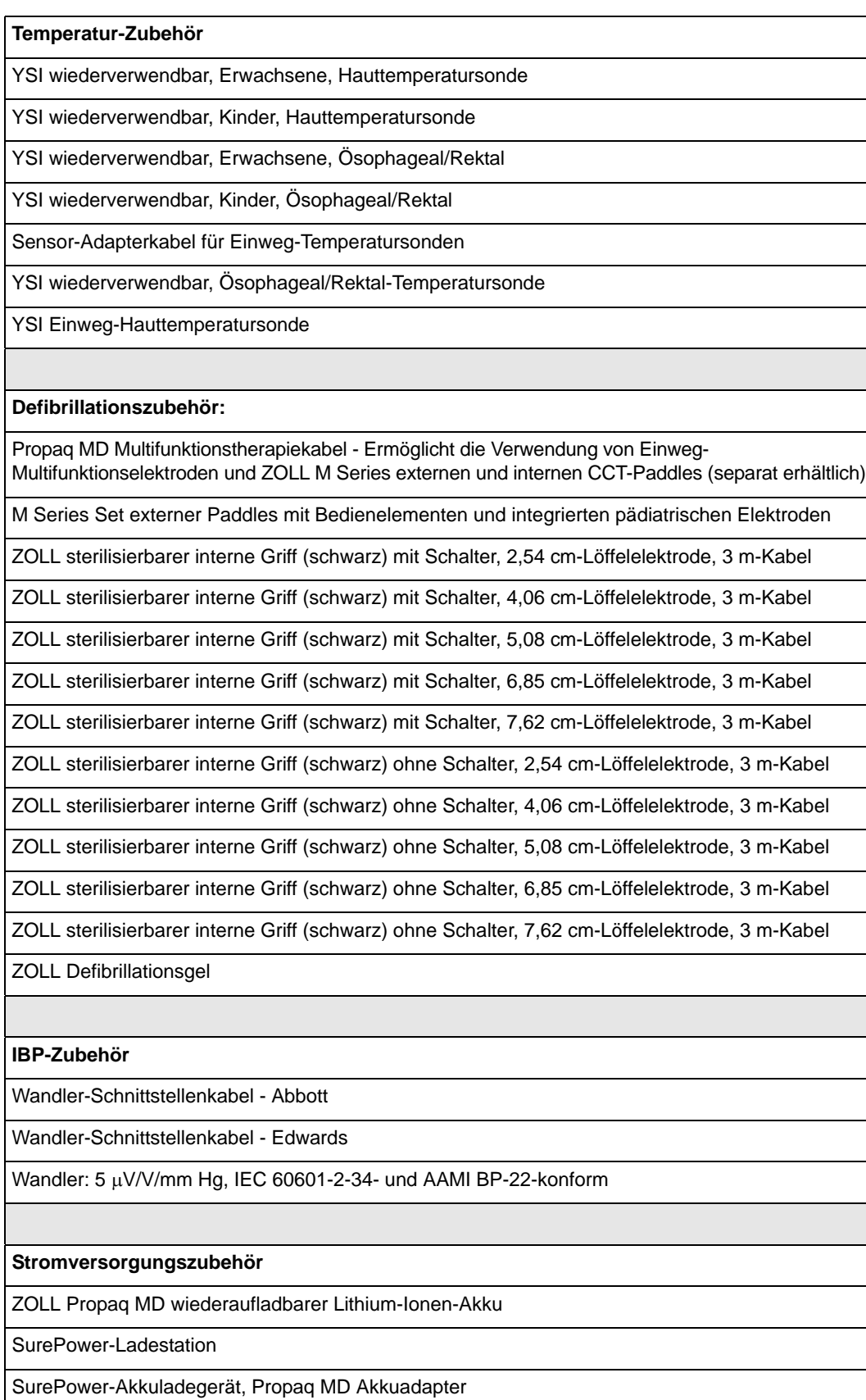

Propaq MD Netzadapter

Ersatznetzkabel - USA

**Sonstiges Zubehör**

Propaq MD vorgeformte Tragetasche

EKG, 50 mm-Registrierstreifen-Papier, Endlospapier